# $\frac{d\ln\ln}{d}$

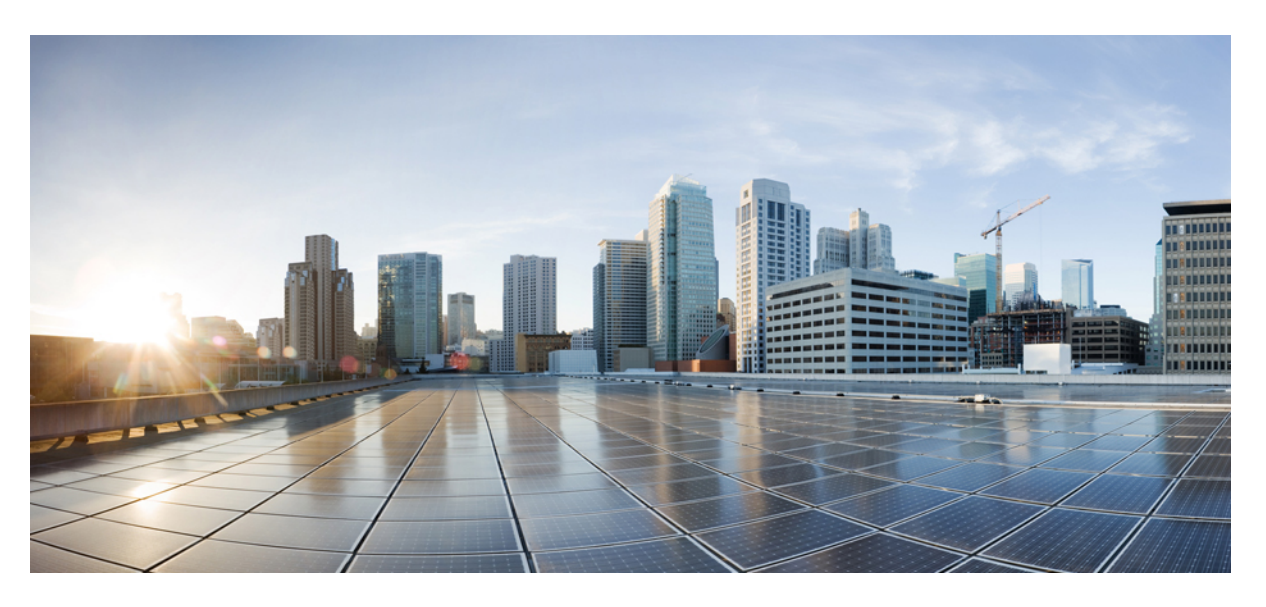

### **Cisco Unified Serviceability Administration Guide, Release 12.5(1)**

**First Published:** 2019-01-22 **Last Modified:** 2020-01-14

### **Americas Headquarters**

Cisco Systems, Inc. 170 West Tasman Drive San Jose, CA 95134-1706 USA http://www.cisco.com Tel: 408 526-4000 800 553-NETS (6387) Fax: 408 527-0883

THE SPECIFICATIONS AND INFORMATION REGARDING THE PRODUCTS IN THIS MANUAL ARE SUBJECT TO CHANGE WITHOUT NOTICE. ALL STATEMENTS, INFORMATION, AND RECOMMENDATIONS IN THIS MANUAL ARE BELIEVED TO BE ACCURATE BUT ARE PRESENTED WITHOUT WARRANTY OF ANY KIND, EXPRESS OR IMPLIED. USERS MUST TAKE FULL RESPONSIBILITY FOR THEIR APPLICATION OF ANY PRODUCTS.

THE SOFTWARE LICENSE AND LIMITED WARRANTY FOR THE ACCOMPANYING PRODUCT ARE SET FORTH IN THE INFORMATION PACKET THAT SHIPPED WITH THE PRODUCT AND ARE INCORPORATED HEREIN BY THIS REFERENCE. IF YOU ARE UNABLE TO LOCATE THE SOFTWARE LICENSE OR LIMITED WARRANTY, CONTACT YOUR CISCO REPRESENTATIVE FOR A COPY.

The Cisco implementation of TCP header compression is an adaptation of a program developed by the University of California, Berkeley (UCB) as part of UCB's public domain version of the UNIX operating system. All rights reserved. Copyright © 1981, Regents of the University of California.

NOTWITHSTANDING ANY OTHER WARRANTY HEREIN, ALL DOCUMENT FILES AND SOFTWARE OF THESE SUPPLIERS ARE PROVIDED "AS IS" WITH ALL FAULTS. CISCO AND THE ABOVE-NAMED SUPPLIERS DISCLAIM ALL WARRANTIES, EXPRESSED OR IMPLIED, INCLUDING, WITHOUT LIMITATION, THOSE OF MERCHANTABILITY, FITNESS FOR A PARTICULAR PURPOSE AND NONINFRINGEMENT OR ARISING FROM A COURSE OF DEALING, USAGE, OR TRADE PRACTICE.

IN NO EVENT SHALL CISCO OR ITS SUPPLIERS BE LIABLE FOR ANY INDIRECT, SPECIAL, CONSEQUENTIAL, OR INCIDENTAL DAMAGES, INCLUDING, WITHOUT LIMITATION, LOST PROFITS OR LOSS OR DAMAGE TO DATA ARISING OUT OF THE USE OR INABILITY TO USE THIS MANUAL, EVEN IF CISCO OR ITS SUPPLIERS HAVE BEEN ADVISED OF THE POSSIBILITY OF SUCH DAMAGES.

Any Internet Protocol (IP) addresses and phone numbers used in this document are not intended to be actual addresses and phone numbers. Any examples, command display output, network topology diagrams, and other figures included in the document are shown for illustrative purposes only. Any use of actual IP addresses or phone numbers in illustrative content is unintentional and coincidental.

All printed copies and duplicate soft copies of this document are considered uncontrolled. See the current online version for the latest version.

Cisco has more than 200 offices worldwide. Addresses and phone numbers are listed on the Cisco website at www.cisco.com/go/offices.

Cisco and the Cisco logo are trademarks or registered trademarks of Cisco and/or its affiliatesin the U.S. and other countries. To view a list of Cisco trademarks, go to this URL: [www.cisco.com](www.cisco.com/go/trademarks) go [trademarks.](www.cisco.com/go/trademarks) Third-party trademarks mentioned are the property of their respective owners. The use of the word partner does not imply a partnership relationship between Cisco and any other company. (1721R)

© 2019 Cisco Systems, Inc. All rights reserved.

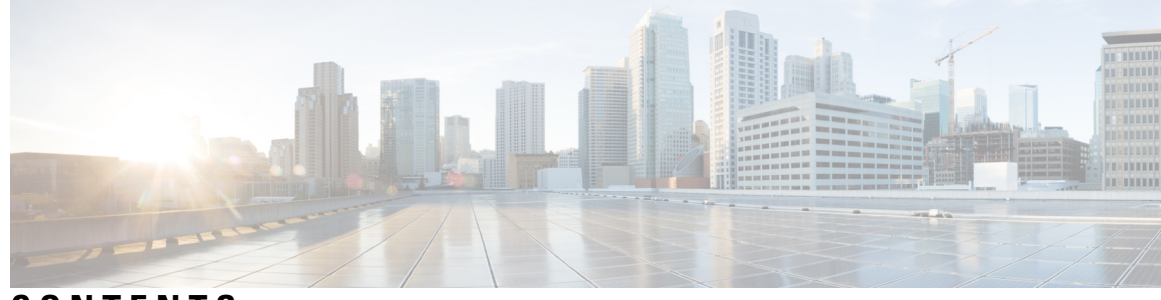

### **CONTENTS**

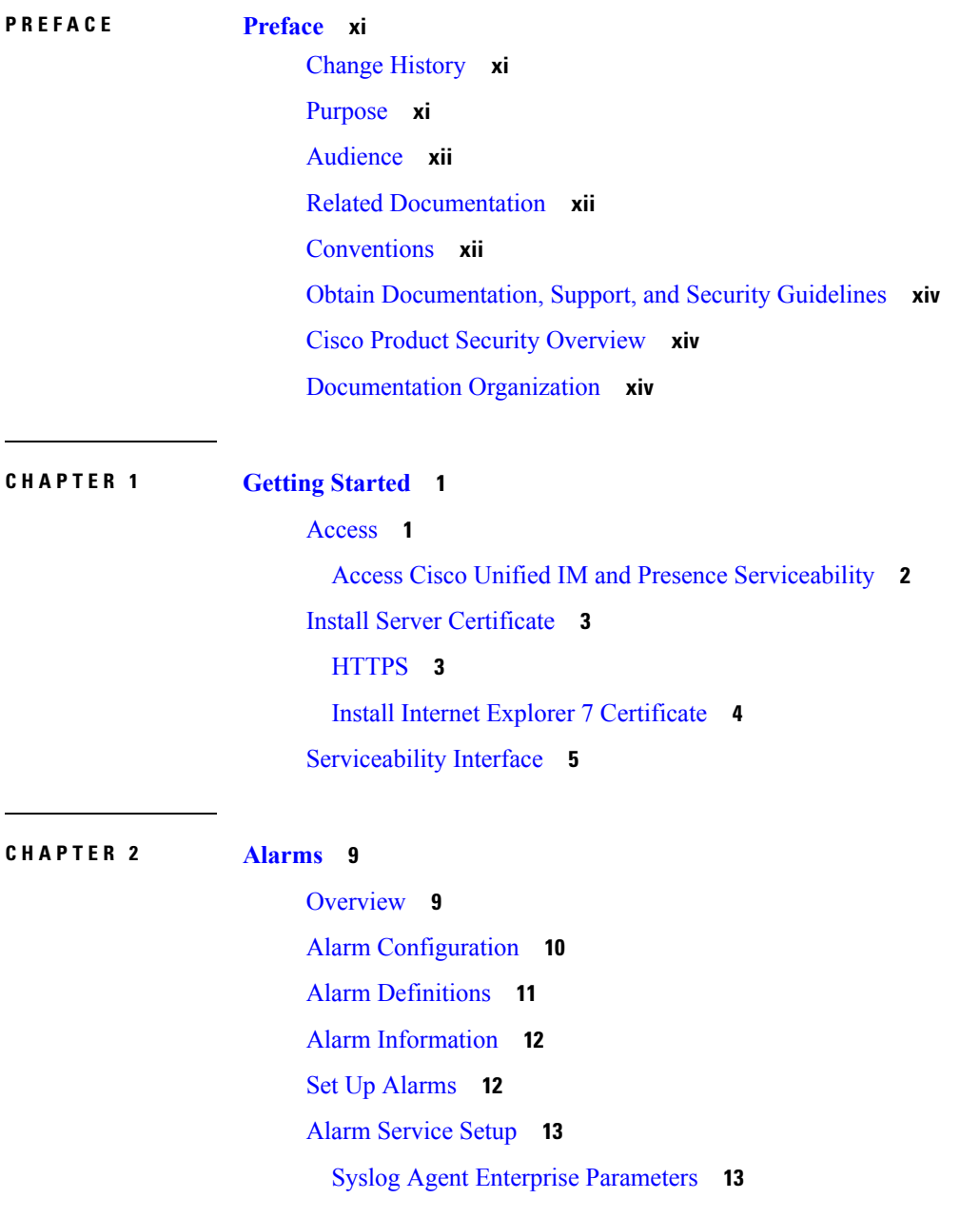

Set Up Alarm [Service](#page-28-2) **13** Set Up Alarm [Services](#page-30-0) That Use Cisco Tomcat **15** [Service](#page-30-1) Groups **15** Alarm [Configuration](#page-31-0) Settings **16** Alarm Definitions and [User-Defined](#page-34-0) Description Additions **19** View Alarm Definitions and Add [User-Defined](#page-35-0) Descriptions **20** System Alarm Catalog [Descriptions](#page-36-0) **21** [CallManager](#page-37-0) Alarm Catalog Descriptions **22** IM and Presence Alarm Catalog [Descriptions](#page-38-0) **23** Default Alarms in [CiscoSyslog](#page-39-0) File **24**

#### **CHAPTER 3 [Trace](#page-42-0) 27**

### [Trace](#page-42-1) **27**

Trace [Configuration](#page-43-0) **28** Trace [Settings](#page-43-1) **28** Trace [Collection](#page-44-0) **29** Called Party [Tracing](#page-44-1) **29** Set Up Trace [Configuration](#page-44-2) **29** [Configure](#page-45-0) Trace **30** Set Up Trace [Parameters](#page-45-1) **30** Service Groups in Trace [Configuration](#page-47-0) **32** Debug Trace Level [Settings](#page-52-0) **37** Trace Field [Descriptions](#page-53-0) **38** [Database](#page-54-0) Layer Monitor Trace Fields **39** Cisco RIS Data [Collector](#page-54-1) Trace Fields **39** Cisco [CallManager](#page-55-0) SDI Trace Fields **40** Cisco [CallManager](#page-57-0) SDL Trace Fields **42** Cisco [CTIManager](#page-58-0) SDL Trace Fields **43** Cisco Extended [Functions](#page-59-0) Trace Fields **44** Cisco [Extension](#page-60-0) Mobility Trace Fields **45** Cisco IP Manager [Assistant](#page-60-1) Trace Fields **45** Cisco IP Voice Media [Streaming](#page-61-0) App Trace Fields **46** Cisco TFTP Trace [Fields](#page-62-0) **47** Cisco Web Dialer Web [Service](#page-62-1) Trace Fields **47**

IM and [Presence](#page-62-2) SIP Proxy Service Trace Filter Settings **47** IM and Presence Trace Field [Descriptions](#page-63-0) **48** Cisco [Access](#page-63-1) Log Trace Fields **48** Cisco [Authentication](#page-64-0) Trace Fields **49** Cisco [Calendar](#page-64-1) Trace Fields **49** Cisco CTI [Gateway](#page-64-2) Trace Fields **49** Cisco [Database](#page-64-3) Layer Monitor Trace Fields **49** Cisco Enum Trace [Fields](#page-64-4) **49** Cisco [Method/Event](#page-65-0) Trace Fields **50** Cisco Number [Expansion](#page-65-1) Trace Fields **50** Cisco [Parser](#page-65-2) Trace Fields **50** Cisco [Privacy](#page-65-3) Trace Fields **50** Cisco Proxy Trace [Fields](#page-65-4) **50** Cisco RIS Data [Collector](#page-66-0) Trace Fields **51** Cisco [Registry](#page-66-1) Trace Fields **51** Cisco [Routing](#page-67-0) Trace Fields **52** Cisco [Server](#page-67-1) Trace Fields **52** Cisco SIP [Message](#page-67-2) and State Machine Trace Fields **52** Cisco SIP TCP Trace [Fields](#page-67-3) **52** Cisco SIP TLS Trace [Fields](#page-67-4) **52** Cisco Web [Service](#page-68-0) Trace Fields **53** Trace Output [Settings](#page-68-1) **53** Trace Setting [Troubleshooting](#page-68-2) **53** [Troubleshoot](#page-68-3) Trace Settings Window **53** [Troubleshoot](#page-69-0) Trace Settings **54**

#### **CHAPTER 4 [Services](#page-72-0) 57**

Feature [Services](#page-72-1) **57**

Database and [Administration](#page-73-0) Services **58** Locations [Bandwidth](#page-73-1) Manager **58** Cisco AXL Web [Service](#page-73-2) **58** Cisco UXL Web [Service](#page-74-0) **59** Cisco Bulk [Provisioning](#page-74-1) Service **59** Cisco TAPS [Service](#page-74-2) **59**

Platform [Administrative](#page-74-3) Web Service **59** [Performance](#page-75-0) and monitoring services **60** Cisco [Serviceability](#page-75-1) Reporter **60** Cisco [CallManager](#page-75-2) SNMP Service **60** CM [Services](#page-75-3) **60** Cisco [CallManager](#page-75-4) **60** Cisco [TFTP](#page-76-0) **61** Cisco [Unified](#page-76-1) Mobile Voice Access Service **61** Cisco IP Voice Media [Streaming](#page-77-0) App **62** Cisco [CTIManager](#page-77-1) **62** Cisco [Extension](#page-77-2) Mobility **62** Cisco Dialed Number [Analyzer](#page-77-3) **62** Cisco Dialed Number [Analyzer](#page-77-4) Server **62** Cisco DHCP [Monitor](#page-77-5) Service **62** Cisco [Intercluster](#page-78-0) Lookup Service **63** Cisco [UserSync](#page-78-1) Service **63** Cisco [UserLookup](#page-78-2) Web Service **63** Cisco [Headset](#page-78-3) Service **63** IM and [Presence](#page-78-4) Services **63** Cisco SIP [Proxy](#page-78-5) **63** Cisco [Presence](#page-79-0) Engine **64** Cisco XCP Text [Conference](#page-79-1) Manager **64** Cisco XCP Web [Connection](#page-79-2) Manager **64** Cisco XCP [Connection](#page-79-3) Manager **64** Cisco XCP SIP Federation [Connection](#page-79-4) Manager **64** Cisco XCP XMPP Federation [Connection](#page-79-5) Manager **64** Cisco XCP Message [Archiver](#page-79-6) **64** Cisco XCP [Directory](#page-79-7) Service **64** Cisco XCP [Authentication](#page-79-8) Service **64** CTI [Services](#page-80-0) **65** Cisco IP Manager [Assistant](#page-80-1) **65** Cisco [WebDialer](#page-80-2) Web Service **65** [Self-Provisioning](#page-80-3) IVR **65** CDR [Services](#page-81-0) **66**

CAR Web [Service](#page-81-1) **66** Cisco SOAP - [CDRonDemand](#page-81-2) Service **66** Security [Services](#page-81-3) **66** Cisco CTL [Provider](#page-81-4) **66** Cisco [Certificate](#page-81-5) Authority Proxy Function (CAPF) **66** [Directory](#page-82-0) Services **67** Cisco [DirSync](#page-82-1) **67** Location Based [Tracking](#page-82-2) Services **67** Cisco Wireless Controller [Synchronization](#page-82-3) Service **67** Voice Quality [Reporter](#page-83-0) Services **68** Cisco Extended [Functions](#page-83-1) **68** [Network](#page-83-2) Services **68** [Performance](#page-83-3) and Monitoring Services **68** Backup and Restore [Services](#page-84-0) **69** System [Services](#page-84-1) **69** [Platform](#page-85-0) Services **70** Security [Services](#page-87-0) **72** [Database](#page-88-0) Services **73** SOAP [Services](#page-88-1) **73** CM [Services](#page-88-2) **73** IM and [Presence](#page-89-0) Service Services **74** CDR [Services](#page-91-0) **76** Admin [Services](#page-92-0) **77** [Services](#page-93-0) setup **78** [Control](#page-93-1) Center **78** Set Up [Services](#page-93-2) **78** Service [Activation](#page-94-0) **79** Cluster Service Activation [Recommendations](#page-94-1) for Cisco Unified Communications Manager **79** Cluster Service Activation [Recommendations](#page-99-0) for IM and Presence Service **84** Activate Feature [Services](#page-103-0) **88** Start, Stop, and Restart [Services](#page-104-0) in Control Center or CLI **89** Start, Stop, and Restart [Services](#page-104-1) in Control Center **89** Start, Stop, and Restart Services Using [Command](#page-105-0) Line Interface **90**

**CHAPTER 5 Tools and [Reports](#page-106-0) 91** [Serviceability](#page-106-1) Reports Archive **91** [Serviceability](#page-107-0) Reporter Service Parameters **92** Device [Statistics](#page-107-1) Report **92** Server [Statistics](#page-110-0) Report **95** Service [Statistics](#page-112-0) Report **97** Call [Activities](#page-115-0) Report **100** Alert [Summary](#page-119-0) Report **104** [Performance](#page-121-0) Protection Report **106** Set Up [Serviceability](#page-122-0) Reports Archive Overview **107** Set Up [Serviceability](#page-123-0) Reports Archive **108** Access to [Serviceability](#page-124-0) Reports Archive **109** Activate [Serviceability](#page-124-1) Reports Archive **109** Access [Serviceability](#page-124-2) Reports Archive **109** CDR [Repository](#page-125-0) Manager **110** Set Up General [Parameters](#page-126-0) **111** General [Parameter](#page-127-0) Settings **112** Set Up [Application](#page-129-0) Billing Servers **114** [Application](#page-130-0) Billing Server Parameter Settings **115** Delete [Application](#page-131-0) Billing Servers **116** Billing Server [Authentication](#page-131-1) Issue **116** [Locations](#page-132-0) **117** [Locations](#page-132-1) Topology **117** View [Locations](#page-133-0) Topology **118** Locations [Discrepancy](#page-134-0) **119** View Locations [Discrepancy](#page-134-1) **119** [Effective](#page-135-0) Path **120** View [Effective](#page-135-1) Path **120** [Disconnected](#page-136-0) Groups **121** View [Disconnected](#page-136-1) Groups **121**

**CHAPTER 6 [Audit](#page-138-0) Logs 123**

[Audit](#page-138-1) Logs **123**

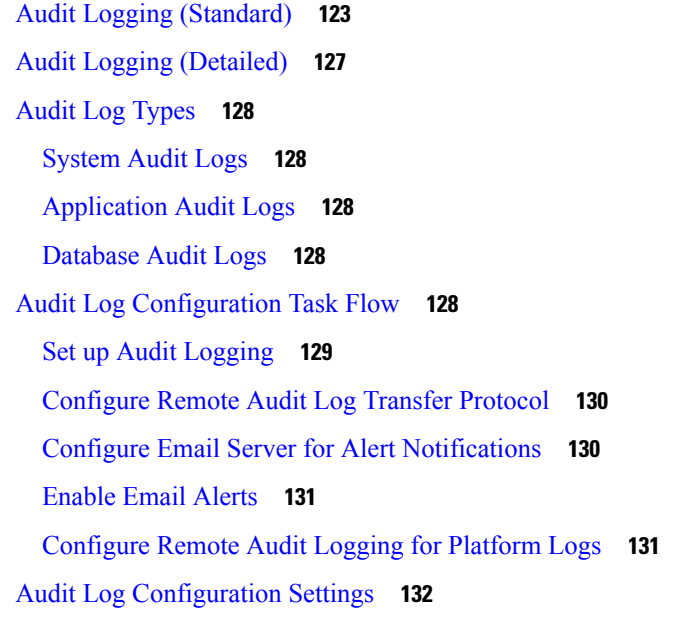

#### **CHAPTER 7 Simple Network [Management](#page-154-0) Protocol 139**

Simple Network [Management](#page-154-1) Protocol Support **139** [SNMP](#page-154-2) Basics **139** SNMP [Management](#page-155-0) Information Base **140** SNMP [Configuration](#page-170-0) Requirements **155** SNMP Version 1 [Support](#page-170-1) **155** SNMP Version 2c [Support](#page-170-2) **155** SNMP Version 3 [Support](#page-170-3) **155** SNMP [Services](#page-171-0) **156** SNMP [Community](#page-171-1) Strings and Users **156** SNMP Traps and [Informs](#page-172-0) **157** SFTP Server [Support](#page-174-0) **159** SNMP [Configuration](#page-175-0) Task Flow **160** Activate SNMP [Services](#page-176-0) **161** Configure SNMP [Community](#page-176-1) String **161** Community String [Configuration](#page-177-0) Settings **162** [Configure](#page-179-0) an SNMP User **164** SNMP V3 User [Configuration](#page-180-0) Settings **165** Get [Remote](#page-182-0) SNMP Engine ID **167** Configure SNMP [Notification](#page-183-0) Destination **168**

[Notification](#page-184-0) Destination Settings for SNMP V1 and V2c **169** [Notification](#page-185-0) Destination Settings for SNMP V3 **170** [Configure](#page-187-0) MIB2 System Group **172** MIB2 System Group [Settings](#page-187-1) **172** [CISCO-SYSLOG-MIB](#page-188-0) Trap Parameters **173** [CISCO-CCM-MIB](#page-189-0) Trap Parameters **174** [CISCO-UNITY-MIB](#page-189-1) Trap Parameters **174** [Restart](#page-189-2) SNMP Master Agent **174** SNMP Trap [Settings](#page-190-0) **175** [Configure](#page-190-1) SNMP Traps **175** [Generate](#page-190-2) SNMP Traps **175** SNMP Trace [Configuration](#page-193-0) **178** [Troubleshooting](#page-193-1) SNMP **178**

#### **CHAPTER 8 Call [Home](#page-196-0) 181**

Call [Home](#page-196-1) **181** Smart Call [Home](#page-196-2) **181** [Anonymous](#page-199-0) Call Home **184** Smart Call Home [Interaction](#page-201-0) **186** [Prerequisites](#page-202-0) for Call Home **187** [Access](#page-202-1) Call Home **187** Call Home [Settings](#page-202-2) **187** Call Home [Configuration](#page-203-0) **188** [Limitations](#page-206-0) **191** [References](#page-207-0) for Call Home **192**

### **CHAPTER 9 [Serviceability](#page-208-0) Connector 193**

[Serviceability](#page-208-1) Connector Overview **193** Benefits of Using [Serviceability](#page-208-2) Service **193** [Differences](#page-209-0) to Other Hybrid Services **194** Short [Description](#page-209-1) of How it Works **194** Deployment [Architecture](#page-210-0) **195** TAC Support for [Serviceability](#page-211-0) Connector **196**

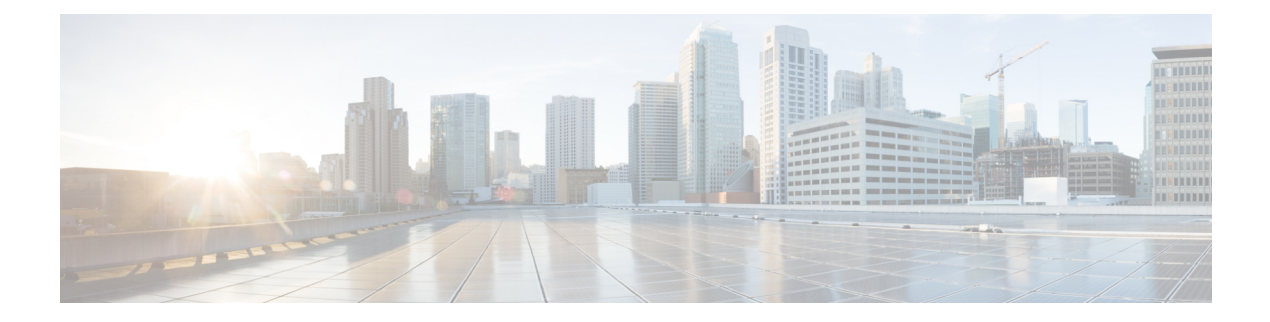

## <span id="page-10-0"></span>**Preface**

- Change [History,](#page-10-1) on page xi
- [Purpose,](#page-10-2) on page xi
- [Audience,](#page-11-0) on page xii
- Related [Documentation,](#page-11-1) on page xii
- [Conventions,](#page-11-2) on page xii
- Obtain [Documentation,](#page-13-0) Support, and Security Guidelines, on page xiv
- Cisco Product Security [Overview,](#page-13-1) on page xiv
- [Documentation](#page-13-2) Organization, on page xiv

### <span id="page-10-2"></span><span id="page-10-1"></span>**Change History**

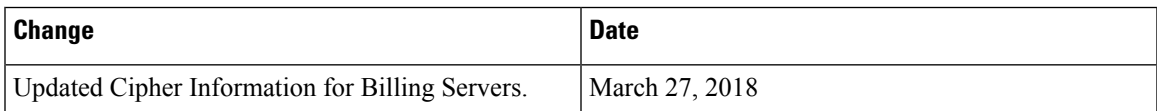

### **Purpose**

The *Cisco Unified Serviceability Administration Guide* provides descriptions and procedures for configuring alarms, traces, SNMP, and through Cisco Unified Serviceability for the following:

- Cisco Unified Communications Manager
- Cisco Unified Communications Manager IM and Presence Service
- Cisco Unity Connection

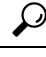

For Cisco Unity Connection, you must perform serviceability-related tasks in both Cisco Unified Serviceability and Cisco Unity Connection Serviceability; for example, you may need to start and stop services, view alarms, and configure traces in both applications to troubleshoot a problem. **Tip**

Cisco Unified Serviceability supports the functionality that is described in the *Cisco Unified Serviceability Administration Guide*; for tasks that are specific to Cisco Unity Connection Serviceability, refer to the *Cisco Unity Connection Serviceability Administration Guide*.

### <span id="page-11-0"></span>**Audience**

The *Cisco Unified Serviceability Administration Guide* assists administrators that configure, troubleshoot, and support Cisco Unified Communications Manager, Cisco Unified Communications Manager IM and Presence Service, or Cisco Unity Connection. This guide requires knowledge of telephony and IP networking technology.

### <span id="page-11-1"></span>**Related Documentation**

Use this guide with the documentation for your configuration.

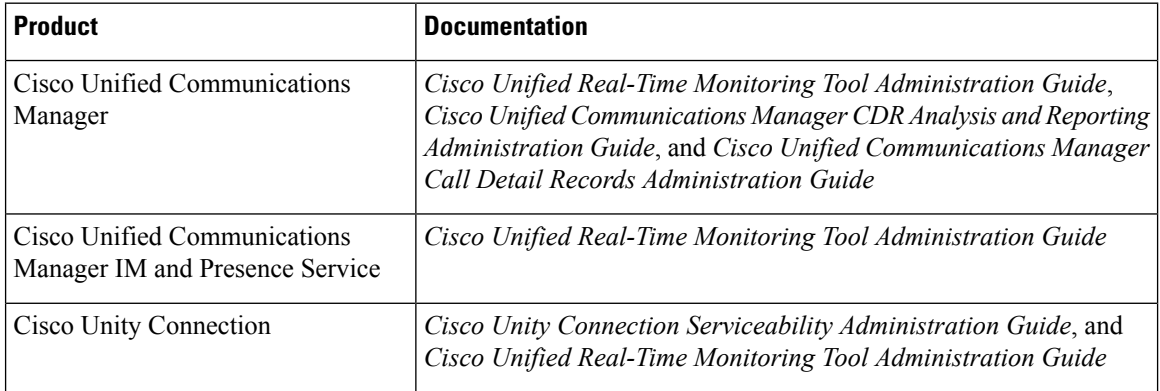

These documents provide the following information:

- *Cisco Unified Communications Manager CDR Analysis and Reporting Administration Guide* This document describes how to configure and use Cisco Unified Communications Manager CDR Analysis and Reporting, a tool that is used to create user, system, device, and billing reports.
- *Cisco Unified Communications Manager Call Detail Records Administration Guide* This document includes call detail record (CDR) definitions.
- *Cisco Unified Real-Time Monitoring Tool Administration Guide* This document describes how to use Unified RTMT, a tool that allows you to monitor many aspects of the system, such as critical services, alerts, and performance counters.
- *Cisco Unity Connection Serviceability Administration Guide* This document provides descriptions and procedures for using alarms, traces, clusters, and reports through Cisco Unity Connection Serviceability.

### <span id="page-11-2"></span>**Conventions**

This document uses the following conventions:

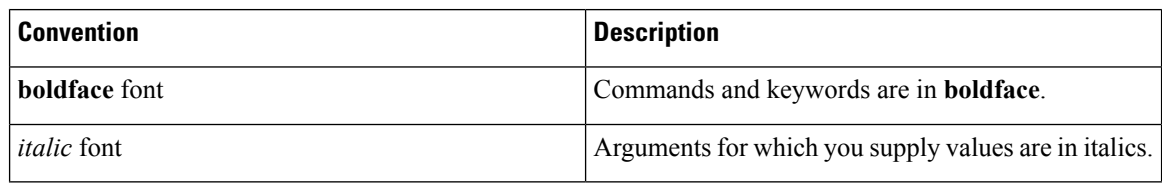

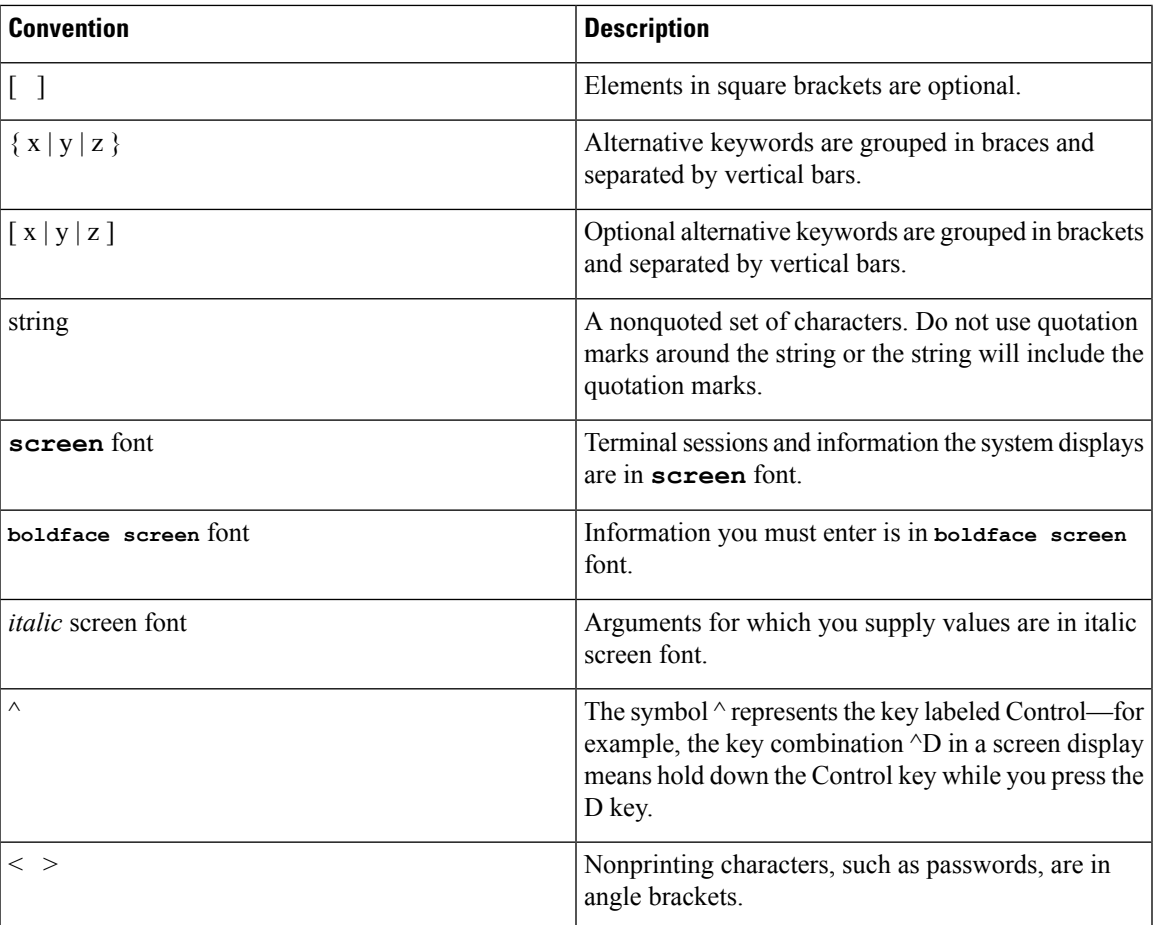

Notes use the following conventions:

### R.

Means reader take note. Notes contain helpful suggestions or references to material not covered in the publication. **Note**

Timesavers use the following conventions:

 $\circled{1}$ 

**Timesaver** Means the described action saves time. You can save time by performing the action described in the paragraph.

Tips use the following conventions:

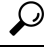

**Tip** Means the information contains useful tips.

Cautions use the following conventions:

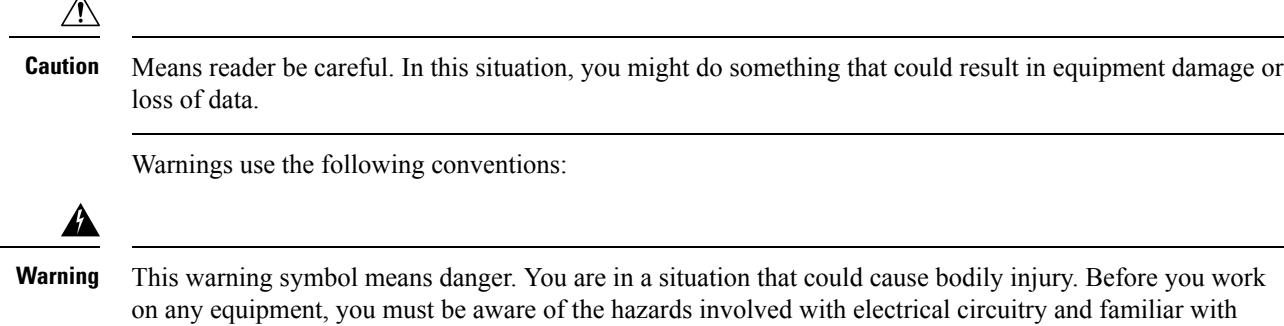

### <span id="page-13-0"></span>**Obtain Documentation, Support, and Security Guidelines**

For information on obtaining documentation, obtaining support, providing documentation feedback, security guidelines, and also recommended aliases and general Cisco documents, see the monthly What's New in Cisco Product Documentation, which also lists all new and revised Cisco technical documentation, at http://www.cisco.com/en/US/docs/general/whatsnew/whatsnew.html

### <span id="page-13-1"></span>**Cisco Product Security Overview**

standard practices for preventing accidents.

This product contains cryptographic features and is subject to United States and local country laws governing import, export, transfer and use. Delivery of Cisco cryptographic products does not imply third-party authority to import, export, distribute or use encryption. Importers, exporters, distributors and users are responsible for compliance with U.S. and local country laws. By using this product you agree to comply with applicable laws and regulations. If you are unable to comply with U.S. and local laws, return this product immediately.

Further information regarding U.S. export regulations may be found at http://www.access.gpo.gov/bis/ear/ear\_data.html.

### <span id="page-13-2"></span>**Documentation Organization**

Provides information about Cisco Unified Serviceability for Unified Communications Manager and IM and Presence Serviceability configuration procedures.

- Cisco Unified Serviceability Overview of Serviceability, including browser support.
- Getting Started Description of how to access and use the Serviceability GUI.
- Alarms Overview of Serviceability GUI alarms and alarm definitions, procedures for configuring alarms, and procedures for searching and editing alarm definitions.
- Trace Overview of trace parameter configuration, and an overview of trace collection in the Cisco Unified Real-Time Monitoring Tool. Provides procedures for configuring trace parameters for network and feature services and for configuring the troubleshooting trace settings for services.
- Tools and Reports Description of each network and feature service that displays; provides procedures and recommendations for activating, deactivating, starting, and stopping feature and network services.

Provides an overview on the reports that are generated by the Cisco Serviceability Reporter service; provides procedures for viewing reports that are generated by the Cisco Serviceability Reporter service.

- Unified Communications Manager only: Provides information on using the CDR Management Configuration window to set the amount of disk space to allocate call detail record (CDR) and call management record (CMR) files, configure the number of days to preserve files before deletion, and configure billing application server destinations for CDRs.
- Simple Network Management Protocol Overview of support of Simple Network Management Protocol (SNMP) versions 1, 2c, and 3, and configuration procedures.
- Call Home Overview of the Call Home service and describes how to configure the Call Home feature.

**Preface**

 $\mathbf I$ 

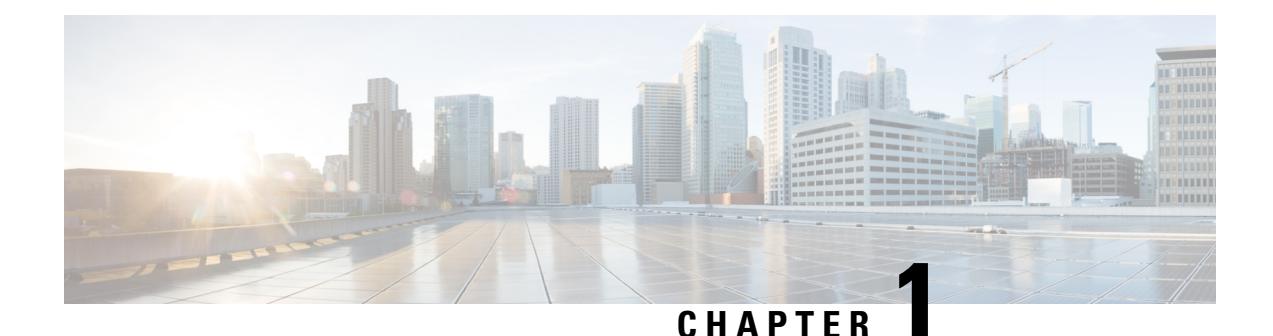

# <span id="page-16-0"></span>**Getting Started**

- [Access,](#page-16-1) on page 1
- Install Server [Certificate,](#page-18-0) on page 3
- [Serviceability](#page-20-0) Interface, on page 5

### <span id="page-16-1"></span>**Access**

You can access the Serviceability application several ways:

- By entering https://<server name or IP address>:8443/ccmservice/ in a browser window and then entering a valid username and password.
- By choosing **Cisco UnifiedServiceability** in the Navigation menu in the Cisco Unified Communications Manager Administration console.
- By choosing **Application** > **Serviceability Webpage** in the Cisco Unified Real-Time Monitoring Tool (Unified RTMT) menu and then entering a valid username and password.
- By choosing **Cisco Unified Serviceability** in the Navigation menu in Cisco Unity Connection.
- By choosing **Cisco Unified Serviceability** in the Navigation menu in Cisco IM and Presence Administration..

After you log in to Cisco Unified Serviceability, you can access all administrative applications that display in the Navigation menu, except for Cisco Unified OS Administration and Disaster Recovery System, without logging in again. The web pages that you can access within Cisco Unified Serviceability depend on your assigned roles and privileges. Cisco Unified OS Administration and Disaster Recovery System require a separate authentication procedure. **Tip**

The system uses the Cisco Tomcat service to authenticate users before allowing access to the web application.

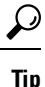

Cisco Unified Communications Manager only: Any user who has the "Standard CCM Admin Users" role assigned can access Cisco Unified Serviceability. For information on how to assign this role to a user, refer to the *Administration Guide for Cisco Unified Communications Manager* .

**Tip**

 $\mathcal{Q}$ 

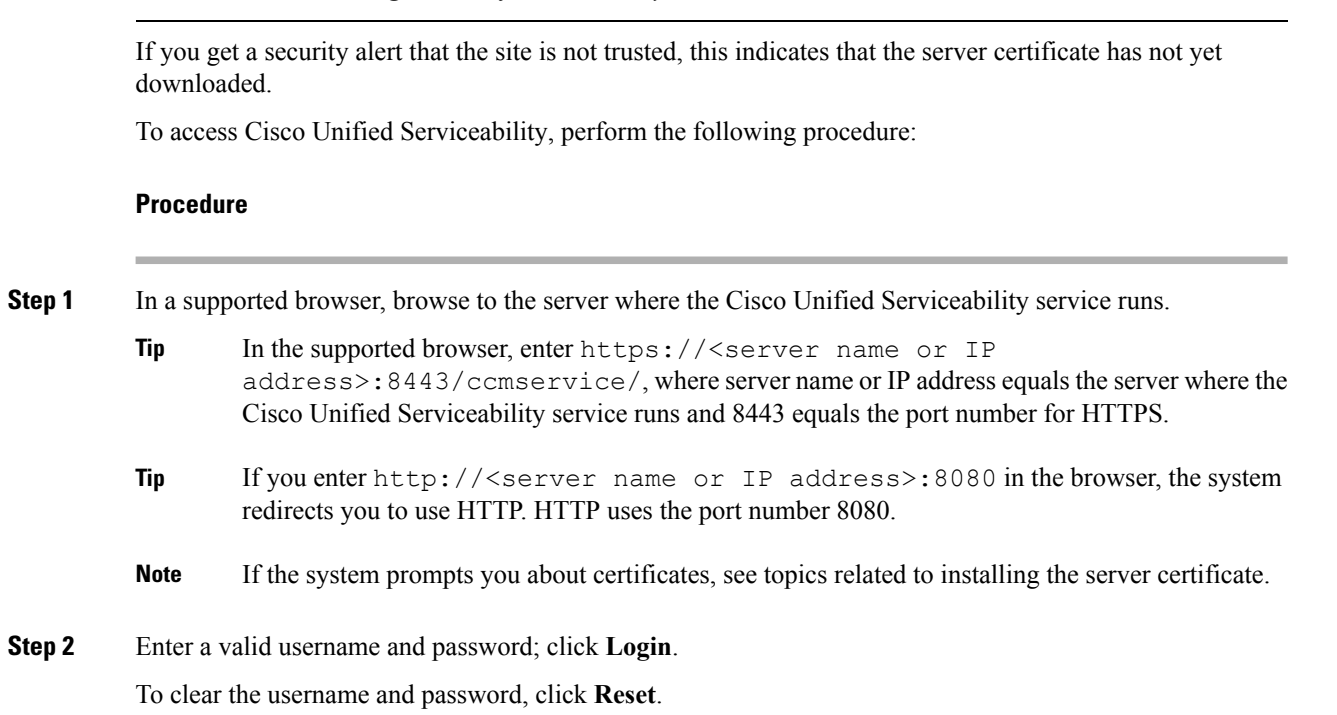

Cisco Unity Connection only: Any user who has the System Administrator role or Technician role assigned can access Cisco Unified Serviceability. For information on how to assign this role to a user, refer to the *User*

*Moves, Adds, and Changes Guide for Cisco Unity Connection*.

When you log in to Cisco Unified Serviceability, the last successful system login attempt and the last unsuccessful system login attempt for each user along with the user id, date, time and IP address is displayed in the main Cisco Unified Serviceability window.

#### **Related Topics**

Install Server [Certificate,](#page-18-0) on page 3

### <span id="page-17-0"></span>**Access Cisco Unified IM and Presence Serviceability**

After you sign into Cisco Unified IM and Presence Serviceability, you can access all applications that display in the Navigation list box without having to sign in to each application. Select the application you require from the list box, and select **Go**.

#### **Before you begin**

If you have already signed in to one of the applications that display in the Navigation list box (not Cisco Unified IM and Presence OS Administration or IM and Presence Disaster Recovery System), you can access Cisco Unified IM and Presence Serviceability without signing in. From the Navigation list box, select Cisco Unified IM and Presence Serviceability; then, select **Go**.

#### **Procedure**

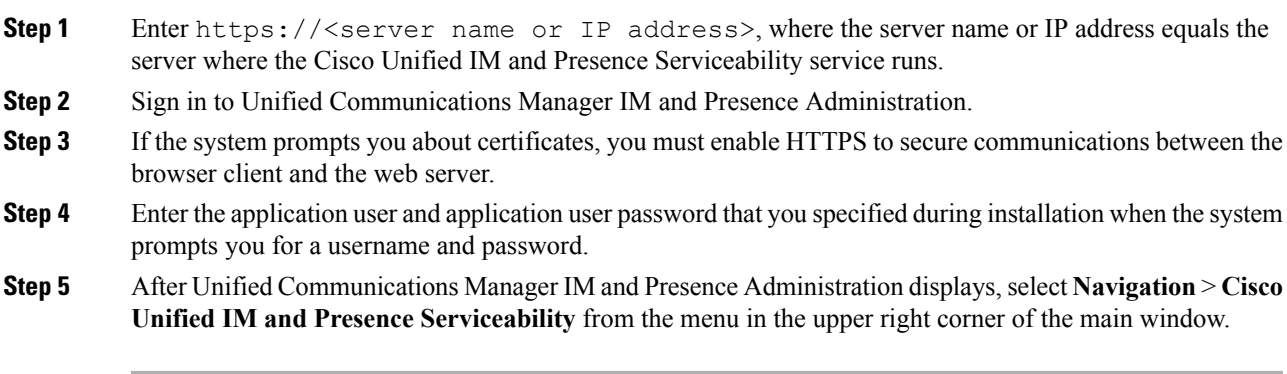

When you log in to Cisco Unified IM and Presence Serviceability, the last successful system login attempt and the last unsuccessful system login attempt for each user along with the user id, date, time and IP address is displayed in the main Cisco Unified IM and Presence Serviceability window.

### <span id="page-18-0"></span>**Install Server Certificate**

**Note**

For additional information about using HTTPS with Unified Communications Manager, refer to Cisco Unified Communications Manager Security Guide.

Hypertext Transfer Protocol over Secure Sockets Layer (SSL), which secures communication between the browser client and the Tomcat web server, uses a certificate and a public key to encrypt the data that is transferred over the Internet. HTTPS, which ensures the identity of the server, supports applications, such as Cisco Unified Serviceability. HTTPS also ensures that the user login password transports securely over the web.

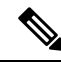

**Note** Ensure that the browser certificate and the server certificate are an exact match.

**Note**

Because of the way Internet Explorer 7 handles certificates, this browser displays an error status after you import the server certificate. This status persists if you reenter the URL or refresh or relaunch the browser and does not indicate an error. Refer to the Install Internet Explorer 7 [Certificate,](#page-19-0) on page 4 for more information.

### <span id="page-18-1"></span>**HTTPS**

When you first attempt to access Cisco Unified Serviceability, a Security Alert dialog box, which indicates that the server is not trusted because the server certificate does not exist in the Trusted folder, displays. When the dialog box displays, perform one of the following tasks:

- By clicking **Yes**, you choose to trust the certificate for the current web session only. If you trust the certificate for the current session only, the Security Alert dialog box displays each time that you access the application: that is, until you install the certificate in the Trusted folder.
- By clicking **View Certificate** > **Install Certificate**, you indicate that you intend to perform certificate installation tasks, so you always trust the certificate. If you install the certificate in the Trusted folder, the Security Alert dialog box does not display each time that you access the web application.
- By clicking **No**, you cancel the action. No authentication occurs, and you cannot access the web application.

**Note**

The system issues the certificate by using the hostname. If you attempt to access a web application by using the IP address, the Security Alert dialog box displays, even though you installed the certificate.

### <span id="page-19-0"></span>**Install Internet Explorer 7 Certificate**

Internet Explorer 7 adds security features that change the way that the browser handles Cisco certificates for website access. Because Cisco provides a self-signed certificate for the Unified Communications Manager or Cisco Unity Connection server, Internet Explorer 7 flags the Cisco Unified Communications Manager Administration or Cisco Unity Connection website as untrusted and provides a certificate error, even when the trust store contains the server certificate.

**Note**

Internet Explorer 7, which is a Windows Vista feature, also runs on Windows XP Service Pack 2 (SP2), Windows XP Professional x64 Edition, and Windows Server 2003 Service Pack 1 (SP1). Java Runtime Environment (JRE) must be present to provide Java-related browser support for IE.

Be sure to import the Unified Communications Manager or Cisco Unity Connection certificate to Internet Explorer 7 to secure access without having to reload the certificate every time that you restart the browser. If you continue to a website that has a certificate warning and the certificate is not in the trust store, Internet Explorer 7 remembers the certificate for the current session only.

After you download the server certificate, Internet Explorer 7 continues to display certificate errors for the website. You can ignore the security warnings when the Trusted Root Certificate Authority trust store for the browser contains the imported certificate.

The following procedure describes how to import the Unified Communications Manager or Cisco Unity Connection certificate to the root certificate trust store for Internet Explorer 7.

#### **Procedure**

**Step 1** Browse to application on the Tomcat server by entering the hostname (server name) or IP address in the browser. The browser displays a Certificate Error: Navigation Blocked message to indicate that this website is untrusted. **Step 2** To access the server, click **Continue to this website (not recommended)**

Ш

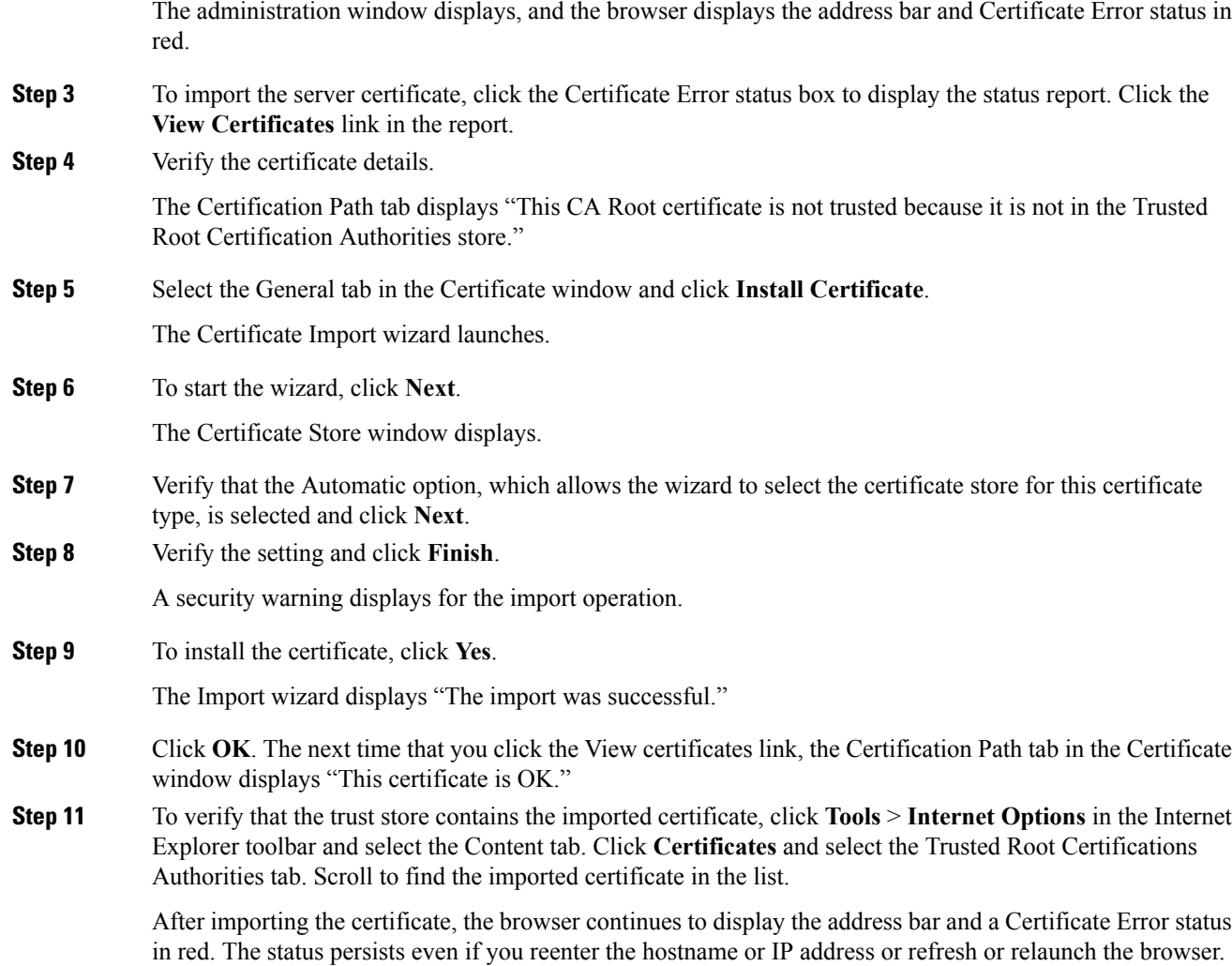

## <span id="page-20-0"></span>**Serviceability Interface**

In addition to performing troubleshooting and service-related tasks in Cisco Unified Serviceability, you can perform the following tasks:

- Cisco Unified Communications Manager only: To access Dialed Number Analyzer to test and diagnose a deployed Unified Communications Manager dial plan configuration, analyze the test results and use the results to tune the dial plan, activate the Cisco Dialed Number Analyzer service by choosing **Tools** > **Service Activation** and choosing **Tools** > **Dialed Number Analyzer**.
- You must activate the Cisco Dialed Number Analyzer Server service needs along with the Cisco Dialed Number Analyzerservice by choosing **Tools** > **Service Activation**and choosing **Tools** > **Dialed Number Analyzer Server**. This service needs to be activated only on the node that is dedicated specifically for the Cisco Dialed Number Analyzer service.

For more information on how to use the Dialed Number Analyzer, refer to the *Cisco Unified Communications Manager Dialed Number Analyzer Guide*.

• Unified Communications Manager only: To access Cisco Unified Communications Manager CDR Analysis and Reporting from **Tools** > **CDR Analysis and Reporting**, perform the required procedures, as described in the *CDR Analysis and Reporting Administration Guide*.

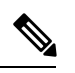

- You cannot access the Cisco Unified Communications Manager CDR Analysis and Reporting tool unless you are a member of the Cisco CAR Administrators user group. Refer to the "Configuring the CDR Analysis and Reporting Tool" chapter in the *CDR Analysis and Reporting Administration Guide* for information on how to become a member of the Cisco CAR Administrators user group. **Note**
- To display documentation for a single window, choose **Help** > **This Page** in Cisco Unified Serviceability.
- To display a list of documents that are available with this release (or to access the online help index), choose **Help** > **Contents** in Cisco Unified Serviceability.
- To verify the version of Cisco Unified Serviceability that runs on the server, choose **Help** > **About** or click the **About** link in the upper right corner of the window.
- To go directly to the home page in Cisco Unified Serviceability from a configuration window, choose **Cisco Unified Serviceability** from the Navigation drop-down list box in the upper right corner of the window.

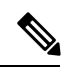

- In some scenarios, you cannot access the Cisco Unified Serviceability from Cisco Unified OS Administration. A "Loading, please wait" message displays indefinitely. If the redirect fails, log out from Cisco Unified OS Administration, select Cisco Unified Serviceability from the Navigation drop-down list box, and log in to Cisco Unified Serviceability. **Note**
- To go directly to the home page in Cisco Unified IM and Presence Serviceability from a configuration window, select **Cisco Unified IM and Presence Serviceability** from the Navigation drop-down list box in the upper right corner of the window.
- To access other application GUIs, choose the application from the Navigation drop-down list box in the upper right corner of the window; then, click **Go**.
- To log out of Cisco Unified Serviceability, click the **Logout** link in the upper right corner of the Cisco Unified Serviceability window.
- In each Cisco Unified Serviceability configuration window, configuration icons display that correspond to the configuration buttons at the bottom of the window; for example, you can either click the Save icon or the Save button to complete the task.

Cisco Unified Serviceability does not support the buttons in your browser. Do not use the browser buttons, for example, the Back button, when you perform configuration tasks. **Tip**

### $\Omega$ **Tip**

When a session has been idle for more than 30 minutes, the Cisco Unified Serviceability user interface allows you to make changes before indicating that the session has timed out and redirecting you to the login window. After you log in again, you may have to repeat those changes. This behavior occurs in the Alarm, Trace, Service Activation, Control Center, and SNMP windows. If you know that the session has been idle for more than 30 minutes, log out by using the Logout button before making any changes in the user interface.

#### **Cisco Unified Serviceability Icons**

**Table 1: Cisco Unified Serviceability Icons**

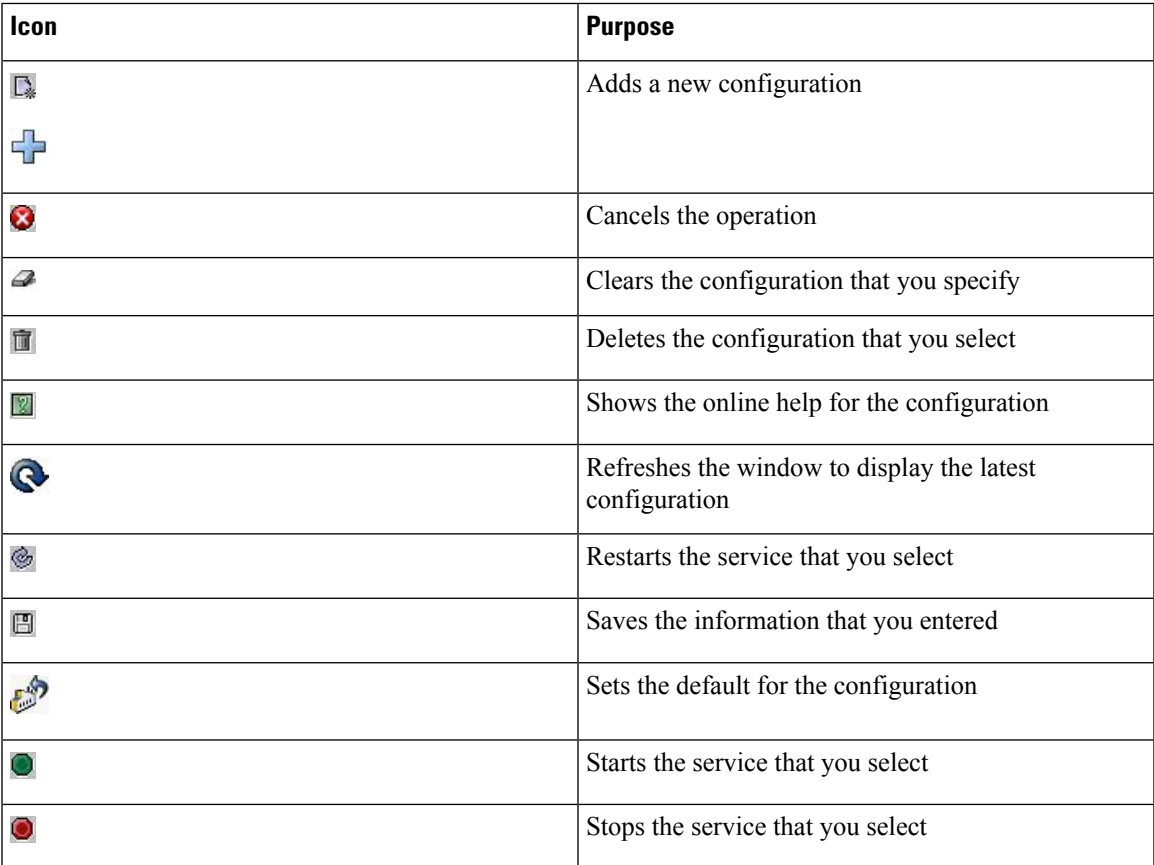

 $\mathbf I$ 

#### **Cisco Unified Serviceability Administration Guide, Release 12.5(1)**

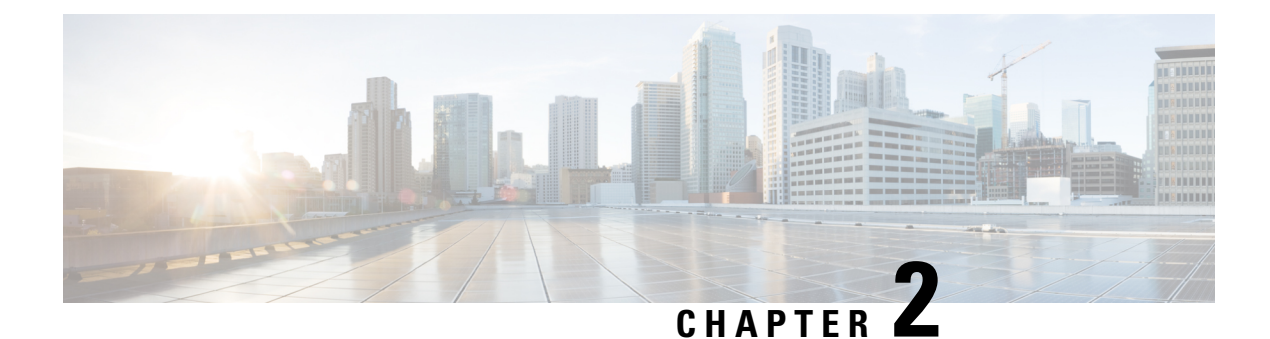

## <span id="page-24-0"></span>**Alarms**

- [Overview,](#page-24-1) on page 9
- Alarm [Configuration,](#page-25-0) on page 10
- Alarm [Definitions,](#page-26-0) on page 11
- Alarm [Information,](#page-27-0) on page 12
- Set Up [Alarms,](#page-27-1) on page 12
- Alarm [Service](#page-28-0) Setup, on page 13
- Alarm Definitions and [User-Defined](#page-34-0) Description Additions, on page 19

### <span id="page-24-1"></span>**Overview**

Cisco Unified Serviceability and Cisco Unified IM and Presence Serviceability alarms provide information on runtime status and the state of the system, so you can troubleshoot problems that are associated with your system; for example, to identify issues with the Disaster Recovery System. Alarm information, which includes an explanation and recommended action, also includes the application name, machine name, and so on, to help you perform troubleshooting and also applies to clusters.

You configure the alarm interface to send alarm information to multiple locations, and each location can have its own alarm event level (from Debug to Emergency). You can direct alarms to the Syslog Viewer (local syslog), Syslog file (remote syslog), an SDL trace log file (for Cisco CallManager and CTIManager services only), or to all destinations.

When a service issues an alarm, the alarm interface sends the alarm information to the locations that you configure and that are specified in the routing list in the alarm definition (for example, SDI trace). The system can either forward the alarm information, as is the case with SNMP traps, or write the alarm information to its final destination (such as a log file).

You can configure alarms for services, such as Cisco Database Layer Monitor, on a particular node, or you configure alarms for a particular service on all nodes in the cluster.

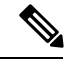

**Note** Cisco Unity Connection SNMP does not support traps.

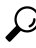

**Tip**

For the Remote Syslog Server, do not specify a Unified Communications Manager server, which cannot accept syslog messages from other servers.

You use the Trace and Log Central option in the Cisco Unified Real-Time Monitoring Tool (Unifed RTMT) to collect alarms that get sent to an SDL trace log file (for Cisco CallManager and CTIManager services only). You use the SysLog Viewer in Unifed RTMT to view alarm information that gets sent to the local syslog.

### <span id="page-25-0"></span>**Alarm Configuration**

You can configure alarms for services, such as Cisco Database Layer Monitor, in Cisco Unified Serviceability. Then, you configure the location or locations, such as Syslog Viewer (local syslog), where you want the system to send the alarm information. With this option, you can do the following:

- Configure alarms for services on a particular server or on all servers (Unified Communications Manager clusters only)
- Configure different remote syslog servers for the configured services or servers
- Configure different alarm event level settings for different destinations

Cisco Syslog Agent enterprise parameters in Cisco Unified Communications Manager Administration allow you to forward all alarms that meet or exceed the configured threshold to a remote syslog server with these two settings: remote syslog server name and syslog severity. To access these Cisco Syslog Agent parameters, go to the applicable window for your configuration:

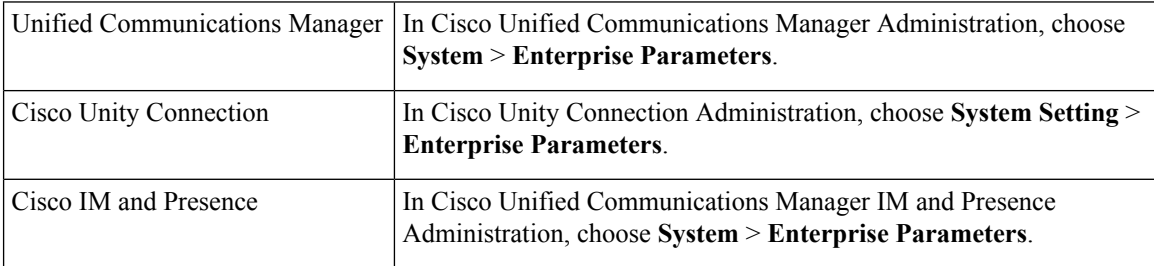

The alarms include system (OS/hardware platform), application (services), and security alarms.

**Note**

If you configure both the Cisco Syslog Agent alarm enterprise parameters and application (service) alarms in Cisco Unified Serviceability, the system can send the same alarm to the remote syslog twice.

If local syslog is enabled for an application alarm, the system sends the alarm to the enterprise remote syslog server only when the alarm exceeds both the local syslog threshold and the enterprise threshold.

If remote syslog is also enabled in Cisco Unified Serviceability, the system forwards the alarm to the remote syslog server by using the application threshold that is configured in Cisco Unified Serviceability, which may result in the alarm being sent to the remote syslog server twice.

The event level/severity settings provide a filtering mechanism for the alarms and messages that the system collects. This setting helps to prevent the Syslog and trace files from becoming overloaded. The system forwards only alarms and messages that exceed the configured threshold.

For more information about the severity levels attached to alarms and events, see the Alarm [Definitions,](#page-26-0) on [page](#page-26-0) 11.

### <span id="page-26-0"></span>**Alarm Definitions**

Used for reference, alarm definitions describe alarm messages: what they mean and how to recover from them. You search the Alarm Definitions window for alarm information. When you click any service-specific alarm definition, a description of the alarm information (including any user-defined text that you have added) and a recommended action display.

You can search for alarm definitions of all alarms that display in the Serviceability GUI. To aid you with troubleshooting problems, the definitions, which exist in a corresponding catalog, include the alarm name, description, explanation, recommended action, severity, parameters and monitors.

When the system generates an alarm, it uses the alarm definition name in the alarm information, so you can identify the alarm. In the alarm definition, you can view the routing list, which specifies the locations where the system can send the alarm information. The routing list may include the following locations, which correlate to the locations that you can configure in the Alarm Configuration window:

- Unified Communications Manager only: SDL The system sends the alarm information to the SDL trace if you enable the alarm for this option and specify an event level in the Alarm Configuration window.
- SDI The system sends the alarm information to the SDI trace if you enable the alarm for this option and specify an event level in the Alarm Configuration window.
- Sys Log The system sends the alarm information to the remote syslog server if you enable the alarm for this option, specify an event level in the Alarm Configuration window, and enter a server name or IP address for the remote syslog server.
- Event Log The system sends the alarm information to the local syslog, which you can view in the SysLog Viewer in the Cisco Unified Real-Time Monitoring Tool (Unified RTMT), if you enable the alarm for this option and specify an event level in the Alarm Configuration window.
- Data Collector The system sends the alarm information to the real-time information system (RIS data collector) for alert purposes only. You cannot configure this option in the Alarm Configuration window.
- SNMP Traps System generates an SNMP trap. You cannot configure this option in the Alarm Configuration window.

### Ω

If theSNMP Traps location displays in the routing list, the system forwards the alarm information to the CCM MIB SNMP agent, which generates traps according to the definition in CISCO-CCM-MIB. **Tip**

The system sends an alarm if the configured alarm event level for the specific location in the Alarm Configuration window is equal to or lower than the severity that is listed in the alarm definition. For example, if the severity in the alarm definition equals WARNING\_ALARM, and, in the Alarm Configuration window, you configure the alarm event level for the specific destination as Warning, Notice, Informational, or Debug, which are lower event levels, the system sends the alarm to the corresponding destination. If you configure the alarm event level as Emergency, Alert, Critical, or Error, the system does not send the alarm to the corresponding location.

For each alarm definition, you can include an additional explanation or recommendation. All administrators have access to the added information. You directly enter information into the User Defined Text pane that displays in the Alarm Details window. Standard horizontal and vertical scroll bars support scrolling. Cisco Unified Serviceability adds the information to the database.

### <span id="page-27-0"></span>**Alarm Information**

You view alarm information to determine whether problems exist. The method that you use to view the alarm information depends on the destination that you chose when you configured the alarm. You can view alarm information that is sent to the SDL trace log file (Unified Communications Manager) by using the Trace and Log Central option in Unified RTMT or by using a text editor. You can view alarm information that gets sent to local syslog by using the SysLog Viewer in Unified RTMT.

### <span id="page-27-1"></span>**Set Up Alarms**

Perform the following steps to configure alarms.

#### **Procedure**

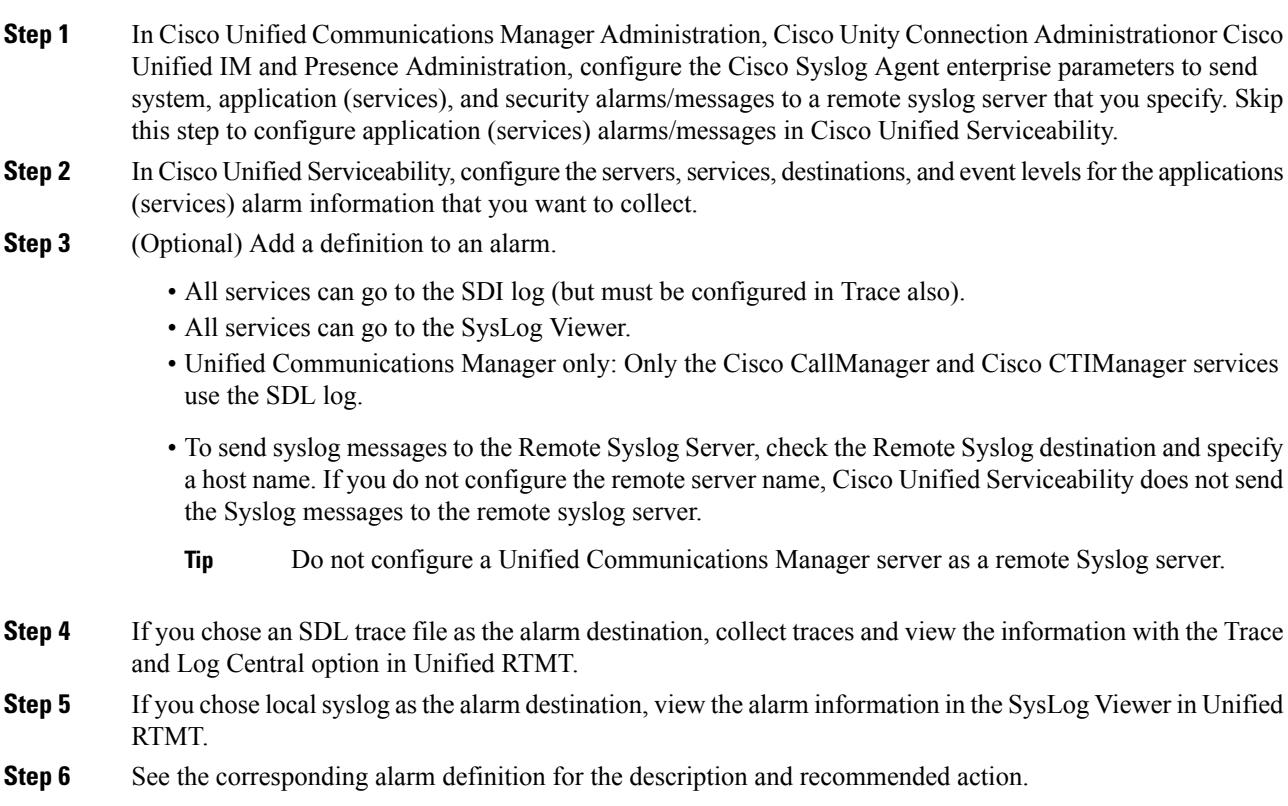

### <span id="page-28-0"></span>**Alarm Service Setup**

### <span id="page-28-1"></span>**Syslog Agent Enterprise Parameters**

You can configure the Cisco Syslog Agent enterprise parameters to send system, application, and security alarms/messages that exceed the configured threshold to a remote syslog server that you specify. To access the Cisco Syslog Agent parameters, go to the applicable window for your configuration:

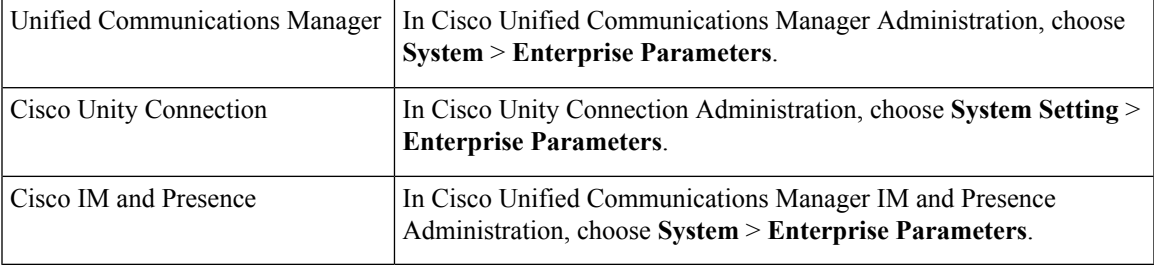

Next, configure the remote syslog server names (Remote Syslog Server Name 1, Remote Syslog Server Name 2, Remote Syslog Server Name 3, Remote Syslog Server Name 4, and Remote Syslog Server Name 5) and syslog severity. Ensure that you specify valid IP addresses while configuring the server names. The syslog severity is applicable to all the remote syslog servers that you configure. Then click**Save**.For the valid values to enter, click the **?** button. If no server name is specified, Cisco Unified Serviceability does not send the Syslog messages.

$$
\overbrace{\mathbf{V}}
$$

**Caution**

While configuring remote syslog servers in Unified Communications Manager, do not add duplicate entries for remote syslog server names. If you add duplicate entries, the Cisco Syslog Agent will ignore the duplicate entries while sending messages to the remote syslog servers.

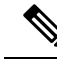

**Note**

Do not configure a Unified Communications Manager as a remote syslog server. The Unified Communications Manager node does not accept Syslog messages from another server.

### <span id="page-28-2"></span>**Set Up Alarm Service**

This section describes how to add or update an alarm for a feature or network service that you manage through Cisco Unified Serviceability.

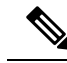

**Note** Cisco recommends that you do not change SNMP Trap and Catalog configurations.

Cisco Unity Connection also uses alarms, which are available in Cisco Unity Connection Serviceability. You cannot configure alarms in Cisco Unity Connection Serviceability. For details, see the *Cisco Unity Connection Serviceability Administration Guide*.

Refer to your online OS documentation for more information on how to use your standard registry editor.

#### **Procedure**

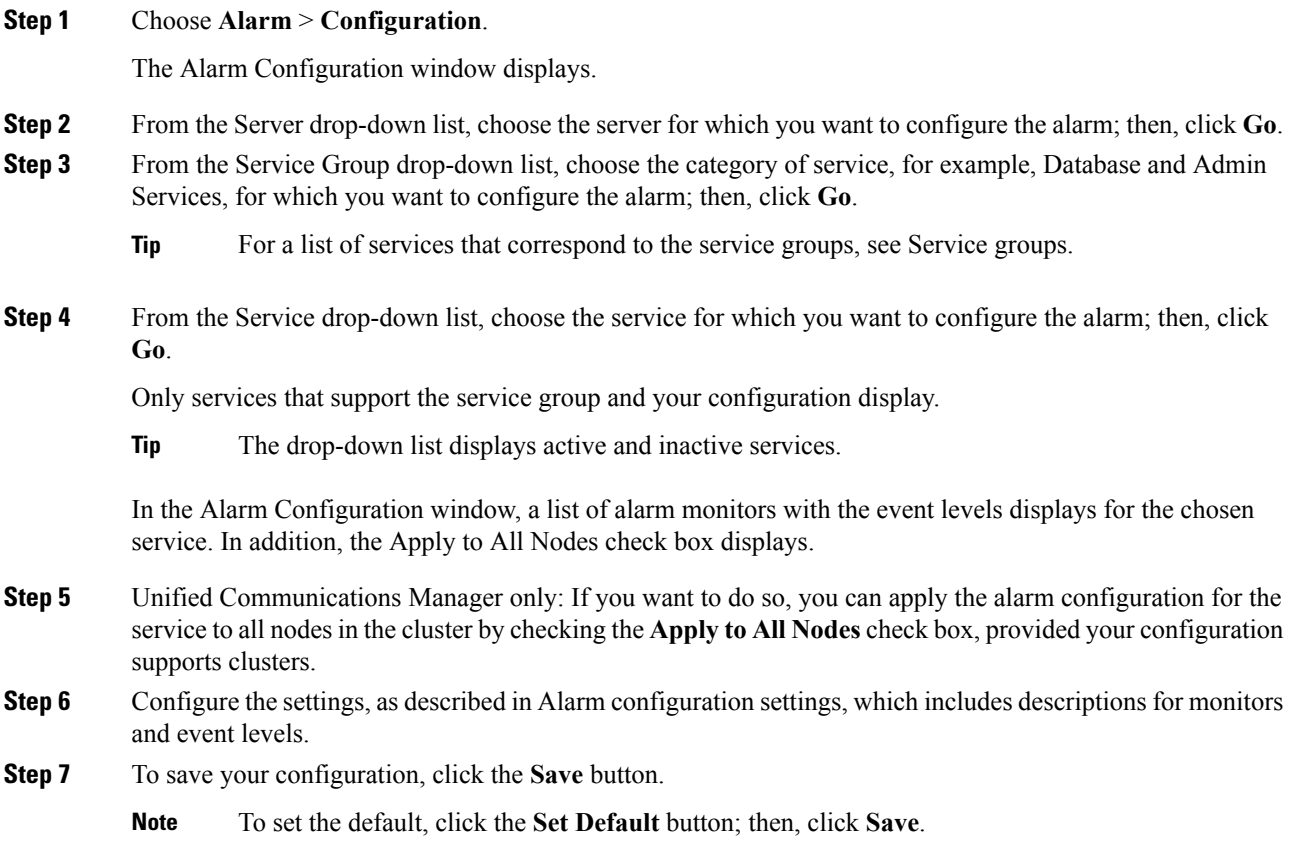

### **What to do next**

 $\mathcal{L}$ 

The system sends the alarm if the configured alarm event level for the specific destination in the Alarm Configuration window is equal to or lower than the severity that is listed in the alarm definition. For example, if the severity in the alarm definition equals WARNING\_ALARM, and, in the Alarm Configuration window, you configure the alarm event level for the specific destination as Warning, Notice, Informational, or Debug, which are lower event levels, the system sends the alarm to the corresponding destination. If you configure the alarm event level as Emergency, Alert, Critical, or Error, which are higher severity levels, the system does not send the alarm to the corresponding location. **Tip**

To access the alarm definitions for the Cisco Extension Mobility Application service, Cisco Unified Communications Manager Assistant service, Cisco Extension Mobility service, and the Cisco Web Dialer service, choose the **JavaApplications** catalog in the Alarm Messages Definitions window described in Alarm definitions.

### <span id="page-30-0"></span>**Set Up Alarm Services That Use Cisco Tomcat**

The following services use Cisco Tomcat for alarm generation:

- Cisco Extension Mobility Application
- Cisco IP Manager Assistant
- Cisco Extension Mobility
- Cisco Web Dialer

The system login alarm AuthenticationFailed also uses Cisco Tomcat. To generate alarms for these services, perform the following procedure.

#### **Procedure**

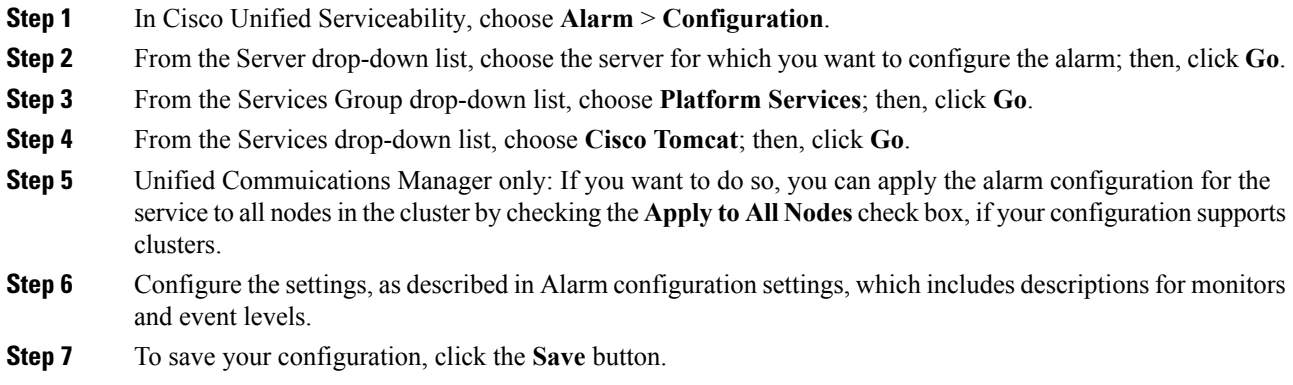

### <span id="page-30-1"></span>**Service Groups**

The following table lists the services that correspond to the options in the Service Group drop-down list in the Alarm Configuration window.

**Note** Not all listed service groups and services apply to all system configurations.

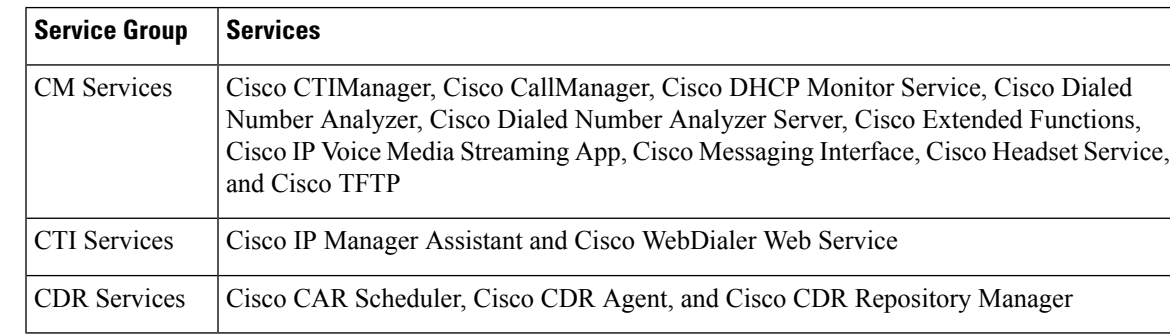

**Table 2: Service Groups in Alarm Configuration**

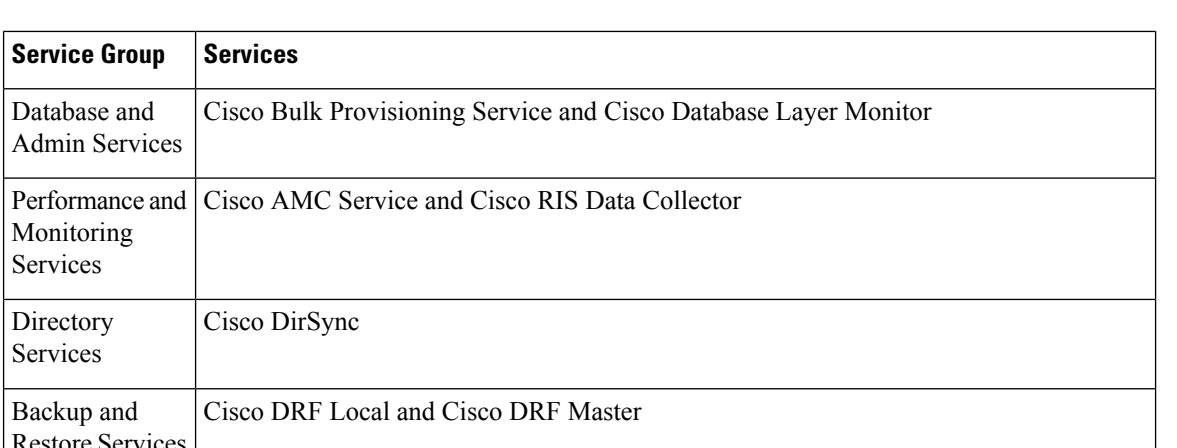

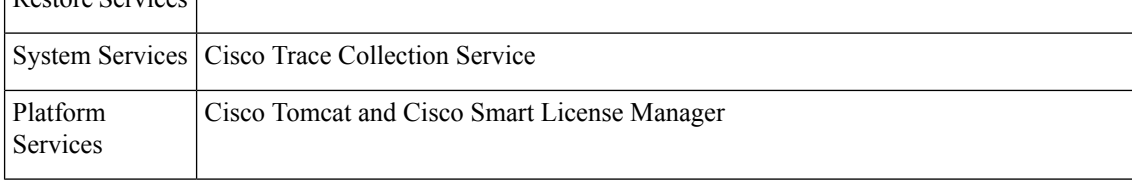

### <span id="page-31-0"></span>**Alarm Configuration Settings**

Services

Directory Services

The following table describes all alarm configuration settings, even though the service may not support the settings.

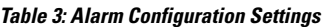

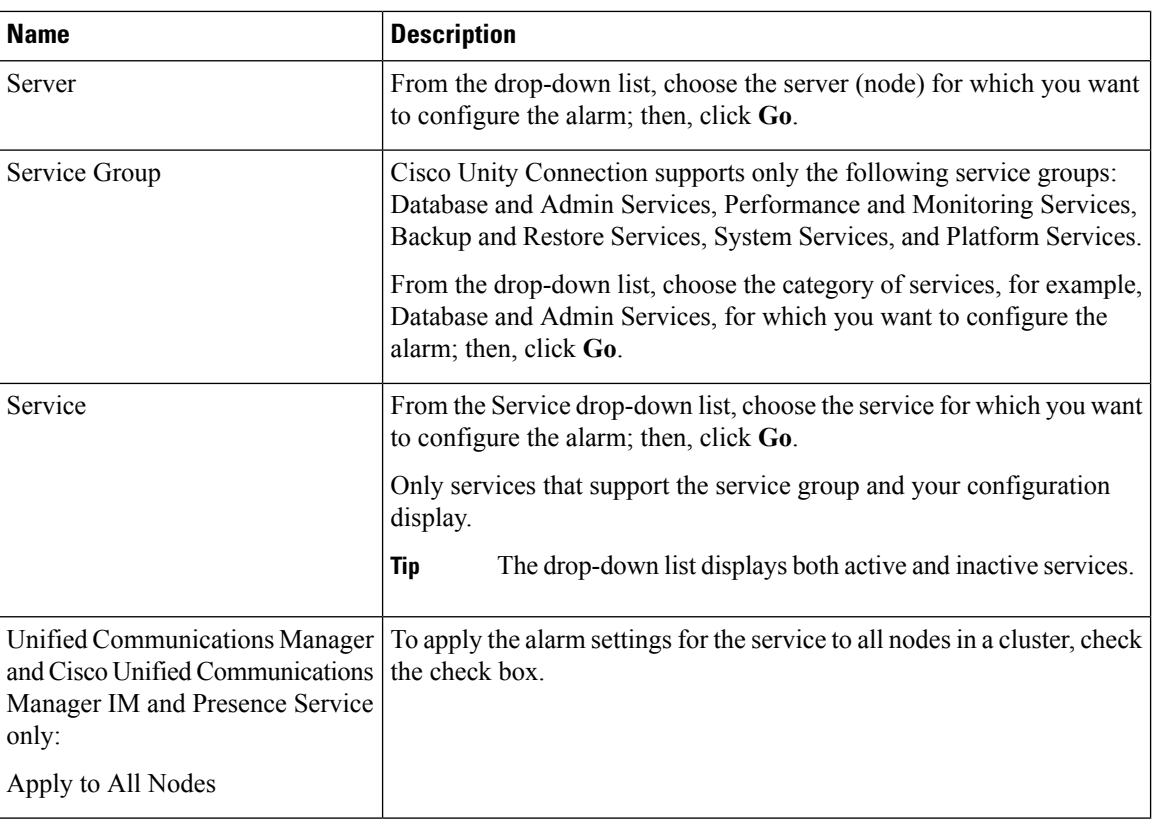

 $\mathbf l$ 

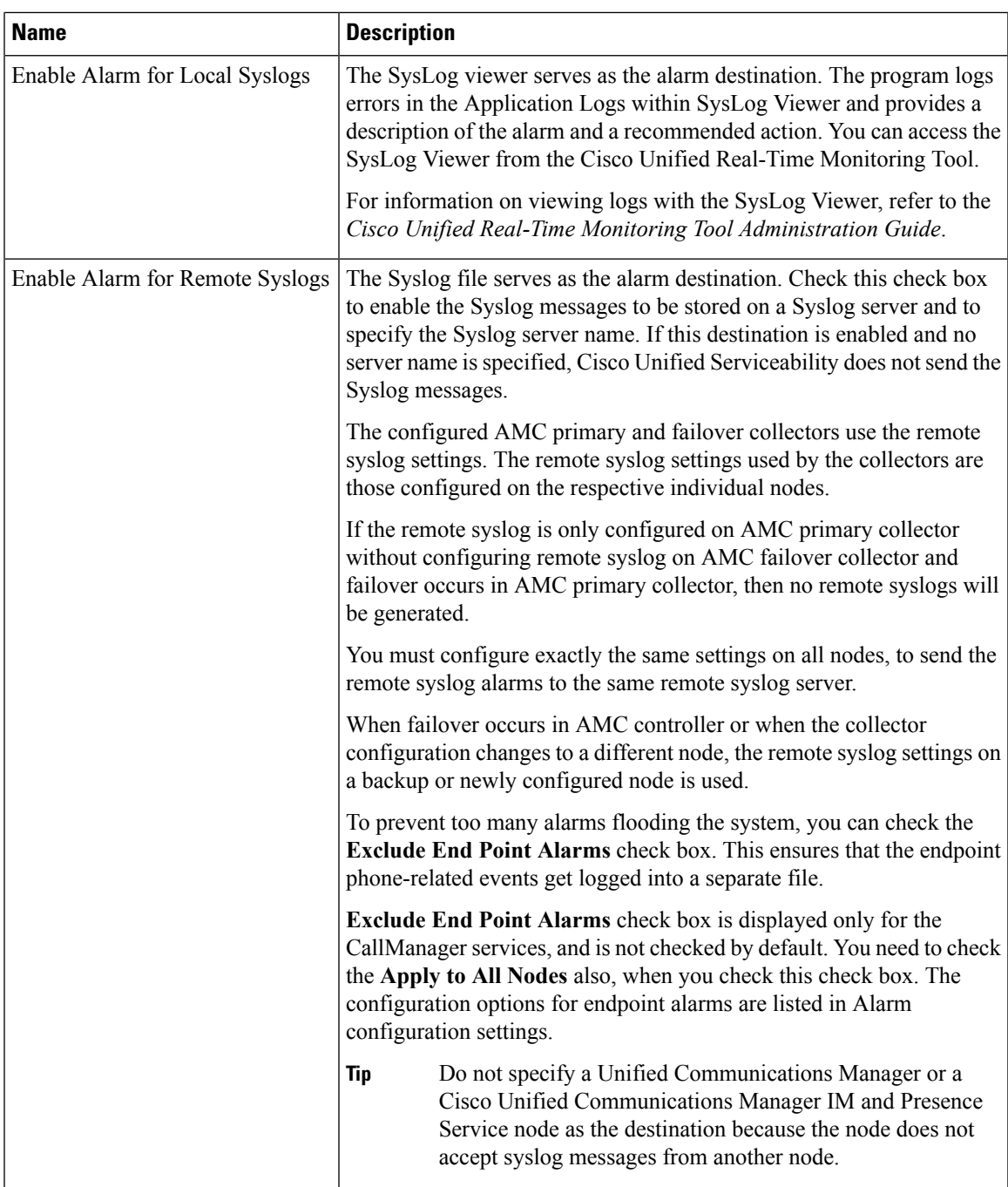

L

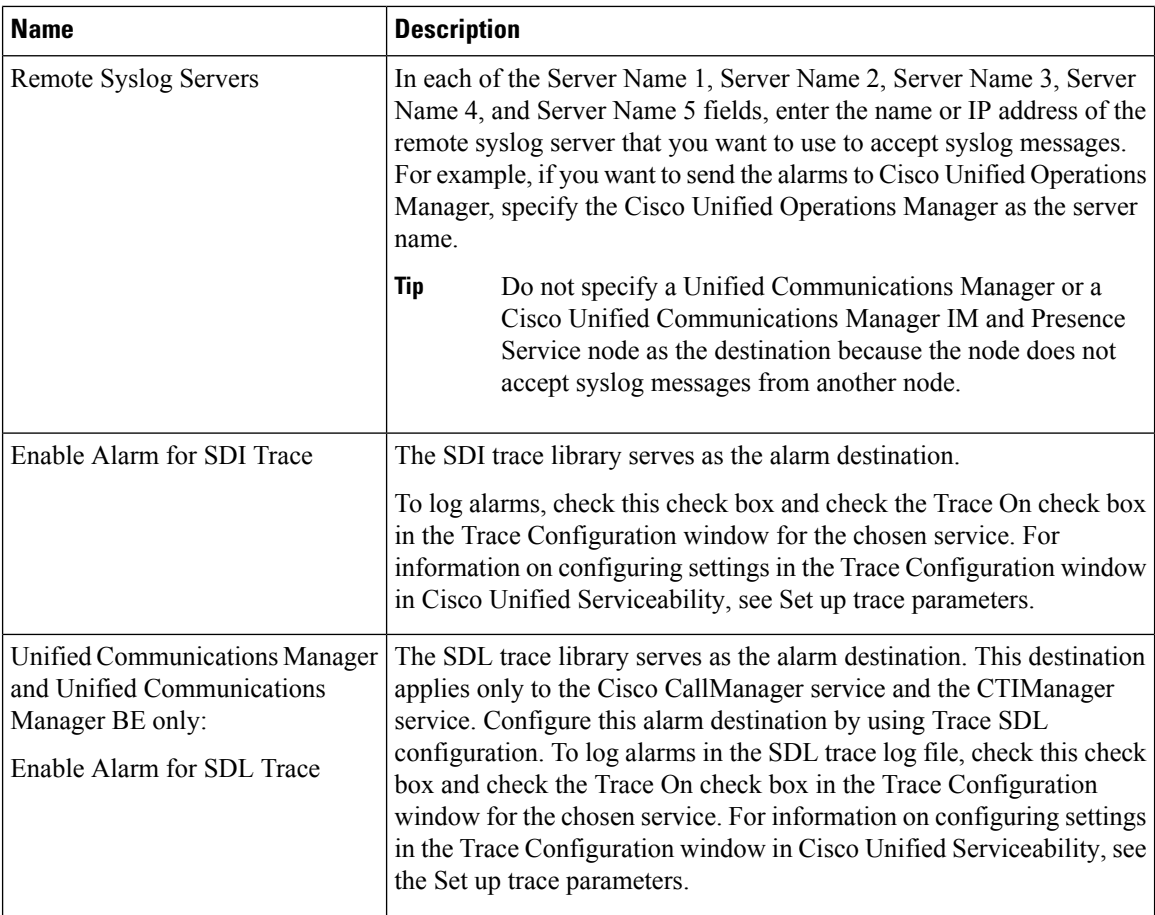

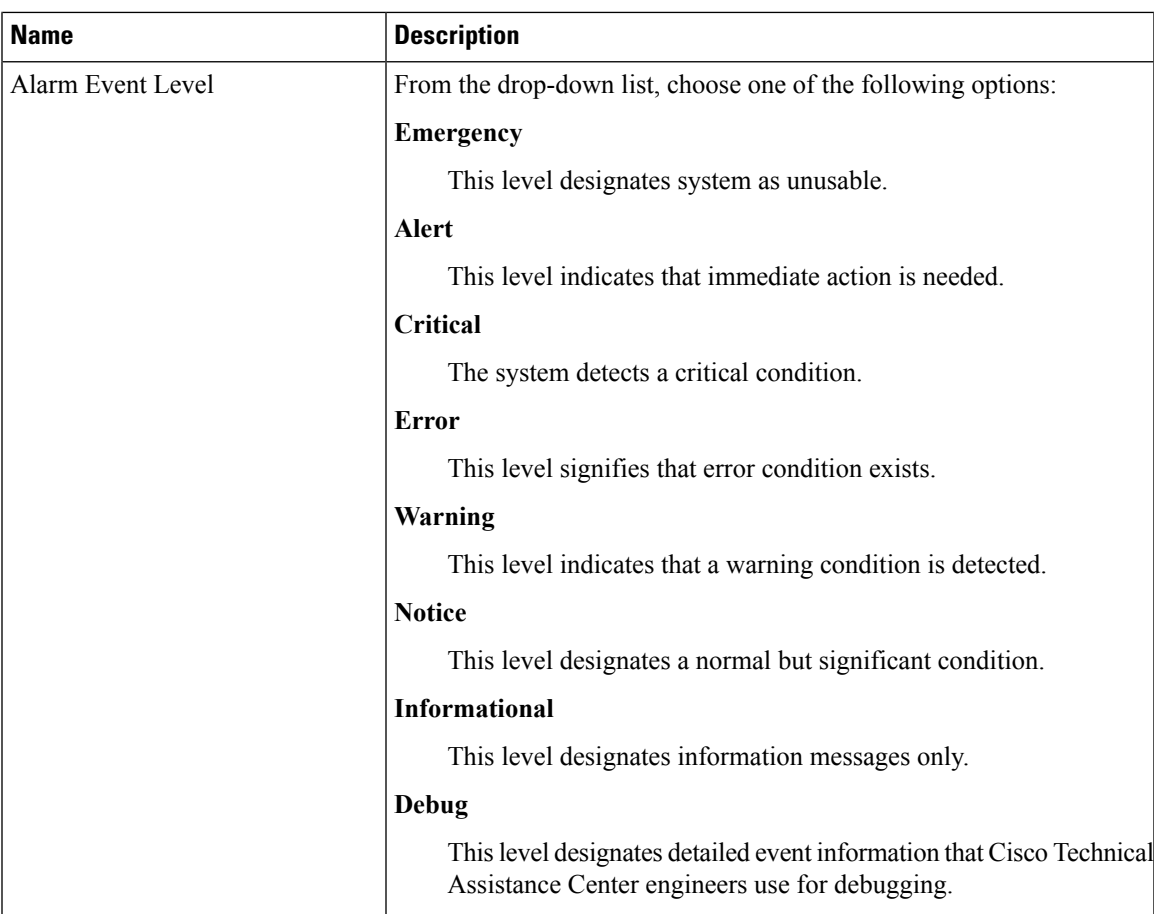

The following tables describe the default alarm configuration settings.

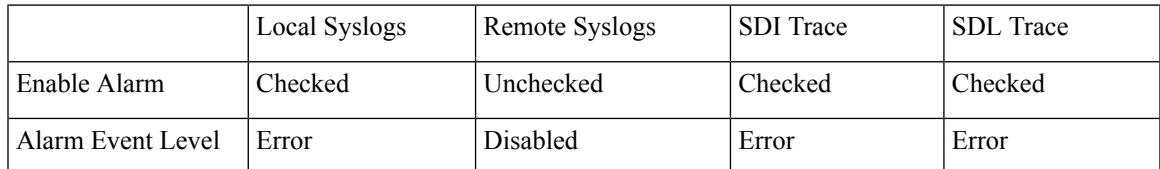

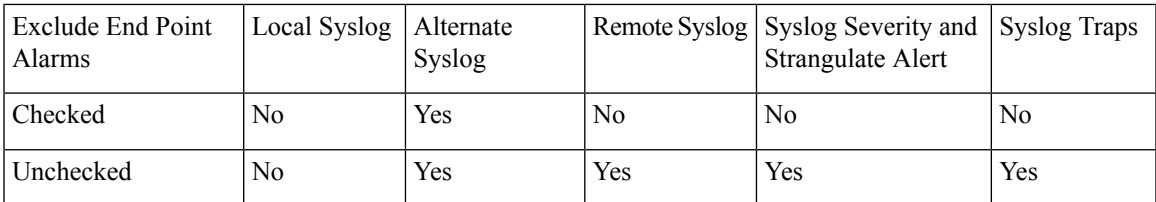

## <span id="page-34-0"></span>**Alarm Definitions and User-Defined Description Additions**

This section provides procedural information to search, view, and create user information for alarm definitions that display in the Serviceability interface.

### <span id="page-35-0"></span>**View Alarm Definitions and Add User-Defined Descriptions**

This section describes how to search for and view an alarm definitions.

 $\boldsymbol{\varOmega}$ 

Unified Communications Manager and Cisco Unity Connection only: You can view Cisco Unity Connection alarm definitions in Cisco Unity Connection Serviceability. You cannot add user-defined descriptions to alarm definitions in Cisco Unity Connection Serviceability. **Tip**

Cisco Unity Connection also uses certain alarm definitions in Cisco Unified Serviceability, and they must be viewed in Cisco Unified Serviceability. Be aware that alarms that are associated with the catalogs in System catalogs are available for viewing.

#### **Before you begin**

Review the description of alarm definition catalogs.

#### **Procedure**

#### **Step 1** Select **Alarm** > **Definitions**.

- **Step 2** Perform one of the following actions:
	- Select an alarm as follows:
		- Select an alarm catalog from the **Find alarms where** drop-down list, for example, a System Alarm catalog or IM and Presence alarm catalog.
		- Select the specific catalog name from the **Equals** drop-down list.
	- Enter the alarm name in the **Enter Alarm Name** field.

#### **Step 3** Select **Find**.

- **Step 4** Perform one of the following actions if multiple pages of alarm definitions exist:
	- To select another page, select the appropriate navigation button at the bottom of the **Alarm Message Definitions** window.
	- To change the number of alarms that display in the window, select a different value from the **Rows per Page** drop-down list.
- **Step 5** Select the alarm definition for which you want alarm details.
- **Step 6** Enter text in the **User Defined Text** field if you want to add information to the alarm, and then select **Save**.
	- If you add text in the **User Defined Text** field, you can select **Clear All** at any time to delete the information that you entered. **Tip**
- **Step 7** Select **Save**.
- **Step 8** Select **Back to Find/List Alarms** from the Related Links drop-down list if you want to return to the **Alarm Message Definitions** window.
- **Step 9** Select **Go**.
# **System Alarm Catalog Descriptions**

The following table contains the System Alarm Catalog alarm descriptions. The System Alarm Catalog supports Unified Communications Manager and Cisco Unity Connection.

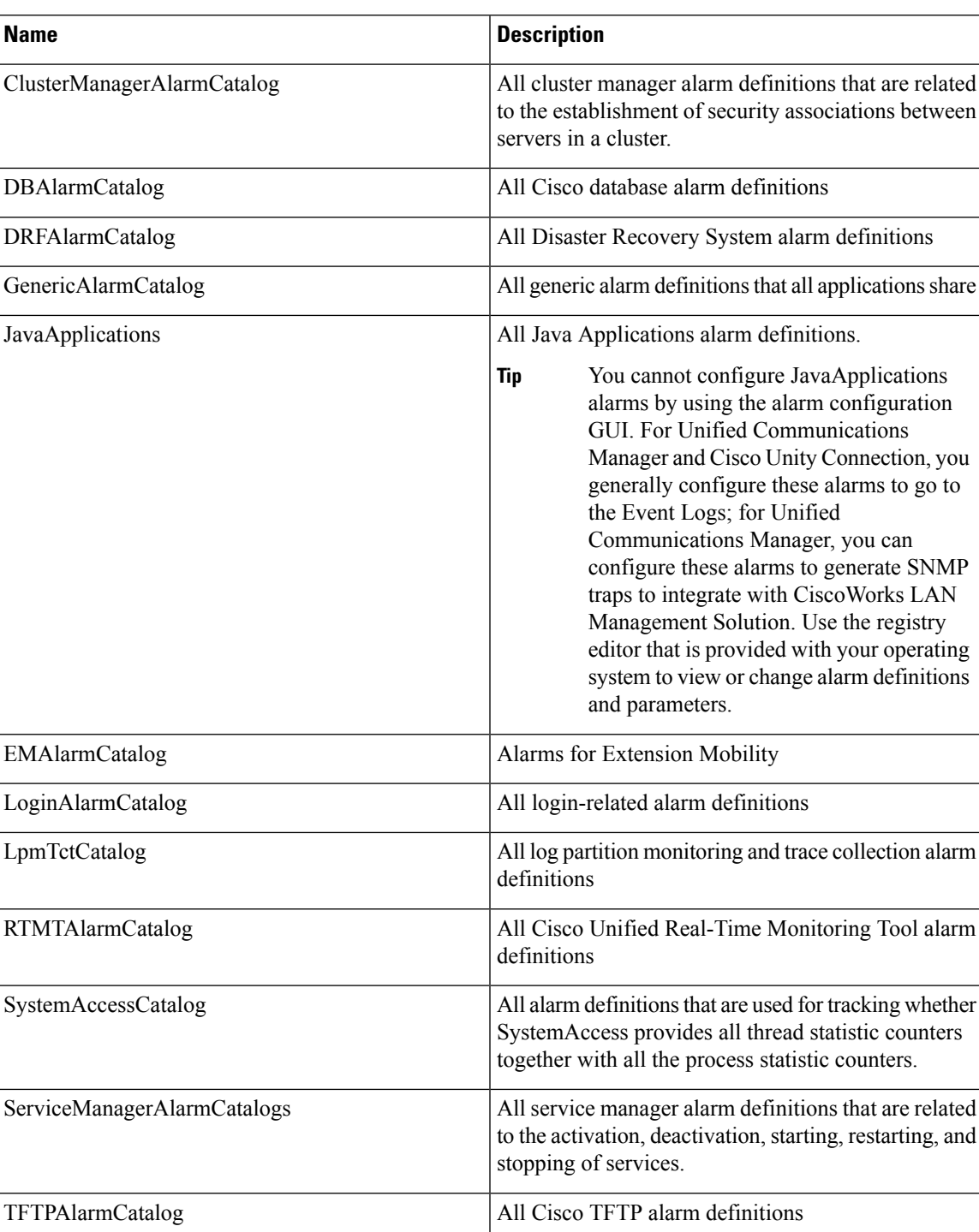

#### **Table 4: System Catalogs**

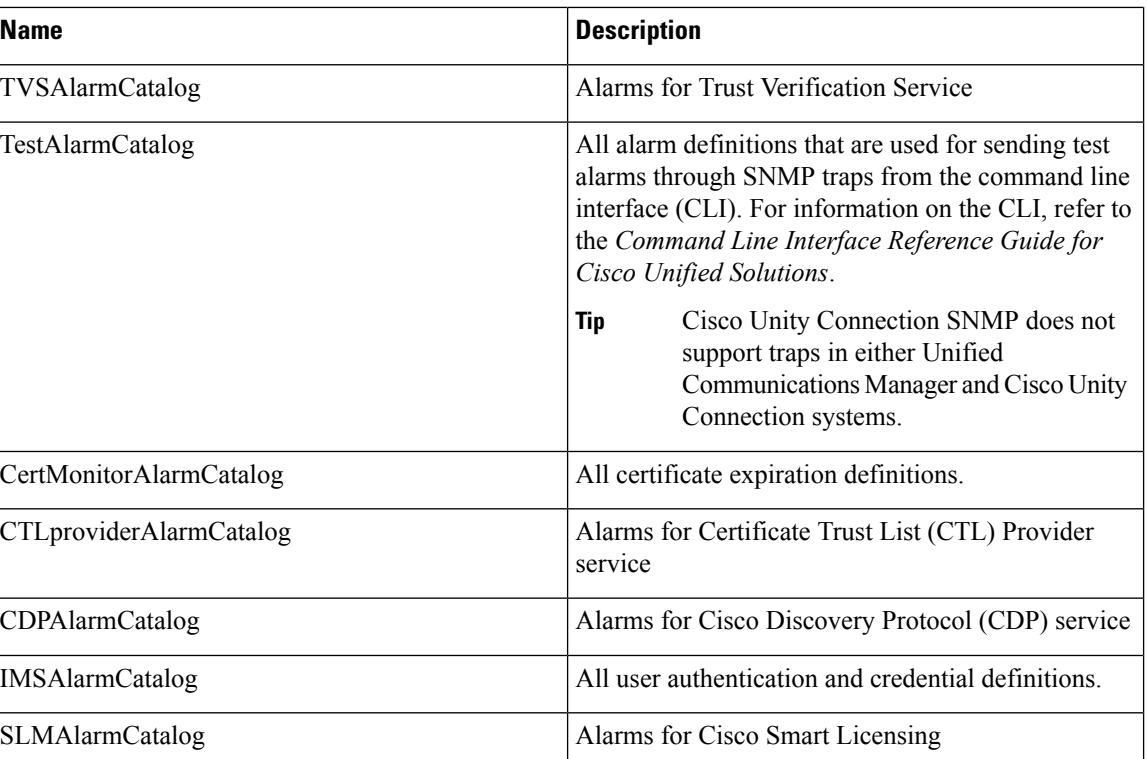

# **CallManager Alarm Catalog Descriptions**

The information in this section does not apply to Cisco Unity Connection.

The following table contains the CallManager Alarm Catalog descriptions.

#### **Table 5: CallManager Alarm Catalog**

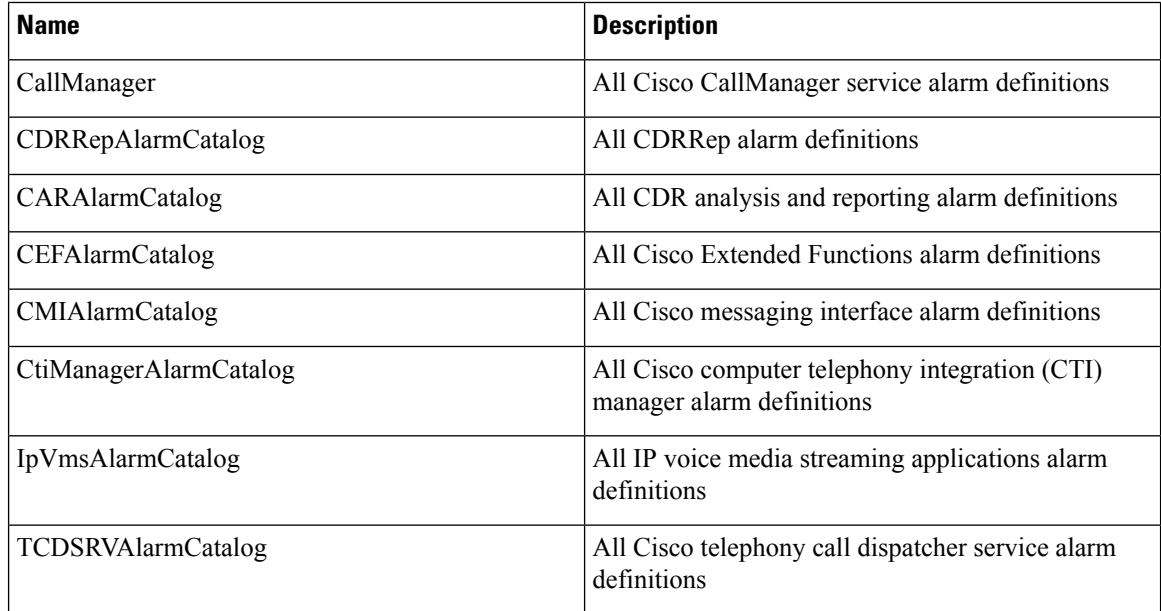

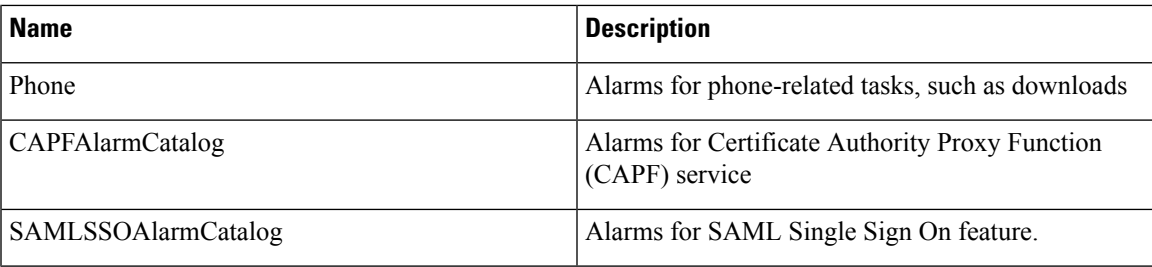

# **IM and Presence Alarm Catalog Descriptions**

The following table contains the IM and Presence Service Alarm Catalog description.

### **Table 6: IM and Presence Service Alarm Catalog**

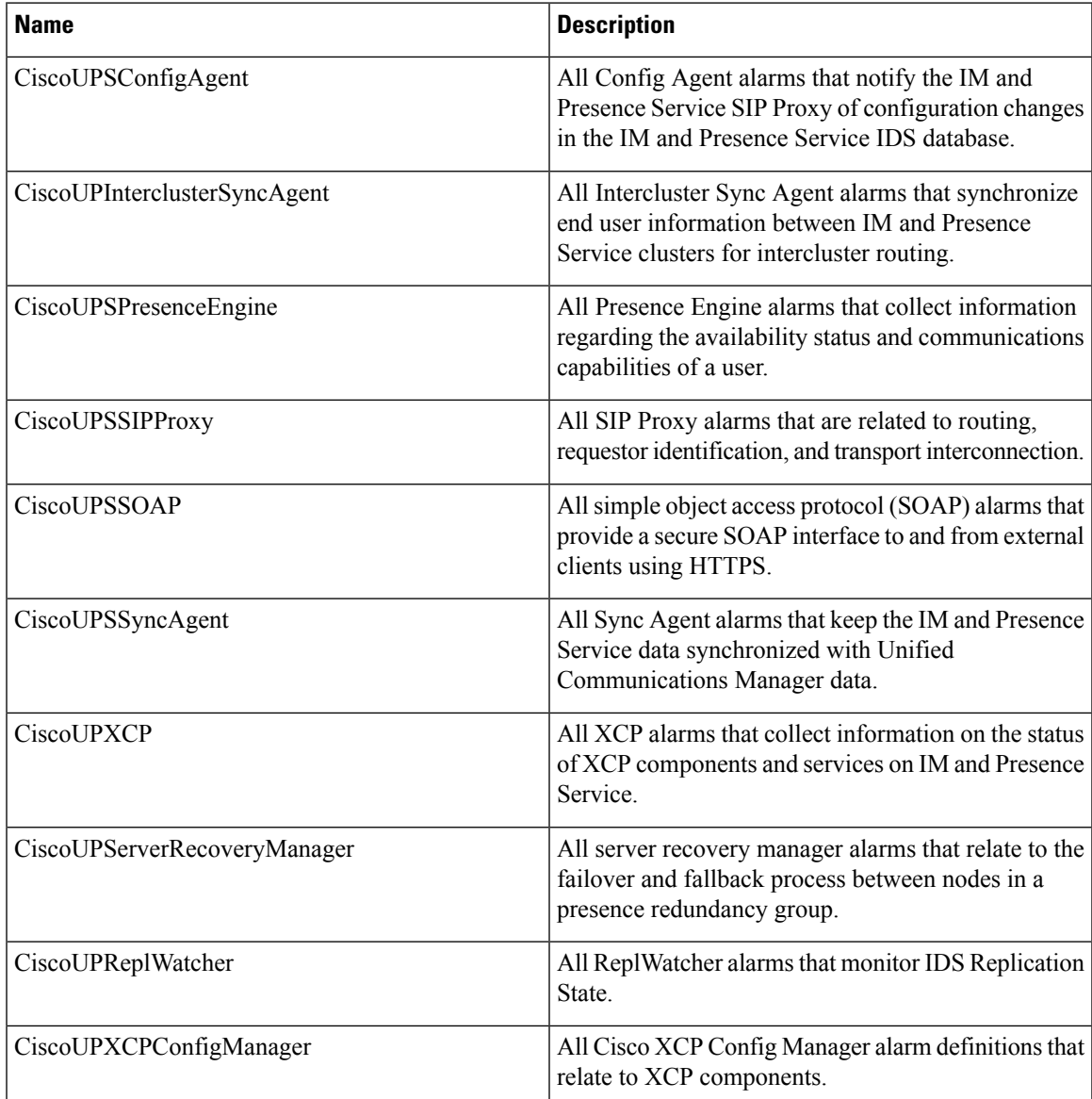

Alarm information, which includes an explanation and recommended action, also includes the application name, server name, and other information, to help you perform troubleshooting, even for problems that are not on your local IM and Presence Service node.

For more information about the alarms that are specific to the IM and Presence Service, see *System Error Messages for IM and Presence on Cisco Unified Communications Manager*.

# **Default Alarms in CiscoSyslog File**

The following table contains the description of the default alarms that are triggered in the CiscoSyslog file without any alarm configurations:

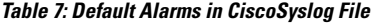

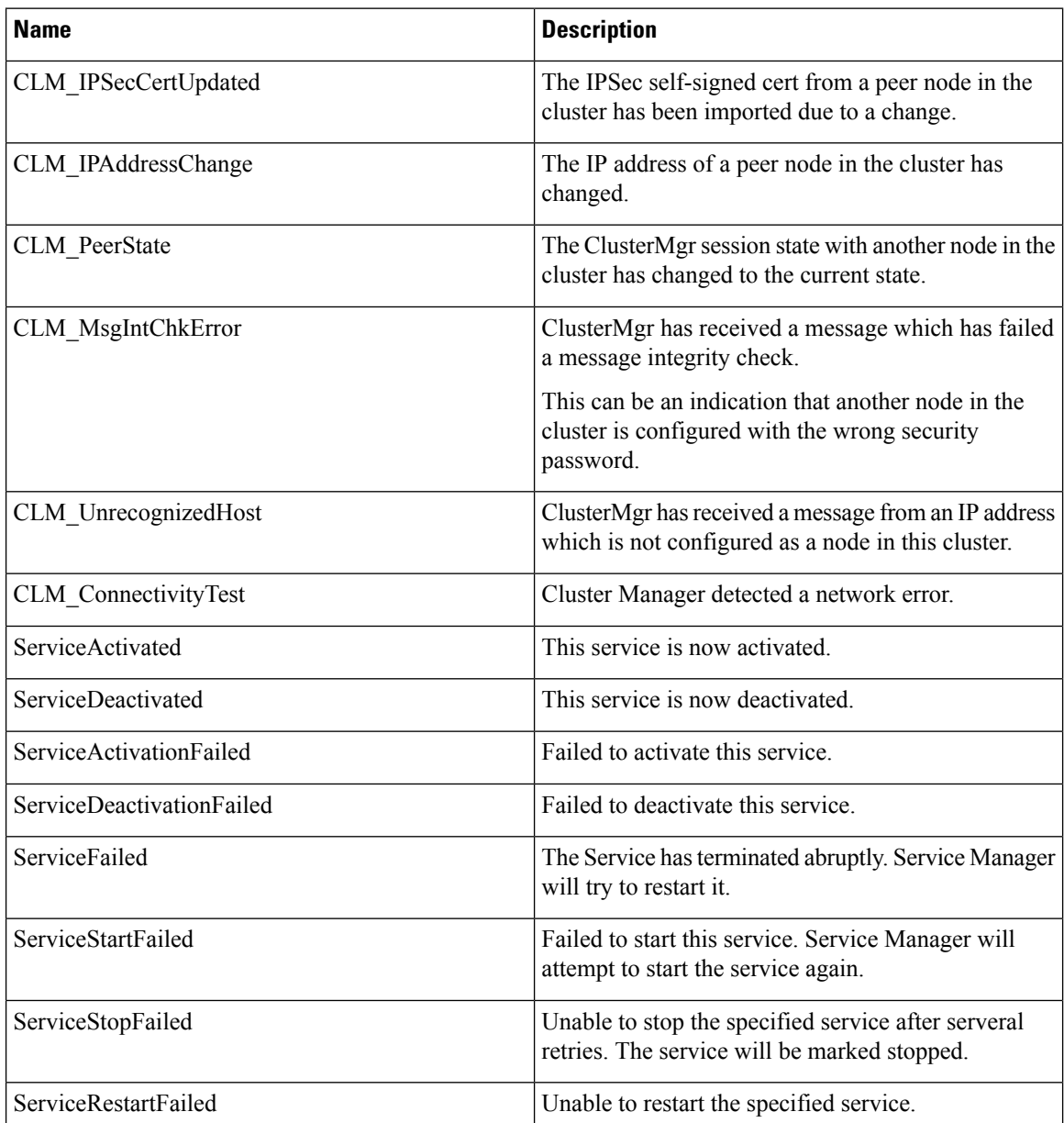

 $\overline{\phantom{a}}$ 

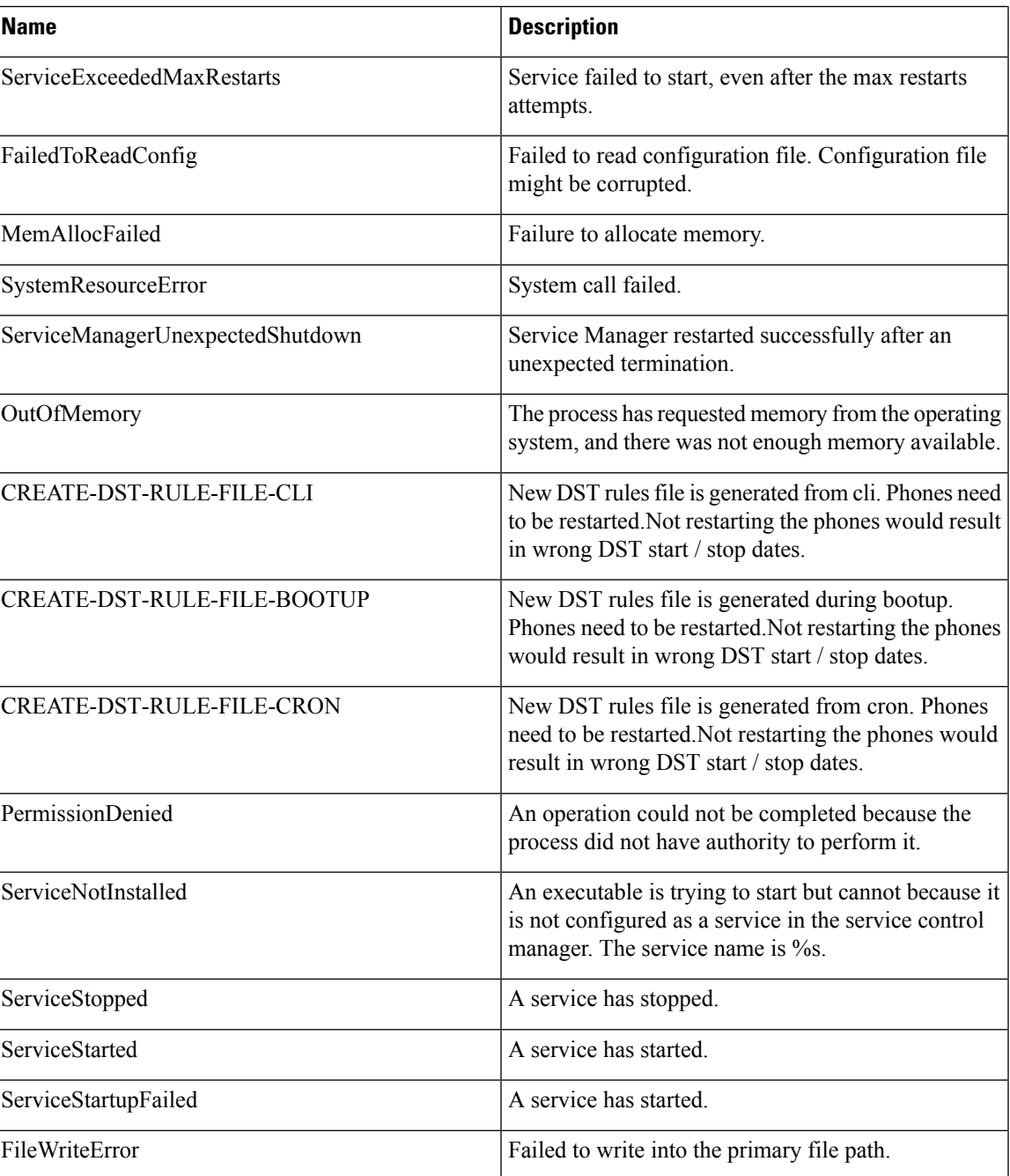

L

ı

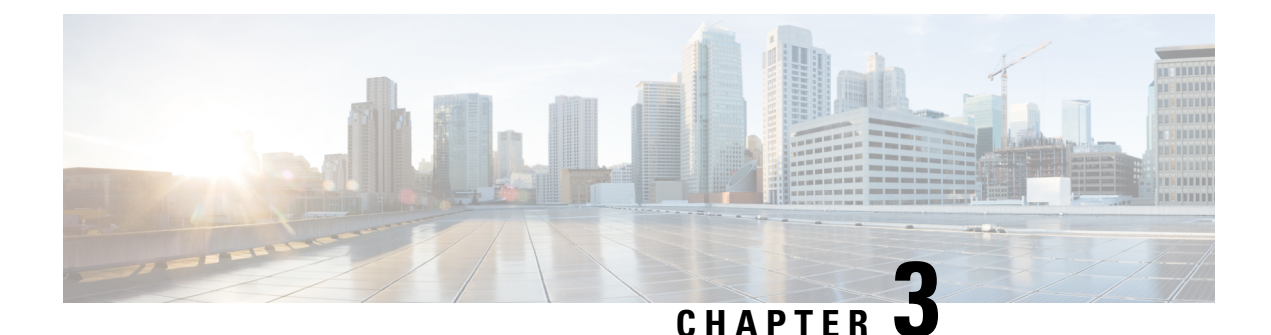

# **Trace**

- [Trace,](#page-42-0) on page 27
- [Configure](#page-45-0) Trace, on page 30

# <span id="page-42-0"></span>**Trace**

Cisco Unified Serviceability provides trace tools to assist you in troubleshooting issues with your voice application. Cisco Unified Serviceability supports SDI (System Diagnostic Interface) trace, SDL (Signaling Distribution Layer) trace (for Cisco CallManager and Cisco CTIManager services, applicable to Unified Communications Manager only), and Log4J trace (for Java applications).

You use the Trace Configuration window to specify the level of information that you want traced as well the type of information that you want to be included in each trace file.

Unified Communications Manager only: If the service is a call-processing application such as Cisco CallManager or Cisco CTIManager, you can configure a trace on devices such as phones and gateway.

Unified Communications Manager only: In the Alarm Configuration window, you can direct alarmsto various locations, including SDL trace log files. If you want to do so, you can configure trace for alerts in the Cisco Unified Real-Time Monitoring Tool (Unified RTMT).

After you have configured information that you want to include in the trace files for the various services, you can collect and view trace files by using the Trace and Log Central option in the Cisco Unified Real-Time Monitoring Tool.

Cisco Unified IM and Presence Serviceability provides trace tools to assist you in troubleshooting issues with your instant messaging and presence application. Cisco Unified IM and Presence Serviceability supports:

- SDI trace
- Log4J trace (for Java applications)

You can configure the level of information that you want traced (debug level), what information you want to trace (trace fields), and information about the trace files (such as number of files per service, size of file, and time that the data is stored in the trace files). You can configure trace for a single service or apply the trace settings for that service to all servers in the cluster.

In the **Alarm Configuration** window, you can direct alarms to various locations. If you want to do so, you can configure trace for alerts in the IM and Presence Unified RTMT.

After you have configured information that you want to include in the trace files for the various services, you can collect and view trace files by using the Trace and Log Central option in the Unified RTMT. You can configure trace parameters for any feature or network service that is available on any IM and Presence node in the cluster. Use the **Trace Configuration** window to specify the parameters that you want to trace for troubleshooting problems. If you want to use predetermined troubleshooting trace settingsrather than choosing your own trace fields, you can use the **Troubleshooting Trace Setting** window.

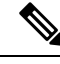

Enabling Trace decreases system performance; therefore, enable Trace only for troubleshooting purposes. For assistance in using Trace, contact Cisco Technical Assistance Center (TAC). **Note**

## **Trace Configuration**

You can configure trace parameters for any feature or network service that displays in the Serviceability interface. If you have clusters, you can configure trace parameters for any feature or network service that is available on any server in the cluster. Use the Trace Configuration window to specify the parameters that you want to trace for troubleshooting problems.

You can configure the level of information that you want traced (debug level), what information you want to trace (trace fields), and information about the trace files (such as number of files per service, size of file, and time that the data is stored in the trace files). If you have clusters, you can configure trace for a single service or apply the trace settings for that service to all servers in the cluster.

If you want to use predetermined troubleshooting trace settings rather than choosing your own trace fields, you can use the Troubleshooting Trace window. For more information on troubleshooting trace, see Trace settings.

After you have configured information that you want to include in the trace files for the various services, you can collect trace files by using the trace and log central option in Unified RTMT. For more information regarding trace collection, see Trace collection.

## **Trace Settings**

The Troubleshooting Trace Settings window allows you to choose the services for which you want to set predetermined troubleshooting trace settings. In this window, you can choose a single service or multiple services and change the trace settings for those services to the predetermined trace settings. If you have clusters, you can choose the services on different servers in the cluster, so the trace settings of the chosen services get changed to the predetermined trace settings. You can choose specific activated services for a single server, all activated services for the server, specific activated services for all servers in the cluster, or all activated services for all servers in the cluster. In the window, N/A displays next to inactive services.

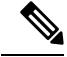

**Note**

The predetermined troubleshooting trace settings for a feature or network service include SDL, SDI, and Log4j trace settings. Before the troubleshooting trace settings are applied, the system backs up the original trace settings. When you reset the troubleshooting trace settings, the original trace settings are restored.

When you open the Troubleshooting Trace Settings window after you apply troubleshooting trace settings to a service, the service that you set for troubleshooting displays as checked. In the Troubleshooting Trace Settings window, you can reset the trace settings to the original settings.

After you apply Troubleshooting Trace Setting to a service, the Trace Configuration window displays a message that troubleshooting trace is set for that service. From the Related Links drop-down list box, you can choose the Troubleshooting Trace Settings option if you want to reset the settings for the service. For the given service, the Trace Configuration window displays all the settings asread-only, except forsome parameters of trace output settings, for example, Maximum No. of Files. You can modify these parameters even after you apply troubleshooting trace settings.

## **Trace Collection**

Use Trace and Log Central, an option in the Cisco Unified Real-Time Monitoring Tool, to collect, view, and zip various service traces or other log files. With the Trace and Log Central option, you can collect SDL/SDI traces, Application Logs, System Logs (such as Event View Application, Security, and System logs), and crash dump files.

**Tip**

Do not use Windows NotePad to view collected trace files to view collected trace files, because Windows NotePad does not properly display line breaks.

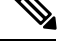

Unified Communications Manager only: For devices that support encryption, the Secure Real-time Transport Protocol (SRTP) keying material does not display in the trace file. **Note**

For more information about trace collection, see *Cisco Unified Real-Time Monitoring Tool Administration Guide*.

# **Called Party Tracing**

Called Party Tracing allows you to configure a directory number or list of directory numbers that you want to trace. You can request on-demand tracing of calls using the Session Trace Tool.

For more information, see the *Cisco Unified Real-Time Monitoring Tool Administration Guide*.

# **Set Up Trace Configuration**

The following procedure provides an overview of the steps to configure and collect trace for feature and network services in the Serviceability interface.

### **Procedure**

**Step 1** Configure the values of the TLC Throttling CPU Goal and TLC Throttling IOWait Goal service parameters (Cisco RIS Data Collector service) by performing one of these steps:

> • Cisco Unified Communications Manager Administration and Cisco Unified IM and Presence: Select **System** > **ServiceParameters** and configure the values of the TLC Throttling CPU Goal and TLC Throttling IOWait Goal service parameters (Cisco RIS Data Collector service).

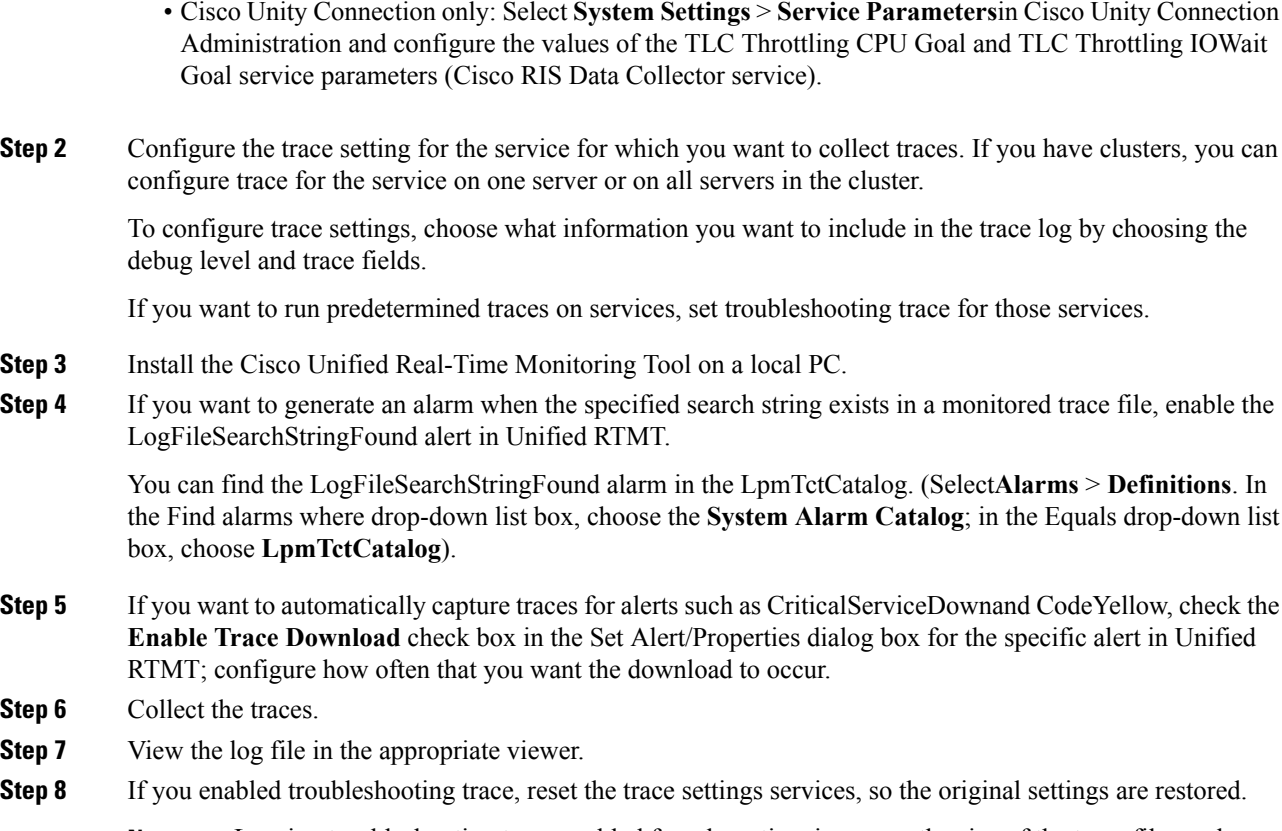

Leaving troubleshooting trace enabled for a long time increases the size of the trace files and may affect the performance of the services. **Note**

# <span id="page-45-0"></span>**Configure Trace**

This section provides information for configuring trace settings.

Enabling trace decreases system performance; therefore, enable trace only for troubleshooting purposes. For assistance in using trace, contact your technical support team. **Note**

# **Set Up Trace Parameters**

This section describes how to configure trace parameters for feature and network services that you manage through the Serviceability GUI.

I

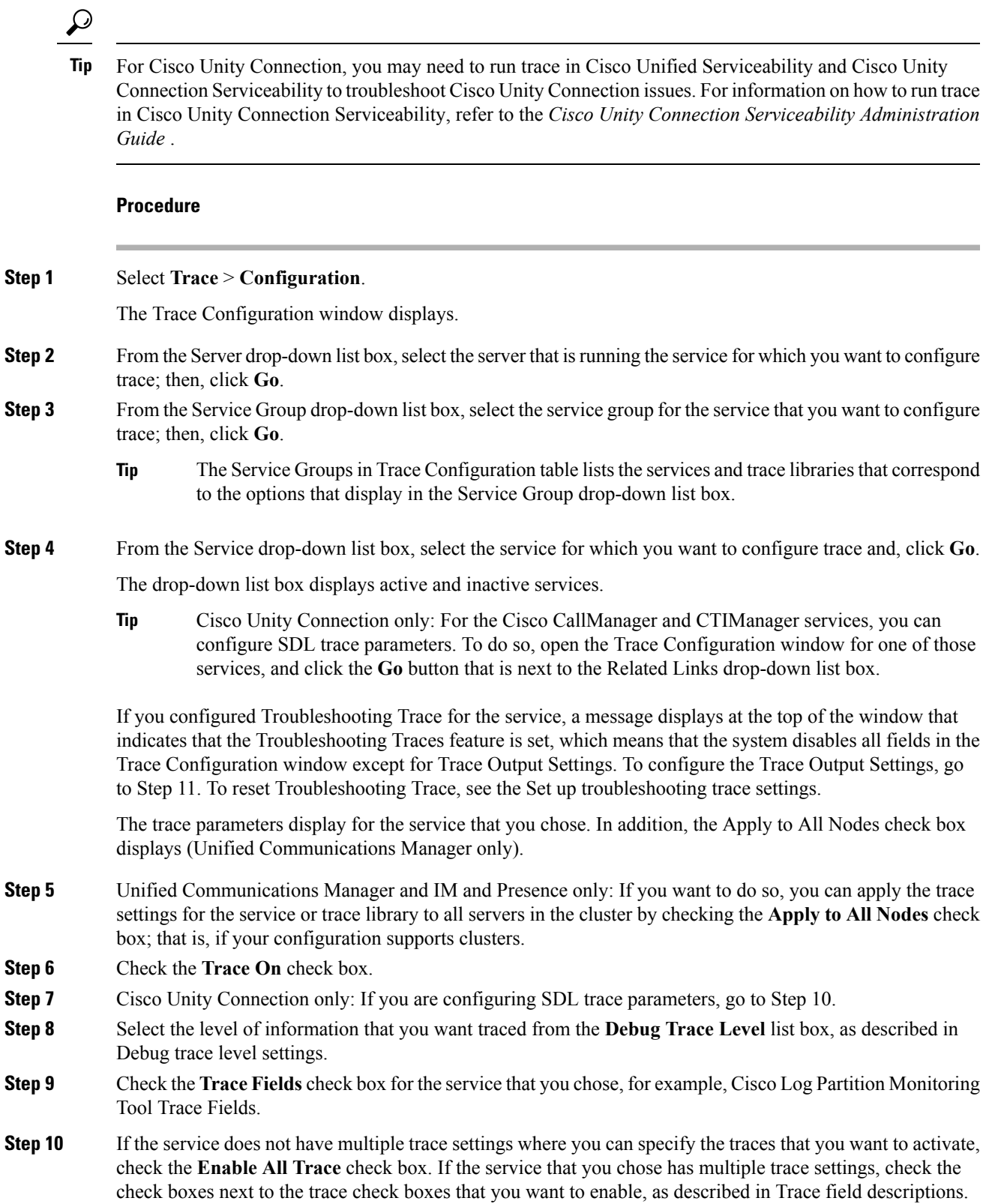

## **Step 11** To limit the number and size of the trace files, specify the trace output setting. See Trace Ouput Settings for descriptions. **Step 12** To save your trace parameters configuration, click the **Save** button. The changes to trace configuration take effect immediately for all services except Cisco Messaging Interface (Unified Communications Manager only). The trace configuration changes for Cisco Messaging Interface take effect in 3 to 5 minutes. **Note** To set the default, click the **Set Default** button.

# **Service Groups in Trace Configuration**

The following table lists the services and trace libraries that correspond to the options in the Service Group drop-down list box in the Trace Configuration window.

**Table 8: Service Groups in Trace Configuration**

| <b>Service Group</b>                                        | <b>Services and Trace Libraries</b>                                                                                                    | <b>Notes</b>                                                                                                    |
|-------------------------------------------------------------|----------------------------------------------------------------------------------------------------|----------------------------------------------------------------------------------------------------|
| Unified<br>Communications<br>Manager<br><b>CM</b> Services  | • Cisco CTIManager<br>• Cisco CallManager<br>• Cisco CallManager Cisco IP<br><b>Phone Service</b><br>• Cisco DHCP Monitor Service<br>• Cisco Dialed Number Analyzer<br>• Cisco Dialed Number Analyzer<br>Server<br>• Cisco Extended Functions,<br>Cisco Extension Mobility<br>• Cisco Extension Mobility<br>Application<br>• Cisco IP Voice Media<br><b>Streaming App</b><br>• Cisco Messaging Interface<br>• Cisco TFTP<br>• Cisco Unified Mobile Voice<br><b>Access Service</b> | For most services in the CM Services group, you<br>run trace for specific components, instead of<br>enabling all trace for the service. The Trace field<br>descriptions lists the services for which you can<br>run trace for specific components. |
| Unified<br>Communications<br>Manager<br><b>CTI</b> Services | • Cisco IP Manager Assistant<br>• Cisco Web Dialer Web Service                                                                                                    | For these services, you can run trace for specific<br>components, instead of enabling all trace for the<br>service; see the Trace field descriptions.                                                                                              |

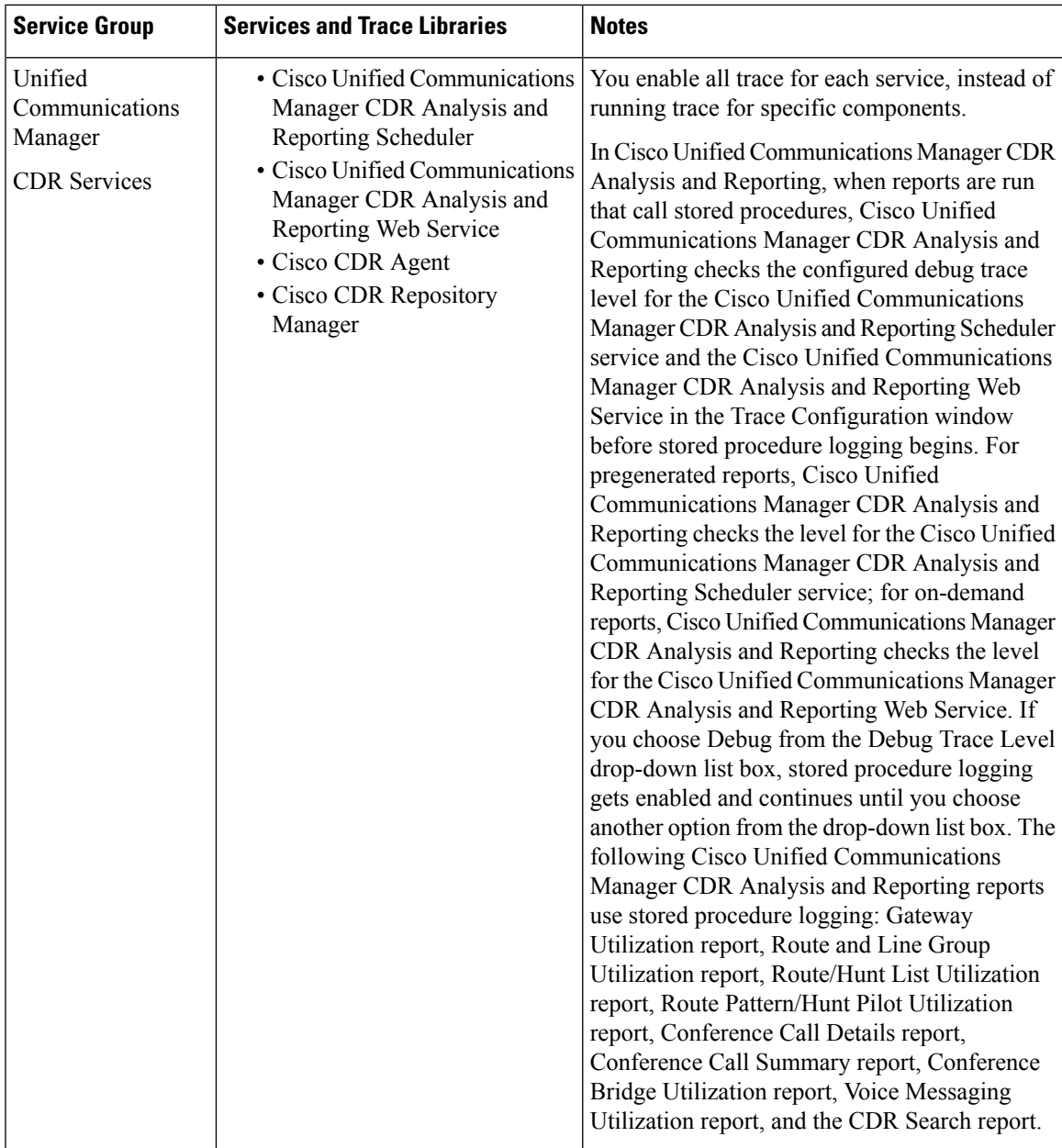

 $\overline{\phantom{a}}$ 

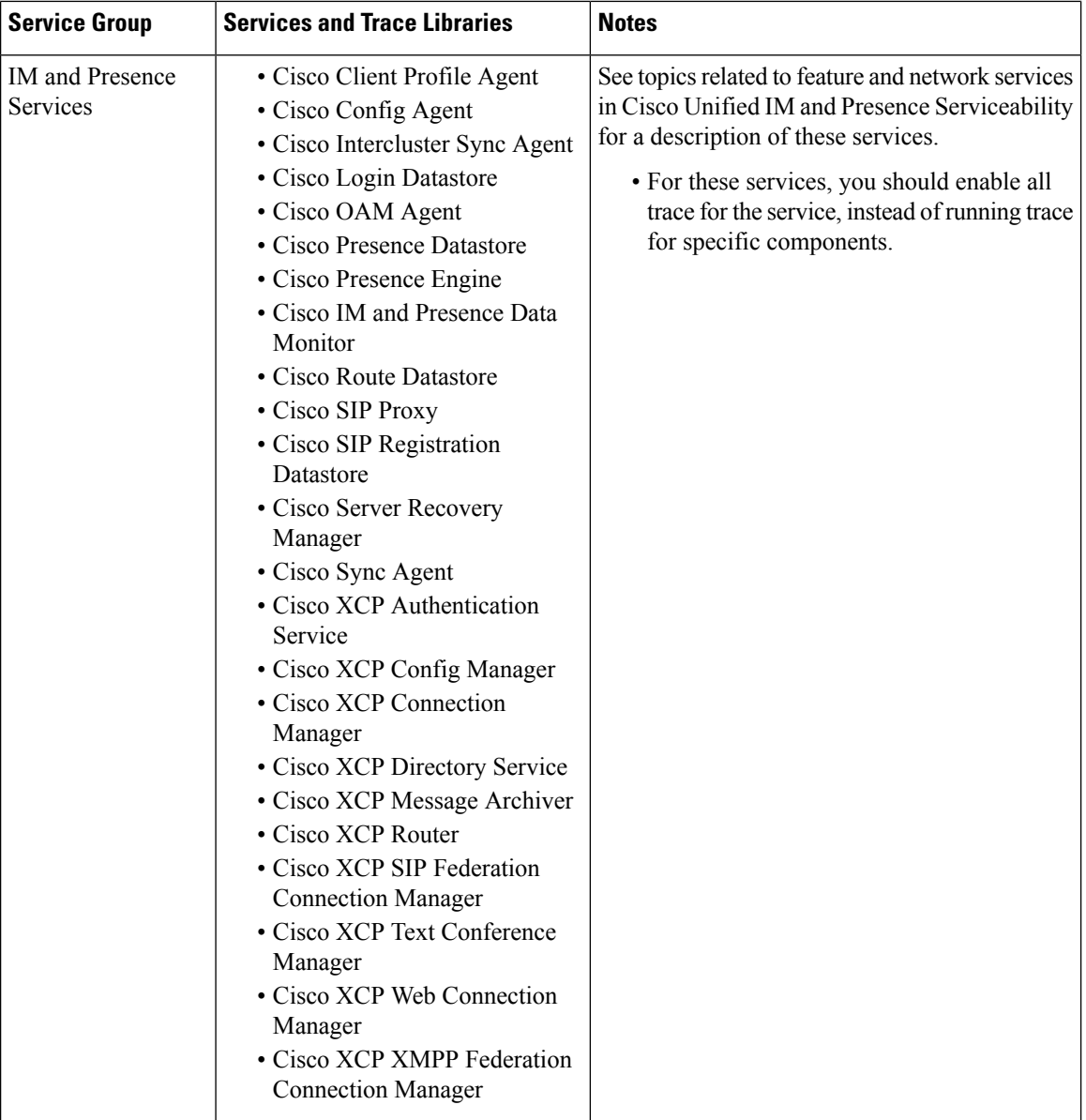

I

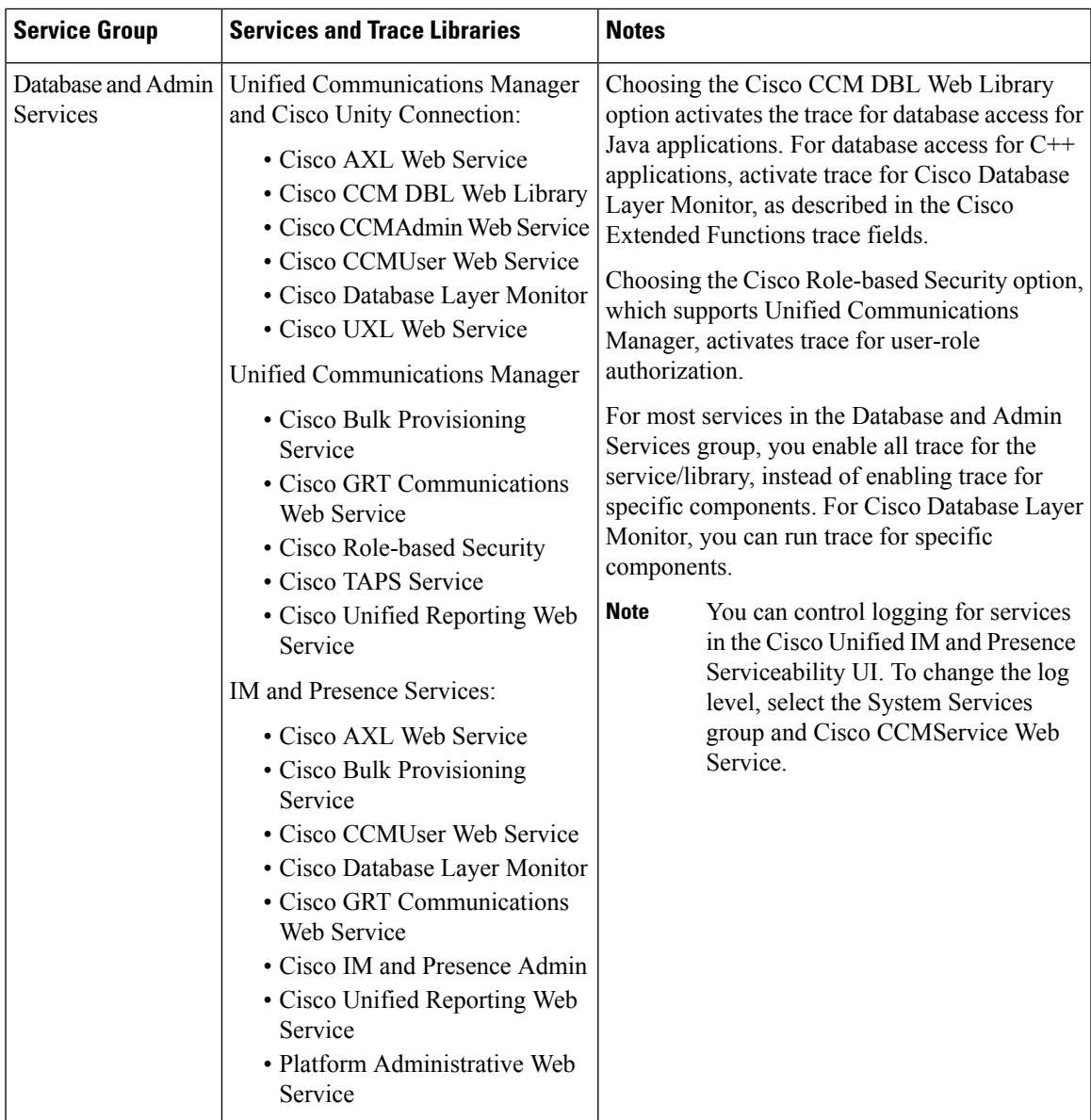

 $\mathbf I$ 

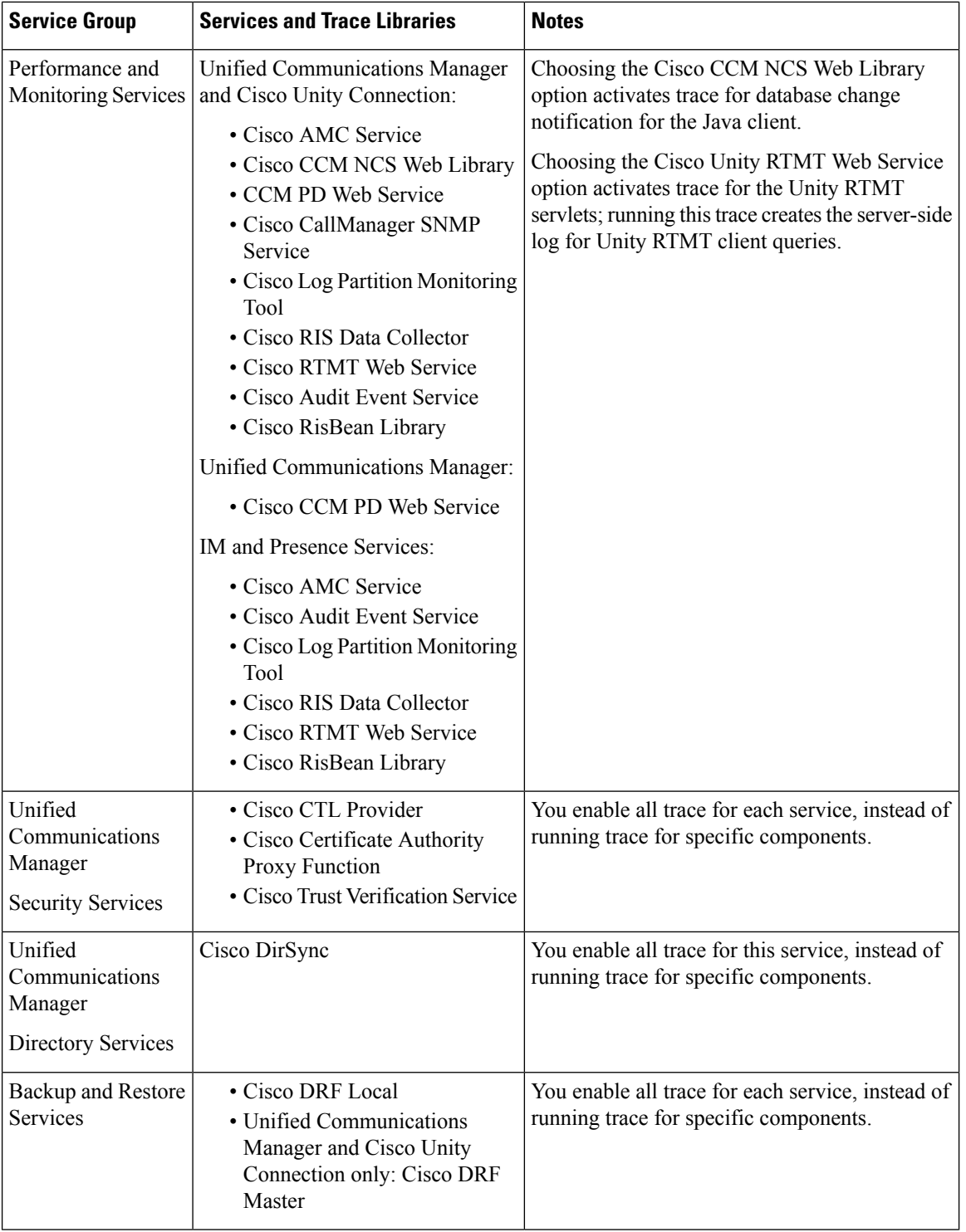

L

ı

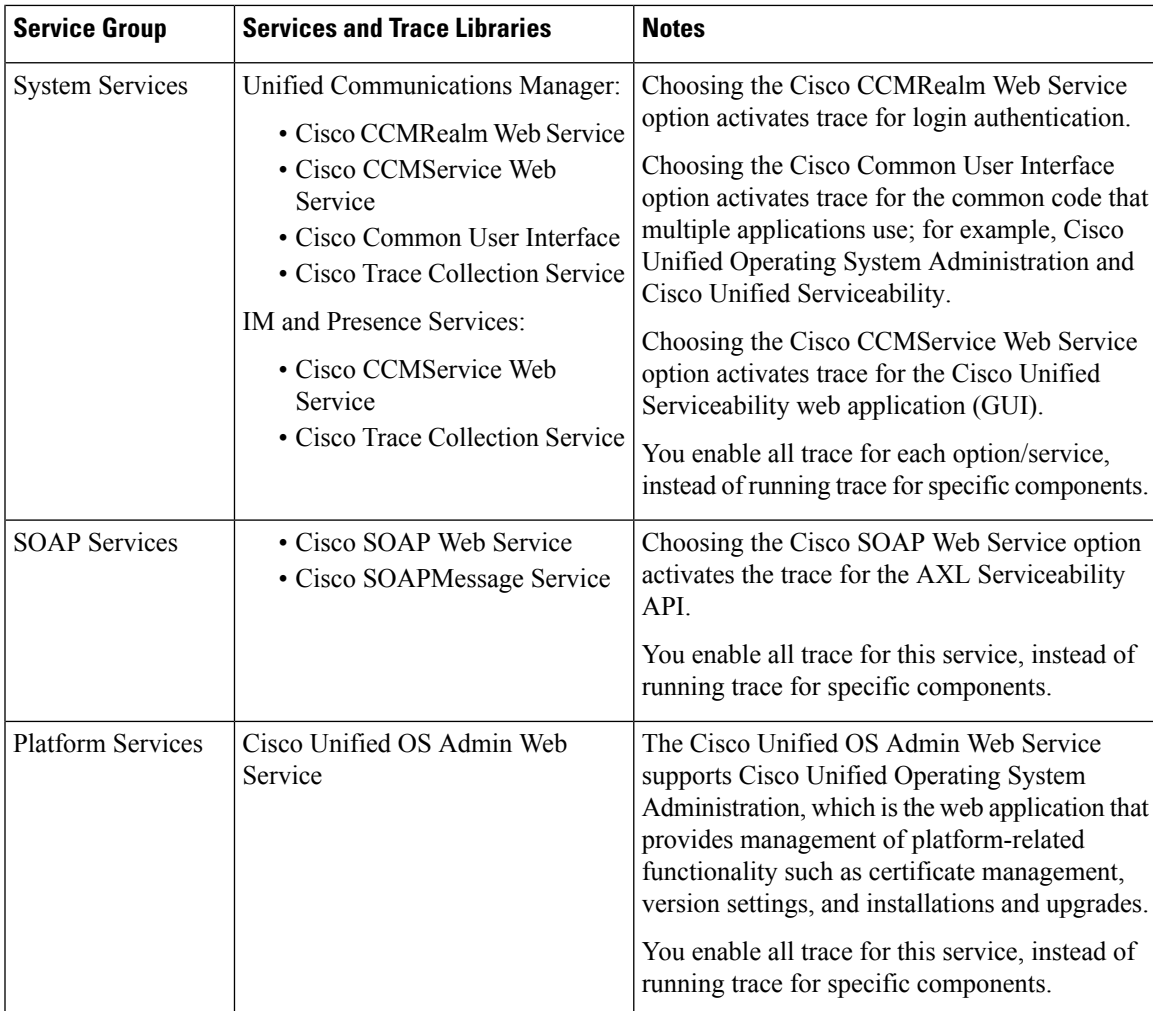

# **Debug Trace Level Settings**

The following table describes the debug trace level settings for services.

### **Table 9: Debug Trace Levels for Services**

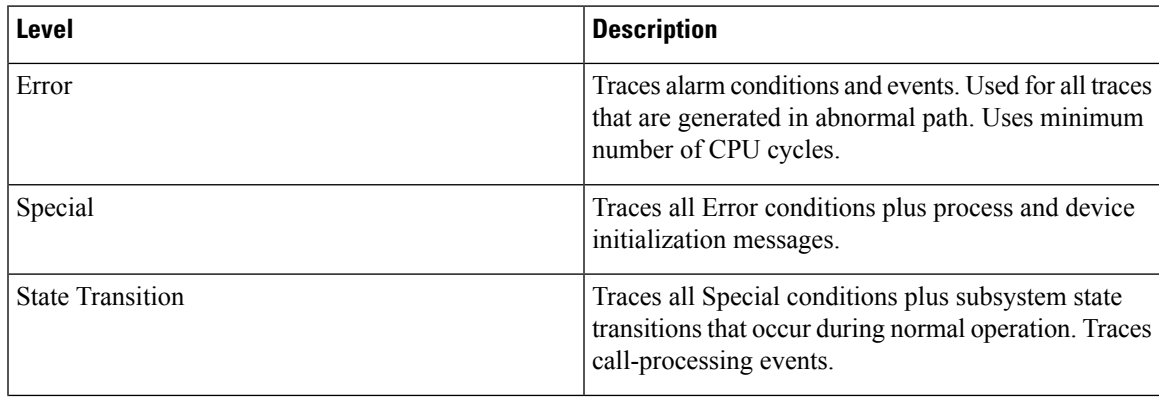

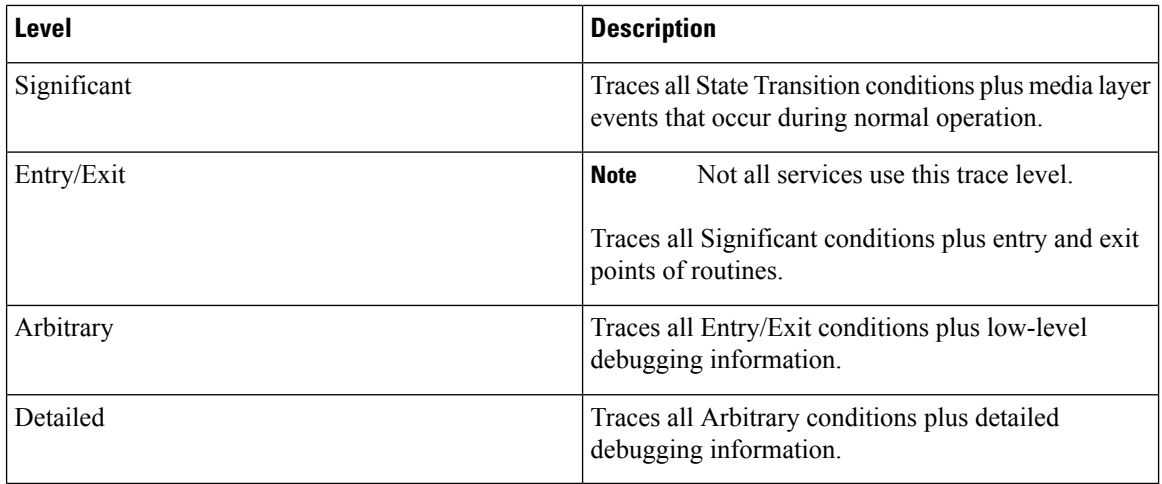

The following table describes the debug trace level settings for servlets.

#### **Table 10: Debug Trace Levels for Servlets**

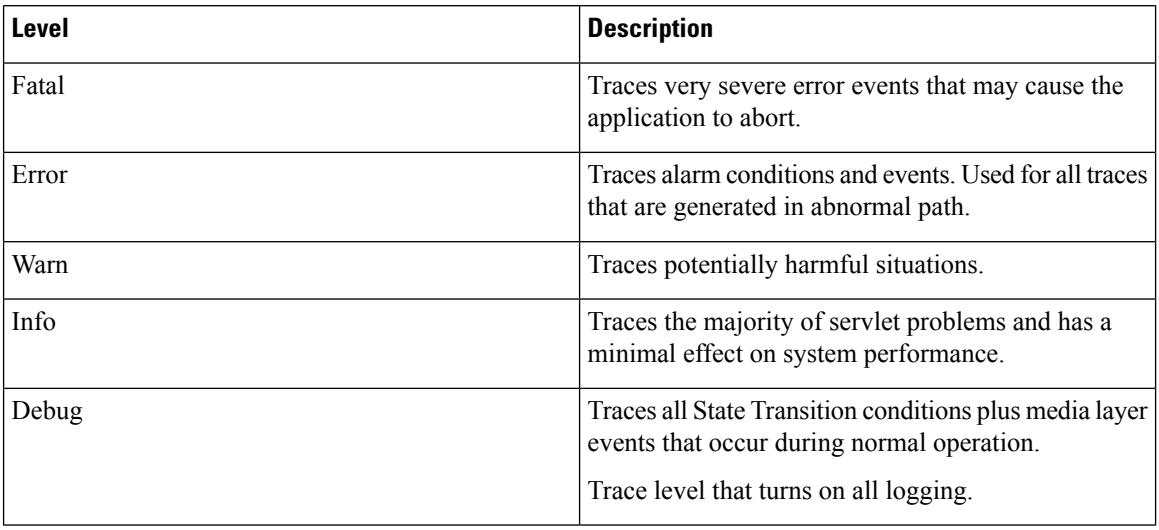

# **Trace Field Descriptions**

For some services, you can activate trace for specific components, instead of enabling all trace for the service. The following list includes the services for which you can activate trace for specific components. Clicking one of the cross-references takes you to the applicable section where a description displays for each trace field for the service. If a service does not exist in the following list, the Enable All Trace check box displays for the service in the Trace Configuration window.

The following services are applicable to Unified Communications Manager and Cisco Unity Connection:

- Database layer monitor trace fields
- Cisco RIS data collector trace fields

The following services are applicable to Unified Communications Manager:

- Cisco CallManager SDI trace fields
- Cisco CallManager SDL trace fields
- Cisco CTIManager SDL trace fields
- Cisco Extended Functions trace fields
- Cisco Extension Mobility trace fields
- Cisco IP manager assistant trace fields
- Cisco IP voice media streaming app trace fields
- Cisco TFTP trace fields
- Cisco Web Dialer web service trace fields

## **Database Layer Monitor Trace Fields**

The following table describes the Cisco Database Layer Monitor trace fields. The Cisco Database Layer Monitor service supports Unified Communications Manager and Cisco Unity Connection.

#### **Table 11: Cisco Database Layer Monitor Trace Fields**

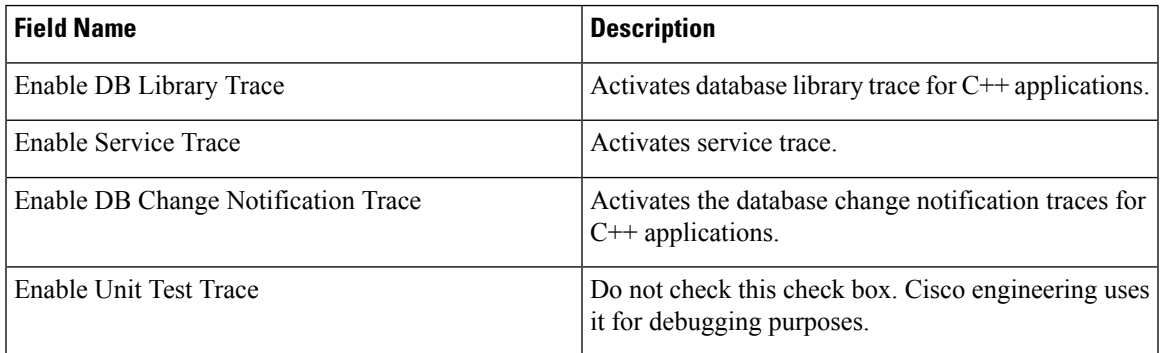

## **Cisco RIS Data Collector Trace Fields**

The following table describes the Cisco RIS Data Collector trace fields. The Cisco RIS Data Collector service supports Unified Communications Manager and Cisco Unity Connection.

#### **Table 12: Cisco RIS Data Collector Trace Fields**

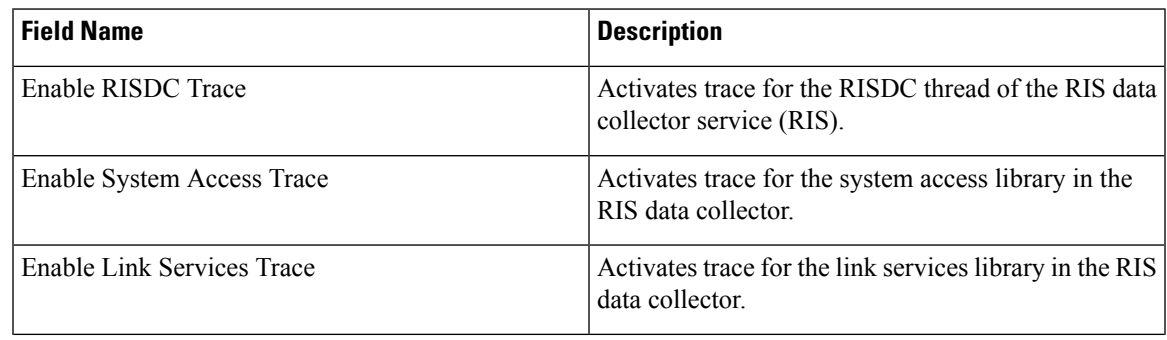

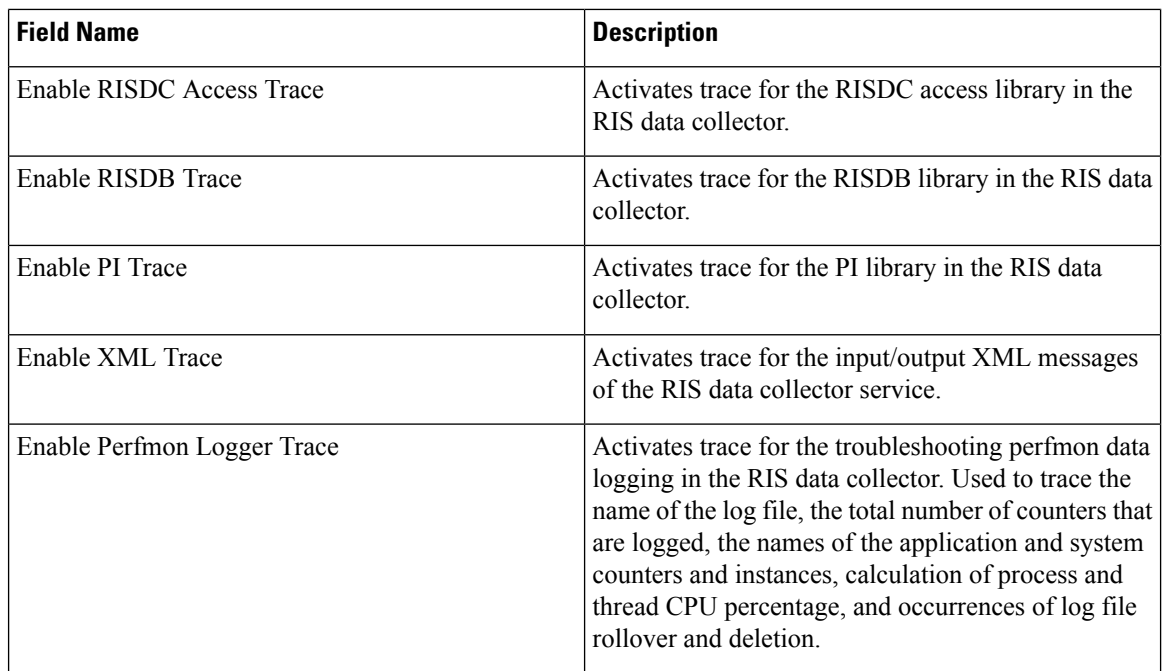

## **Cisco CallManager SDI Trace Fields**

The following table describes the Cisco CallManager SDI trace fields. The Cisco CallManager service supports Unified Communications Manager.

### **Table 13: Cisco CallManager SDI Trace Fields**

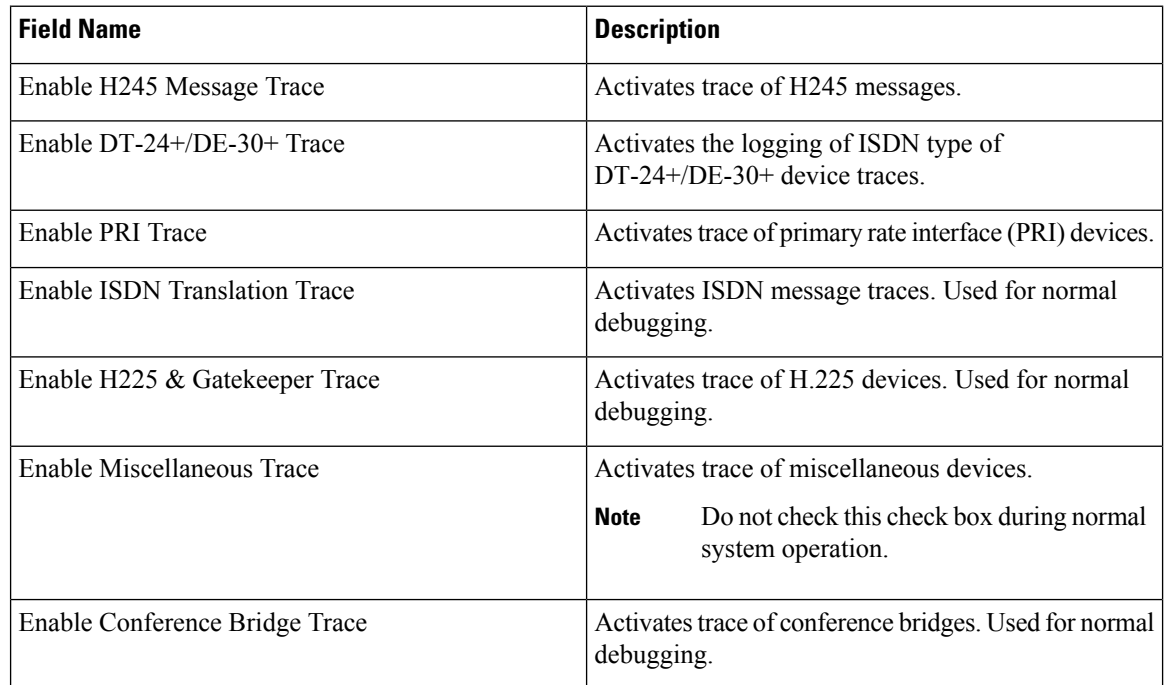

 $\overline{\phantom{a}}$ 

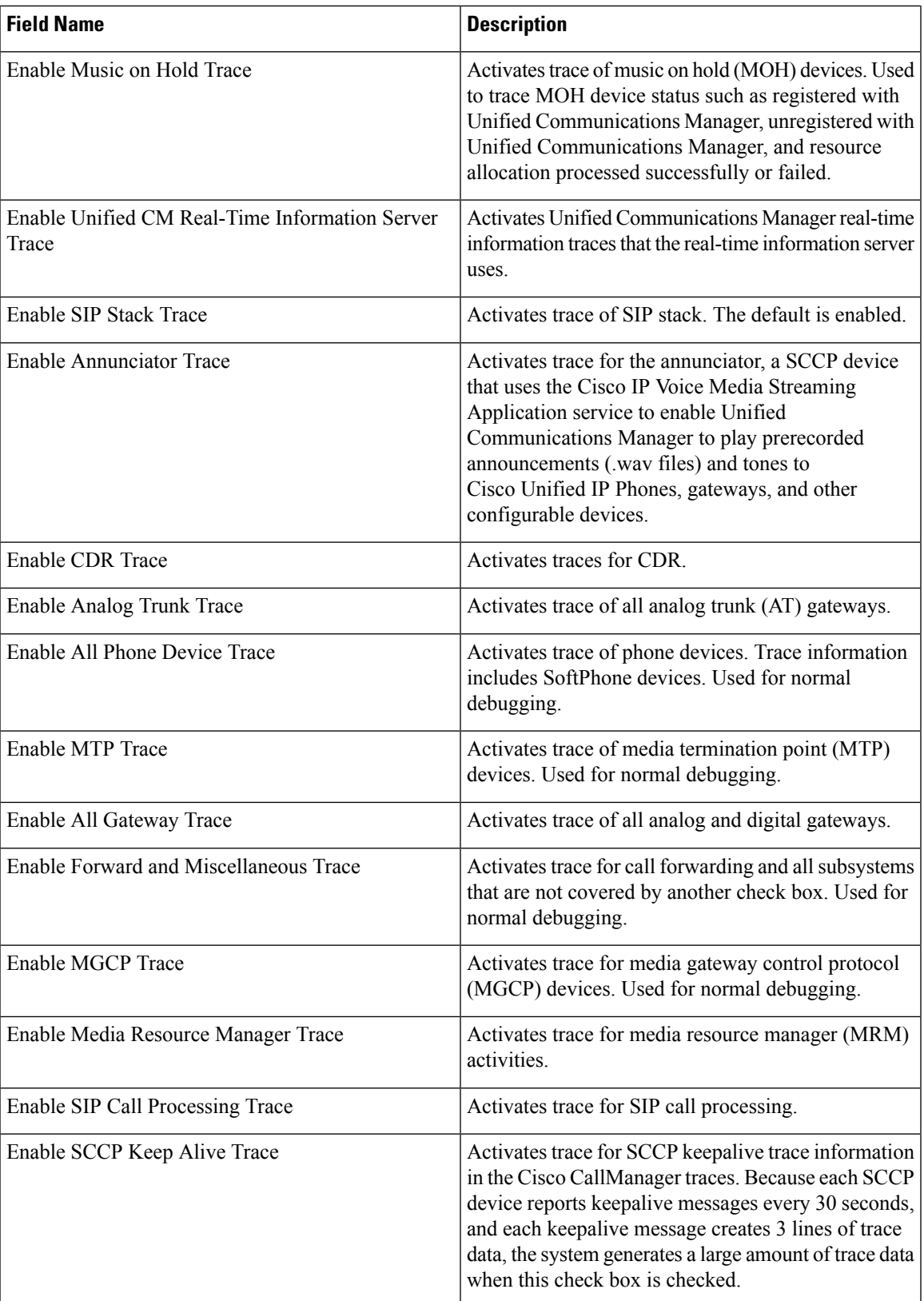

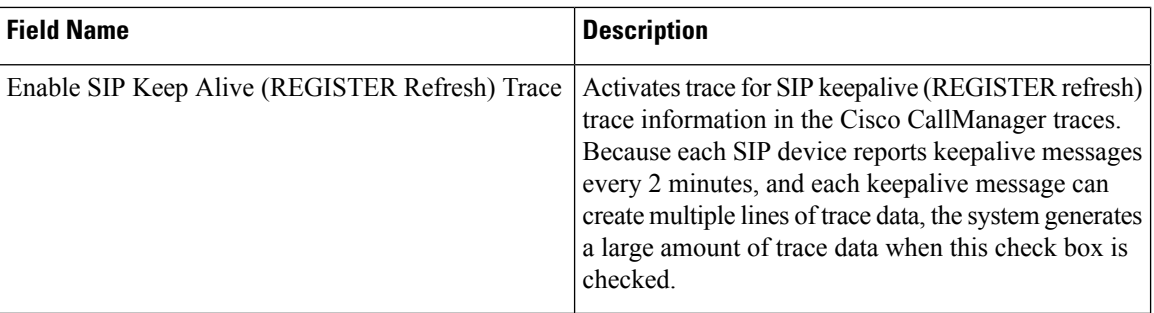

## **Cisco CallManager SDL Trace Fields**

The following table describes the Cisco CallManager SDL trace filter settings. The Cisco CallManager service supports Unified Communications Manager.

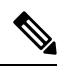

**Note** Cisco recommends that you use the defaults unless a Cisco engineer instructs you to do otherwise.

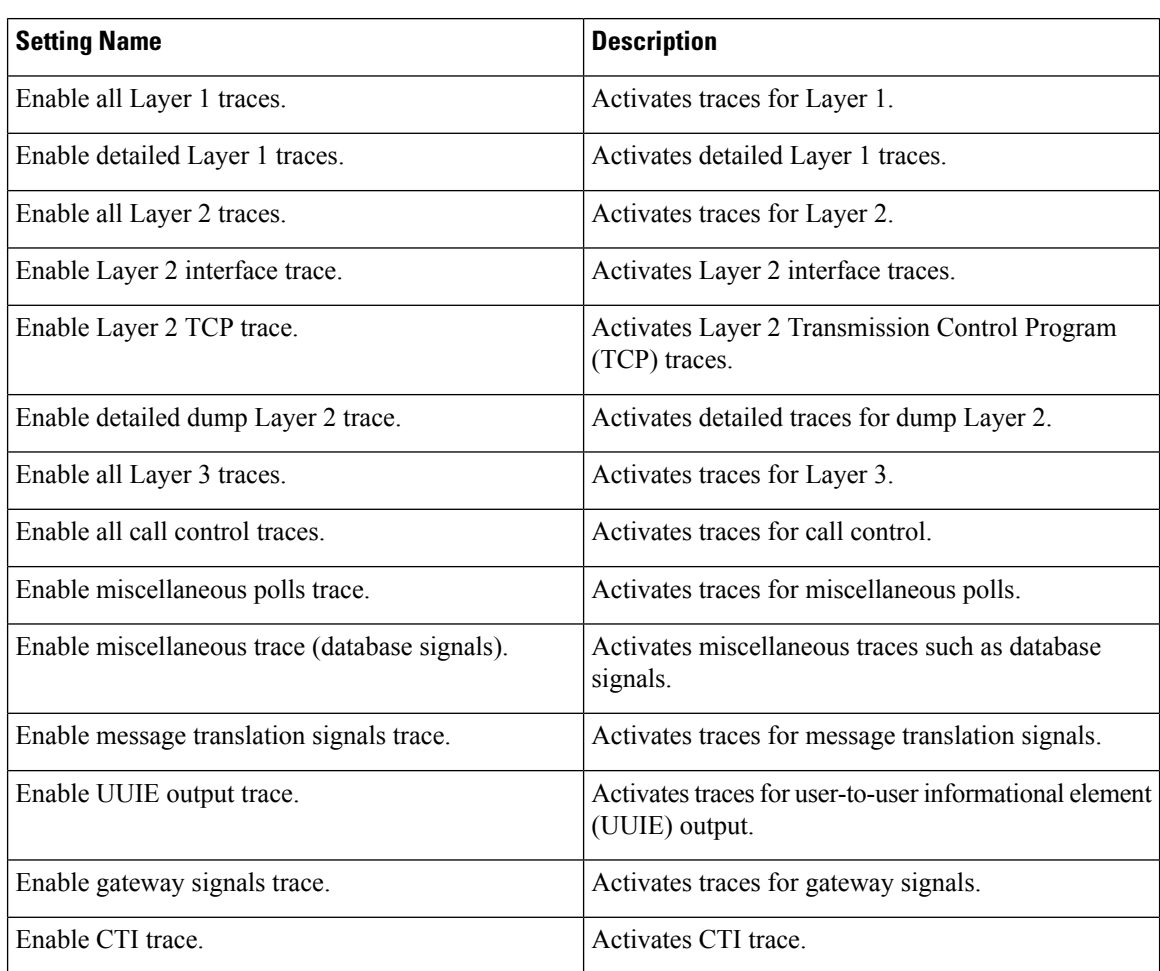

#### **Table 14: Cisco CallManager SDL Configuration Trace Filter Settings**

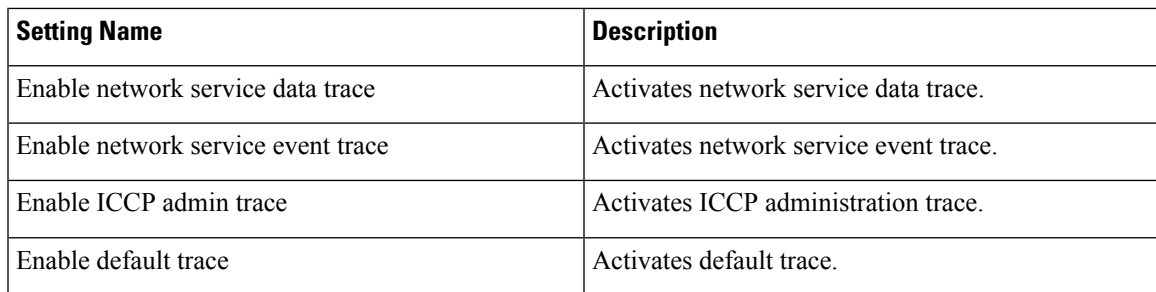

The following table describes the Cisco CallManager SDL configuration characteristics.

**Table 15: Cisco CallManager SDL Configuration Trace Characteristics**

| <b>Characteristics</b>                | <b>Description</b>                                                                                                    |
|---------------------------------------|----------------------------------------------------------------------------------------------------|
| Enable SDL link states trace.         | Activates trace for intracluster communication<br>protocol (ICCP) link state.                                                       |
| Enable low-level SDL trace.           | Activates trace for low-level SDL.                                                                                                  |
| Enable SDL link poll trace.           | Activates trace for ICCP link poll.                                                                                                 |
| Enable SDL link messages trace.       | Activates trace for ICCP raw messages.                                                                                              |
| Enable signal data dump trace.        | Activates traces for signal data dump.                                                                                              |
| Enable correlation tag mapping trace. | Activates traces for correlation tag mapping.                                                                                       |
| Enable SDL process states trace.      | Activates traces for SDL process states.                                                                                            |
| Disable pretty print of SDL trace.    | Disables trace for pretty print of SDL. Pretty print<br>adds tabs and spaces in a trace file without performing<br>post processing. |
| Enable SDL TCP event trace.           | Activates SDL TCP event trace.                                                                                                    |

## **Cisco CTIManager SDL Trace Fields**

The following table describes the Cisco CTIManager SDL configuration trace filter settings. The Cisco CTIManager service supports Unified Communications Manager.

$$
\mathcal{L}_{\parallel}
$$

**Tip** Cisco recommends that you use the defaults unless a Cisco engineer instructs you to do otherwise.

 $\varOmega$ 

When you choose the CTIManager service from the Service Groups drop-down list box, the Trace Configuration window displays for SDI traces for this service. To activate SDI trace for the Cisco CTI Manager service, check the **Enable All Trace** check box in the Trace Configuration window for the Cisco CTIManager service. To access the SDL Configuration window, choose **SDL Configuration** from the Related Links drop-down list box; the settings that are described in Cisco CTIManager SDL Configuration Trace Filter Settings table and Cisco CTIManager SDL Configuration Trace Characteristics table display. **Tip**

**Trace**

#### **Table 16: Cisco CTIManager SDL Configuration Trace Filter Settings**

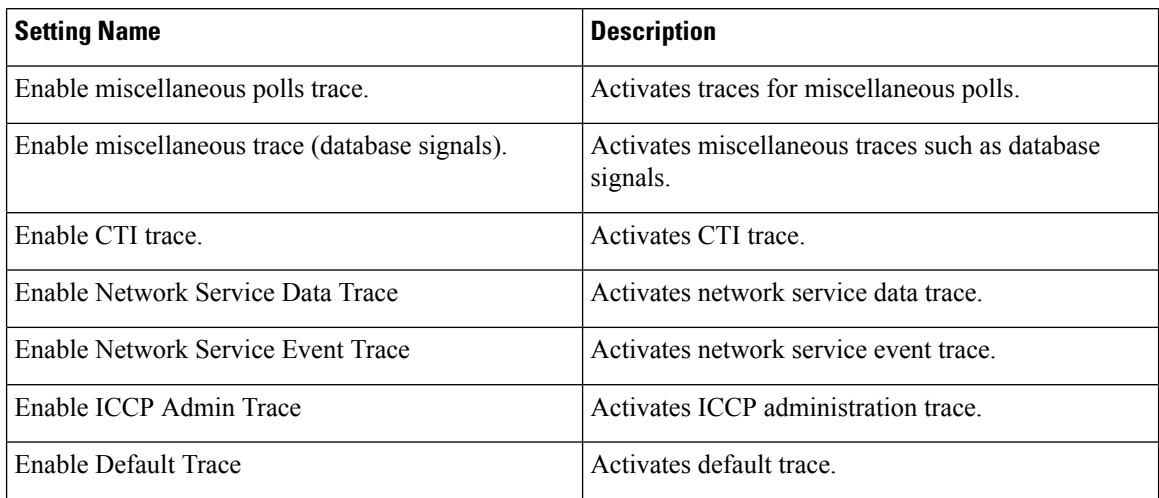

The following table describes the Cisco CTIManager SDL configuration trace characteristics.

#### **Table 17: Cisco CTIManager SDL Configuration Trace Characteristics**

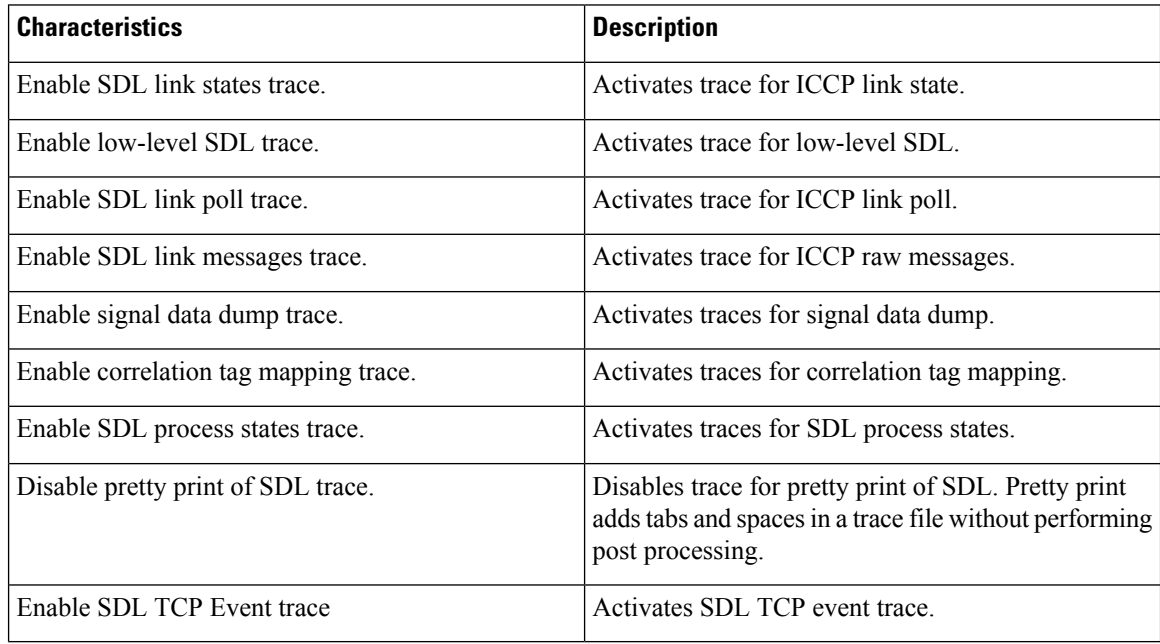

## **Cisco Extended Functions Trace Fields**

The following table describes the Cisco Extended Functions trace fields. The Cisco Extended Functions service supports Unified Communications Manager.

#### **Table 18: Cisco Extended Functions Trace Fields**

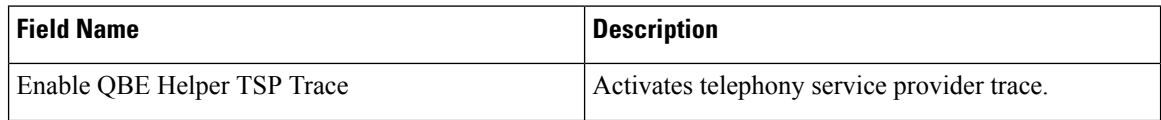

**44**

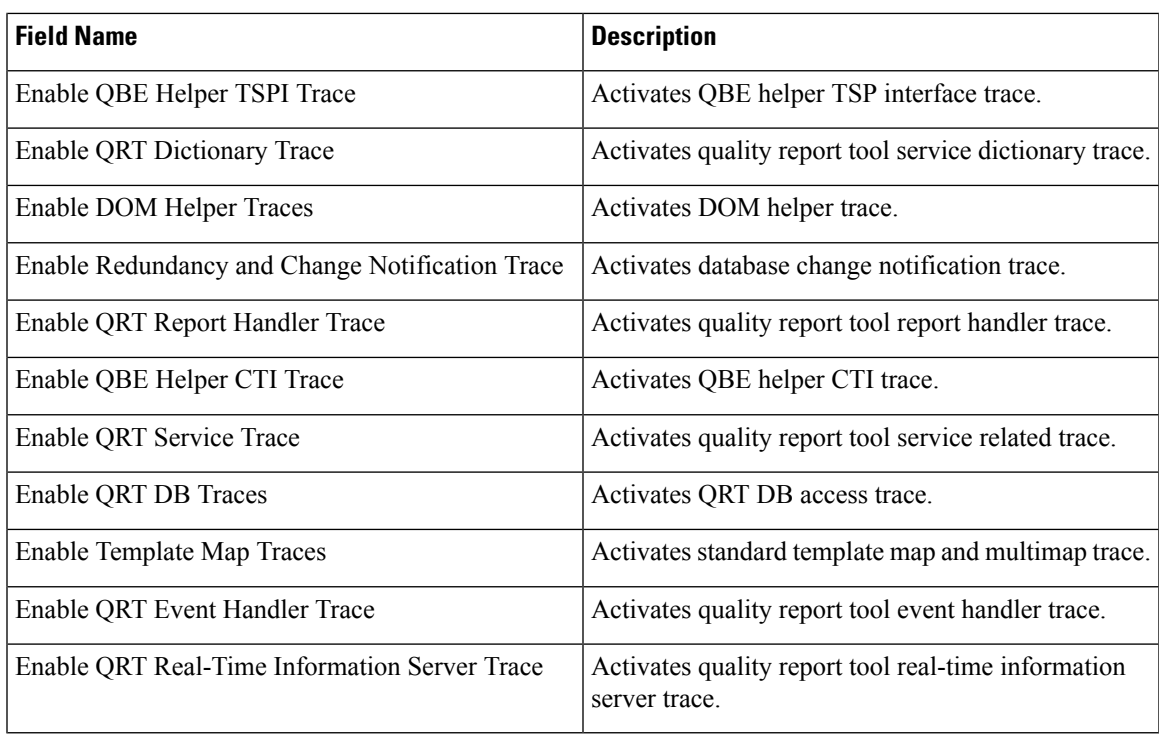

## **Cisco Extension Mobility Trace Fields**

The following table describes the Cisco Extension Mobility trace fields. The Cisco Extension Mobility service supports Unified Communications Manager.

#### **Table 19: Cisco Extension Mobility Trace Fields**

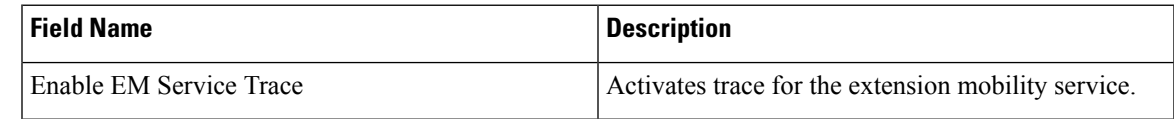

 $\boldsymbol{\mathcal{P}}$ 

When you activate trace for the Cisco Extension Mobility Application service, you check the Enable All Trace check box in the Trace Configuration window for the Cisco Extension Mobility Application service. **Tip**

## **Cisco IP Manager Assistant Trace Fields**

The following table describes the Cisco IP Manager Assistant trace fields. The Cisco IP Manager Assistant service supports Cisco Unified Communications Manager Assistant.

#### **Table 20: Cisco IP Manager Assistant Trace Fields**

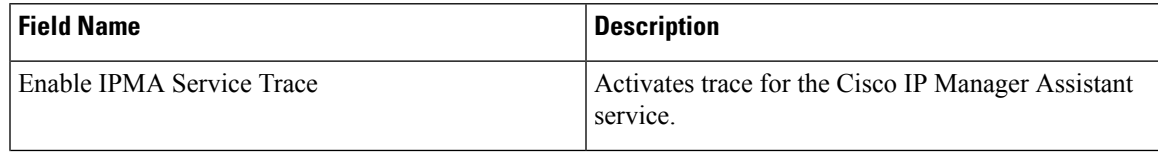

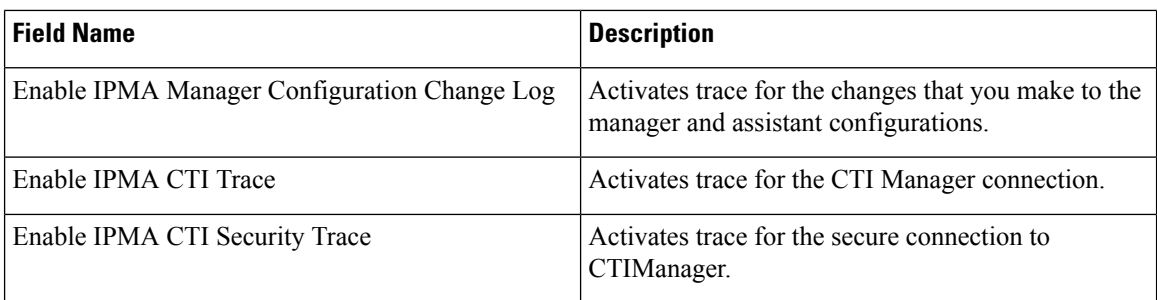

# **Cisco IP Voice Media Streaming App Trace Fields**

The information in this section does not apply to Cisco Unity Connection.

The following table describes the Cisco IP Voice Media Streaming App trace fields. The Cisco IP Voice Media Streaming App service supports Unified Communications Manager.

**Table 21: Cisco IP Voice Media Streaming Application Trace Fields**

| <b>Field Name</b>                           | <b>Description</b>                                                                               |
|---------------------------------------------|--------------------------------------------------------------------------------------------------|
| <b>Enable Service Initialization Trace</b>  | Activates trace for initialization information.                                                  |
| <b>Enable MTP Device Trace</b>              | Activates traces to monitor the processed messages<br>for media termination point (MTP).         |
| <b>Enable Device Recovery Trace</b>         | Activates traces for device-recovery-related<br>information for MTP, conference bridge, and MOH. |
| <b>Enable Skinny Station Messages Trace</b> | Activates traces for skinny station protocol.                                                    |
| Enable WinSock Level 2 Trace                | Activates trace for high-level, detailed<br>WinSock-related information.                         |
| Enable Music On Hold Manager Trace          | Activates trace to monitor MOH audio source<br>manager.                                          |
| <b>Enable Annunciator Trace</b>             | Activates trace to monitor annunciator.                                                          |
| Enable DB Setup Manager Trace               | Activates trace to monitor database setup and changes<br>for MTP, conference bridge, and MOH.    |
| Enable Conference Bridge Device Trace       | Activates traces to monitor the processed messages<br>for conference bridge.                     |
| <b>Enable Device Driver Trace</b>           | Activates device driver traces.                                                                  |
| Enable WinSock Level 1 Trace                | Activates trace for low-level, general,<br>WinSock-related information.                          |
| Enable Music on Hold Device Trace           | Activates traces to monitor the processed messages<br>for MOH.                                   |
| Enable TFTP Downloads Trace                 | Activates trace to monitor the download of MOH<br>audio source files.                            |

## **Cisco TFTP Trace Fields**

The following table describes the Cisco TFTP trace fields. The Cisco TFTP service supports Unified Communications Manager.

**Table 22: Cisco TFTP Trace Fields**

| <b>Field Name</b>           | <b>Description</b>                  |
|-----------------------------|-------------------------------------|
| Enable Service System Trace | Activates trace for service system. |
| Enable Build File Trace     | Activates trace for build files.    |
| Enable Serve File Trace     | Activates trace for serve files.    |

## **Cisco Web Dialer Web Service Trace Fields**

The following table describes the Cisco Web Dialer Web Service trace fields. The Cisco Web Dialer Web Service supports Unified Communications Manager.

#### **Table 23: Cisco Web Dialer Web Service Trace Fields**

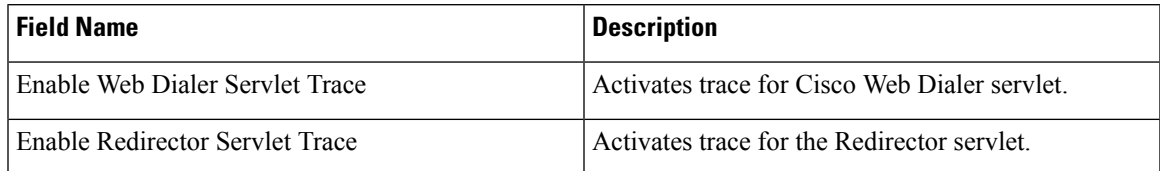

# **IM and Presence SIP Proxy Service Trace Filter Settings**

The following table below describes the service trace filter settings for the IM and Presence SIP Proxy.

**Table 24: IM and Presence SIP Proxy Service Trace Filter Settings**

| <b>Parameter</b>                     | <b>Description</b>                                                                                                    |
|--------------------------------------|----------------------------------------------------------------------------------------------------|
| Enable Access Log Trace              | This parameter enables the proxy access log trace; the first line of each SIP<br>message received by the proxy is logged. |
| Enable Authentication<br>Trace       | This parameter enables tracing for the Authentication module.                                                             |
| Enable CALENDAR<br>Trace             | This parameter enables tracing for the Calendar module.                                                                   |
| Enable CTI Gateway<br>Trace          | This parameter enables tracing for the CTI Gateway.                                                                       |
| Enable Enum Trace                    | This parameter enables tracing for the Enum module.                                                                       |
| Enable Method/Event<br>Routing Trace | This parameter enables tracing for the Method/Event routing module.                                                       |

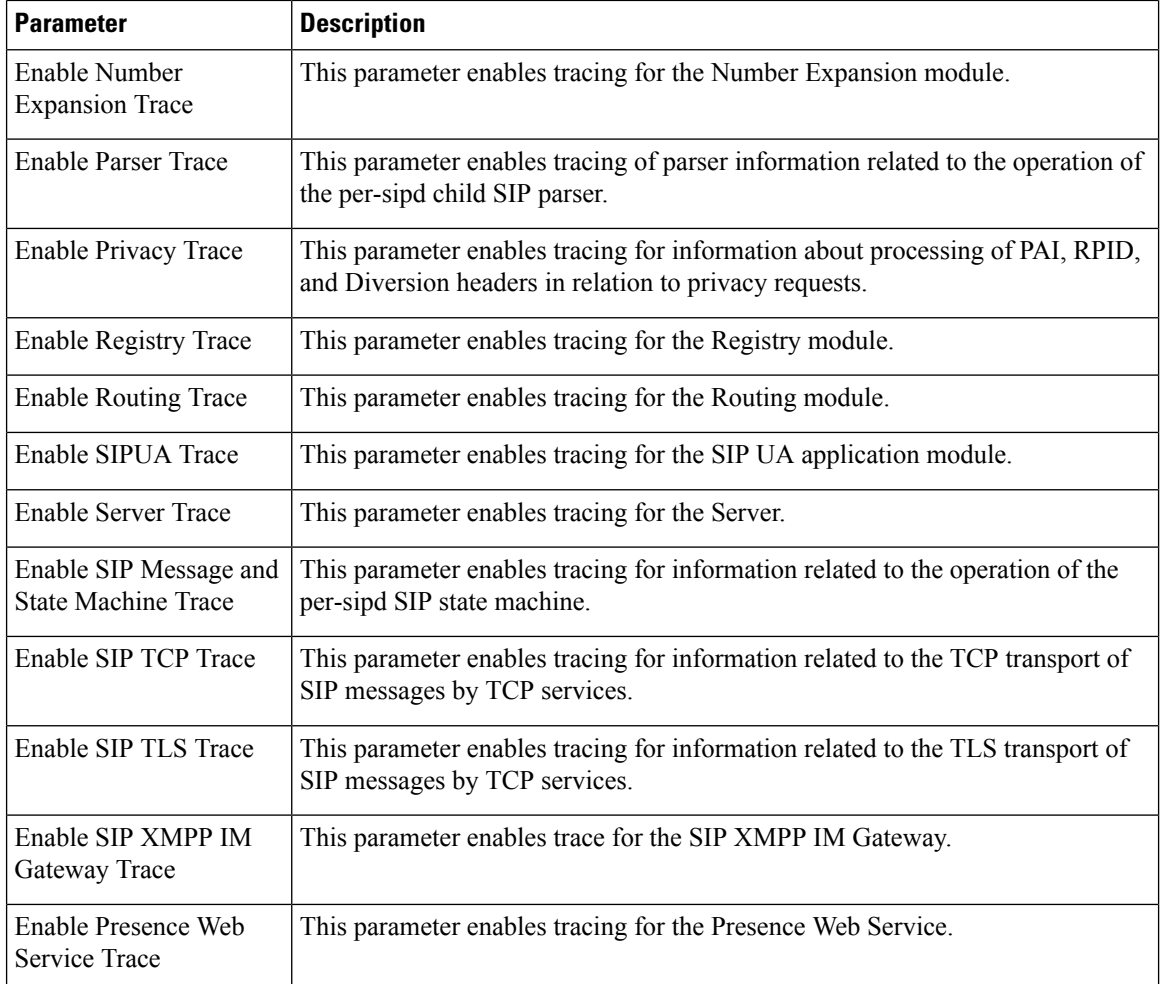

# **IM and Presence Trace Field Descriptions**

The following tables provide field descriptions for the services that support trace activation of specific components. For some services, you can activate trace for specific component instead of enabling all trace for the service. If a service is not included in this chapter, Enable All Trace displays for the service in the Trace Configuration window.

## **Cisco Access Log Trace Fields**

The following table describes the Cisco Access Log trace fields.

#### **Table 25: Access Log Trace Fields**

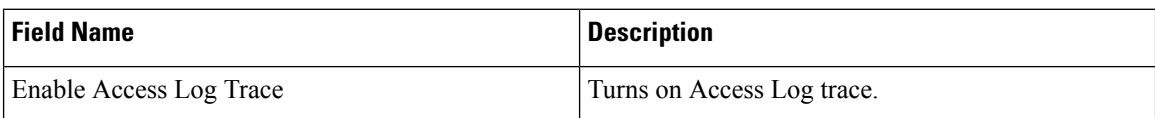

## **Cisco Authentication Trace Fields**

The following table describes the Cisco Authentication trace fields.

### **Table 26: Authentication Trace Fields**

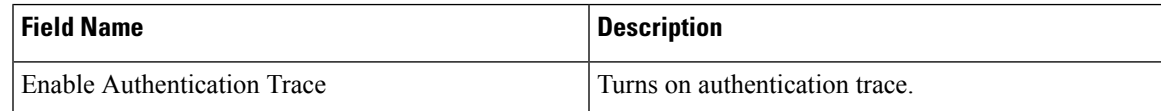

## **Cisco Calendar Trace Fields**

The following table describes the Cisco Calendar trace fields.

**Table 27: Calendar Trace Fields**

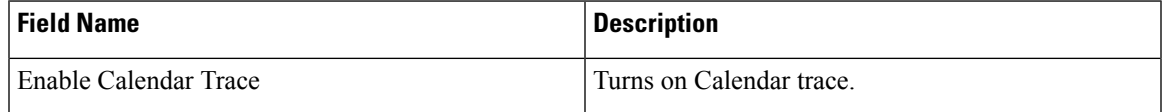

## **Cisco CTI Gateway Trace Fields**

The following table describes the Cisco CTI Gateway trace fields.

#### **Table 28: CTI Gateway Trace Fields**

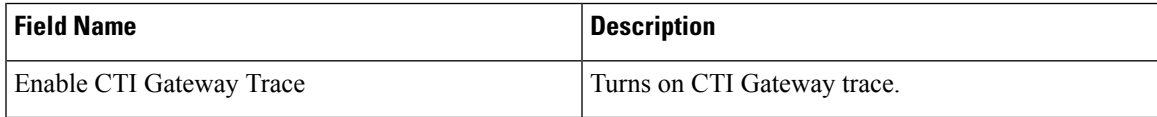

## **Cisco Database Layer Monitor Trace Fields**

The following table describes the Cisco Database Layer Monitor trace fields.

#### **Table 29: Cisco Database Layer Monitor Trace Fields**

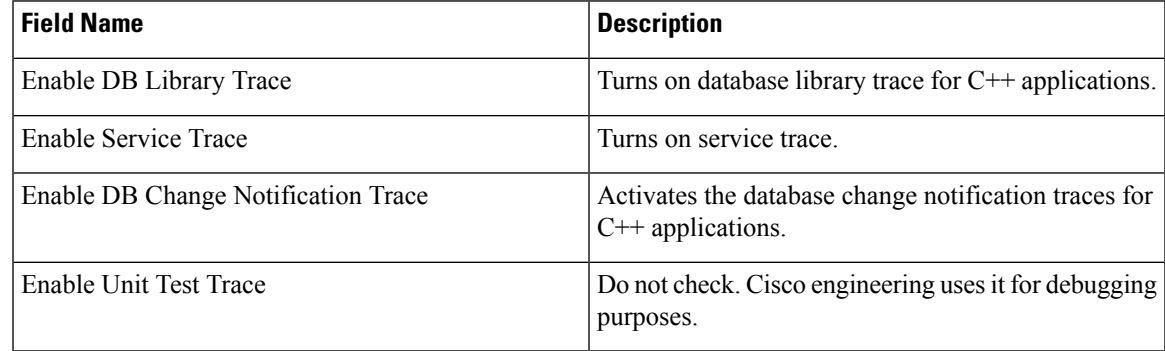

## **Cisco Enum Trace Fields**

The following table describes the Cisco Enum trace fields.

#### **Table 30: Enum Trace Fields**

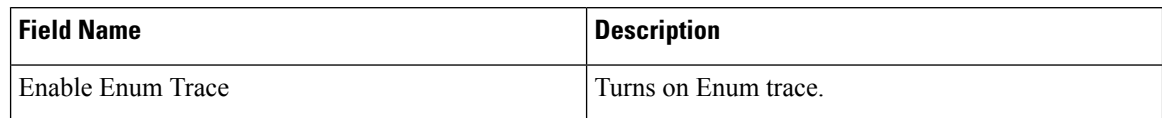

## **Cisco Method/Event Trace Fields**

The following table describes the Cisco Method/Event trace fields.

#### **Table 31: Method/Event Trace Fields**

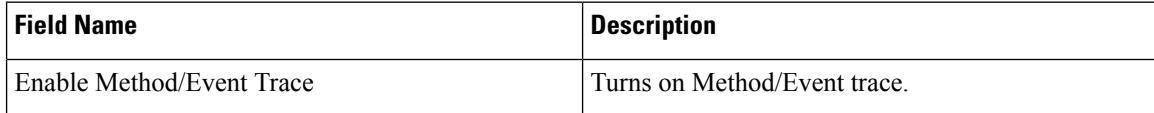

## **Cisco Number Expansion Trace Fields**

The following table describes the Cisco Number Expansion trace fields.

#### **Table 32: Number Expansion Trace Fields**

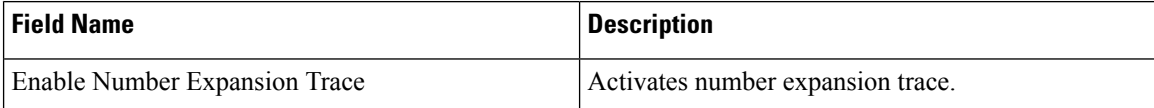

## **Cisco Parser Trace Fields**

The following table describes the Cisco Parser trace fields.

#### **Table 33: Parser Trace Fields**

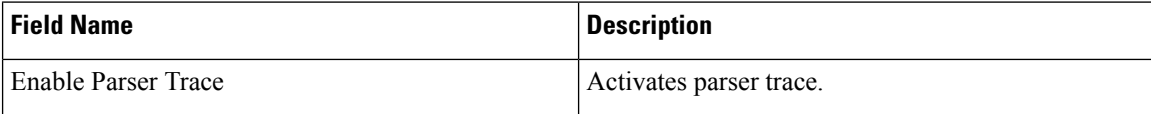

## **Cisco Privacy Trace Fields**

The following table describes the Cisco Privacy trace fields.

#### **Table 34: PrivacyTrace Fields**

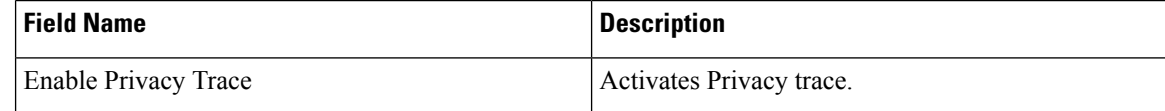

## **Cisco Proxy Trace Fields**

The following table describes the Cisco proxy trace fields.

**Table 35: Proxy Trace Fields**

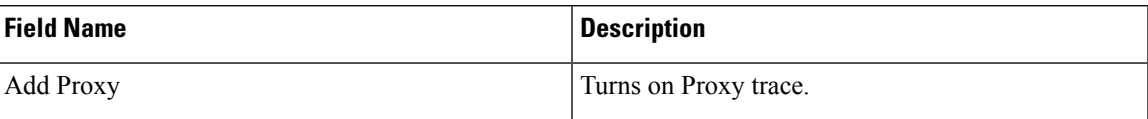

## **Cisco RIS Data Collector Trace Fields**

The following table describes the Cisco RIS Data Collector trace fields.

#### **Table 36: Cisco RIS Data Collector Trace Fields**

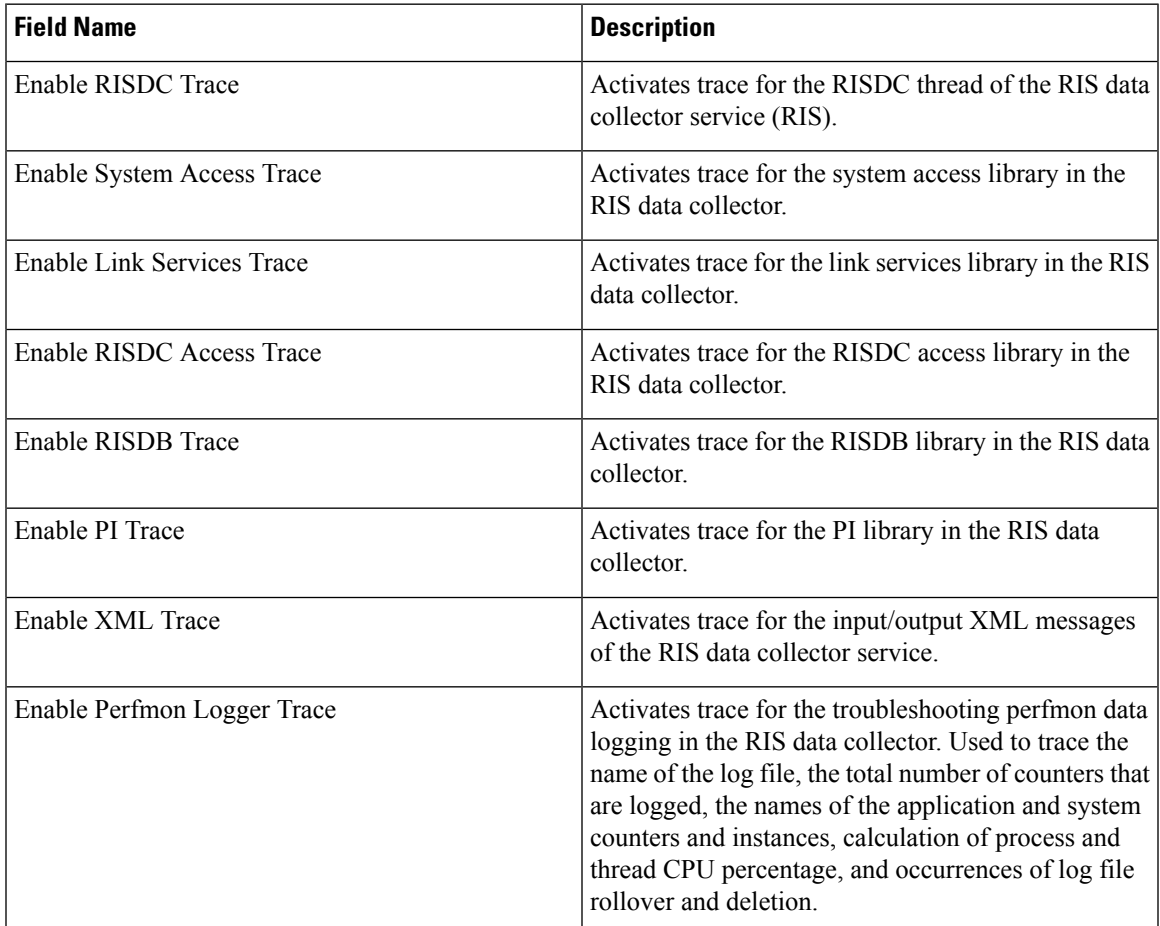

## **Cisco Registry Trace Fields**

The following table describes the Cisco Registry trace fields.

**Table 37: Registry Trace Fields**

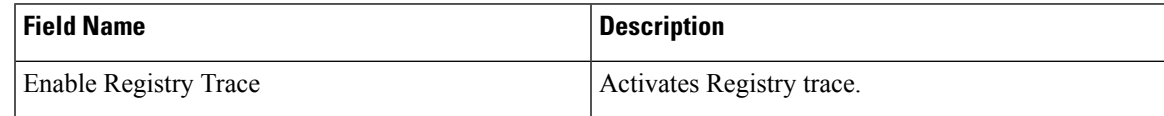

## **Cisco Routing Trace Fields**

The following table describes the Cisco Routing trace fields.

### **Table 38: Routing Trace Fields**

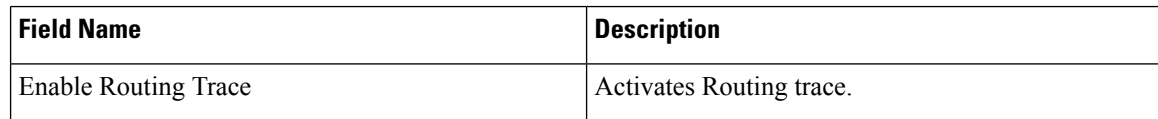

## **Cisco Server Trace Fields**

The following table describes the Cisco Server trace fields.

**Table 39: Server Trace Fields**

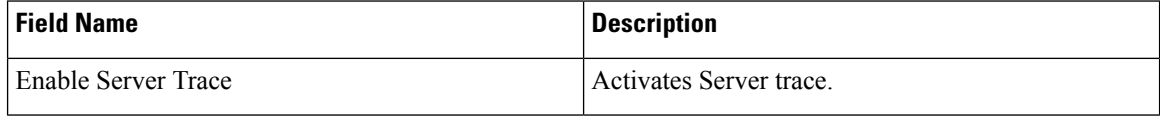

## **Cisco SIP Message and State Machine Trace Fields**

The following table describes the Cisco SIP Message and State Machine trace fields.

#### **Table 40: SIP Message and State Machine Trace Fields**

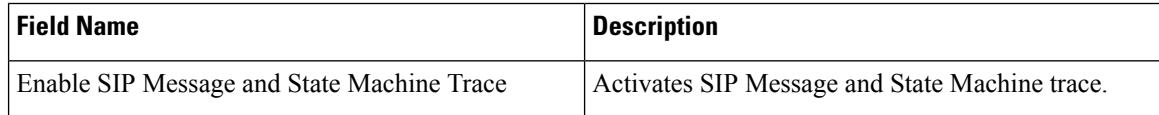

## **Cisco SIP TCP Trace Fields**

The following table describes the Cisco SIP TCP trace fields.

#### **Table 41: SIP TCP Trace Fields**

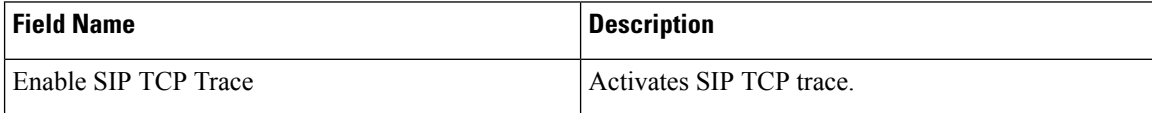

## **Cisco SIP TLS Trace Fields**

The following table describes the Cisco SIP TLS trace fields.

#### **Table 42: SIP TLS Trace Fields**

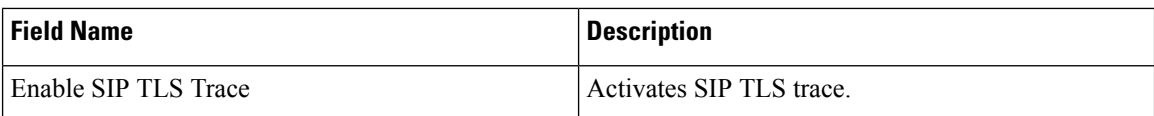

## **Cisco Web Service Trace Fields**

The following table describes the Cisco Web Service trace fields.

#### **Table 43: Web Service Trace Fields**

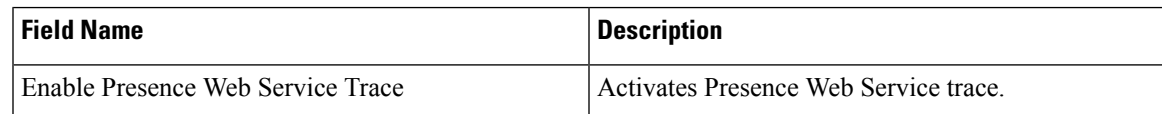

## **Trace Output Settings**

The following table contains the trace log file descriptions.

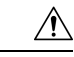

When you change either the Maximum No. of Files or the Maximum File Size settings in the Trace Configuration window, the system deletes all service log files except for the current file, that is, if the service is running; if the service has not been activated, the system deletes the files immediately after you activate the service. Before you change the Maximum No. of Files setting or the Maximum File Size setting, download and save the service log files to another server if you want to keep a record of the log files; to perform this task, use Trace and Log Central in Unity RTMT. **Caution**

#### **Table 44: Trace Output Settings**

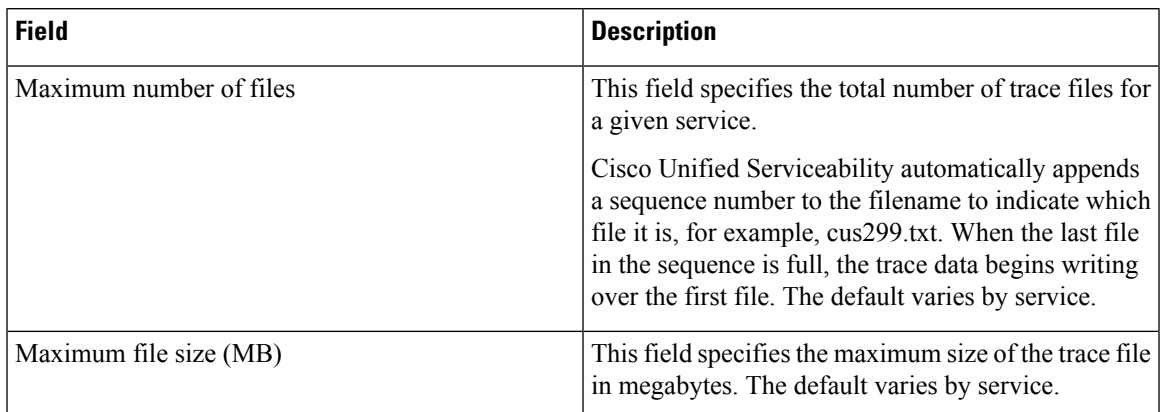

# **Trace Setting Troubleshooting**

### **Troubleshoot Trace Settings Window**

The **Troubleshooting Trace Settings** window allows you to select the services in the Serviceability GUI for which you want to set predetermined troubleshooting trace settings. In this window, you can select the services on different nodes in the cluster. This populates the trace settings changes for all the services you choose. You can select specific active services for a single node, all active services for the node, specific active services for all nodes in the cluster, or all active services for all nodes in the cluster. In the window, N/A displays next to inactive services.

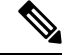

**Note**

### For IM and Presence the predetermined troubleshooting trace settings for an IM and Presence feature or network service include SDI and Log4j trace settings. Before the troubleshooting trace settings are applied, the system backs up the original trace settings. When you reset the troubleshooting trace settings, the original trace settings are restored.

When you open the **Troubleshooting Trace Settings** window after you apply troubleshooting trace settings to a service, the service that you set for troubleshooting displays as checked. In the **Troubleshooting Trace Settings** window, you can reset the trace settings to the original settings.

After you apply Troubleshooting Trace Setting to a service, the **Trace Configuration** window displays a message that troubleshooting trace is set for that service. From the **Related Links** list box, you can select the Troubleshooting Trace Settings option if you want to reset the settings for the service. For the given service, the **Trace Configuration** window displays all the settings as read-only, except for some parameters of trace output settings, for example, Maximum No. of Files.

## **Troubleshoot Trace Settings**

### **Before you begin**

Review the tasks Set up trace configuration and Set up trace parameters.

### **Procedure**

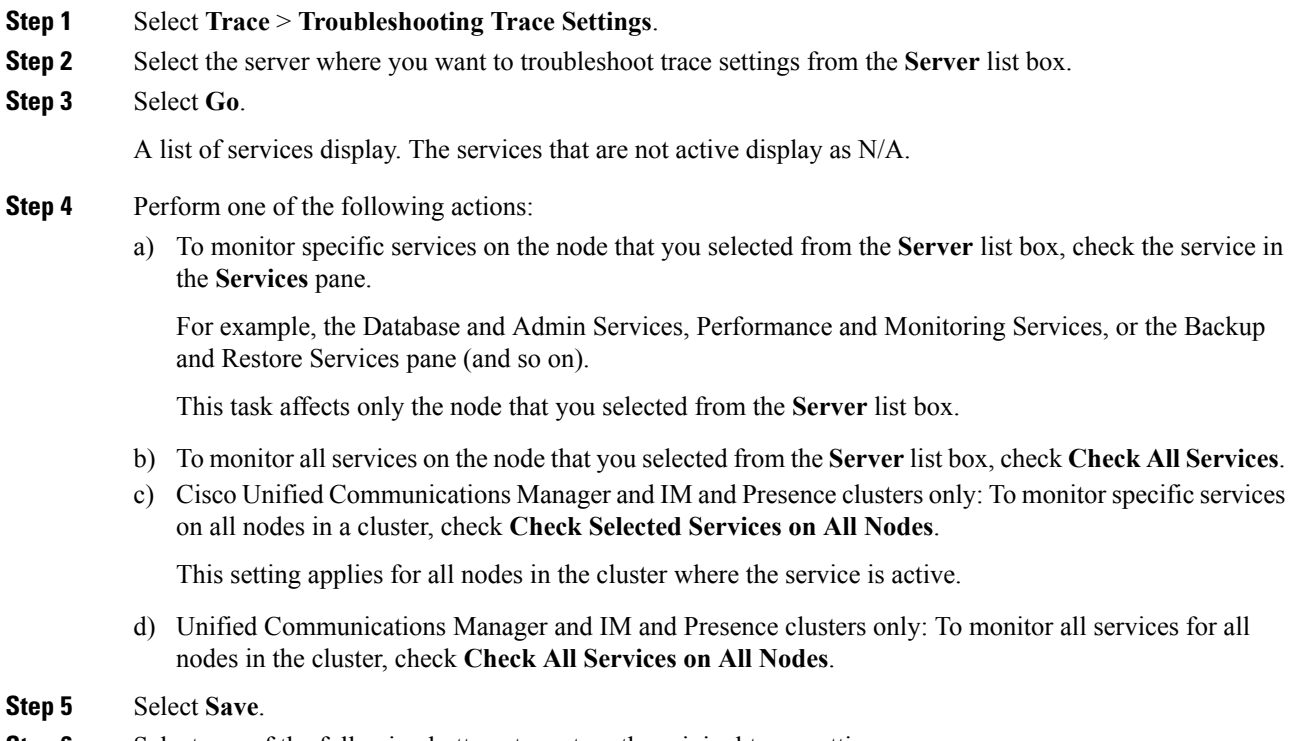

- a) **Reset Troubleshooting Traces**—Restores the original trace settings for the services on the node that you chose in the Server list box; also displays as an icon that you can select.
- b) Unified Communications Manager and IM and Presence clusters only: **Reset Troubleshooting Traces On All Nodes**—Restores the original trace settings for the services on all nodes in the cluster.

The Reset Troubleshooting Traces button displays only if you have set troubleshooting trace for one or more services.

Leaving troubleshooting trace enabled for a long time increases the size of the trace files and may affect the performance of the services. **Note**

After you select the **Reset** button, the window refreshes and the service check boxes display as unchecked.

L

ı
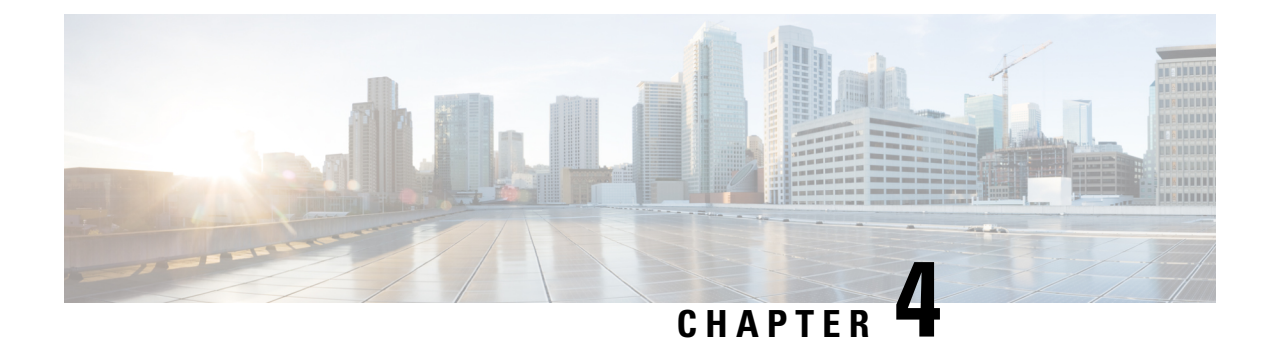

# **Services**

- Feature [Services,](#page-72-0) on page 57
- Network [Services,](#page-83-0) on page 68
- [Services](#page-93-0) setup, on page 78

# <span id="page-72-0"></span>**Feature Services**

Use the Serviceability GUI to activate, start, and stop Cisco Unified Communications Manager and IM and Presence services. Activation turns on and starts a service. You must manually activate the feature service for all features that you want to use. For service-activation recommendations, see topics related to service activation.

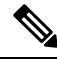

**Note**

If you try to access a Unified Communications Manager server from an IM and Presence node or vice versa, you may encounter the following error: "Connection to the Server cannot be established (unable to access Remote Node)" . If this error message appears, see the *Administration Guide for Cisco Unified Communications Manager* .

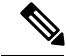

**Note**

Devices using IM and Presence are configured to use a Postgres external database to support persistent chat, compliance, and file transfer. However, the connection between IM and Presence server and Postgres is not secured and the data passes without any check. For the services or devices that do not support TLS, there is another way to provide secure communication by configuring IP Sec, which is a standard protocol for secure communications by authenticating and encrypting each IP packet of a communication session.

After you activate a service in the **Service Activation** window, you do not need to start it in the **Control Center - FeatureServices** window. If the service does not start for any reason, you must start it in the **Control Center - Feature Services** window.

After the system is installed, it does not automatically activate feature services, You need to activate the feature service to use your configuration features, for example, the Serviceability Reports Archive feature.

Unified Communications Manager and Cisco Unified IM and Presence Service only: If you are upgrading Unified Communications Manager, those services that you activated on the system before the upgrade automatically start after the upgrade.

After you activate feature services, you can modify service parameter settings using the administrative GUI for your product:

- Cisco Unified Communications Manager Administration
- Cisco Unity Connection Administration

#### **Feature Services Categories**

In Cisco Unified Serviceability, the **Service Activation** window and the **Control Center - Feature Services** window categorize feature services into the following groups:

- Database and administration services
- Performance and monitoring services
- CM services
- CTI services
- CDR services
- Security services
- Directory services
- Voice quality reporter services

In Cisco Unified IM and Presence Serviceability, the **Service Activation** window and the **Control Center - Feature Services** window categorize feature services into the following groups:

- Database and administration services
- Performance and monitoring services
- IM and Presence Service services

## **Database and Administration Services**

### **Locations Bandwidth Manager**

This service is not supported by IM and Presence Service.

The Locations Bandwidth Manager service assembles a network model from configured Location and Link data in one or more clusters, determines the Effective Paths between pairs of Locations, determines whether to admit calls between a pair of Locations based on the availability of bandwidth for each type of call, and deducts (reserves) bandwidth for the duration of each call that is admitted.

## **Cisco AXL Web Service**

The Cisco AXL Web Service allows you to modify database entries and execute stored procedures from client-based applications that use AXL.

In an IM and Presence Service system, this service supports both Unified Communications Manager and Cisco Unity Connection.

## **Cisco UXL Web Service**

This service is not supported by IM and Presence Service.

The TabSync client in Cisco IP Phone Address Book Synchronizer uses the Cisco UXL Web Service for queries to the Unified Communications Manager database, which ensures that Cisco IP Phone Address Book Synchronizer users have access only to end-user data that pertains to them. The Cisco UXL Web Service performs the following functions:

- Conducts authentication checks by verifying the end-user username and password when an end user logs in to Cisco IP Phone Address Book Synchronizer.
- Conducts a user authorization check by only allowing the user that is currently logged in to Cisco IP Phone Address Book Synchronizer to perform functions such as listing, retrieving, updating, removing, and adding contacts.

## **Cisco Bulk Provisioning Service**

This service does not support Cisco Unity Connection.

If your configuration supports clusters (Unified Communications Manager only), you can activate the Cisco Bulk Provisioning Service only on the first server. If you use the Unified Communications Manager Bulk Administration Tool to administer phones and users, you must activate this service.

## **Cisco TAPS Service**

This service does not support Cisco Unity Connection or IM and Presence Service.

The Cisco Tools for Auto-Registered Phones Support (TAPS) Service supports the Cisco Unified Communications Manager Auto-Register Phone Tool, which allows a user to upload a customized configuration on an auto registered phone after a user responds to Interactive Voice Response (IVR) prompts.

If your configuration supports clusters (Unified Communications Manager only), you activate this service on the first server. When you want to create dummy MAC addresses for the tool, ensure that the Cisco Bulk Provisioning Service is activated on the same server.

The Cisco Unified Communications Manager Auto-Register Phone Tool relies on Cisco Customer Response Solutions (CRS). Before the tool can work as designed, verify that the CRS server is configured and running, as described in the CRS documentation. **Tip**

## **Platform Administrative Web Service**

The Platform Administrative Web Service is a Simple Object Access Protocol (SOAP) API that can be activated on Unified Communications Manager, IM and Presence Service, and Cisco Unity Connection systems to allow the PAWS-M server to upgrade the system.

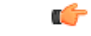

**Important** Do not activate the Platform Administrative Web Service on the PAWS-M server.

## **Performance and monitoring services**

## **Cisco Serviceability Reporter**

The Cisco Serviceability Reporter service generates daily reports. For details, see topics that are related to the serviceability reports archive.

If your configuration supports clusters (Unified Communications Manager only), this service is installed on all the Unified Communications Manager servers in the cluster. Reporter generates reports once a day based on logged information. You can access the reports that Reporter generates in Cisco Unified Serviceability from the Tools menu. Each summary report comprises different charts that display the statistics for that particular report. After you activate the service, report generation may take up to 24 hours.

#### **Related Topics**

[Serviceability](#page-106-0) Reports Archive, on page 91

### **Cisco CallManager SNMP Service**

This service does not support IM and Presence Service and Cisco Unity Connection.

This service, which implements the CISCO-CCM-MIB, provides SNMP access to provisioning and statistics information that is available for Unified Communications Manager.

If your configuration supports clusters (Unified Communications Manager only), activate this service on all servers in the cluster.

## <span id="page-75-0"></span>**CM Services**

This section describes the CM Services and does not apply to IM and Presence Service and Cisco Unity Connection.

### **Cisco CallManager**

The Cisco CallManager Service provides software-only call processing as well as signaling and call control functionality for Unified Communications Manager.

 $\varOmega$ **Tip**

Unified Communications Manager clusters only: Before you activate this service, verify that the Unified Communications Manager server displays in the Find and List Cisco Unified Communications Manager's window in Cisco Unified Communications Manager Administration. If the server does not display, add the Unified Communications Manager server before you activate this service. For information on how to find and add the server, see the *Administration Guide for Cisco Unified Communications Manager* .

Unified Communications Manager clusters only: If you deactivate the Cisco CallManager or CTIManager services in Service Activation, the Unified Communications Manager server where you deactivated the service no longer exists in the database, which means that you cannot choose that Unified Communications Manager server for configuration operations in Cisco Unified Communications Manager Administration because it does not display in the graphical user interface (GUI). If you then reactivate the services on the same Unified Communications Manager server, the database creates an entry for Unified Communications Manager again and adds a "CM\_" prefix to the server name or IPaddress; for example, if you reactivate the Cisco CallManager or CTIManager service on a server with an IP address of 172.19.140.180, then CM\_172.19.140.180 displays in Cisco Unified Communications Manager Administration. You can now choose the server, with the new "CM\_" prefix, in Cisco Unified Communications Manager Administration.

The following services rely on Cisco CallManager service activation:

- CM [Services](#page-75-0)
- CDR [Services](#page-81-0)

## **Cisco TFTP**

Cisco Trivial File Transfer Protocol (TFTP) builds and serves files that are consistent with the trivial file transfer protocol, a simplified version of FTP. Cisco TFTP serves embedded component executable, ringer files, and device configuration files.

Unified Communications Manager only: A configuration file includes a list of Unified Communications Manager'sto which devices(telephones and gateways) make connections. When a device boots, the component queries a Dynamic Host Configuration Protocol (DHCP) server for its network configuration information. The DHCP server responds with an IP address for the device, a subnet mask, a default gateway, a Domain Name System (DNS) server address, and a TFTP server name or address. The device requests a configuration file from the TFTP server. The configuration file contains a list of Unified Communications Manager's and the TCP port through which the device connects to those Unified Communications Manager's. The configuration file contains a list of Unified Communications Managers and the TCP port through which the device connects to those Unified Communications Manager's.

## **Cisco Unified Mobile Voice Access Service**

The Cisco Unified Voice Access Service starts the mobile voice access capability within Cisco Unified Mobility; mobile voice access, which is an integrated voice response (IVR) system, allows Cisco Unified Mobility users to perform the following tasks:

- Make calls from the cellular phone as if the call originated from the desk phone.
- Turn Cisco Unified Mobility on.
- Turn Cisco Unified Mobility off.

### **Cisco IP Voice Media Streaming App**

The Cisco IP Voice Media Streaming Application service provides voice media streaming functionality for Unified Communications Manager for use with Media Termination Point (MTP), conferencing, music on hold (MOH), and annunciator. The Cisco IP Voice Media Streaming Application relays messages from Unified Communications Manager to the IP voice media streaming driver, which handles Real-Time Protocol (RTP) streaming.

The Cisco IP Voice Media Streaming Application service does not generate the Call Management Record (CMR) files for call legs that involve any IP Voice MediaStreaming Application components like conference, MOH, annunciator, or MTP.

### **Cisco CTIManager**

The Cisco CTI Manager contains the CTI components that interact with applications. This service allows applications to monitor or control phones and virtual devices to perform call control functionality.

Unified Communications Manager clusters only: With CTI Manager, applications can access resources and functionality of all Unified Communications Manager's in the cluster and have improved failover capability. Although one or more CTI Managers can be active in a cluster, only one CTI Manager can exist on an individual server. An application (JTAPI/TAPI) can have simultaneous connections to multiple CTI Managers; however, an application can use only one connection at a time to open a device with media termination.

### **Cisco Extension Mobility**

This service, which supports the Cisco Extension Mobility feature, performs the login and automatic logout functionality for the feature.

## **Cisco Dialed Number Analyzer**

The Cisco Dialed Number Analyzer service supports Unified Communications Manager Dialed Number Analyzer. When activated, this application consumes a lot of resources, so activate this service only during off-peak hours when minimal call-processing interruptions may occur.

Unified Communications Manager clusters only: Cisco does not recommend that you activate the service on all the servers in a cluster. Cisco recommends that you activate this service only on one of the servers of a cluster where call-processing activity is the least.

## **Cisco Dialed Number Analyzer Server**

The Cisco Dialed Number Analyzer Server service along with the Cisco Dialed Number Analyzer service supports Cisco Unified Communications Manager Dialed Number Analyzer. This service needs to be activated only on the node that is dedicated specifically for the Cisco Dialed Number Analyzer service.

Unified Communications Manager clusters only: Cisco does not recommend that you activate the service on all the servers in a cluster. Cisco recommends that you activate this service only on one of the servers of a cluster where call-processing activity is the least.

### **Cisco DHCP Monitor Service**

Cisco DHCP Monitor Service monitors IP address changes for IP phones in the database tables. When a change is detected, it modifies the /etc./dhcpd.conf file and restarts the DHCPD daemon.

### **Cisco Intercluster Lookup Service**

The Intercluster Lookup Service (ILS) runs on a cluster-wide basis. ILS allows you to create networks of remote Unified Communications Manager clusters. The ILS cluster discovery feature allows Unified Communications Manager to connect to remote clusters without the need for an administrator having to manually configure connections between each cluster. The ILS Global Dial Plan Replication feature enables clusters in the ILS network with the ability to exchange global dial plan data with the other clusters in an ILS network.

ILScan be activated from the ILS Configuration window that can be accessed in Cisco Unified Communications Manager Administration by selecting **Advanced Features** > **ILS Configuration**.

### **Cisco UserSync Service**

Cisco UserSync service synchronizes the data from Unified Communications Manager end-user table to the LDAP database.

### **Cisco UserLookup Web Service**

Cisco UserLookup Web service routes the commercial calls (calls through external gateways) to an alternate internal number of the called party in order to avoid the commercial cost of calling an external number.

If a caller within a Unified Communications Manager network makes a call on an external number, Unified Communications Manager checks if an internal number exists for the called party in the LDAP database. If an internal number exists, the call is routed to that internal number. If the internal number is not found in the LDAP database, the call is routed to the original (external) number.

### **Cisco Headset Service**

Cisco Headset Service enables you to manage inventory, configuration updates, and diagnostics data of your Cisco Headset if you use compatible Cisco IP Phones, Cisco Jabber, or other Cisco devices.

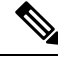

**Note**

Cisco Headset service should be activated on all the Unified Communications Manager nodes wherever Cisco CallManager service is already running. Ensure that you activate the Cisco Headset service on the Unified Communications Manager nodes where you want to administer headsets using the Cisco Unified CM Administration interface. The Cisco CallManager service will be automatically activated when you enable the Cisco Headset service. Deactivate the Cisco CallManager service if you do not need it.

## **IM and Presence Services**

IM and Presence services apply only to IM and Presence Service.

### **Cisco SIP Proxy**

The Cisco SIP Proxy service is responsible for providing the SIP registrar and proxy functionality. This includes request routing, requestor identification, and transport interconnection.

### **Cisco Presence Engine**

The Cisco Presence Engine collects, aggregates, and distributes user capabilities and attributes using the standards-based SIP and SIMPLE interface. It collects information about the availability status and communications capabilities of a user.

### **Cisco XCP Text Conference Manager**

The Cisco XCP Text Conference Manager supports the chat feature. The chat feature allows users to communicate with each other in online chat rooms. It supports chat functionality using ad hoc (temporary) and permanent chat rooms, which remain on a Cisco-supported external database until they are deleted.

## **Cisco XCP Web Connection Manager**

The Cisco XCP Web Connection Manager service enables browser-based clients to connect to IM and Presence Service.

## **Cisco XCP Connection Manager**

The Cisco Unified Presence XCP Connection Manager enables XMPP clients to connect to the Cisco Unified Presence server.

### **Cisco XCP SIP Federation Connection Manager**

The Cisco XCP SIP Federation Connection Manager supports interdomain federation with Microsoft OCS over the SIP protocol. You must also turn on this service when your deployment contains an intercluster connection between an IM and Presence Service Release 9.0 cluster, and a Cisco Unified Presence Release 8.6 cluster.

### **Cisco XCP XMPP Federation Connection Manager**

The Cisco XCP XMPP Federation Connection Manager supports interdomain federation with third party enterprises such as IBM Lotus Sametime, Cisco Webex Meeting Center, and GoogleTalk over the XMPP protocol, as well as supports interdomain federation with another IM and Presence Service enterprise over the XMPP protocol.

### **Cisco XCP Message Archiver**

The Cisco XCP Message Archiver service supports the IM Compliance feature. The IM Compliance feature logs all messages sent to and from the IM and Presence Service server, including point-to-point messages, and messages from ad hoc (temporary) and permanent chat rooms for the Chat feature. Messages are logged to an external Cisco-supported database.

### **Cisco XCP Directory Service**

The Cisco XCP Directory Service supports the integration of XMPP clients with the LDAP directory to allow users to search and add contacts from the LDAP directory.

## **Cisco XCP Authentication Service**

The Cisco XCP Authentication Service handles all authentication requests from XMPP clients that are connecting to IM and Presence Service.

## **CTI Services**

This section describes the CTI Services and does not apply to Cisco Unity Connection or IM and Presence Service.

### **Cisco IP Manager Assistant**

This service supports Cisco Unified Communications Manager Assistant. After service activation, Cisco Unified Communications Manager Assistant enables managers and their assistants to work together more effectively. Cisco Unified Communications Manager Assistant supports two modes of operation: proxy line support and shared line support.

The feature comprises a call-routing service, enhancements to phone capabilities for the manager, and desktop interfaces that are primarily used by the assistant.

The service intercepts calls that are made to managers and routes them to selected assistants, to managers, or to other targets on the basis of preconfigured call filters. The manager can change the call routing dynamically; for example, by pressing a softkey on the phone, the manager can instruct the service to route all calls to the assistant and can receive status on these calls.

Unified Communications Manager users comprise managers and assistants. The routing service intercepts manager calls and routes them appropriately. An assistant user handles calls on behalf of a manager.

## **Cisco WebDialer Web Service**

#### **Cisco WebDialer Web Service for Cisco Unified Communications Manager Systems**

Cisco Web Dialer provides click-to-dial functionality. It allows users inside a Unified Communications Manager cluster to initiate a call to other users inside or outside the cluster by using a web page or a desktop application. Cisco Web Dialer provides a web page that enables users to call each other within a cluster. Cisco Web Dialer comprises two components: Web Dialer servlet and Redirector servlet.

The Redirector servlet provides the ability for third-party applications to use Cisco Web Dialer. The Redirector servlet finds the appropriate Unified Communications Manager cluster for the Cisco Web Dialer user and redirects the request to the Cisco Web Dialer in that cluster. The Redirector functionality applies only for HTTP/HTML-based Web Dialer client applications because it is not available for Simple Object Access Protocol (SOAP)-based Web Dialer applications.

### **Self-Provisioning IVR**

With the introduction of Self-Provisioning IVR Service, the autoregistered IP phones on the Unified Communications Manager are assigned to users quickly with less effort. When you dial the CTI RP DN, that is configured on the Self-Provisioning page, from an extension of a user that uses the IVR service, the phone connects to the Self-Provisioning IVR application and prompts you to provide the Self-Service credentials. Based on the validation of the Self-Service credentials that you provide, the IVR service assigns the autoregistered IP phones to the users.

You can configure self-provisioning even if the service is deactivated, but the administrator cannot assign IP phones to users using the IVR service. By default, this service is deactivated.

To enable the Self-Provisioning IVR service, you must also enable the Cisco CTI Manager service.

For more information about how to configure self-provisioning, see the *Administration Guide for Cisco Unified Communications Manager* .

## <span id="page-81-0"></span>**CDR Services**

This section describes the CDR Services and does not apply to IM and Presence Service and Cisco Unity Connection.

## **CAR Web Service**

The Cisco CAR Web Service loads the user interface for CAR, a web-based reporting application that generates either CSV or PDF reports by using CDR data.

### **Cisco SOAP - CDRonDemand Service**

The Cisco SOAP - CDRonDemand Service, a SOAP/HTTPS-based service, runs on the CDR Repository server. It receives SOAP requests for CDR filename lists that are based on a user-specified time interval (up to a maximum of 1 hour) and returns a list of filenames that fit the time duration that is specified in the request. This service also receives requests for delivery of a specific CDR/CMR file with the filename and the transfer method (SFTP/FTP, server name, login info, directory) that is specified in the request.

If you are using a third-party billing application that accesses CDR data through an HTTPS/SOAP interface, activate this service.

For Unified Communications Manager Release 12.x and later releases, CDR onDemand Service is not enabled by default. If you want to enable the CDR onDemand service, the service should be activated manually. Execute the following command at the root level to activate the CDR onDemand service: /usr/local/cm/bin/soapservicecontrol2.sh CDRonDemandService CDRonDemand deploy 8443.

## **Security Services**

This section describes the Security Services and does not apply to IM and Presence Service and Cisco Unity Connection.

## **Cisco CTL Provider**

Unified Communications Manager only: The Cisco Certificate Trust List (CTL) Provider service, which runs with local system account privileges, works with the Cisco CTL Provider Utility, a client-side plug-in, to change the security mode for the cluster from nonsecure to mixed mode. When you install the plug-in, the Cisco CTL Provider service retrieves a list of all Unified Communications Manager and Cisco TFTP servers in the cluster for the CTL file, which contains a list of security tokens and servers in the cluster.

You can install and configure the Cisco CTL Client or the CLI command set **utils ctl**, and then activate this service for the clusterwide security mode to change from nonsecure to secure.

After you activate the service, the Cisco CTL Provider service reverts to the default CTL port, which is 2444. If you want to change the port, see the *Cisco Unified Communications Manager Security Guide* for more information.

## **Cisco Certificate Authority Proxy Function (CAPF)**

Working in conjunction with the Cisco Certificate Authority Proxy Function (CAPF) application, the CAPF service can perform the following tasks, depending on your configuration:

- Issue locally significant certificates to supported Cisco Unified IP Phone models.
- Upgrade existing certificates on the phones.
- Retrieve phone certificates for troubleshooting.
- Delete locally significant certificates on the phone.

**Note**

Unified Communications Manager only: When you view real-time information in the Real-Time Monitoring Tool (RTMT), the CAPF service displays only for the first server.

## **Directory Services**

This section describes the Directory Services and does not apply to IM and Presence Service and Cisco Unity Connection.

### **Cisco DirSync**

Unified Communications Manager: The Cisco DirSync service ensures that the Unified Communications Manager database stores all user information. If you use an integrated corporate directory, for example, Microsoft Active Directory or Netscape/iPlanet Directory, with Unified Communications Manager, the Cisco DirSync service migrates the user data to the Unified Communications Manager database. The Cisco DirSync service does not synchronize the passwords from the corporate directory.

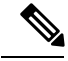

**Note**

Users with duplicate email IDs are not synchronized and the administrator receives no notification about the list of users which are not synced. These IDS are shown in the DirSync error logs from Unified RTMT.

Cisco Unity Connection: When Cisco Unity Connection is integrated with an LDAP directory, the Cisco DirSync service synchronizes a small subset of user data (first name, last name, alias, phone number, and so on) in the Unified Communications Manager database on the Cisco Unity Connection server with the corresponding data in the LDAP directory. Another service (CuCmDbEventListener) synchronizes data in the Cisco Unity Connection user database with data in the Unified Communications Manager database. When a Cisco Unity Connection cluster is configured, the Cisco DirSync service runs only on the publisher server.

## **Location Based Tracking Services**

This section describes Location Based Tracking Services.

### **Cisco Wireless Controller Synchronization Service**

This service supports the Location Awareness feature, which provides a status of your network's wireless access points and associated mobile devices.

This service must be running to synchronize Unified Communications Manager with a Cisco wireless access point controller. When the service is running, and synchronization is configured, Unified Communications Manager syncs its database with a Cisco wireless access point controller and saves status information for the wireless access points that the controller manages. You can schedule syncs to occur at regular intervals so that the information stays current.

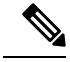

**Note** Make sure that this service is running when adding a new Cisco wireless access point controller.

## **Voice Quality Reporter Services**

This section describes the Voice Quality Reporter Services and does not apply to IM and Presence Service and Cisco Unity Connection.

### **Cisco Extended Functions**

The Cisco Extended Functions service provides support for Unified Communications Manager voice-quality features, including Quality Report Tool (QRT).For more information about individual features, see the *System Configuration Guide for Cisco Unified Communications Manager* and the *Cisco Unified IP Phone Administration Guide for Cisco Unified Communications Manager*.

# <span id="page-83-0"></span>**Network Services**

Installed automatically, network services include services that the system requires to function, for example, database and platform services. Because these services are required for basic functionality, you cannot activate them in the Service Activation window. If necessary, for example, for troubleshooting purposes, you may need to stop and start (or restart) a network service in the Control Center - Network Services window.

After the installation of your application, network services start automatically, as noted in the Control Center - Network Services window. The serviceability GUI categorizes services into logical groups.

## **Performance and Monitoring Services**

#### **Cisco CallManager Serviceability RTMT**

The Cisco CallManager Serviceability RTMT servlet supports the IM and Presence Real-Time Monitoring Tool (RTMT), which allows you to collect and view traces, view performance monitoring objects, work with alerts, and monitor system performance and performance counters, and so on.

#### **Cisco RTMT Reporter Servlet**

The Cisco RTMT Reporter servlet allows you to publish reports for RTMT.

#### **Cisco Log Partition Monitoring Tool**

The Cisco Log Partition Monitoring Tool service supports the Log Partition Monitoring feature, which monitors the disk usage of the log partition on a node (or all nodes in the cluster) by using configured thresholds and a polling interval.

#### **Cisco Tomcat Stats Servlet**

The Cisco Tomcat Stats Servlet allows you to monitor the Tomcat perfmon counters by using RTMT or the CLI. Do not stop this service unless you suspect that this service is using too many resources, such as CPU time.

#### **Cisco RIS Data Collector**

The Real-Time Information Server (RIS) maintains real-time information such as device registration status, performance counter statistics, critical alarms generated, and so on. The Cisco RIS Data Collector service provides an interface for applications, such as the IM and Presence Real-Time Monitoring Tool (RTMT), SOAP applications, and so on, to retrieve the information that is stored in all RIS nodes in the cluster.

#### **Cisco AMC Service**

Used for the Real-Time Monitoring Tool (RTMT), this service, Alert Manager and Collector service, allows RTMT to retrieve real-time information that exists on the server (or on all servers in the cluster).

#### **Cisco Audit Event Service**

The Cisco Audit Event Service monitors and logs any administrative configuration change to the Unified Communications Manager or IM and Presence system by a user or as a result of the user action. The Cisco Audit Event Service also monitors and logs end user events such as login, logout, and IM chat room entry and exit.

## **Backup and Restore Services**

#### **Cisco DRF Master**

This does not apply to IM and Presence Service.

The CiscoDRF Master Agent service supports the DRF Master Agent, which works with the Disaster Recovery System GUI or CLI to schedule backups, perform restorations, view dependencies, check status of jobs, and cancel jobs, if necessary. The Cisco DRF Master Agent also provides the storage medium for the backup and restoration process.

#### **Cisco DRF Local**

The Cisco DRF Local service supports the Cisco DRF Local Agent, which acts as the workhorse for the DRF Master Agent. Components register with the Cisco DRF Local Agent to use the disaster recovery framework. The Cisco DRF Local Agent executes commands that it receives from the Cisco DRF Master Agent. Cisco DRF Local Agent sends the status, logs, and command results to the Cisco DRF Master Agent.

## **System Services**

#### **Cisco CallManager Serviceability**

The Cisco CallManager Serviceability service supports Cisco Unified Serviceability and the IM and Presence Service serviceability GUIs, which are web application/interfaces that you use to troubleshoot issues and manage services. This service, which is installed automatically, allows you access to the serviceability GUIs. If you stop this service on the server, you cannot access the serviceability GUI when you browse into that server.

#### **Cisco CDP**

Cisco Discovery Protocol (CDP) advertises the voice application to other network management applications, so the network management application, for example, SNMP or Cisco Unified Operations Manager, can perform network management tasks for the voice application.

#### **Cisco Trace Collection Servlet**

The Cisco Trace Collection Servlet, along with the Cisco Trace Collection Service, supports trace collection and allows users to view traces by using RTMT. If you stop this service on a server, you cannot collect or view traces on that server.

For SysLog Viewer and Trace and Log Central to work in RTMT, the Cisco Trace Collection Servlet and the Cisco Trace Collection Service must run on the server.

#### **Cisco Trace Collection Service**

The Cisco Trace Collection Service, along with the Cisco Trace Collection Servlet, supports trace collection and allows users to view traces by using the RTMT client. If you stop this service on a server, you cannot collect or view traces on that server.

For SysLog Viewer and Trace and Log Central to work in RTMT, the Cisco Trace Collection Servlet and the Cisco Trace Collection Service must run on the server.

 $\boldsymbol{\mathcal{Q}}$ 

If necessary, Cisco recommends that, to reduce the initialization time, you restart the Cisco Trace Collection Service before you restart Cisco Trace Collection Servlet. **Tip**

## **Platform Services**

#### **A Cisco DB**

A Cisco DB service supports the Progres database engine on Unified Communications Manager. On IM and Presence Service, A Cisco DB service supports the IDS database engine.

#### **A Cisco DB Replicator**

Unified Communications Manager and IM and Presence only: The A Cisco DB Replicator service ensures database configuration and data synchronization between the first and subsequent servers in the cluster.

#### **Cisco Tomcat**

The Cisco Tomcat service supports the web server.

#### **SNMP Master Agent**

This service, which acts as the agent protocol engine, provides authentication, authorization, access control, and privacy functions that relate to SNMP requests.

 $\mathcal{L}$ 

After you complete SNMP configuration in the serviceability GUI, you must restart the SNMP Master Agent service in the **Control Center—Network Features** window. **Tip**

#### **MIB2 Agent**

This service provides SNMP access to variables, which are defined in RFC 1213, that read and write variables, for example, system, interfaces, and IP.

#### **Host Resources Agent**

This service provides SNMP access to host information, such as storage resources, process tables, device information, and installed software base. This service implements the HOST-RESOURCES-MIB.

#### **Native Agent Adaptor**

This service, which supports vendor Management Information Bases (MIBs), allows you to forward SNMP requests to another SNMP agent that runs on the system.

For IM and Presence Service and Unified Communications Manager, this service will not be present if installed on a Virtual Machine.

#### **System Application Agent**

This service provides SNMP access to the applications that are installed and executing on the system. This implements the SYSAPPL-MIB.

#### **Cisco CDP Agent**

This service uses the Cisco Discovery Protocol to provide SNMP access to network connectivity information on the node. This service implements the CISCO-CDP-MIB.

#### **Cisco Syslog Agent**

This service supports gathering of syslog messages that various Unified Communications Manager components generate. This service implements the CISCO-SYSLOG-MIB.

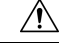

**Caution**

Stopping any SNMP service may result in loss of data because the network management system no longer monitors the network. Do not stop the services unless your technical support team tells you to do so.

#### **Cisco Certificate Change Notification**

Thisservice keeps certificates of componentslike Tomcat, CallManager, and XMPPautomatically synchronized across all nodes in the cluster. When the service is stopped and you regenerate certificates, then you have to manually upload them to Certificate Trust on the other nodes.

#### **Platform Administrative Web Service**

The Platform Administrative Web Service is a Simple Object Access Protocol (SOAP) API that can be activated on Unified Communications Manager, IM and Presence Service, and Cisco Unity Connection systems to allow the PAWS-M server to upgrade the system.

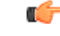

**Important** Do not activate the Platform Administrative Web Service on the PAWS-M server.

#### **Platform Communication Web Service**

Platform Communication Web Service is a Representational State Transfer Protocol (REST) API which runs on Unified Communications Manager, IM and Presence Service, and Cisco Unity Connection systems.

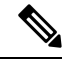

**Note** You cannot start or stop the **Platform Communication Web Service** manually.

#### **Cisco Certificate Expiry Monitor**

This service periodically checks the expiration status of certificates that the system generates and sends notification when a certificate is close to its expiration date. For Unified Communications Manager, you manage the certificates that use this service in Cisco Unified Operating System Administration. For IM and Presence Service, you manage the certificates that use this service in Cisco Unified IM and Presence Operating System Administration.

#### **Cisco Smart License Manager**

Cisco Smart License Manager is a network service that runs only on the publisher. It manages all the Cisco Smart Licensing operations on the Unified Communications Manager publisher. Cisco Smart License Manager service reports the product's license or entitlement usage to Cisco Smart Software Manager or Cisco Smart Software Manager satellite and gets the authorization status from Cisco Smart Software Manager or Cisco Smart Software Manager satellite.

## **Security Services**

#### **Cisco Certificate Enrollment Service**

This service creates an online connection between an online third-party CA and the Certificate Authority Proxy Function. This service must be activated in order to use an Online CA with the Certificate Authority Proxy Function for signing LSC certificates.

#### **Cisco Trust Verification Service**

This service is not supported by IM and Presence Service.

Cisco Trust Verification Service is a service running on a CallManager server or a dedicated server, that authenticates certificates on behalf of phones and other endpoints. It associates a list of roles for the owner of the certificate. A certificate or the owner can be associated with one or many roles.

The protocol between phones and Trust Verification Service allows phones to request for verification. Trust Verification Service validates the certificate and returns a list of roles associated with it. The protocol allows Trust Verification Service to authenticate a request and conversely, a phone to authenticate the response from Trust Verification Service. The protocol protects the integrity of the request and the response. Confidentiality of the request and the response is not required.

Multiples instances of Cisco Trust Verification Service run on different servers in the cluster to provide scalability. These servers may or may not be the same as the ones hosting the Cisco Unified CallManager. Phones obtain a list of Trust Verification Services in the network and connect to one of them using a selection algorithm (example: Round Robin). If the contacted Trust Verification Service does not respond, the phone switches to the next Trust Verification Service in the list.

## **Database Services**

#### **Cisco Database Layer Monitor**

The Cisco Database Layer Monitor service monitors aspects of the database layer. This service handles change notification and monitoring.

Unified Communications Manager uses Automatic Update Statistics, an intelligent statistics update feature that monitors the changes that are made in the database tables and updates only tables that need statistic updates. This feature saves considerable bandwidth, especially on VMware deployments of Unified Communications Manager. Automatic Update Statistics is the default indexing method. **Note**

## **SOAP Services**

#### **Cisco SOAP-Real-Time Service APIs**

IM and Presence Service only: The Cisco SOAP-Real-Time Service APIs support client login and third-party APIs for presence data.

Unified Communications Manager and Cisco Unity Connection only: The Cisco SOAP-Real-Time Service APIs allow you to collect real-time information for devices and CTI applications. This service also provides APIs for activating, starting, and stopping services.

#### **Cisco SOAP-Performance-Monitoring APIs**

The Cisco SOAP-Performance-Monitoring APIs service allows you to use performance monitoring counters for various applications through SOAP APIs; for example, you can monitor memory information per service, CPU usage, and performance monitoring counters.

#### **Cisco SOAP-Log-Collection APIs**

The Cisco SOAP-Log-Collection APIs service allows you to collect log files and to schedule collection of log files on a remote SFTP server. Examples of log files that you can collect include syslog, core dump files, and Cisco application trace files.

#### **SOAP-Diagnostic Portal Database Service**

The Cisco Unified Real-Time Monitoring Tool (RTMT) uses the SOAP-Diagnostic Portal Database Service to accessthe RTMT Analysis Manager hosting database. RTMT gathers call records based on operator-defined filter selections. If this service is stopped, RTMT cannot collect the call records from the database.

## **CM Services**

This section describes the Unified Communications Manager CM Services and does not apply to IM and Presence Service and Cisco Unity Connection.

#### **Cisco Extension Mobility Application**

The Cisco Extension Mobility Application service allows you to define login settings such as duration limits on phone configuration for the Cisco Extension Mobility feature.

Unified Communications Manager only: The Cisco Extension Mobility feature allows users within a Unified Communications Manager cluster to temporarily configure another phone in the cluster as their own phone by logging in to that other phone. After a user logs in, the phone adopts the personal phone numbers, speed dials, services links, and other user-specific properties of the user. After logout, the phone adopts the original user profile.

#### **Cisco User Data Services**

Cisco User DataServices provides Cisco Unified IPPhones with the ability to access user data from the Cisco Unified Communications Manager database. Cisco User Data Services provides support for Cisco Personal Directory.

#### **Cisco Push Notification Service**

The Cisco Push Notification Service provides functionality to send push notification for incoming calls to Apple iOS devices from Cisco Unified Communications Manager. This service relays push notification messages from the Cisco CallManager service to the Cisco Collaboration Cloud. This service also manages the access tokens used to send push notifications.

#### **Cisco Headset Service**

Cisco Headset Service enables you to manage inventory, configuration updates, and diagnostics data of your Cisco Headset if you use compatible Cisco IP Phones, Cisco Jabber, or other Cisco devices.

Cisco Headset service should be activated on all the Unified Communications Manager nodes wherever Cisco CallManager service is already running. Ensure that you activate the Cisco Headset service on the Unified Communications Manager nodes where you want to administer headsets using the Cisco Unified CM Administration interface. The Cisco CallManager service will be automatically activated when you enable the Cisco Headset service. Deactivate the Cisco CallManager service if you do not need it.

## **IM and Presence Service Services**

IM and Presence Service services apply only to IM and Presence Service.

#### **Cisco Login Datastore**

The Cisco Login Datastore is a real-time database for storing client sessions to the Cisco Client Profile Agent.

#### **Cisco Route Datastore**

The Cisco Route Datastore is a real-time database for storing a cache of route information and assigned users for the Cisco SIP Proxy and the Cisco Client Profile Agent.

**Note**

#### **Cisco Config Agent**

The Cisco Configuration Agent is a change-notification service that notifies the Cisco SIP Proxy of configuration changes in the IM and Presence Service IDS database.

#### **Cisco Sync Agent**

The Cisco Sync Agent keeps IM and Presence data synchronized with Unified Communications Manager data. It sends SOAP requests to the Unified Communications Manager for data of interest to IM and Presence and subscribes to change notifications from Unified Communications Manager and updates the IM and Presence IDS database.

#### **Cisco OAM Agent**

The Cisco OAM Agent service monitors configuration parameters in the IM and Presence Service IDS database that are of interest to the Presence Engine. When a change is made in the database, the OAM Agent writes a configuration file and sends an RPC notification to the Presence Engine.

#### **Cisco Client Profile Agent**

The Cisco Client Profile Agent service provides a secure SOAP interface to or from external clients using HTTPS.

#### **Cisco Intercluster Sync Agent**

The Cisco Intercluster Sync Agent service provides the following: DND propagation to Unified Communications Manager and syncs end user information between IM and Presence Service clusters for intercluster SIP routing.

#### **Cisco XCP Router**

The XCP Router is the core communication functionality on the IM and Presence Service server. It provides XMPP-based routing functionality on IM and Presence Service; it routes XMPP data to the other active XCP services on IM and Presence Service, and it accesses SDNS to allow the system to route XMPP data to IM and Presence Service users. The XCP router manages XMPP sessions for users, and routes XMPP messages to and from these sessions.

After IM and Presence Service installation, the system turns on Cisco XCP Router by default.

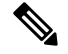

**Note**

If you restart the Cisco XCP Router, IM and Presence Service automatically restarts all active XCP services. Note that you must select the Restart option to restart the Cisco XCP Router; this is not the same as turning off and turning on the Cisco XCP Router. If you turn off the Cisco XCP Router, rather than restart this service, IM and Presence Service stops all other XCP services. Subsequently when you turn on the XCP router, IM and Presence Service does not automatically turn on the other XCP services; you need to manually turn on the other XCP services.

#### **Cisco XCP Config Manager**

The Cisco XCP Config Manager service monitors the configuration and system topology changes made through the administration GUI (as well as topology changes that are synchronized from an InterCluster Peer) that affect other XCP components (for example, Router and Message Archiver), and updates these components as needed. The Cisco XCP Config Manager service creates notifications for the administrator indicating when an XCP component requires a restart (due to these changes), and it automatically clears the notifications after the restarts are complete.

#### **Cisco Server Recovery Manager**

The Cisco Server Recovery Manager (SRM) service manages the failover between nodes in a presence redundancy group. The SRM manages all state changes in a node; state changes are either automatic or initiated by the administrator (manual). Once you turn on high availability in a presence redundancy group, the SRM on each node establishes heartbeat connections with the peer node and begins to monitor the critical processes.

#### **Cisco IM and Presence Data Monitor**

The Cisco IM and Presence Data Monitor monitors IDS replication state on the IM and Presence Service. Other IM and Presence services are dependent on the Cisco IM and Presence Data Monitor. These dependent services use the Cisco service to delay startup until such time as IDS replication is in a stable state.

The Cisco IM and Presence Data Monitor also checks the status of the Cisco Sync Agent sync from Unified Communications Manager. Dependent services are only allowed to start after IDS replication has set up and the Sync Agent on the IM and Presence database publisher node has completed its sync from Unified Communications Manager. After the timeout has been reached, the Cisco IM and Presence Data Monitor on the Publisher node will allow dependent services to start even if IDS replication and the Sync Agent have not completed.

On the subscriber nodes, the Cisco IM and Presence Data Monitor delays the startup of feature services until IDS replication is successfully established. The Cisco IM and Presence Data Monitor only delays the startup of feature services on the problem subscriber node in a cluster, it will not delay the startup of feature services on all subscriber nodes due to one problem node. For example, if IDS replication is successfully established on node1 and node2, but not on node3, the Cisco IM and Presence Data Monitor allows feature services to start on node1 and node2, but delays feature service startup on node3.

#### **Cisco Presence Datastore**

The Cisco Presence Datastore is a real-time database for storing transient presence data and subscriptions.

#### **Cisco SIP Registration Datastore**

The Cisco Presence SIP Registration Datastore is a real-time database for storing SIP Registration data.

#### **Cisco RCC Device Selection**

The Cisco RCC Device Selection service is the Cisco IM and Presence user device selection service for Remote Call Control.

## **CDR Services**

This section describes the CDR Services and does not apply to IM and Presence Service and Cisco Unity Connection.

#### **Cisco CDR Repository Manager**

This service maintains and moves the generated Call Detail Records (CDRs) that are obtained from the Cisco CDR Agent service. In a system that supports clusters (Unified Communications Manager only), the service exists on the first server.

#### **Cisco CDR Agent**

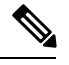

Unified Communications Manager supports Cisco CDR Agent in Cisco Unified Communications Manager systems. **Note**

This service does not support IM and Presence Service and Cisco Unity Connection.

The Cisco CDR Agent service transfers CDR and CMR files that are generated by Unified Communications Manager from the local host to the CDR repository server, where the CDR Repository Manager service runs over a SFTP connection.

This service transfers CDR and CMR files generated from the local host to the CDR repository server in a cluster. The CDR Agent in the CDR Repository Node standalone server transfers the files that are generated by the standalone server to the Cisco CDR Repository Manager over a SFTP connection. The CDR Agent maintains and moves the files.

For this service to work, activate the Cisco CallManager service on the server and ensure that it is running. If your configuration supports clusters(Unified Communications Manager only), activate the Cisco CallManager service on the first server.

#### **Cisco CAR Scheduler**

The Cisco CDR Analysis and Reporting (CAR) Scheduler service does not support IM and Presence Service and Cisco Unity Connection.

The Cisco CAR Scheduler service allows you to schedule CAR-related tasks; for example, you can schedule report generation or CDR file loading into the CAR database.

#### **Cisco SOAP-CallRecord Service**

The Cisco SOAP-CallRecord service runs by default on the publisher as a SOAP server, so that the client can connect to CAR database through the SOAP API. This connection happens through the use of the CAR connector (with a separate CAR IDS instance).

#### **Cisco CAR DB**

Cisco CAR DB manages the Informix instance for the CAR database, which allows Service Manager to start or stop this service and to bring up or shut down the CAR IDS instance respectively. This is similar to the Unified Communications Manager database that is used to maintain the CCM IDS instance.

The Cisco CAR DB service is activated on the publisher by default. The CAR DB instances are installed and actively run on the publisher, to maintain the CAR database. This network service is used only on the publisher and is not available on the subscribers.

## **Admin Services**

This section describes the Admin Services and does not apply to Cisco Unity Connection.

#### **Cisco CallManager Admin**

The Cisco CallManager Admin service is not supported by IM and Presence Service and Cisco Unity Connection.

The Cisco CallManager Admin service supports Cisco Unified Communications Manager Administration, the web application/interface that you use to configure Unified Communications Manager settings. After the Unified Communications Manager installation, this service starts automatically and allows you to access the graphical user interface (GUI). If you stop this service, you cannot access the Cisco Unified Communications Manager Administration graphical user interface when you browse into that server.

#### **Cisco IM and Presence Admin**

The Cisco IM and Presence Admin service is not supported by Unified Communications Manager and Cisco Unity Connection.

The Cisco IM and Presence Admin service supports Cisco Unified Communications Manager IM and Presence Administration, the web application/interface that you use to configure IM and Presence Service settings. After the IM and Presence Service installation, this service starts automatically and allows you to access the GUI. If you stop this service, you cannot access the Cisco Unified Communications Manager IM and Presence Administration GUI when you browse into that server.

## <span id="page-93-0"></span>**Services setup**

## **Control Center**

From Control Center in the serviceability GUI, you can view status and start and stop one service at a time. To start, stop, and restart network services, access the Control Center - Network Services window. To start, stop, and restart feature services, access the Control Center - Feature Services window.

 $\boldsymbol{\varOmega}$ 

Use the Related Links drop-down list box and the Go button to navigate to Control Center and Service Activation windows. **Tip**

Unified Communications Manager and IM and Presence only: In a cluster configuration, you can view status and start and stop services for one server in the cluster at a time.

Unified Communications Manager only: Starting and stopping a feature service causes all Cisco Unified IP Phones and gateways that are currently registered to that service to fail over to their secondary service. Devices and phones need to restart only if they cannot register with their secondary service. Starting and stopping a service may cause other installed applications (such as a conference bridge or Cisco Messaging Interface) that are homed to that Unified Communications Manager to start and stop as well.

 $\sqrt{N}$ 

**Caution**

Unified Communications Manager only: Stopping a service also stops call processing for all devices that the service controls. When a service is stopped, calls from an IP phone to another IP phone stay up; calls in progress from an IP phone to a Media Gateway Control Protocol (MGCP) gateway also stay up, but other types of calls drop.

## **Set Up Services**

You can perform the following tasks when working with services:

#### **Procedure**

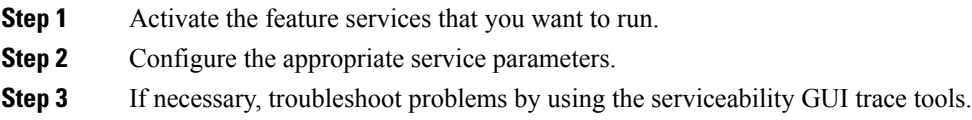

## **Service Activation**

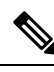

You can activate or deactivate multiple feature services or choose default services to activate from the Service Activation window in the serviceability GUI. You can view, start, and stop Unified Communications Manager services from an IM and Presence node and vice versa. You may encounter the following error: "Connection to the Server cannot be established (unable to access Remote Node)". If this error message appears, see the *Administration Guide for Cisco Unified Communications Manager*. **Note**

**Note**

Starting with Unified Communications Manager Release 6.1.1, end users can no longer access Cisco Unified Serviceability to start and stop services.

Feature services are activated in automatic mode and the serviceability GUI checks for service dependencies based on a single-node configuration. When you choose to activate a feature service, you are prompted to select all the other services, if any, that depend on that service to run. When you click **Set Default**, the serviceability GUI chooses those services that are required to run on the server.

Unified Communications Manager and IM and Presence Service only: Even in a configuration that supports clusters, this process is based on a single-server configuration.

Activating a service automatically starts the service. You start and stop services from Control Center.

# <span id="page-94-0"></span>**ClusterServiceActivationRecommendationsforCiscoUnifiedCommunications Manager**

Before you activate services in a cluster, review the following table, which provides service recommendations for multiserver Unified Communications Manager configurations.

#### **Table 45: Cisco Unified Communications Manager Service Activation Recommendations**

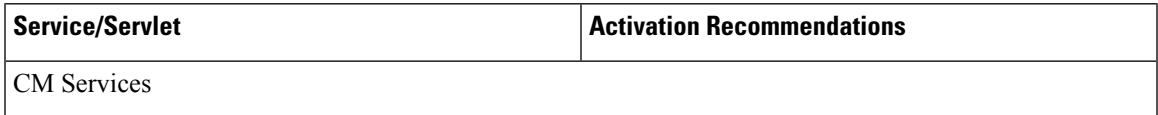

I

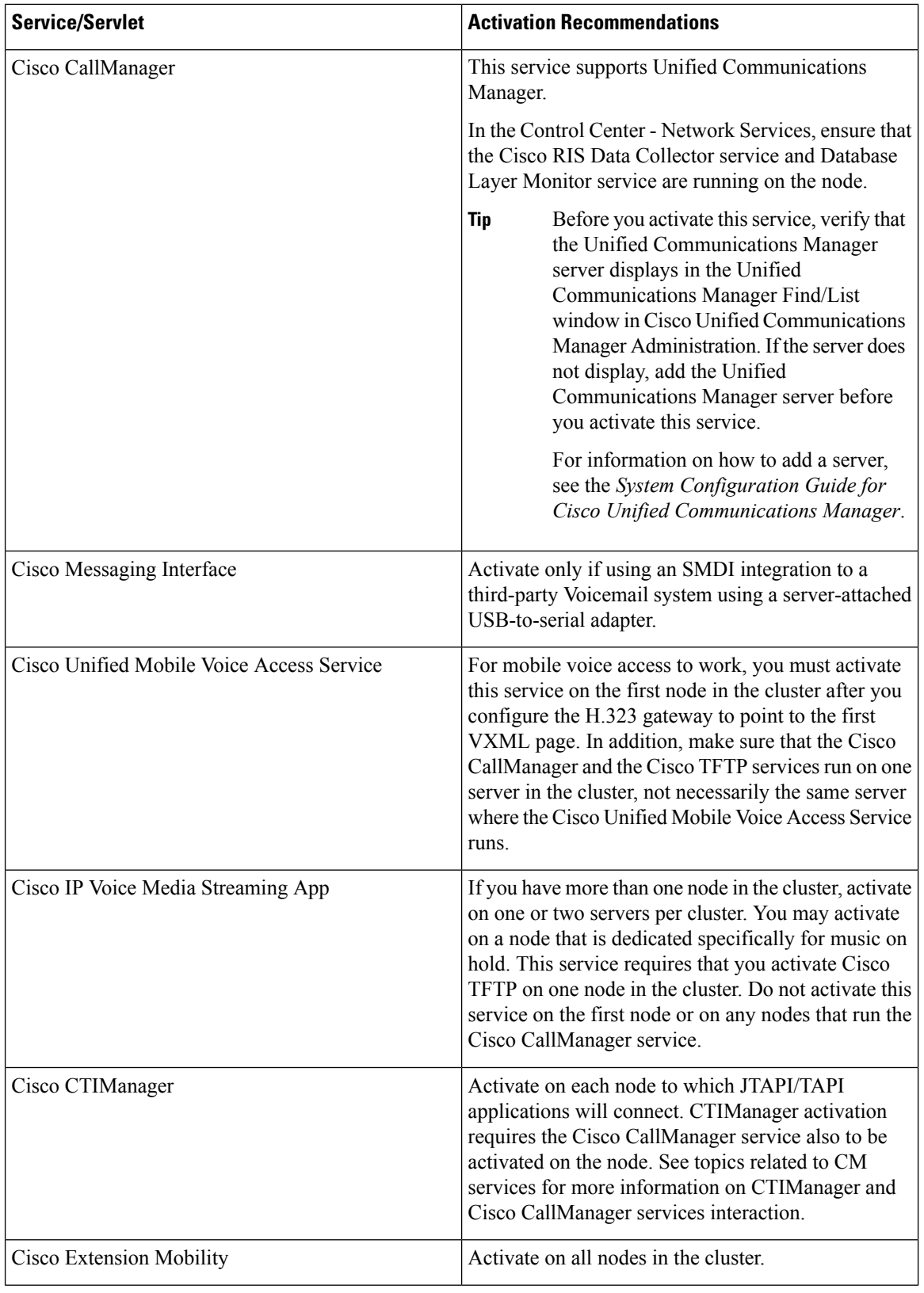

i.

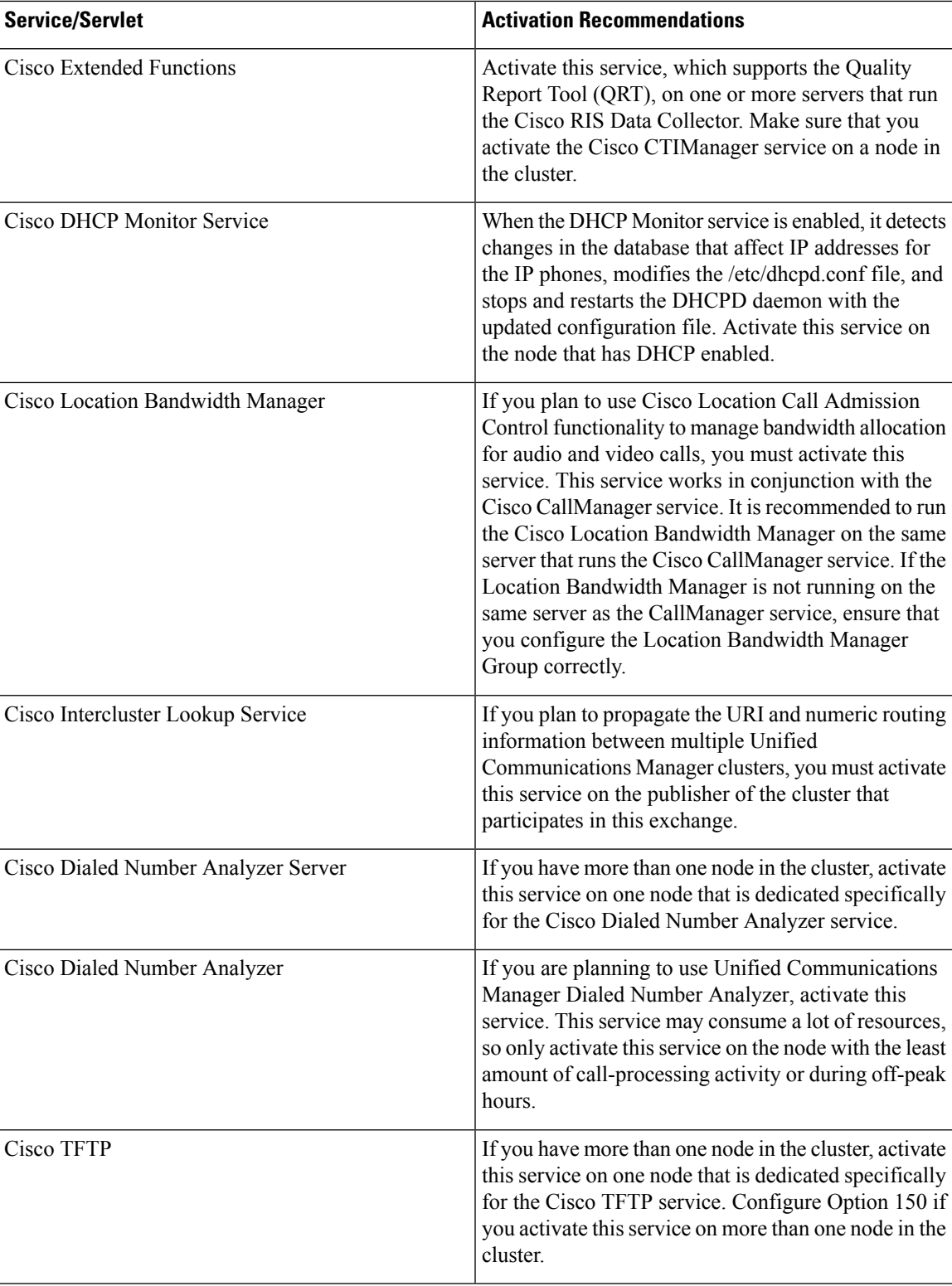

I

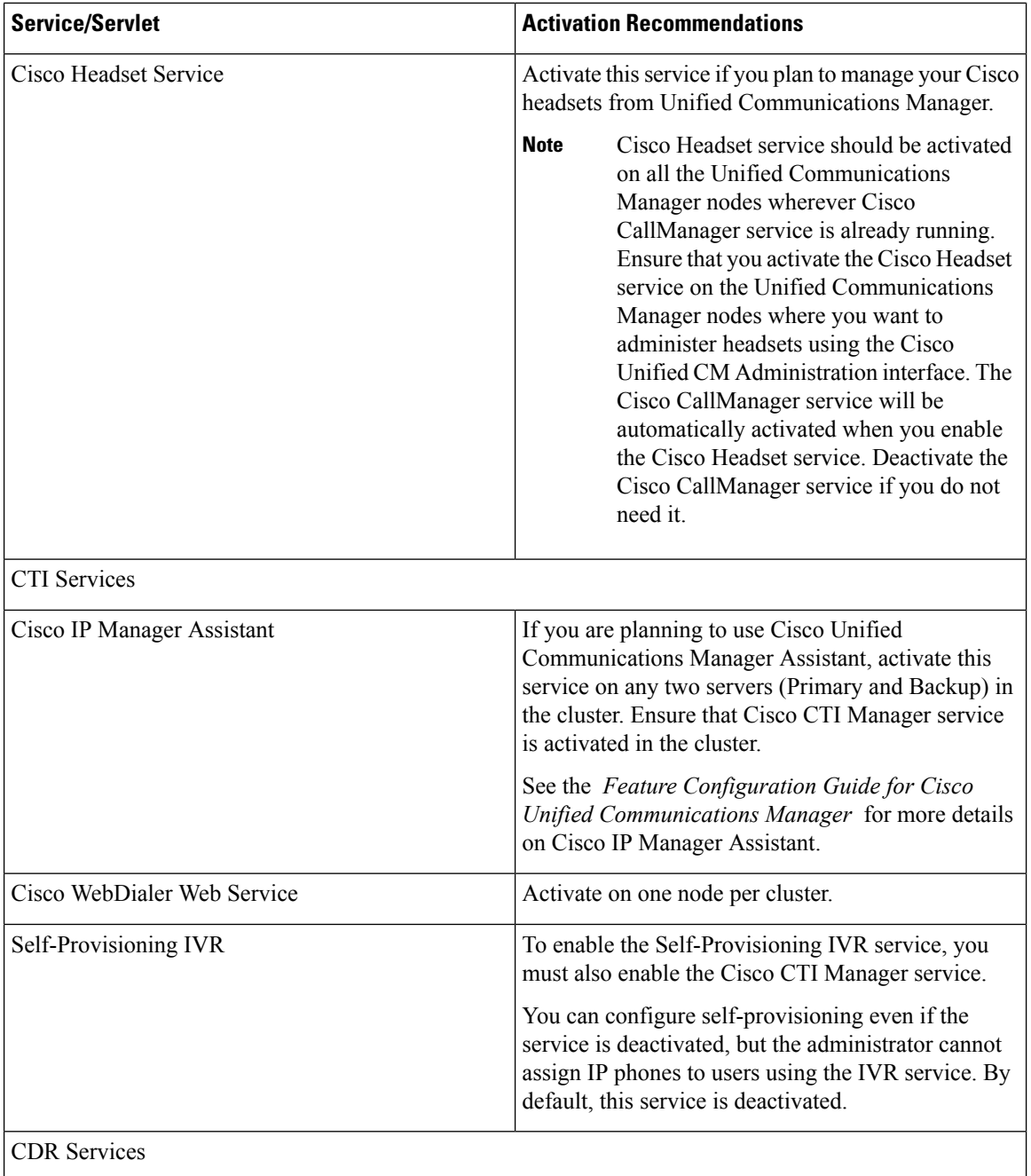

i.

I

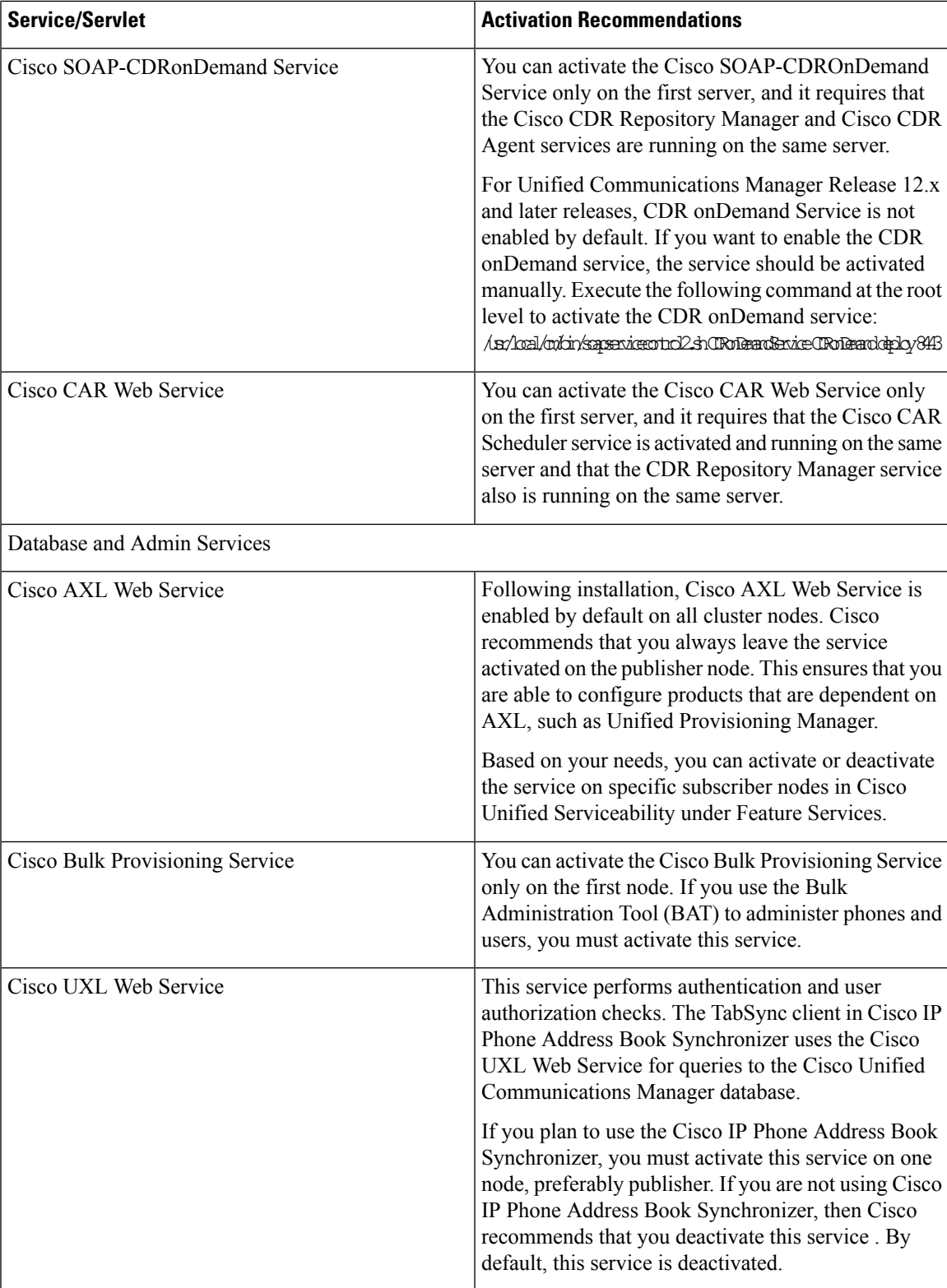

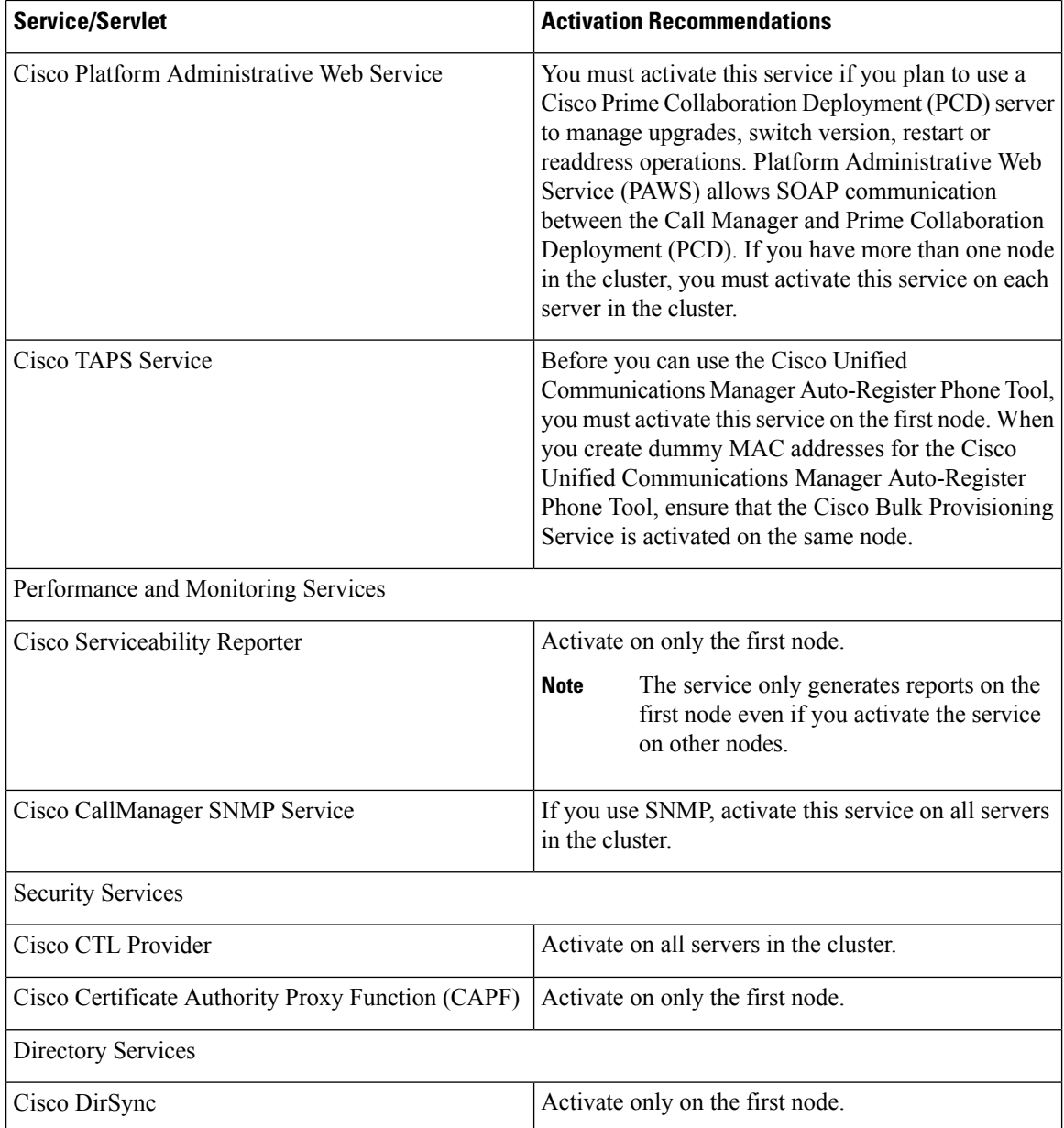

# <span id="page-99-0"></span>**Cluster Service Activation Recommendations for IM and Presence Service**

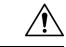

Before you turn on any services for a feature, you must complete all the required configuration on IM and Presence for that feature. See the relevant documentation for each IM and Presence feature. **Caution**

Before you turn on services in a cluster, review the following table, which provides service recommendations for multinode IM and Presence configurations.

| <b>Service/Servlet</b>                     | <b>Recommendations</b>                                                                                                    |
|--------------------------------------------|----------------------------------------------------------------------------------------------------|
| <b>Database and Admin Services</b>         |                                                                                                    |
| Cisco AXL Web Service                      | Following installation, Cisco AXL Web Service is<br>enabled by default on all cluster nodes. Cisco<br>recommends that you always leave the service<br>activated on the IM and Presence Service database<br>publisher node. This ensures that you are able to<br>configure products that are dependent on AXL. If<br>intercluster communication is configured, this service<br>must be enabled on both nodes in the sub-cluster<br>where remote peers are configured to sync from. If<br>this service is not enabled on both nodes presence and<br>IM capabilities will be lost in failover scenarios. |
|                                            | Based on your needs, you can activate or deactivate<br>the service on specific IM and Presence subscriber<br>nodes in Cisco Unified Serviceability under Feature<br>Services.                                                                                                    |
| Cisco Bulk Provisioning Service            | • You turn on the Cisco Bulk Provisioning Service<br>only on the first node.<br>• If you use the Bulk Administration Tool (BAT)<br>to administer users, you must turn on this service.                                                                                                    |
| <b>Performance and Monitoring Services</b> |                                                                                                    |
| Cisco Serviceability Reporter              | Turn on this service on the publisher node only.<br>The service only generates reports on the<br><b>Note</b><br>publisher node even if you turn on the<br>service on other nodes.                                                                                                    |
| <b>IM and Presence Services</b>            |                                                                                                    |
| Cisco SIP Proxy                            | Turn on this service on all nodes in the cluster.                                                                                                    |
| Cisco Presence Engine                      | Turn on this service on all nodes in the cluster.                                                                                                    |
| Cisco Sync Agent                           | Turn on this service on all nodes in the cluster.                                                                                                    |

**Table 46: IM and Presence Service Activation Recommendations**

I

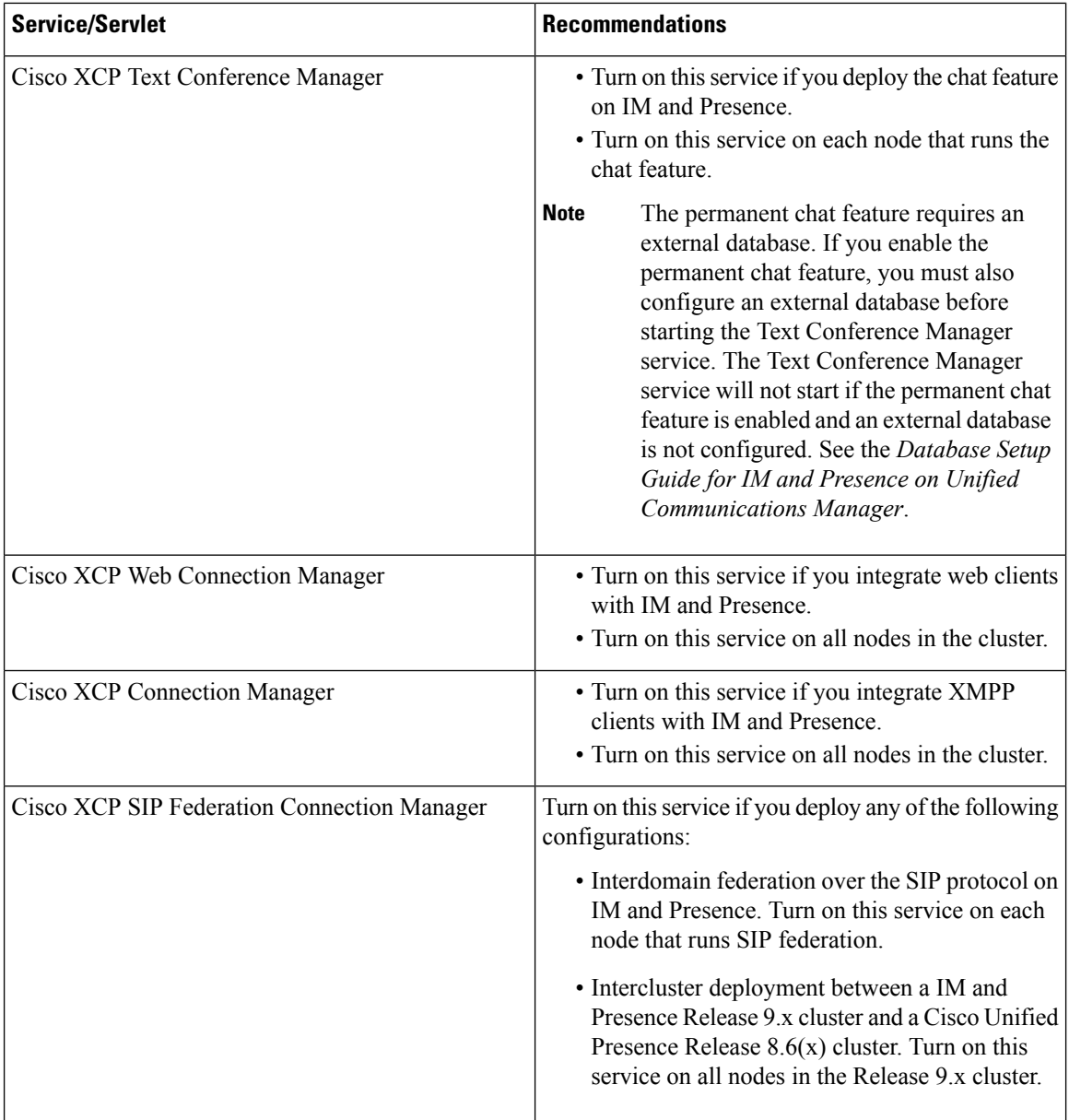

 $\overline{\phantom{a}}$ 

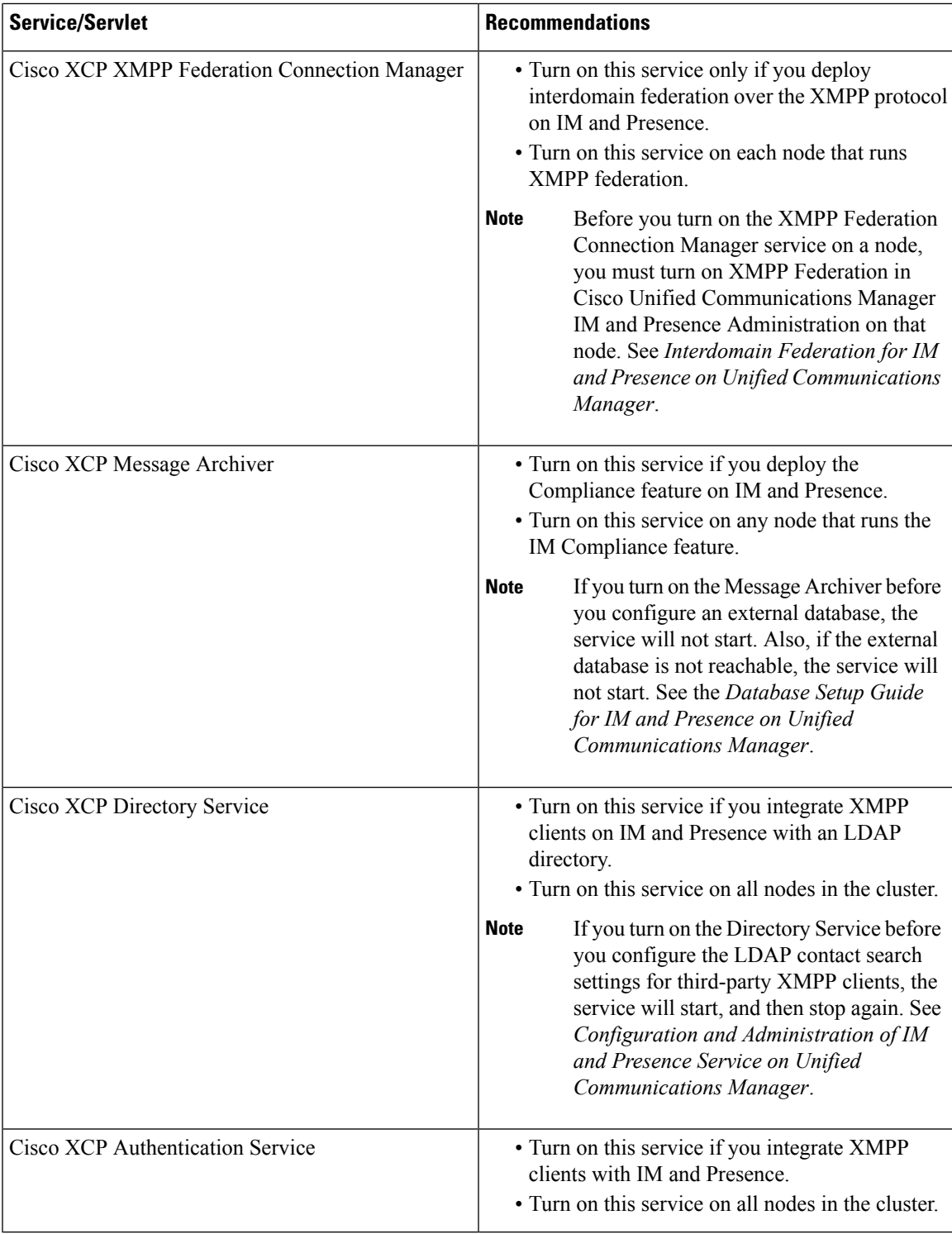

## **Activate Feature Services**

You activate and deactivate feature services in the **Service Activation** window in the serviceability GUI. Services that display in the **Service Activation** window do not start until you activate them.

You can activate and deactivate only features services (not network services). You may activate or deactivate as many services as you want at the same time. Some feature services depend on other services, and the dependent services get activated before the feature service activates.

Unified Communications Manager and IM and Presence Service only: Before you activate services in the Service Activation window, review topics related to cluster service activation recommendations. **Tip**

**Procedure**

**Step 1** Choose **Tools** > **Service Activation**.

The **Service Activation** window displays.

**Step 2** Select the server (node) from the **Server** drop-down list, and then click **Go**.

You can access Unified Communications Manager services from an IM and Presence Service node and vice versa. You may encounter the following error when trying to access a remote node: "Connection to the Server cannot be established (unable to connect to Remote Node)". If this error message appears, see the *Administration Guide for Cisco Unified Communications Manager*.

**Step 3** Perform one of the following actions to turn on or turn off services:

- a) To turn on the default services required to run on a single server, select **Set to Default**.
	- This option selects default services based on the configuration of a single server, and checks for service dependencies. **Note**
- b) To turn on all services, check **Check All Services**.
- c) To turn on a specific service, check the check box for the service that you want to turn on
- d) To turn off a service, uncheck the check box for the services that you want to turn off.
- **Step 4** Unified Communications Manager and IM and Presence Service only: For a cluster configuration, review the cluster service activation recommendations, and then check the check boxes next to the services that you want to activate.
- **Step 5** After you check the check boxes for the services that you want to activate, click **Save**.
	- To deactivate services that you activated, uncheck the check boxes next to the services that you want to deactivate; then, click **Save**. **Tip**
	- **Tip** To obtain the latest status of the services, click the **Refresh** button.

#### **Related Topics**

Cluster Service Activation [Recommendations](#page-94-0) for Cisco Unified Communications Manager, on page 79 Cluster Service Activation [Recommendations](#page-99-0) for IM and Presence Service, on page 84

## **Start, Stop, and Restart Services in Control Center or CLI**

To perform these tasks, the serviceability GUI provides two Control Center windows. To start, stop, and restart network services, access the **Control Center—Network Services** window. To start, stop, and restart feature services, access the **Control Center—Feature Services** window.

Use the **Related Links** list box and the **Go** button to navigate to Control Center and Service Activation windows. **Tip**

### **Start, Stop, and Restart Services in Control Center**

Control Center in the serviceability GUI allows you to:

- view status
- refresh status
- start, stop, and restart feature and network services on a particular server, or for a server in a cluster in a cluster configuration

When a service is stopping, you cannot start it until after the service is stopped.

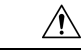

Unified Communications Manager only: Stopping a service also stops call processing for all devices that the service controls. When a service is stopped, calls from an IP phone to another IP phone remain connected; calls in progress from an IP phone to a Media Gateway Control Protocol (MGCP) gateway also remain connected, but other types of calls get dropped. **Caution**

#### **Procedure**

- **Step 1** Depending on the service type that you want to start/stop/restart/refresh, perform one of the following tasks:
	- Choose **Tools** > **Control Center - Feature Services**.
		- **Tip** Before you can start, stop, or restart a feature service, it must be activated.
	- Choose **Tools** > **Control Center - Network Services**.

**Step 2** Choose the server from the Server drop-down list, and then click **Go**.

The window displays the following items:

- The service names for the server that you chose.
- The service group.
- The service status, for example, Started, Running, Not Running, and so on. (Status column).
- The exact time that the service started running. (Start Time column).
- The amount of time that the service has been running. (Up Time column).

#### **Step 3** Perform one of the following tasks:

- Click the radio button next to the service that you want to start, and then click **Start**. The Status changes to reflect the updated status.
- Click the radio button next to the service that you want to stop, and then click **Stop**. The Status changes to reflect the updated status.
- Click the radio button next to the service that you want to restart, and then click **Restart**. A message indicates that restarting may take a while. Click **OK**.
- Click **Refresh** to get the latest status of the services.
- To go to the **Service Activation** window or to the other Control Center window, choose an option from the Related Links drop-down list, and then click **Go**.

## **Start, Stop, and Restart Services Using Command Line Interface**

You can start and stop some services through the CLI. For a list of services that you can start and stop through the CLI and for information on how to perform these tasks, refer to the *Command Line Interface Reference Guide for Cisco Unified Solutions*.

 $\boldsymbol{\omega}$ 

**Tip** You must start and stop most services from Control Center in the serviceability GUI.

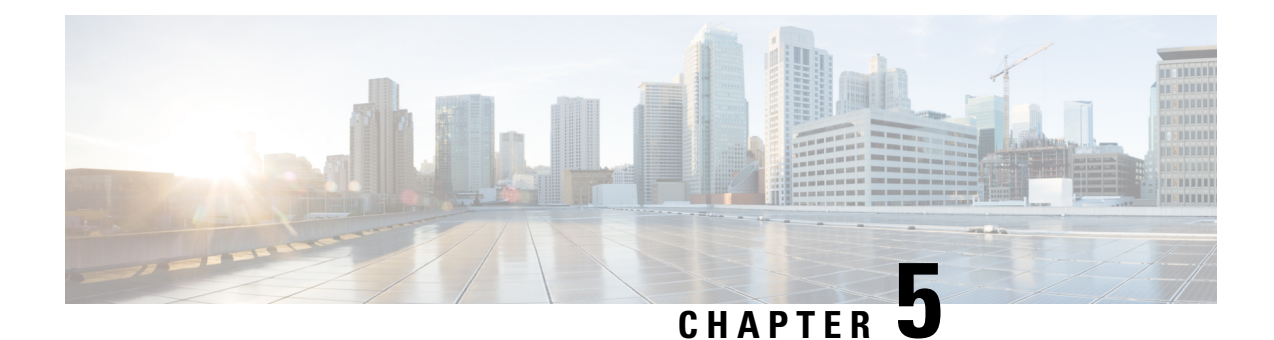

# **Tools and Reports**

- [Serviceability](#page-106-0) Reports Archive, on page 91
- CDR [Repository](#page-125-0) Manager, on page 110
- [Locations,](#page-132-0) on page 117

# <span id="page-106-0"></span>**Serviceability Reports Archive**

The Cisco Serviceability Reporter service generates daily reports containing charts that display a summary of the statistics for that particular report. Reporter generates reports once a day on the basis of logged information.

Using the serviceability GUI, view reports from **Tools** > **Serviceability Reports Archive**. You must activate the Cisco Serviceability Reporter service before you can view reports. After you activate the service, report generation may take up to 24 hours.

The reports contain 24-hour data for the previous day. A suffix that is added to the report names shows the date for which Reporter generated them; for example, AlertRep\_mm\_dd\_yyyy.pdf. The Serviceability Reports Archive window uses this date to display the reports for the relevant date only. The reports generate from the data that is present in the log files, with the timestamp for the previous day. The system considers log files for the current date and the previous two days for collecting data.

The time that is shown in the report reflects the server "System Time."

You can retrieve log files from the server while you are generating reports.

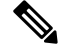

**Note**

The Cisco Unified Reporting web application provides snapshot views of data into one output and runs data checks. The application also allows you to archive generated reports. See the *Cisco Unified Reporting Administration Guide* for more information.

#### **Serviceability Report Archive Considerations for Cluster Configurations**

This section applies to Unified Communications Manager and IM and Presence Service only.

- Because the Cisco Serviceability Reporter is only active on the first server, at any time, Reporter generates reports only on the first server, not the other servers.
- The time that is shown in the report reflects the first server "System Time." If the first server and subsequent servers are in different time zones, the first server "System Time" shows in the report.
- The time zone differences between the server locations in a cluster are taken into account when data is collected for the reports.
- You can select log files from individual servers or from all servers in the cluster when you generate reports.
- Cisco Unified Reporting web application output and data checks include cluster data from all accessible servers.

## **Serviceability Reporter Service Parameters**

Cisco Serviceability Reporter uses the following service parameters:

• RTMT Reporter Designated Node - Specifies the designated node on which RTMT Reporter runs. This default equals the IP address of the server on which the Cisco Serviceability Reporter service is first activated.

Unified Communications Manager only: Because the Serviceability Reporter service is CPU intensive, Cisco recommends that you specify a non-call-processing node.

- Report Generation Time Specifies the number of minutes after midnight. Reports are generated at this time for the most recent day. The minimum value equals 0 and the maximum value equals 1439.
- Report Deletion Age Specifies the number of days that the report must be kept on the disk. The system deletes reports that are older than the specified age. The minimum value equals 0, and the maximum value equals 30.

**Tip** You can disable reports by setting the service parameter Report Deletion Age to a value of 0.

For more information about service parameter configuration, see the following guides:

- Unified Communications Manager only: *System Configuration Guide for Cisco Unified Communications Manager*
- Connection only: *System Administration Guide for Cisco Unity Connection*

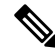

Unified Communications Manager only: If a node is removed completely from the network and does not appear in the list of servers in Cisco Unified Communications Manager Administration, Reporter does not include that node when it generates reports, even if the log file contains the data for that node. **Note**

## **Device Statistics Report**

The Device Statistics Report does not apply to IM and Presence Service and Cisco Unity Connection.

The Device Statistics Report provides the following line charts:

- Number of Registered Phones per Server
- Number of H.323 Gateways in the Cluster
• Number of Trunks in the Cluster

#### **Number of Registered Phones Per Server**

A line chart displays the number of registered phones for each Unified Communications Manager server (and cluster in a Unified Communications Manager cluster configuration). Each line in the chart represents the data for a server for which data is available, and one extra line displays the clusterwide data (Unified Communications Manager clusters only). Each data value in the chart represents the average number of phones that are registered for a 15-minute duration. If a server shows no data, Reporter does not generate the line that represents that server. If no data exists for the server (or for all servers in a Unified Communications Manager cluster configuration), for registered phones, Reporter does not generate the chart. The message "No data for Device Statistics report available" displays.

#### **Figure 1: Line Chart That Depicts Number of Registered Phones Per Server**

The following figure shows an example of a line chart representing the number of registered phones per Unified Communications Manager server in a Unified Communications Manager cluster configuration.

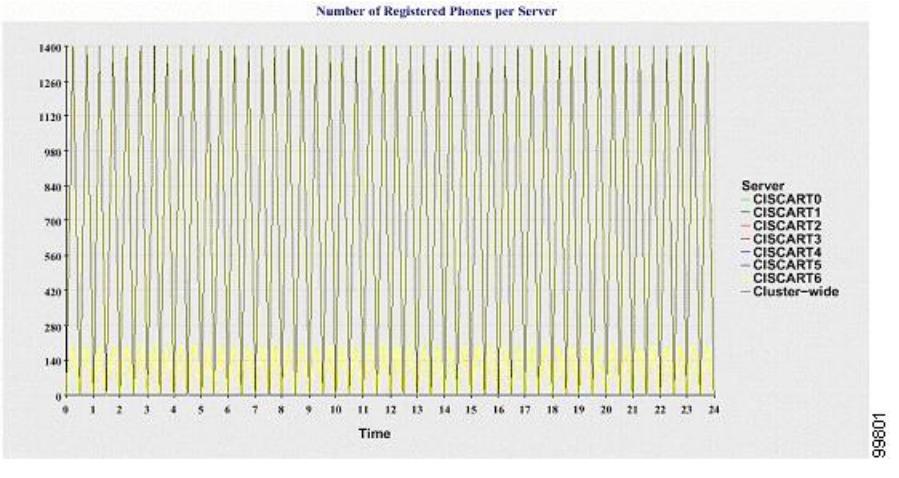

### **Number of MGCP Gateways Registered in the Cluster**

A line chart displays the number of registered MGCP FXO, FXS, PRI, and T1CAS gateways. Each line represents data only for the Unified Communications Manager server (or cluster in a Unified Communications Manager cluster configuration); so, four lines show server (or clusterwide) details for each gateway type. Each data value in the chart represents the average number of MGCP gateways that are registered for a 15-minute duration. If no data exists for a gateway for the server (or all the servers in a cluster), Reporter does not generate the line that represents data for that particular gateway. If no data exists for all gateways for the server (or for all servers in a cluster), Reporter does not generate the chart.

#### **Figure 2: Line Chart That Depicts Number of Registered Gateways Per Cluster**

The following figure shows an example of a line chart representing the number of registered gateways per cluster, in a Unified Communications Manager cluster configuration.

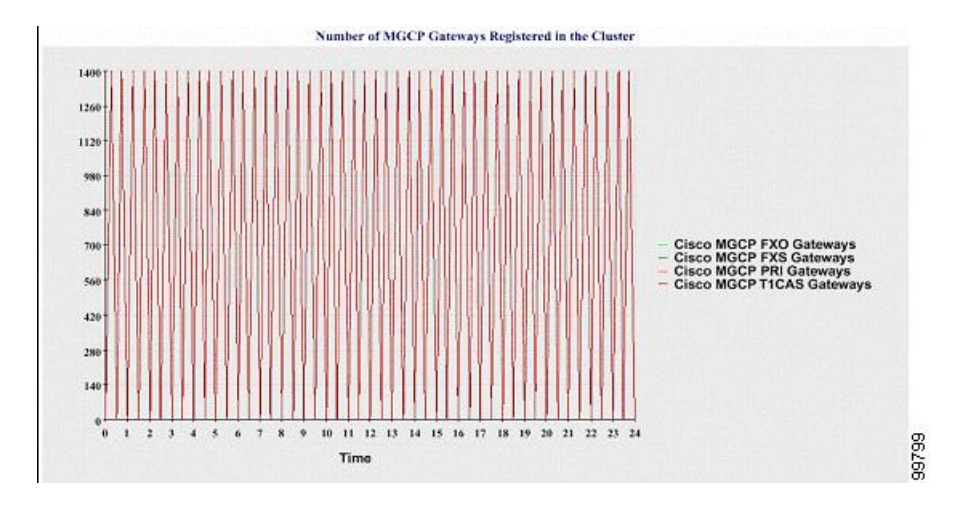

### **Number of H.323 Gateways in the Cluster**

A line chart displays the number of H.323 gateways. One line represents the details of the H.323 gateways (or the clusterwide details in a Unified Communications Manager cluster configuration). Each data value in the chart represents the average number of H.323 gateways for a 15-minute duration. If no data exists for H.323 gateways for the server (or for all servers in a cluster), Reporter does not generate the chart.

#### **Figure 3: Line Chart That Depicts Number of Registered H.323 Gateways Per Cluster**

The following figure shows an example line chart representing the number of H.323 gateways per cluster in a Unified Communications Manager cluster configuration.

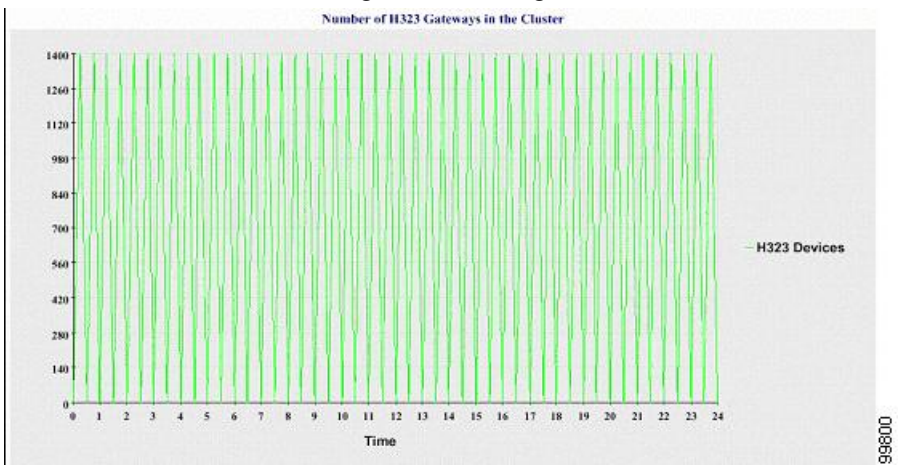

### **Number of Trunks in the Cluster**

A line chart displays the number of H.323 and SIP trunks. Two lines represent the details of the H.323 trunks and SIP trunks (or the clusterwide details in a Unified Communications Manager cluster configuration). Each data value in the chart represents the average number of H.323 and SIP trunks for a 15-minute duration. If no data exists for H.323 trunks for the server (or for all servers in a cluster), Reporter does not generate the line that represents data for the H.323 trunks. If no data exists for SIP trunks for the server (or for all servers in the cluster), Reporter does not generate the line that represents data for SIP trunks. If no data exists for trunks at all, Reporter does not generate the chart.

### **Figure 4: Line Chart That Depicts Number of Trunks Per Cluster**

The following figure shows an example line chart representing the number of trunks per cluster in a Unified Communications Manager cluster configuration.

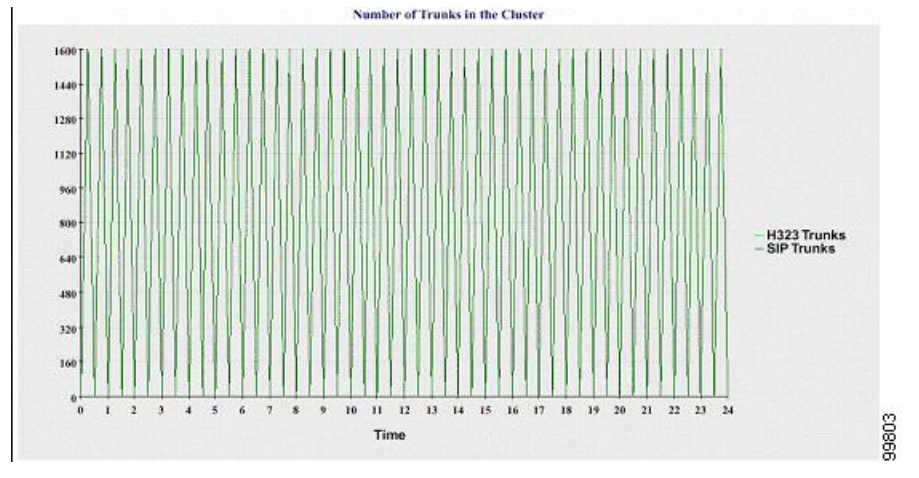

The server (or each server in the cluster) contains log files that match the filename pattern DeviceLog\_mm\_dd\_yyyy\_hh\_mm.csv. The following information exists in the log file:

- Number of registered phones on the server (or on each server in a Unified Communications Manager cluster)
- Number of registered MGCP FXO, FXS, PRI, and T1CAS gateways on the server (or on each server in a Unified Communications Manager cluster)
- Number of registered H.323 gateways on the server (or on each server in a Unified Communications Manager cluster)
- Number of SIP trunks and H.323 trunks

### **Server Statistics Report**

The Server Statistics Report provides the following line charts:

- Percentage of CPU per Server
- Percentage of Memory Usage per Server
- Percentage of Hard Disk Usage of the Largest Partition per Server

Cluster-specific statistics are only supported by Unified Communications Manager and IM and Presence Service.

### **Percentage of CPU Per Server**

A line chart displays the percentage of CPU usage for the server (or for each server in a cluster). The line in the chart represents the data for the server (or one line for each server in a cluster) for which data is available. Each data value in the chart represents the average CPU usage for a 15-minute duration. If no data exists for the server (or for any one server in a cluster), Reporter does not generate the line that represents that server. If there are no lines to generate, Reporter does not create the chart. The message "No data forServerStatistics report available" displays.

### **Figure 5: Line Chart That Depicts the Percentage of CPU Per Server**

The following figure shows a line chart example representing the percentage of CPU usage per server in a Unified Communications Manager cluster configuration.

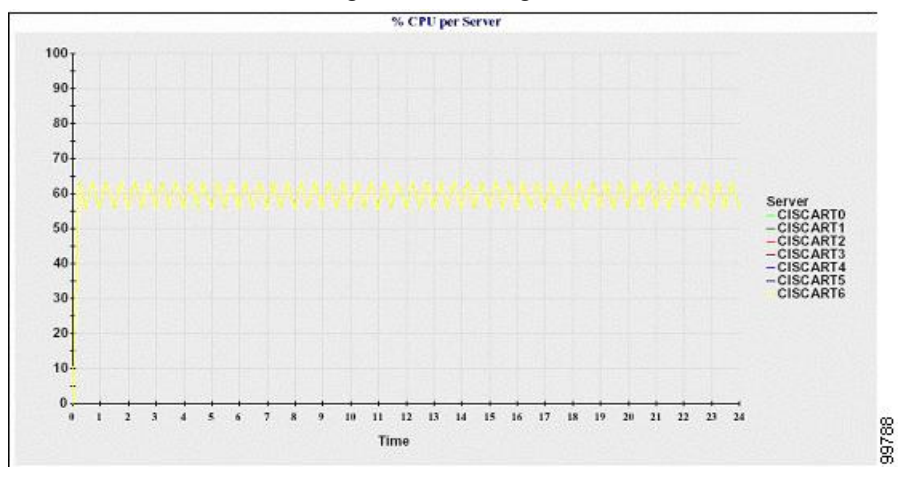

### **Percentage of Memory Usage Per Server**

A line chart displays the percentage of Memory Usage for the Unified Communications Manager server (%MemoryInUse). In a Unified Communications Manager cluster configuration, there is one line per server in the cluster for which data is available. Each data value in the chart represents the average memory usage for a 15-minute duration. If no data exists, Reporter does not generate the chart. If no data exists for any server in a cluster configuration, Reporter does not generate the line that represents that server.

#### **Figure 6: Line Chart That Depicts Percentage of Memory Usage Per Server**

The following figure shows a line chart example representing the percentage of memory usage per Unified Communications Manager server in a cluster configuration.

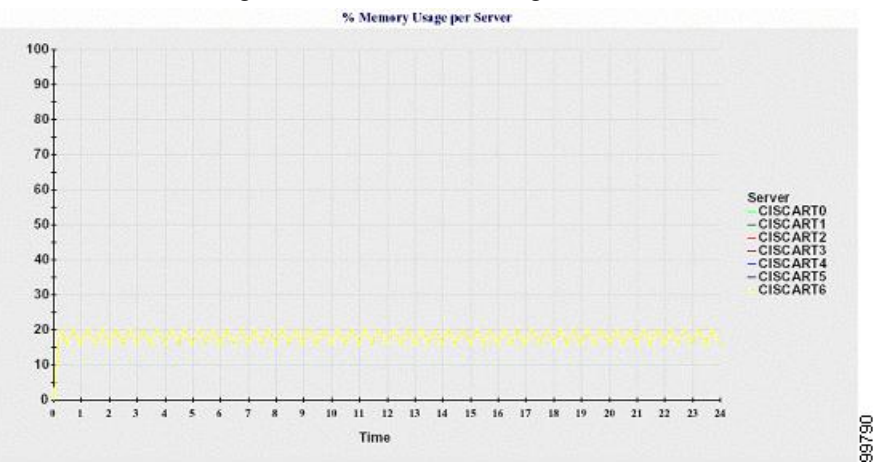

### **Percentage of Hard Disk Usage of the Largest Partition Per Server**

A line chart displays the percentage of disk space usage for the largest partition on the server (%DiskSpaceInUse), or on each server in a cluster configuration. Each data value in the chart represents the average disk usage for a 15-minute duration. If no data exists, Reporter does not generate the chart. If no data exists for any one server in a cluster configuration, Reporter does not generate the line that represents that server.

#### **Figure 7: Line Chart That Depicts Percentage of Hard Disk Usage of the Largest Partition Per Server**

The following figure shows a line chart example representing the percentage of hard disk usage for the largest partition per server in a Unified Communications Manager cluster configuration.

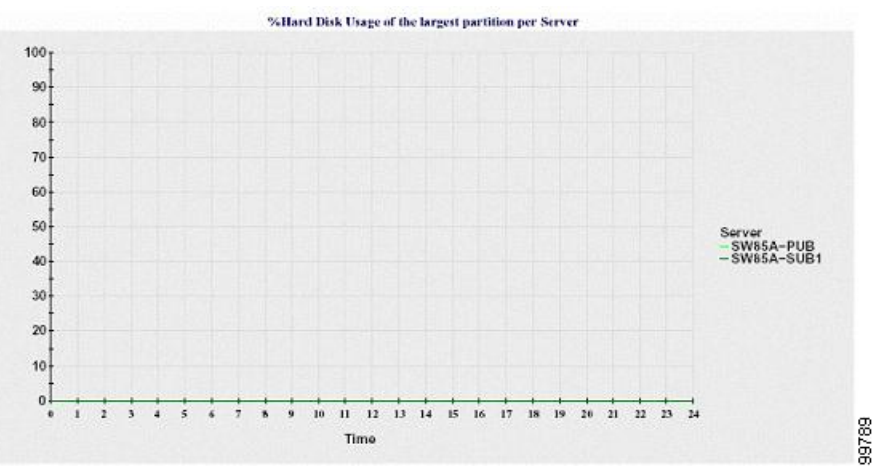

The server (or each server in a cluster configuration) contains log files that match the filename pattern ServerLog mm dd yyyy hh\_mm.csv. The following information exists in the log file:

- Percentage of CPU usage on the server (or each server in a cluster)
- Percentage of Memory usage (%MemoryInUse) on the server (or on each server in a cluster)
- Percentage of Hard disk usage of the largest partition (%DiskSpaceInUse) on the server (or on each server in a cluster)

### **Service Statistics Report**

The Service Statistics Report does not support IM and Presence Service and Cisco Unity Connection.

The Service Statistics Report provides the following line charts:

- Cisco CTI Manager: Number of Open Devices
- Cisco CTI Manager: Number of Open Lines
- Cisco TFTP: Number of Requests
- Cisco TFTP: Number of Aborted Requests

### **Cisco CTI Manager: Number of Open Devices**

A line chart displays the number of CTI Open Devices for the CTI Manager (or for each CTI Manager in a Unified Communications Manager cluster configuration). Each line chart represents the data for the server (or on each server in a Unified Communications Manager cluster) on which service is activated. Each data value in the chart represents the average number of CTI open devices for a 15-minute duration. If no data exists, Reporter does not generate the chart. If no data exists for any one server in a Unified Communications Manager cluster configuration, Reporter does not generate the line that represents that server. The message "No data for Service Statistics report available" displays.

#### **Figure 8: Line Chart That Depicts Cisco CTI Manager: Number of Open Devices**

The following figure shows a line chart example representing the number of open devices per Cisco CTI Manager in a Unified Communications Manager cluster configuration.

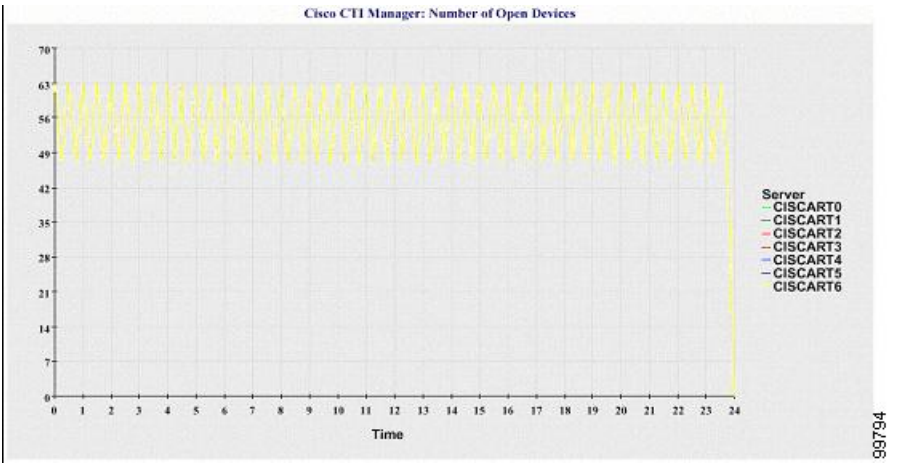

### **Cisco CTI Manager: Number of Open Lines**

A line chart displays the number of CTI open lines for the CTI Manager (or per CTI Manager in a Unified Communications Manager cluster configuration). A line in the chart represents the data for the server (or one line for each server in a Unified Communications Manager cluster configuration) where the Cisco CTI Manager service is activated. Each data value in the chart represents the average number of CTI open lines for a 15-minute duration. If no data exists, Reporter does not generate the chart. If no data exists for any one server in a Unified Communications Manager cluster configuration, Reporter does not generate the line that represents that server.

### **Figure 9: Line Chart That Depicts Cisco CTI Manager: Number of Open Lines**

The followingsfigure shows a line chart example representing the number of open lines per Cisco CTI Manager in a Unified Communications Manager cluster configuration.

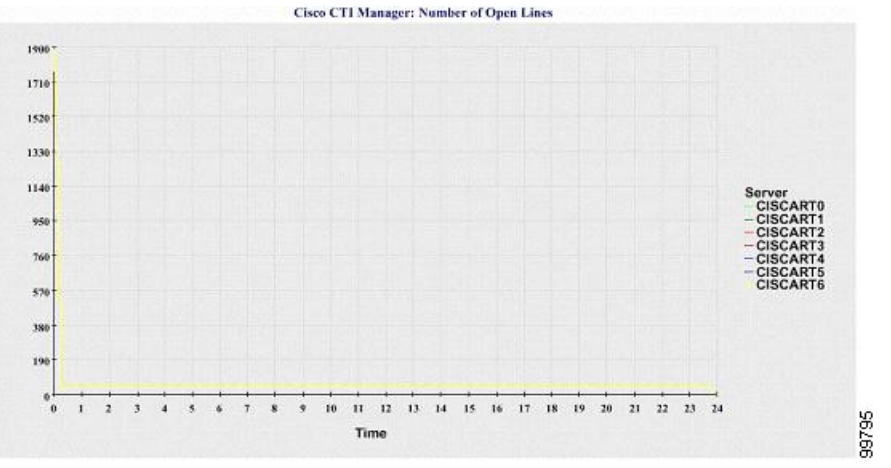

### **Cisco TFTP: Number of Requests**

A line chart displays the number of Cisco TFTP requests for the TFTP server (or per TFTP server in a Unified Communications Manager cluster configuration). A line in the chart represents the data for the server (or one line for each server in a Unified Communications Manager cluster) where the Cisco TFTP service is activated. Each data value in the chart represents the average number of TFTP requests for a 15-minute duration. If no data exists, Reporter does not generate the chart. If no data exists for any one server in a Unified Communications Manager cluster configuration, Reporter does not generate the line that represents that server.

#### **Figure 10: Line Chart That Depicts Cisco TFTP: Number of Requests**

The following figure shows a line chart example representing the number of Cisco TFTP requests per TFTP server.

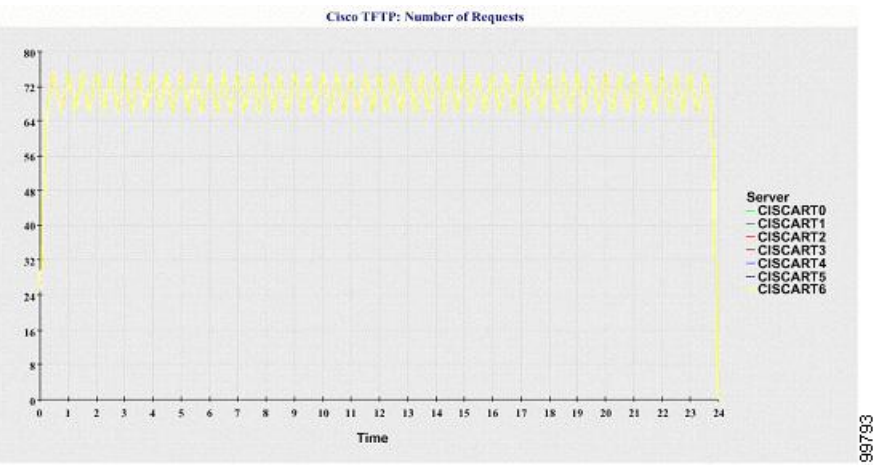

### **Cisco TFTP: Number of Aborted Requests**

A line chart displays the number of Cisco TFTP requests that were aborted for the TFTP server (or per TFTP server in a Unified Communications Manager cluster configuration). A line in the chart represents the data for the server (or one line for each server in a Unified Communications Manager cluster) where the Cisco TFTP service is activated. Each data value in the chart represents the average of TFTP requests that were aborted for a 15-minute duration. If no data exists, Reporter does not generate the chart. If no data exists for any one server in a Unified Communications Manager cluster configuration, Reporter does not generate the line that represents that server.

### **Figure 11: Line Chart That Depicts Cisco TFTP: Number of Aborted Requests**

The following figure shows a line chart example that represents the number of Cisco TFTP requests that were aborted per TFTP server.

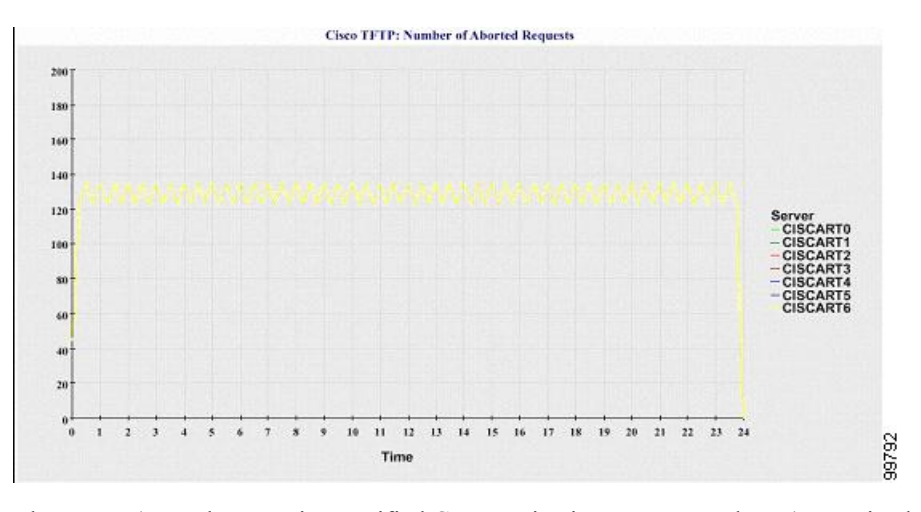

The server (or each server in a Unified Communications Manager cluster) contains log files that match the filename pattern ServiceLog\_mm\_dd\_yyyy\_hh\_mm.csv. The following information exists in the log file:

- For each CTI Manager Number of open devices
- For each CTI Manager Number of open lines
- For each Cisco TFTP server TotalTftpRequests
- For each Cisco TFTP server TotalTftpRequestsAborted

### **Call Activities Report**

The Call Activities Report does not support IM and Presence Service and Cisco Unity Connection.

The Call Activities Report provides the following line charts:

- Unified Communications Manager Call Activity for a cluster
- H.323 Gateways Call Activity for the Cluster
- MGCP Gateways Call Activity for the Cluster
- MGCP Gateways
- Trunk Call Activity for the Cluster

#### **Cisco Unified Communications Manager Call Activity for the Cluster**

A line chart displays the number of Unified Communications Manager calls that were attempted and calls that were completed. In a Unified Communications Manager cluster configuration, the line chart displays the number of calls attempted and completed for the entire cluster. The chart comprises two lines, one for the number of calls that were attempted and another for the number of calls that were completed. For a Unified Communications Manager cluster configuration, each line represents the cluster value, which is the sum of the values for all the servers in the cluster (for which data is available). Each data value in the chart represents the total number of calls that were attempted or calls that were completed for a 15-minute duration.

If no data exists for Unified Communications Manager calls that were completed, Reporter does not generate the line that represents data for the calls that were completed. If no data exists for Unified Communications

Manager calls that were attempted, Reporter does not generate the line that represents data for the calls that were attempted. In a Unified Communications Manager cluster configuration, if no data exists for a server in the cluster, Reporter does not generate the line that represents calls attempted or completed on that server. If no data exists for Unified Communications Manager call activities at all, Reporter does not generate the chart. The message "No data for Call Activities report available" displays.

#### **Figure 12: Line Chart That Depicts Cisco Unified Communications Manager Call Activity for <sup>a</sup> Cluster**

The following figure shows a line chart representing the number of attempted and completed callsfor a Unified Communications Manager cluster.

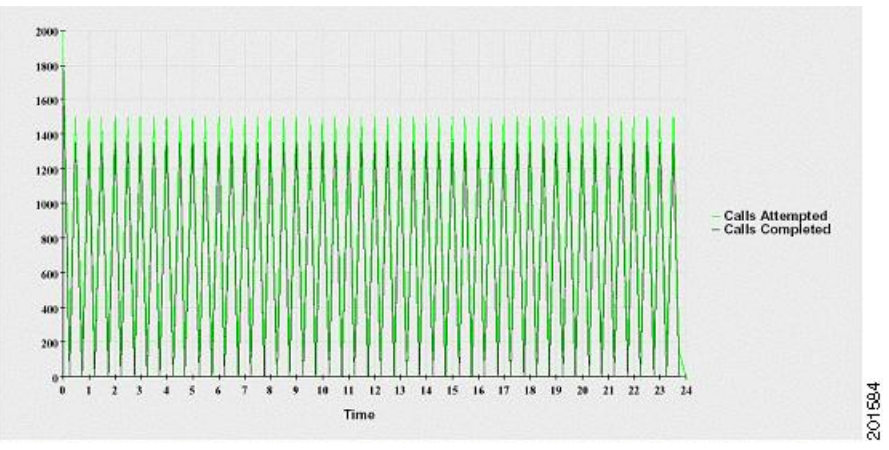

### **H.323 Gateways Call Activity for the Cluster**

A line chart displays the number of calls that were attempted and calls that were completed for H.323 gateways. In a Unified Communications Manager cluster configuration, the line chart displays the number of calls attempted and completed for the entire cluster. The chart comprises two lines, one for the number of calls that were attempted and another for the number of calls that were completed. For a Unified Communications Manager cluster configuration, each line represents the cluster value, which equals the sum of the values for all the servers in the cluster (for which data is available). Each data value in the chart represents the total number of calls that were attempted or calls that were completed for a 15-minute duration. If no data exists for H.323 gateways calls that were completed, Reporter does not generate the line that represents data for calls that were completed. If no data exists for H.323 gateways calls that were attempted, Reporter does not generate the line that represents data for calls that were attempted. In a Unified Communications Manager cluster configuration, if no data exists for a server in the cluster, Reporter does not generate the line that represents calls attempted or completed on that server. If no data exists for H.323 gateways call activities at all, Reporter does not generate the chart.

#### **Figure 13: Line Chart That Depicts H.323 Gateways Call Activity for the Cluster**

The following figure shows a line chart representing the H.323 gateway call activity for a Unified Communications Manager cluster.

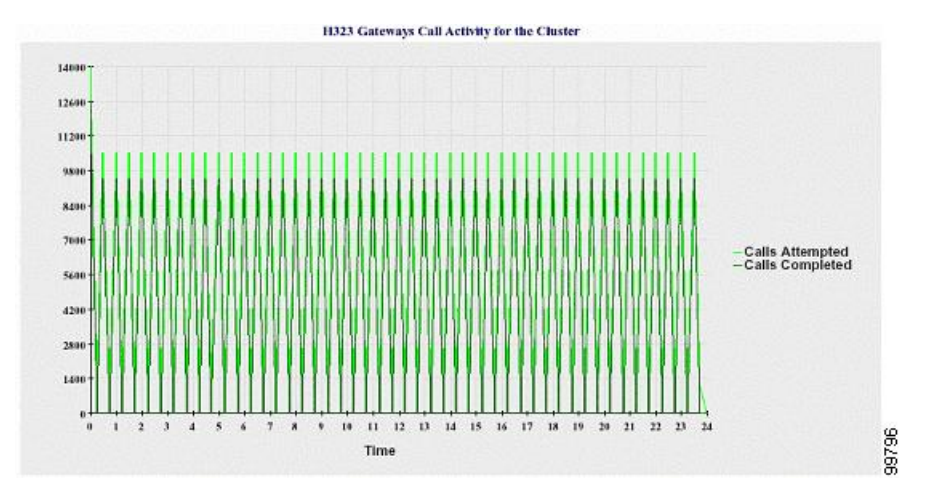

### **MGCP Gateways Call Activity for the Cluster**

A line chart displays the number of calls that were completed in an hour for MGCP FXO, FXS, PRI, and T1CASgateways. In a Unified Communications Manager cluster configuration, the chart displaysthe number of calls that were completed for the entire Unified Communications Manager cluster. The chart comprises four lines at the most, one for the number of calls that were completed for each of the gateway types (for which data is available). Each data value in the chart represents the total number of calls that were completed for a 15-minute duration. If no data exists for a gateway, Reporter does not generate the line that represents data for calls that were completed for a particular gateway. If no data exists for all gateways, Reporter does not generate the chart.

#### **Figure 14: Line Chart That Depicts MGCP Gateways Call Activity for the Cluster**

The following figure shows a line chart representing the MGCP gateways call activity for a Unified Communications Manager cluster.

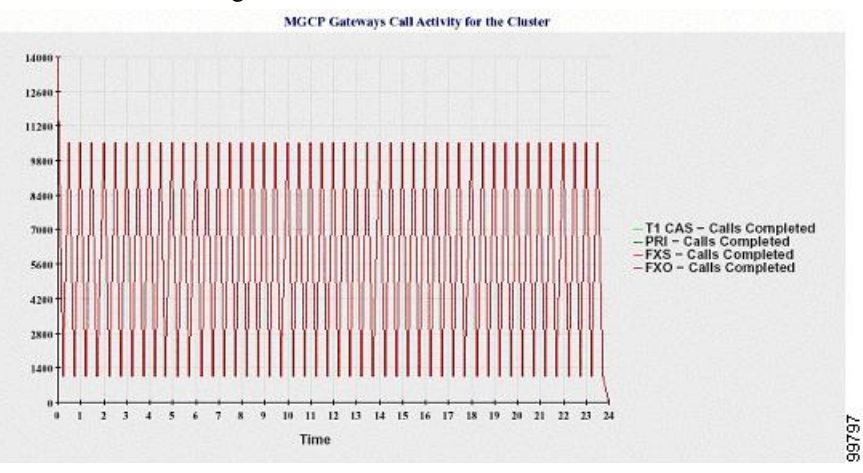

### **MGCP Gateways**

A line chart displays the number of Ports In Service and Active Ports for MGCP FXO, FXS gateways and the number of Spans In Service or Channels Active for PRI, T1CAS gateways. For a Unified Communications Manager cluster configuration, the chart displays the data for the entire Unified Communications Manager cluster. The chart comprises eight lines, two lines each for the number of Ports In Service for MGCP FXO and FXS, and two lines each for the number of Active Ports for MGCP FXO and FXS. Four more lines for

the number of Spans In Service and Channels Active for PRI and T1CAS gateways exist. For a Unified Communications Manager cluster configuration, each line represents the cluster value, which is the sum of the values for all servers in the cluster (for which data is available). Each data value in the chart represents the total Number of Ports In Service, Number of Active Ports, Spans In Service or Channels Active for a 15-minute duration. If no data exists for the number of Spans In Service or the Channels Active for a gateway (MGCP PRI, T1CAS) for all servers, Reporter does not generate the line that represents data for that particular gateway.

#### **Figure 15: Line Chart That Depicts MGCP Gateways**

The following figure shows a line chart representing the MGCP gateways.

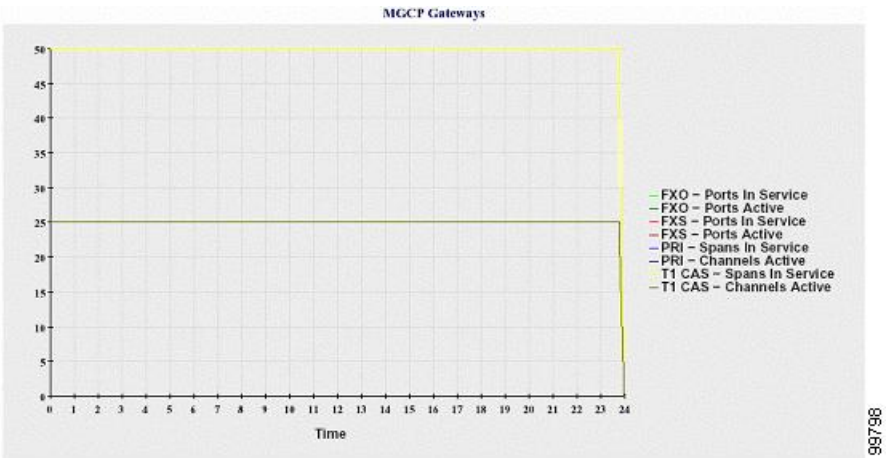

### **Trunk Call Activity for the Cluster**

A line chart displays the number of calls that were completed and calls that were attempted in an hour for SIP trunk and H.323 trunk. For a Unified Communications Manager cluster configuration, the chart displays the number of calls that were completed and calls that were attempted for the entire Unified Communications Manager cluster. The chart comprises four lines, two for the number of calls that were completed for each SIP and H.323 trunk (for which data is available) and two for the number of calls that were attempted. For a Unified Communications Manager cluster configuration, each line represents the cluster value, which is the sum of the values for all nodes in the cluster (for which data is available). Each data value in the chart represents the total number of calls that were completed or number of calls that were attempted for a 15-minute duration. If no data exists for a trunk, Reporter does not generate the line that represents data for the calls that were completed or the calls that were attempted for that particular trunk. If no data exists for both trunk types, Reporter does not generate the chart.

#### **Figure 16: Line Chart That Depicts Trunk Call Activity for the Cluster**

The following figure shows a line chart representing the trunk call activity for a Unified Communications Manager cluster.

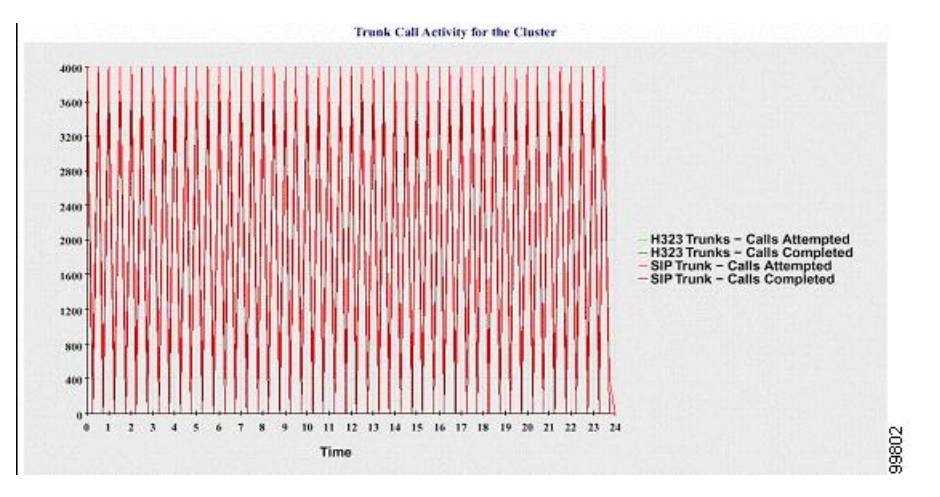

The server (or each server in a Unified Communications Manager cluster configuration) contains log files that match the filename pattern CallLog\_mm\_dd\_yyyy\_hh\_mm.csv. The following information exists in the log file:

- Calls that were attempted and calls that were completed for Unified Communications Manager (or for each server in a Unified Communications Manager cluster)
- Calls that were attempted and calls that were completed for the H.323 gateways (or for the gateways in each server in a Unified Communications Manager cluster)
- Calls that were completed for the MGCP FXO, FXS, PRI, and T1CAS gateways (or for the gateways in each server in a Unified Communications Manager cluster)
- Ports in service, active ports for MGCP FXO and FXS gateways and spans in service, channels active for PRI, and T1CAS gateways (in each server in a Unified Communications Manager cluster)
- Calls that were attempted and calls that were completed for H.323 trunks and SIP trunks

## **Alert Summary Report**

The Alert Summary Report provides the details of alerts that are generated for the day.

Cluster-specific statistics are supported only by Unified Communications Manager and IM and Presence Service.

### **Number of Alerts Per Server**

A pie chart provides the number of alerts per node in a cluster. The chart displays the serverwide details of the alerts that are generated. Each sector of the pie chart represents the number of alerts generated for a particular server in the cluster. The chart includes as many number of sectors as there are servers (for which Reporter generates alerts in the day) in the cluster. If no data exists for a server, no sector in the chart represents that server. If no data exists for all servers, Reporter does not generate the chart. The message "No alerts were generated for the day" displays.

Cisco Unity Connection only: A pie chart provides the number of alerts for the server. The chart displays the serverwide details of the alerts that are generated. If no data exists for the server, Reporter does not generate the chart. The message "No alerts were generated for the day" displays.

Ш

The following chart shows a pie chart example that represents the number of alerts per server in a Unified Communications Manager cluster.

**Figure 17: Pie Chart That Depicts Number of Alerts Per Server**

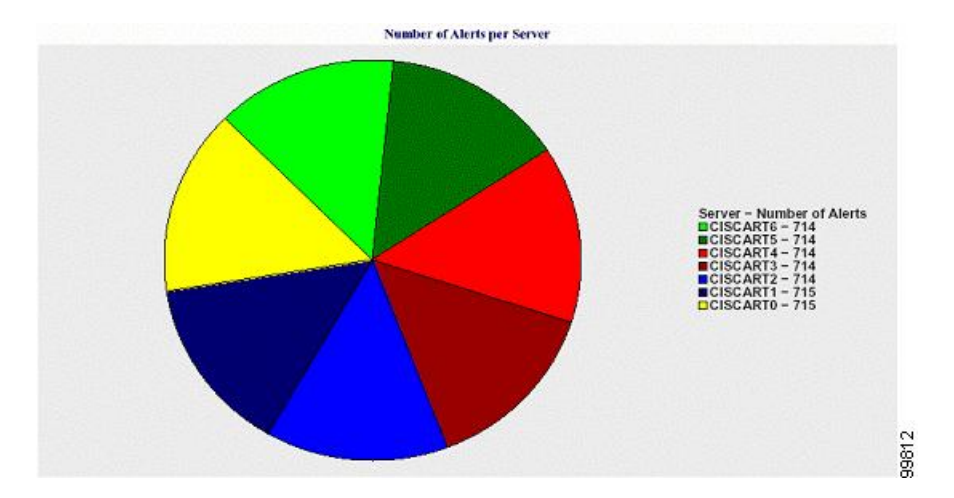

### **Number of Alerts Per Severity for the Cluster**

A pie chart displays the number of alerts per alert severity. The chart displays the severity details of the alerts that are generated. Each sector of the pie chart represents the number of alerts that are generated of a particular severity type. The chart provides as many number of sectors as there are severities (for which Reporter generates alerts in the day). If no data exists for a severity, no sector in the chart represents that severity. If no data exists, Reporter does not generate the chart.

The following chart shows a pie chart example that represents the number of alerts per severity for a Unified Communications Manager cluster.

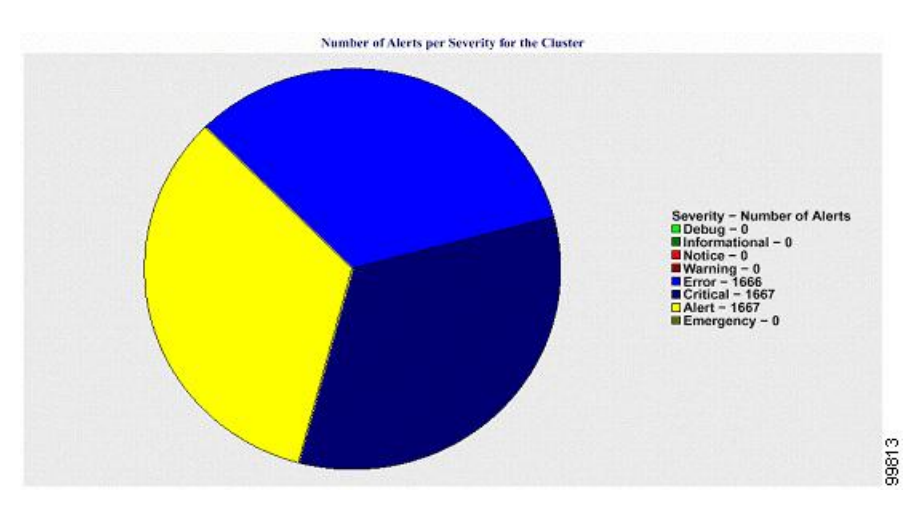

**Figure 18: Pie Chart That Depicts Number of Alerts Per Severity for the Cluster**

### **Top Ten Alerts in the Cluster**

A bar chart displays the number of alerts of a particular alert type. The chart displays the details of the alerts that are generated on the basis of the alert type. Each bar represents the number of alerts for an alert type. The chart displays details only for the first ten alerts based on the highest number of alerts in descending order. If no data exists for a particular alert type, no bar represents that alert. If no data exists for any alert type, RTMT does not generate the chart.

The following chart shows a bar chart example that represents the top ten alerts in a Unified Communications Manager cluster.

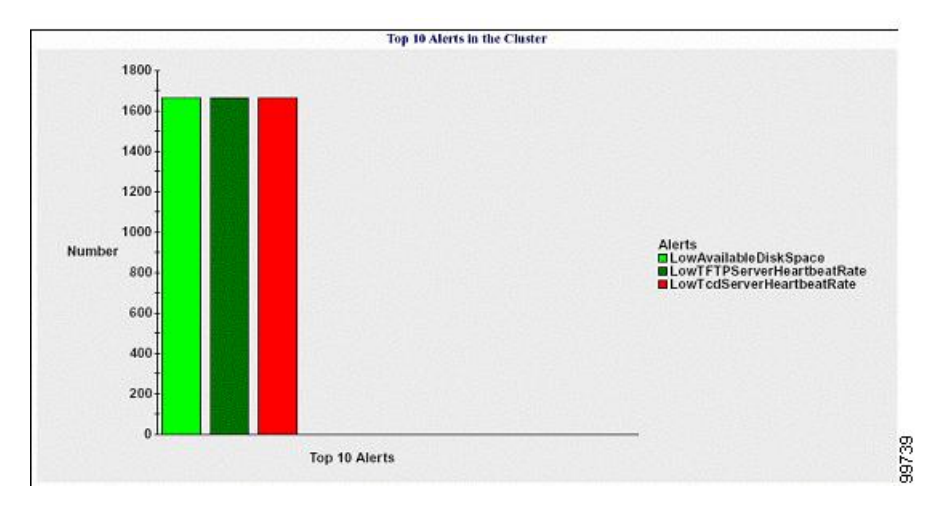

**Figure 19: Bar Chart That Depicts Top 10 Alerts in the Cluster**

The server (or each server in a cluster) contains log files that match the filename pattern AlertLog\_mm\_dd\_yyyy\_hh\_mm.csv. The following information exists in the log file:

- Time Time at which the alert occurred
- Alert Name Descriptive name
- Node Name Server on which the alert occurred
- Monitored object The object that is monitored
- Severity Severity of this alert

# **Performance Protection Report**

The Performance Protection Report does not support IM and Presence Service and Cisco Unity Connection.

The Performance Protection Report provides a summary that comprises different charts that display the statistics for that particular report. Reporter generates reports once a day on the basis of logged information.

The Performance Protection Report provides trend analysis information on default monitoring objects for the last seven that allows you to track information about Cisco Intercompany Media Engine. The report includes the Cisco IME Client Call Activity chart that shows the total calls and fallback call ratio for the Cisco IME client.

The Performance Protection report comprises the following charts:

- Cisco Unified Communications Manager Call Activity
- Number of registered phones and MGCP gateways
- System Resource Utilization

• Device and Dial Plan Quantities

### **Cisco Unified Communications Manager Call Activity**

A line chart displays the hourly rate of increase or decrease for number of calls that were attempted and calls that were completed asthe number of active calls.For a Unified Communications Manager cluster configuration, the data is charted for each server in the cluster. The chart comprises three lines, one for the number of calls that were attempted, one for the calls that were completed, and one for the active calls. If no data exists for call activity, Reporter does not generate the chart.

### **Number of Registered Phones and MGCP Gateways**

A line chart displays the number of registered phones and MGCP gateways. For a Unified Communications Manager cluster configuration, the chart displays the data for each server in the cluster.The chart comprises two lines, one for the number of registered phones and another for the number of MGCP gateways. If no data exists for phones or MGCP gateways, Reporter does not generate the chart.

### **System Resource Utilization**

A line chart displays the CPU load percentage and the percentage of memory that is used (in bytes) for the server (or for the whole cluster in a Unified Communications Manager cluster configuration). The chart comprises two lines, one for the CPU load and one for the memory usage. In a Unified Communications Manager cluster, each line represents the cluster value, which is the average of the values for all the servers in the cluster (for which data is available). If no data exists for phones or MGCP gateways, Reporter does not generate the chart.

### **Device and Dial Plan Quantities**

Two tables display information from the Unified Communications Manager database about the numbers of devices and number of dial plan components. The device table shows the number of IP phones, Cisco Unity Connection ports, H.323 clients, H.323 gateways, MGCP gateways, MOH resources, and MTP resources. The dial plan table shows the number of directory numbers and lines, route patterns, and translation patterns.

### **Set Up Serviceability Reports Archive Overview**

The following steps provide information for configuring the serviceability report archive feature.

### **Procedure**

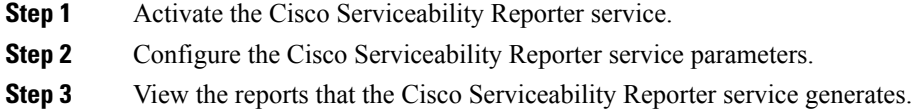

#### **Related Topics**

Activate Feature [Services,](#page-103-0) on page 88 [Serviceability](#page-107-0) Reporter Service Parameters, on page 92

# **Set Up Serviceability Reports Archive**

The Cisco Serviceability Reporter service generates daily reports in Cisco Unified Serviceability. Each report provides a summary that comprises different charts that display the statistics for that particular report. Reporter generates reports once a day on the basis of logged information.

This section describes how to use the Serviceability Reports Archive window.

### **Before you begin**

Activate the Cisco Serviceability Reporter service, which is CPU intensive. After you activate the service, report generation may take up to 24 hours.

Unified Communications Manager only: Cisco recommends that you activate the service on a non-call-processing server.

### **Procedure**

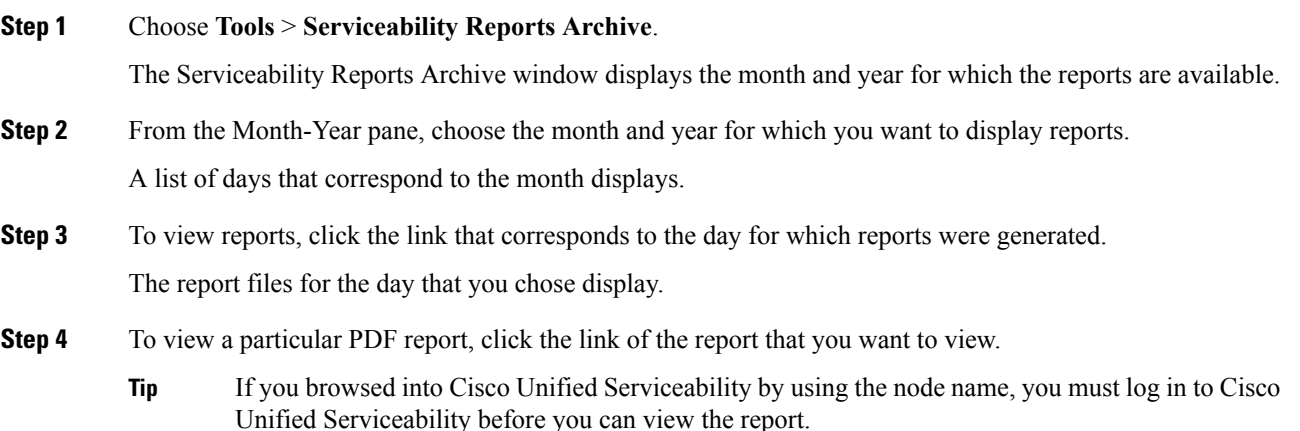

If your network uses Network Address Translation (NAT) and you are trying to access serviceability reports inside the NAT, enter the IP address for the private network that is associated with the NAT in the browser URL. If you are trying to access the reports outside the NAT, enter the public IP address, and NAT will accordingly translate/map to the private IP address.

To view PDF reports, you must install Acrobat Reader on your machine. To download Acrobat Reader, click the link at the bottom of the Serviceability Reports Archive window.

A window opens and displays the PDF file of the report that you chose.

## **Access to Serviceability Reports Archive**

### **Activate Serviceability Reports Archive**

### **Procedure**

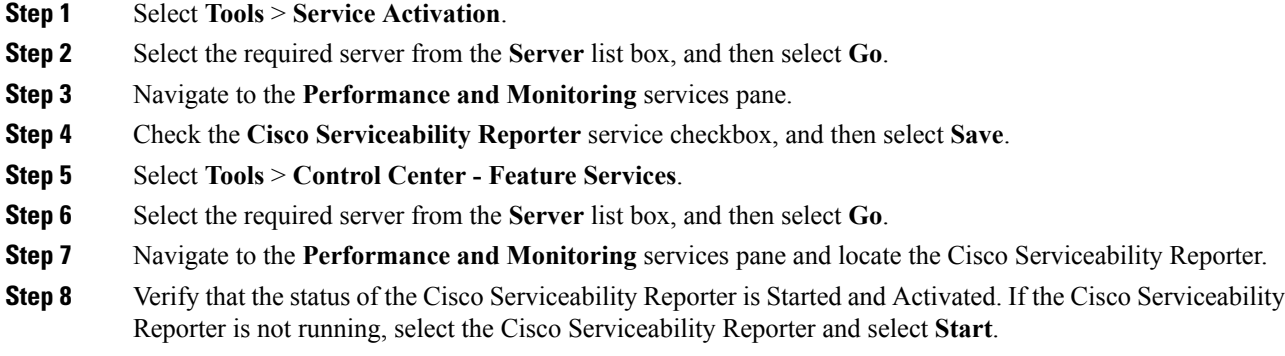

### **What to do next**

If you opened Cisco Unified IM and Presence Serviceability by entering the server name in the browser, you must sign in to Cisco Unified IM and Presence Serviceability before you can view the report.

The Cisco Unified IM and Presence Serviceability service generates reports only on the first node, even if you turn on the service on other nodes.

### **Access Serviceability Reports Archive**

### **Before you begin**

Activate the Cisco Serviceability Reporter service. After you activate the service, report generation may take up to 24 hours.

### **Procedure**

- **Step 1** Select **Tools** > **Serviceability Reports Archive**.
- **Step 2** Select the month and year for which you want to display reports in the **Month-Year** section.
- **Step 3** Select the link that corresponds to the day for which reports were generated to view the required report.
- **Step 4** Select the link of the report that you want to view to view a particular PDF report.

The section in the Trace Filter Settings area that relates to devices is not relevant to IM and Presence.

If you opened Cisco Unified IM and Presence Serviceability by entering the server name in the browser, you must sign in to Cisco Unified IM and Presence Serviceability before you can view the report. **Tip**

# **CDR Repository Manager**

This section does not apply to IM and Presence Service.

Use the CDR Management Configuration window to set the amount of disk space to allocate to call detail record (CDR) and call management record (CMR) files, configure the number of days to preserve files before deletion, and configure up to three billing application server destinations for CDRs. The CDR Repository Manager service repeatedly attempts to deliver CDR and CMR files to the billing servers that you configure in the CDR Management Configuration window until it delivers the files successfully, until you change or delete the billing application server on the CDR Management Configuration window, or until the files fall outside the preservation window and are deleted.

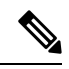

To access the Enterprise Parameters Configuration window, open Cisco Unified Communications Manager Administration and choose **System** > **Enterprise Parameters**. The **CDR File Time Interval** parameter specifies the time interval for collecting CDR data. For example, if this value is set to 1, each file will contain 1 minute of CDR data (CDRs and CMRs, if enabled). The external billing server and CAR database will not receive the data in each file until the interval has expired, so consider how quickly you want access to the CDR data when you decide what interval to set for this parameter. For example, setting this parameter to 60 meansthat each file will contain 60 minutes worth of data, but that data will not be available until the 60-minute period has elapsed, and the records are written to the CAR database. and the CDR files are sent to the configured billing servers. The default value equals 1. The minimum value specifies 1, and the maximum value specifies 1440. The unit of measure for this required field represents a minute. **Note**

Both the CDR Agent and the CDR Repository Manager process files with an interval that is independent of the CDR File Time Interval. The CDR Repository Managersends all existing CDR filesto the billing application servers, sleeps for 6 seconds before checking the new files to send, and continues that 6-second interval. If the destination (the external billing application servers) does not respond, the system attempts the process again by using a doubled length of the sleep interval (12 seconds). Each delivery failure results in double the sleep time (6, 12, 24, 48,and so on, seconds) until 2 minutes occurs, then stays at 2-minute intervals until successful delivery occurs. After successful delivery, the 6-second interval automatically resumes.

Users cannot configure the 6-second processing time, with the sleep time interval doubling in case of failure. Users can configure only the **CDR File Time Interval** enterprise parameter. No alert gets sent after the first file delivery failure. By default, the system generates the CDRFileDeliveryFailed alert after the second delivery failure of the Cisco CDR Repository Manager service to deliver files to any billing application server. You can configure the alert to send you an e-mail or to page you. For information on configuring alerts, see the "Working with Alerts" chapter in the *Cisco Unified Real-Time Monitoring Tool Administration Guide*.

The system generates the CDRFileDeliveryFailureContinues syslog alarm upon subsequent failures to deliver the files to the billing application servers.

The CDR Agent behaves in almost the same manner. First, it sends all the existing CDR files to the publisher. If no additional files to send exist, the CDR Agent sleeps for 6 seconds before checking for new files. Each delivery failure resultsin the immediate change of the sleep interval to 1 minute, then says at 1-minute intervals until successful delivery. After the first successful delivery of files, the 6-second interval resumes.

The system sends no alert after the first file delivery failure by the CDR Agent. By default, the system generates the CDRAgentSendFileFailed alert after the second delivery failure of the CDR Agent. You can configure the alert to send you an email or to page you. For information on configuring alerts, see the "Working with Alerts" chapter in the *Cisco Unified Real-Time Monitoring Tool Administration Guide*

The system generates the CDRAgentSendFileFailedContinues syslog alarm upon subsequent failures to deliver the files.

If you need to start or restart the file transfer timer, you can restart the Cisco CDR Repository Manager or CDR Agent process by going to the Cisco Unified Serviceability window and selecting **Tools** > **Control Center** > **Network Services**.

When you enable the file deletion based on high water mark parameter, the CDR repository manager service monitors the amount of disk space that CDR and CMR files use. If disk usage exceeds the high water mark that you configure, the system purges the CDR and CMR files that have been successfully delivered to all destinations and loaded into the CAR database (if CAR is activated) until the disk space reaches the low water mark or the system deletes all successfully delivered files. If disk usage still exceeds the high water mark after the system deletes all successfully delivered files, it does not delete any more files, unless the disk usage still exceeds the disk allocation that you configure. If the disk usage still exceeds the disk allocation that you configure, the system purges files beginning with the oldest, regardless of whether the files fall within the preservation window or have been successfully delivered, until the disk usage falls below the high water mark.

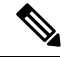

Regardless of whether you enable the deletion of files based on the high water mark parameter, if disk usage exceeds the disk allocation that you configure, the CDR repository manager service deletes CDR and CMR files, beginning with the oldest files, until disk utilization falls below the high water mark. **Note**

The Cisco Log Partition Monitoring Tool service monitors the disk usage of CDR and CMR flat files that have not been delivered to the CDR repository manager.

Unified Communications Manager only: If the disk usage of the log partition on a server exceeds the configured limit and the service has deleted all other log and trace files, the log partition monitorservice deletes CDR/CMR files on the subsequent nodes that have not been delivered to the CDR repository manager.

For more information about log partition monitoring, see the *Cisco Unified Real-Time Monitoring Tool Administration Guide*.

## **Set Up General Parameters**

To set disk utilization and file preservation parameters for CDRs, perform the following procedure.

### **Procedure**

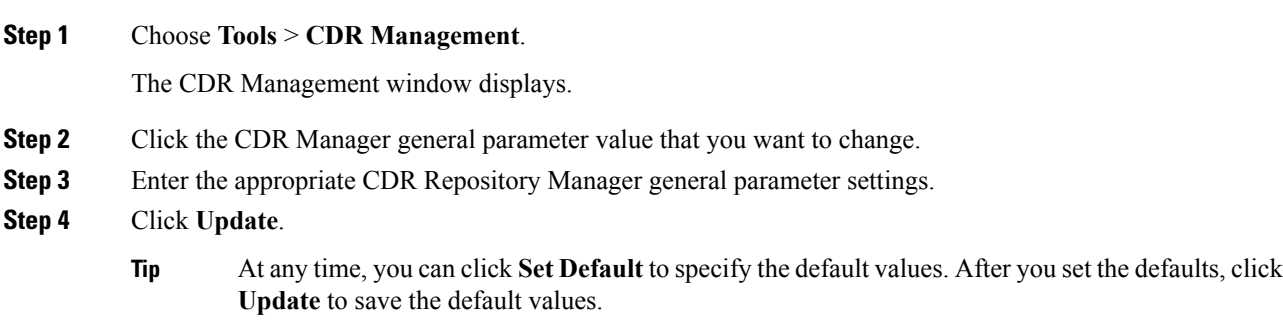

### **Related Topics**

General [Parameter](#page-127-0) Settings, on page 112

# <span id="page-127-0"></span>**General Parameter Settings**

The following table describes the available settings in the General Parameters section of the CDR Management Configuration window.

| <b>Field</b>            | <b>Description</b>                                                                                                    |  |
|-------------------------|----------------------------------------------------------------------------------------------------|--|
| Disk Allocation<br>(MB) | Choose the number of megabytes that you want to allocate to CDR and CMR flat file<br>storage.                                                                                                    |  |
|                         | The default disk allocation and range vary depending on the size of the server hard<br>drive.                                                                                                    |  |
|                         | The maximum disk allocation space equals 3328 MB for a Unified<br><b>Note</b><br>Communications Manager server.                                                                                                    |  |
|                         | If disk usage exceeds the allocated maximum disk space for CDR files, the<br>system generates the CDRMaximumDiskSpaceExceeded alert and deletes<br>all successfully processed files (those delivered to billing servers and loaded<br>to CAR). If disk usage still exceeds the allocated disk space, the system<br>deletes undelivered files and files within the preservation duration, starting<br>with the oldest, until disk utilization falls below the high water mark.   |  |
|                         | If you have a large system and do not allocate enough disk space, the system<br>may delete the CDR and CMR files before the CAR Scheduler loads the<br>files into the CAR database. For example, if you configure the CAR<br>Scheduler to run once a day and you set the disk allocation to a value that<br>is not large enough to hold the CDR and CMR files that are generated in a<br>day, the system will delete the files before they are loaded into the CAR<br>database. |  |

**Table 47: CDR Repository Manager General Parameter Settings**

 $\mathbf I$ 

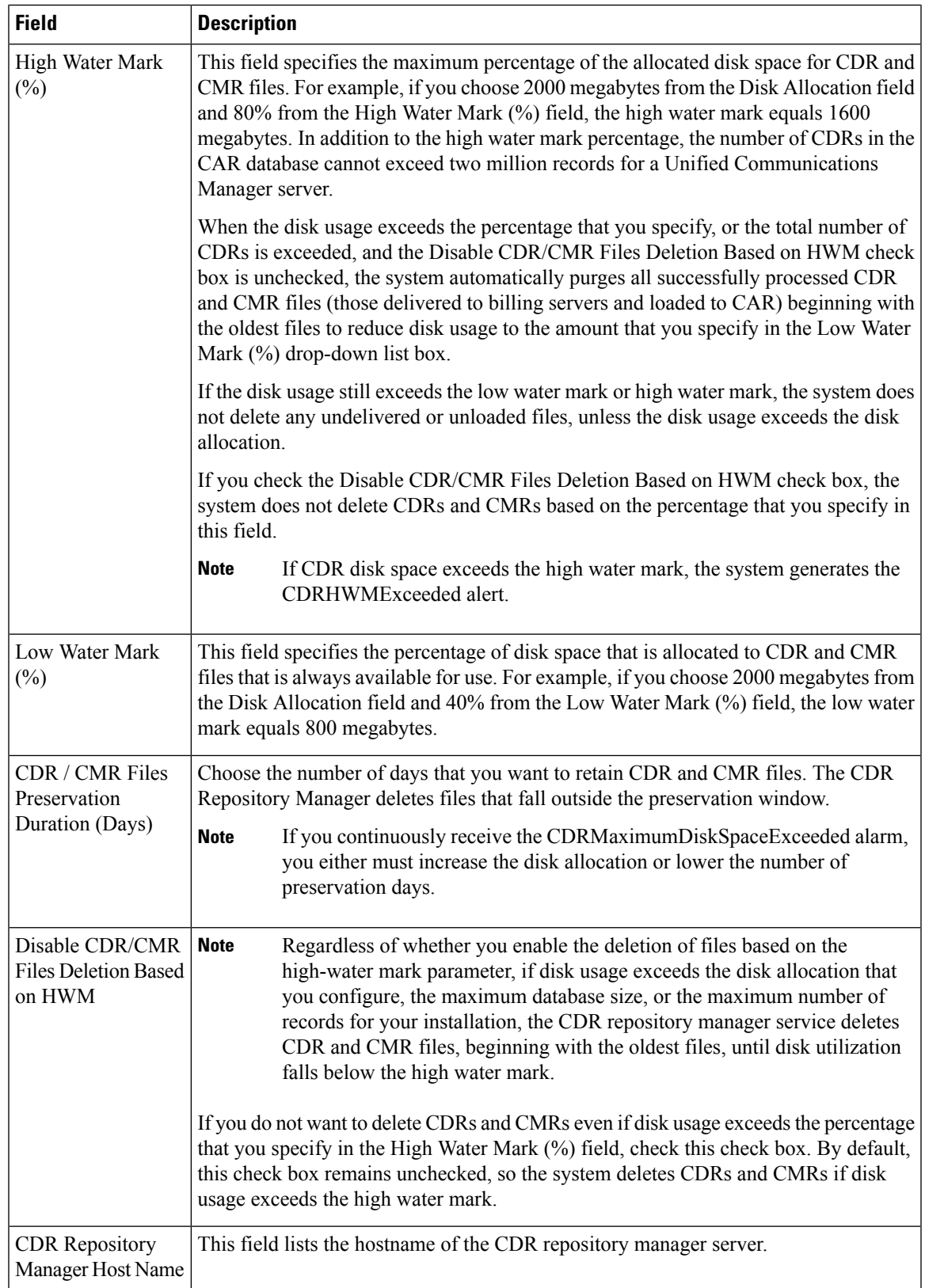

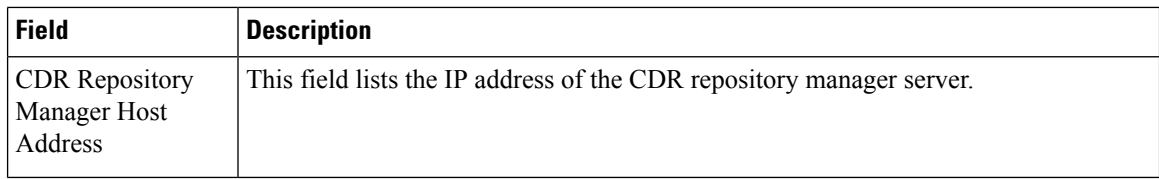

## **Set Up Application Billing Servers**

Use the following procedure to configure application billing servers to which you want to send CDRs. You can configure up to three billing servers.

### **Cipher Support**

For Unified Communications Manager 11.5 and earlier versions, Unified Communications Manager advertises the following CBC ciphers for SFTP connections:

- aes128-cbc
- 3des-cbc
- blowfish-cbc

Make sure that the backup SFTP Server supports one of these CBC ciphers to communicate with Unified Communications Manager. **Note**

From Unified Communications Manager 12.0 release onwards, CBC ciphers are not supported. Unified Communications Manager supports and advertises only the following CTR ciphers:

- aes256-ctr
- aes128-ctr
- aes192-ctr

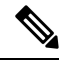

**Note**

Make sure that the backup SFTP Server supports one of these CTR ciphers to communicate with Unified Communications Manager.

### **Procedure**

```
Step 1 Choose Tools > CDR Management Configuration.
```
The CDR Management Configuration window displays.

- **Step 2** Perform one of the following tasks:
	- To add a new application billing server, click the **Add New** button.
	- To update an existing application billing server, click the server hostname/IP address.
- **Step 3** Enter the application billing server parameter settings.
- **Step 4** Click **Add** or **Update**.

### **Related Topics**

[Application](#page-130-0) Billing Server Parameter Settings, on page 115

# <span id="page-130-0"></span>**Application Billing Server Parameter Settings**

The following table describes the available settings in the Billing Application Server Parameters section of the CDR Management Configuration window.

**Table 48: Application Billing Server Parameter Settings**

| <b>Field</b>         | <b>Description</b>                                                                                                    |
|----------------------|----------------------------------------------------------------------------------------------------|
| Host Name/IP Address | Enter the hostname or IP address of the application billing server<br>to which you want to send CDRs.                                                                                                    |
|                      | If you change the value in this field, a prompt asks whether you<br>want to send the undelivered files to the new destination.                                                                                                    |
|                      | Perform one of the following tasks:                                                                                                    |
|                      | • To deliver the files to the new server, click Yes.<br>• To change the server hostname/IP address without sending<br>undelivered files, click No. The CDR Management service<br>marks the CDR and CMR files as delivered.                                             |
| User Name            | Enter the username of the application billing server.                                                                                                    |
| Protocol             | Choose the protocol, either FTP or SFTP, that you want to use<br>to send the CDR files to the configured billing servers.                                                                                                    |
| Directory Path       | Enter the directory path on the application billing server to which<br>you want to send the CDRs. You should end the path that you<br>specify with a "/" or " $\mathcal{N}$ ", depending on the operating system that<br>is running on the application billing server. |
|                      | <b>Note</b><br>Make sure the FTP user has write permission to the<br>directory.                                                                                                    |
| Password             | Enter the password that is used to access the application billing<br>server.                                                                                                    |

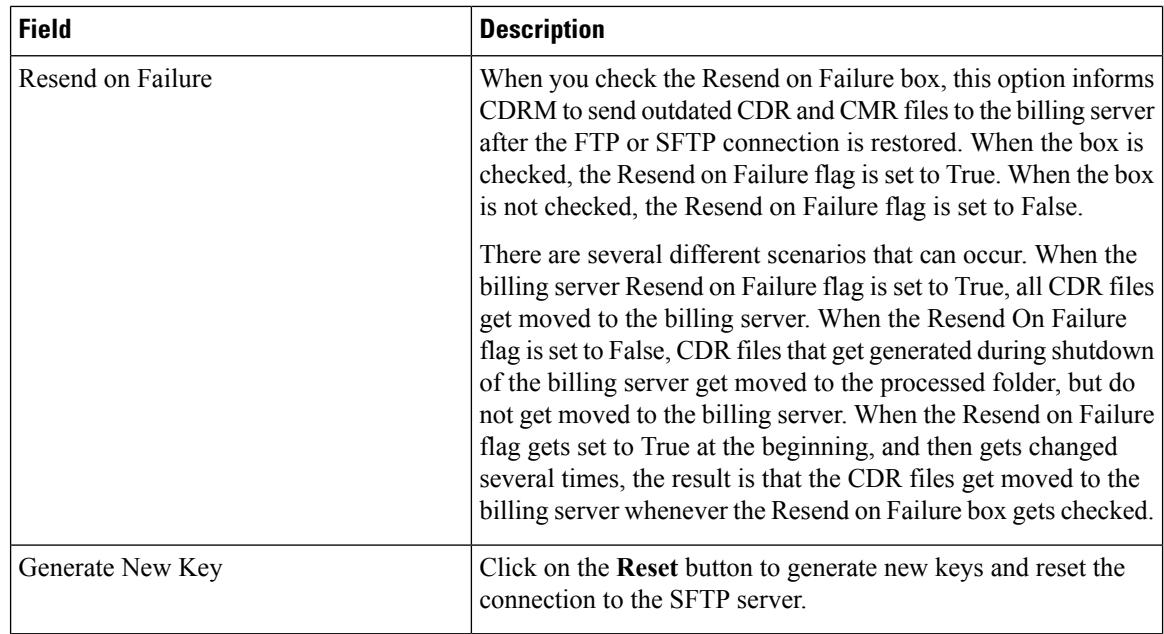

# **Delete Application Billing Servers**

Use the following procedure to delete an application billing server.

### **Procedure**

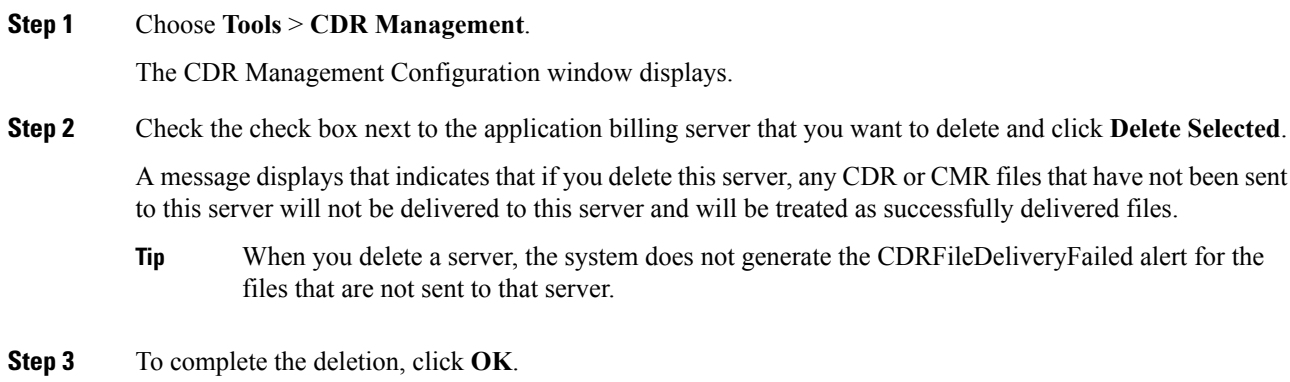

# **Billing Server Authentication Issue**

If you have a billing server deployed with SFTP, and you are using a non-default cipher that you configured on both Unified Communications Manager and on the billing server, a connection issue may result if you restart a Unified Communications Manager server, or if you restart the Cisco CallManager service. If this occurs, the billing server will be unable to authenticate and the connection will be broken.

After the restart, Unified Communications Manager advertises only the default ciphers and will not advertise any new ciphers that you installed, which will result in an authentication issue if you are using a non-default cipher. If you run into this issue, generate a new key and reset the connection:

### **Procedure**

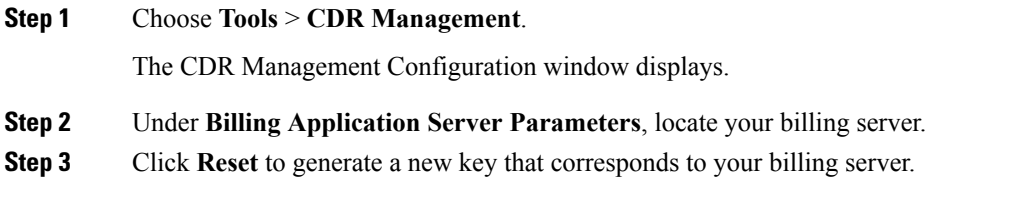

After the reset, Unified Communications Manager advertisesthe default ciphers, and some additional ciphers. The billing server must have one of these ciphers installed to restore communication.

# **Locations**

This section does not apply to IM and Presence Service.

This section explains the Locations feature (**Tools > Locations**) in Cisco Unified Serviceability. This feature enables an administrator to view details of the configured locations in an enterprise, understand the link and intralocation discrepancies, view effective path between the two locations, and identify disconnected groups of locations.

## **Locations Topology**

Cisco Unified Serviceability Locations Topology provides details of configured locations in your enterprise. Location Topology refers to a modeled topology representing the flow of media in a network.

The following are some commonly used terms and their definitions:

### **Assertion**

An assertion refers to the location and link bandwidth and weight values configured in a cluster. Asserted values may be replicated to another cluster.

### **Discrepancy**

A discrepancy occurs if there is a difference in the location bandwidth values or link bandwidth and weight values asserted across various clusters.

### **Effective Path**

An Effective Path is a sequence of intermediate locations connecting two end locations, with weight assigned to each link between each adjacent pair of locations. The Effective Path, as determined by the least cumulative weight, is the only path used for bandwidth deductions between any two end locations.

### **View Locations Topology**

Cisco Unified Serviceability Locations Topology helps an administrator view the graphical locations topology in a tabular format. The administrator can filter required location names using the **Find** filter. The locations topology data includes the intralocation details and link details for a selected location.

This section describes how to search and view location topology in Cisco Unified Serviceability.

### **Procedure**

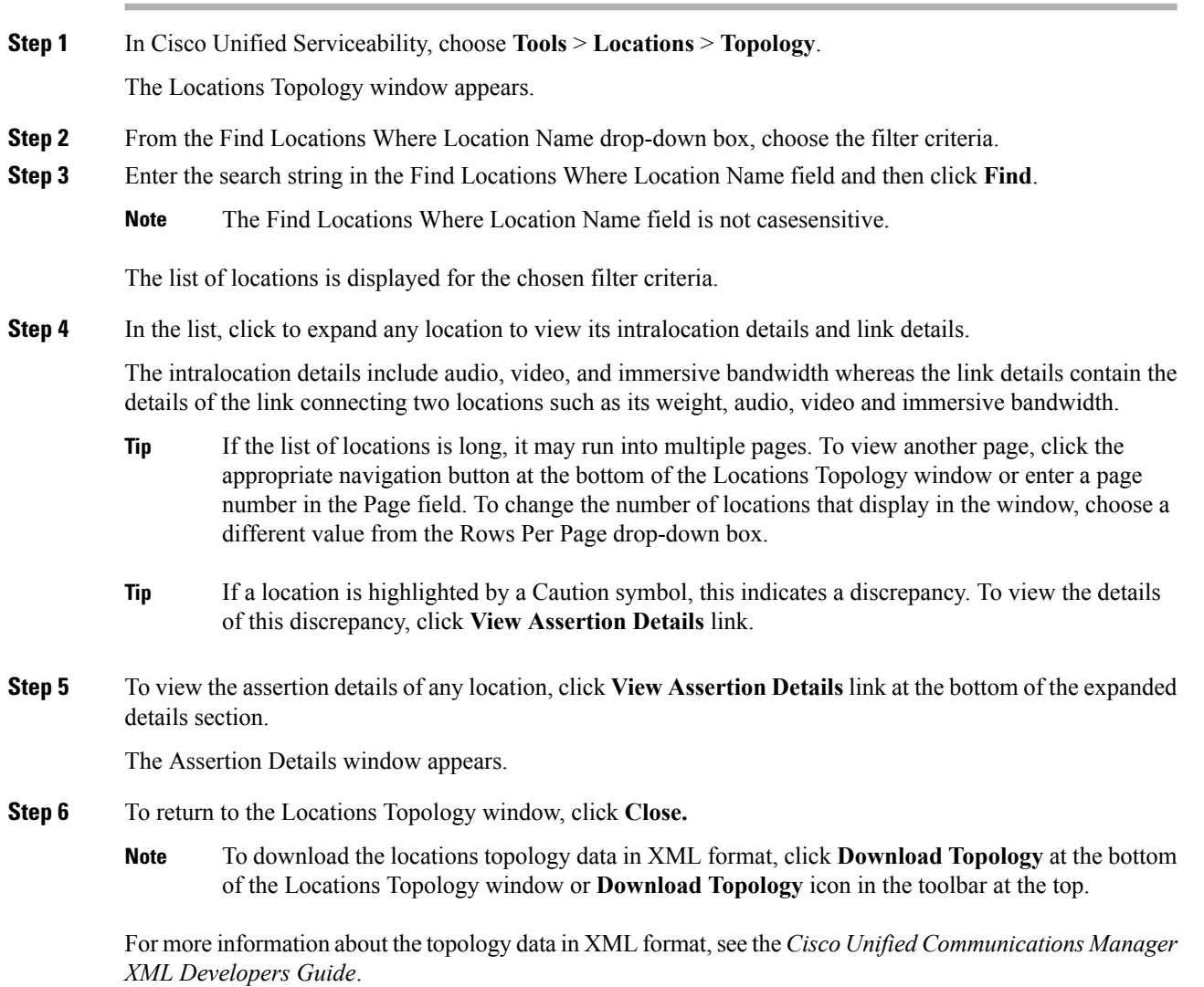

### **View Assertion Details**

Use the serviceability GUI to view the following assertion details:

- Intralocation configuration assertions—Includes the intralocation assertion details such as Asserted by Cluster, Audio, Video and Immersive bandwidth. Asserted by Cluster column lists the names of all the clusters that assert a particular location.
- Link assertions—Includes the assertion details of the link that connects two locations, such as Asserted by Cluster, Weight, Audio, Video, and Immersive bandwidth.

### **Procedure**

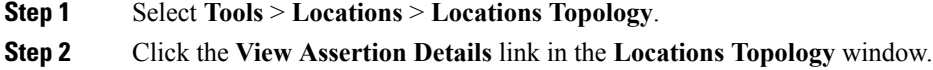

## **Locations Discrepancy**

The Locations Discrepancy screen displays the conflicts in assertions for various locations configurations.

The following details are displayed:

- Link Configuration Discrepancy—Includes the discrepancy details of the link that connects two locations, such as Weight, Audio, Video and Immersive bandwidth.
- Intralocation Configuration Discrepancy—Includes intralocation discrepancy details such as Audio, Video, and Immersive bandwidth.

### **View Locations Discrepancy**

This section describes how to view a location discrepancy in Cisco Unified Serviceability.

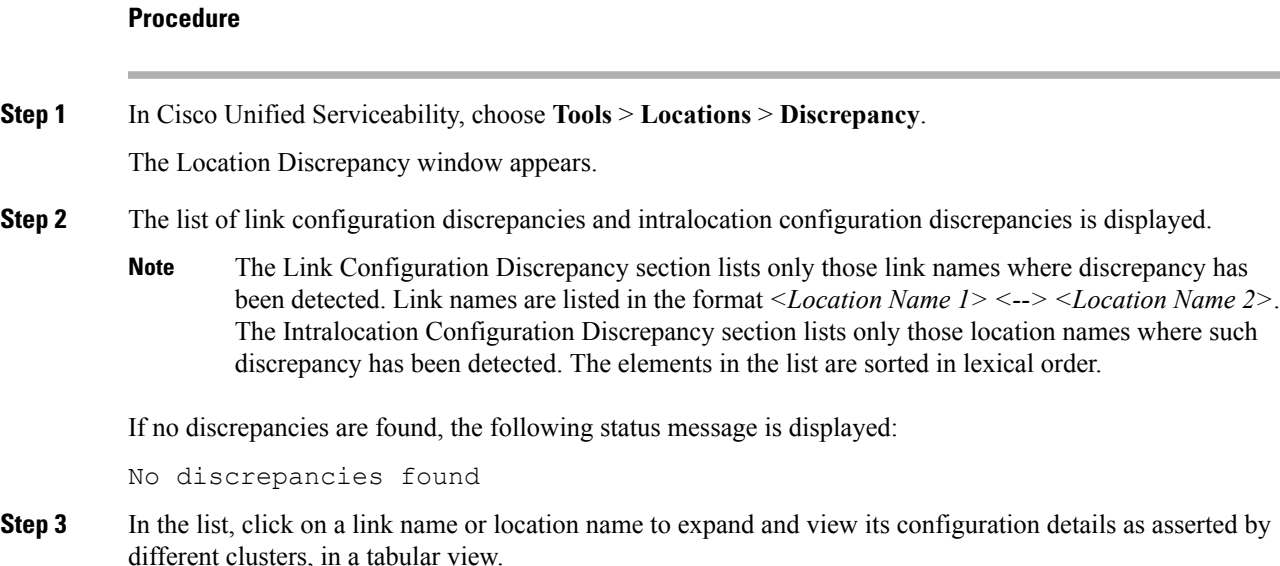

The bottom row displays the effective values considered for audio, video, and immersive bandwidth pools and weight (in the case of links). The values that do not match with the effective values are highlighted in red.

The Effective Value is the least of the values in a particular column. For example, the Effective Value of audio bandwidth is the minimum value in the Audio Bandwidth column. **Note**

# **Effective Path**

The Cisco Unified Serviceability Effective Path screen provides details of the effective path that media takes for audio, video, or immersive calls made between two locations provided by the administrator. This screen displays the Available bandwidth and the Configured bandwidth across each link and intralocation in the effective path. An administrator can use this report to determine bandwidth availability across a link and intra-location when there are bandwidth issues in making calls. Cisco Unified Serviceability Effective Path can also be used to troubleshoot bandwidth issuesin making calls and find out where the bandwidth availability is low.

The Cisco Unified Serviceability Effective Path screen displays the following details between two selected locations:

- Quick Path Overview —Displays the cumulative weight and the least of the configured and available Audio, Video, and Immersive Bandwidth values across the effective path.
- Detailed Path View—Displays the weight and bandwidth values (Available and Configured) for Audio, Video, and Immersive calls for locations and links constituting the effective path, in a tabular view ordered from source location at top to the destination location at bottom.

The Available bandwidth values displayed in the report are the value at the time of viewing the Effective Path. You can view the real-time values in the Cisco Unified Real-Time Monitoring Tool. **Note**

### **View Effective Path**

### **Procedure**

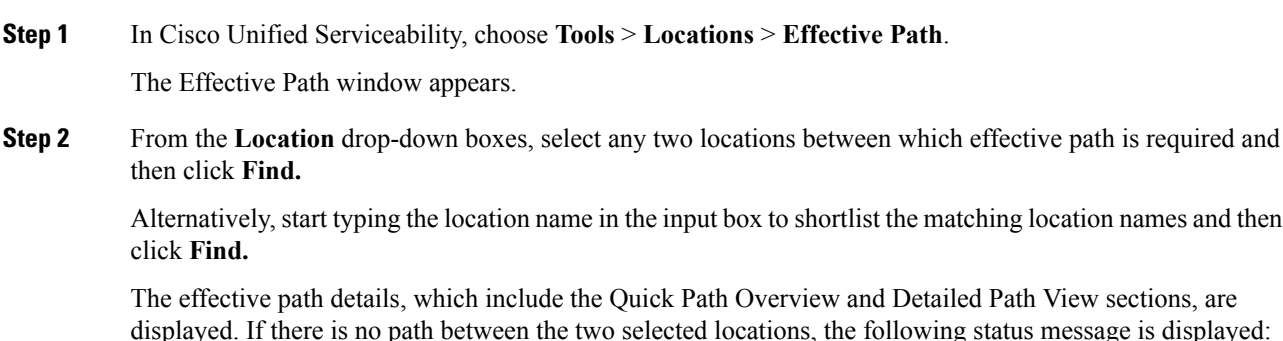

No path exists between <From Location> and <To Location>.

# **Disconnected Groups**

Cisco Unified Serviceability Disconnected Groups screen enables an administrator to view and analyze any disconnect between the locations that are part of the topology. It displays a list of disconnected groups of locations, which helps an administrator understand which locations need to be connected.

The disconnect in the topology can occur when a link between two locations is not configured or a shared location name is misspelled.

The Disconnected Groups screen displays and compares only disconnected groups of locations. For information on connecting locations, see topics related to location configuration in *Administration Guide for Cisco Unified Communications Manager*.

### **View Disconnected Groups**

This section describes how to view disconnected groups in Cisco Unified Serviceability.

### **Procedure**

In Cisco Unified Serviceability, choose **Tools** > **Locations** > **Disconnected Groups**.

The Disconnected Groups screen appears.

The following table describes the settings that are displayed on the Disconnected Groups screen.

**Table 49: Settings on the Disconnected Groups Screen**

| <b>Setting</b>                     | <b>Description</b>                                                                                           |
|------------------------------------|----------------------------------------------------------------------------------------------------|
| <b>List of Disconnected Groups</b> |                                                                                                    |
| Select                             | Check this box to select a disconnected group to be compared with<br>another disconnected group.             |
|                                    | You can select only two groups for comparison.<br>Caution                                                    |
| Group ID                           | Auto-generated unique identification number of the selected group is<br>displayed here.                      |
| Description                        | The names of the first and last location (as per the alphabetical order)<br>in the group are displayed here. |
|                                    | <b>Note</b><br>If a disconnected group has only one node, only the name of<br>that node is displayed here.   |

**Note**

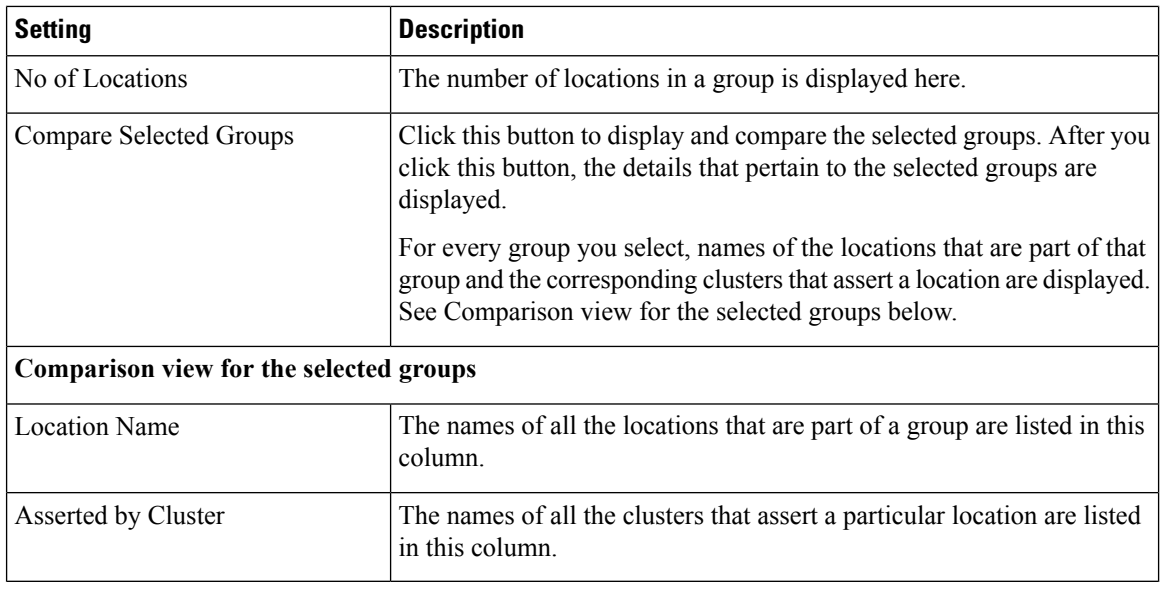

If there are no disconnected groups of locations, the following status message is displayed:

No disconnected groups of locations found

**Note**

The List of Disconnected Groups can be sorted by any column. By default, the groups are sorted by the No. of Locations column.

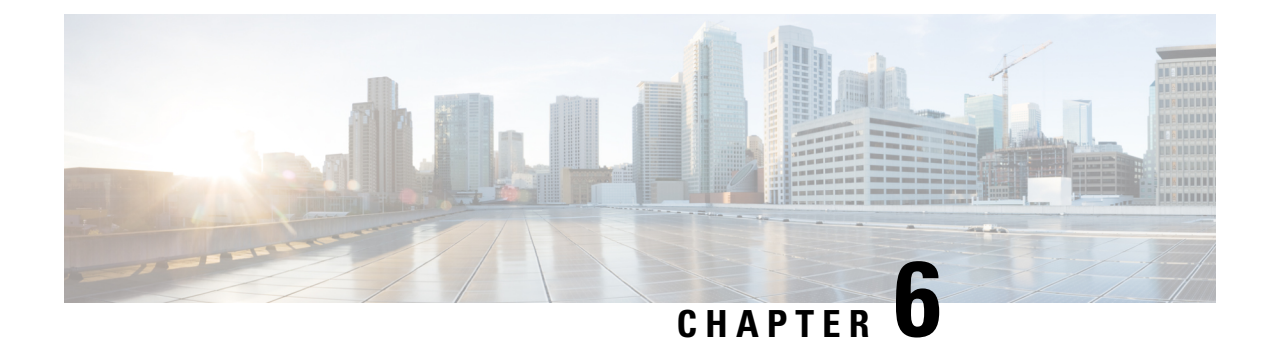

# **Audit Logs**

• [Audit](#page-138-0) Logs, on page 123

# <span id="page-138-0"></span>**Audit Logs**

With audit logging, configuration changes to the system get logged in separate log files for auditing.

# **Audit Logging (Standard)**

When audit logging is enabled, but the detailed audit logging option is not selected, the system is configured for standard audit logging.

With standard audit logging, configuration changes to the system get logged in separate log files for auditing. The Cisco Audit Event Service, which displays under Control Center - Network Services in the serviceability GUI, monitors and logs any configuration changes to the system that are made by a user or as a result of the user action.

You access the **Audit Log Configuration** window in the serviceability GUI to configure the settings for the audit logs.

Standard audit logging contains the following parts:

• Audit logging framework - The framework comprises an API that uses an alarm library to write audit events into audit logs. An alarm catalog that is defined as GenericAlarmCatalog.xml applies for these alarms. Different system components provide their own logging.

The following example displays an API that a Unified Communications Manager component can use to send an alarm:

```
User ID: CCMAdministratorClient IP Address: 172.19.240.207
Severity: 3
EventType: ServiceStatusUpdated
ResourceAccessed: CCMService
EventStatus: Successful
Description: CallManager Service status is stopped
```
• Audit event logging - An audit event represents any event that is required to be logged. The following example displays a sample audit event:

```
CCM_TOMCAT-GENERIC-3-AuditEventGenerated: Audit Event Generated
UserID:CCMAdministrator Client IP Address:172.19.240.207 Severity:3
EventType:ServiceStatusUpdated ResourceAccessed: CCMService
EventStatus:Successful Description: Call Manager Service status is stopped
App ID:Cisco Tomcat Cluster ID:StandAloneCluster Node ID:sa-cm1-3
```

```
\boldsymbol{\mathcal{L}}
```
Be aware that audit event logging is centralized and enabled by default. An alarm monitor called Syslog Audit writes the logs. By default, the logs are configured to rotate. If the AuditLogAlarmMonitor cannot write an audit event, the AuditLogAlarmMonitor logs this failure as a critical error in the syslog file. The Alert Manager reports this error as part of a SeverityMatchFound alert. The actual operation continues even if the event logging fails. All audit logs get collected, viewed, and deleted from Trace and Log Central in the Cisco Unified Real-Time Monitoring Tool. **Tip**

### **Cisco Unified Serviceability Standard Events Logging**

Cisco Unified Serviceability logs the following events:

- Activation, deactivation, start, or stop of a service.
- Changes in trace configurations and alarm configurations.
- Changes in SNMP configurations.
- Changes in CDR management. (Cisco Unified Communications Manager only)
- Review of any report in the Serviceability Reports Archive. This log gets viewed on the reporter node. (Unified Communications Manager only)

### **Cisco Unified Real-Time Monitoring Tool Standard Events Loggin**

Cisco Unified Real-Time Monitoring Tool logs the following events with an audit event alarm:

- Alert configuration
- Alert suspension
- E-mail configuration
- Set node alert status
- Alert addition
- Add alert action
- Clear alert
- Enable alert
- Remove alert action
- Remove alert

### **Unified Communications Manager Standard Events Logging**

Cisco CDR Analysis and Reporting (CAR) creates audit logs for these events:

- Loader scheduling
- Daily, weekly, and monthly reports scheduling
- Mail parameters configuration
- Dial plan configuration
- Gateway configuration
- System preferences configuration
- Autopurge configuration
- Rating engine configurations for duration, time of day, and voice quality
- QoS configurations
- Automatic generation/alert of pregenerated reports configurations.
- Notification limits configuration

### **Cisco Unified CM Administration Standard Events Logging**

The following events get logged for various components of Cisco Unified Communications Manager Administration:

- User logging (user logins and user logouts)
- User role membership updates (user added, user deleted, user role updated)
- Role updates (new roles added, deleted, or updated)
- Device updates (phones and gateways)
- Server configuration updates (changes to alarm or trace configurations, service parameters, enterprise parameters, IP addresses, hostnames, Ethernet settings, and Unified Communications Manager server additions or deletions)

### **Cisco Unified Communications Self Care Portal Standard Events Logging**

User logging (user login and user logout) events are logged for Cisco Unified Communications Self Care Portal.

### **Command-Line Interface Standard Events Logging**

All commands issued via the command-line interface are logged (for both Unified Communications Manager and Cisco Unity Connection).

### **Cisco Unity Connection Administration Standard Events Logging**

Cisco Unity Connection Administration logs the following events:

• User logging (user logins and user logouts)

- All configuration changes, including but not limited to users, contacts, call management objects, networking, system settings, and telephony
- Task management (enabling or disabling a task)
- Bulk Administration Tool (bulk creates, bulk deletes)
- Custom Keypad Map (map updates)

### **Cisco Personal Communications Assistant (Cisco PCA) Standard Events Logging**

The Cisco Personal Communications Assistant client logs the following events:

- User logging (user logins and user logouts)
- All configuration changes made via the Messaging Assistant

### **Cisco Unity Connection Serviceability Standard Events Logging**

Cisco Unity Connection Serviceability logs the following events:

- User logging (user logins and user logouts).
- All configuration changes.
- Activating, deactivating, starting or stopping services.

### **Cisco Unity Connection Clients that Use the Representational State Transfer APIs Events Logging**

Cisco Unity Connection clients that use the Representational State Transfer (REST) APIs log the following events:

- User logging (user API authentication).
- API calls that utilize Cisco Unity Connection Provisioning Interface.

### **Cisco Unified IM and Presence Serviceability Standard Events Logging**

Cisco Unified IM and Presence Serviceability logs the following events:

- Activation, deactivation, start, or stop of a service
- Changes in trace configurations and alarm configurations
- Changes in SNMP configurations
- Review of any report in the Serviceability Reports Archive (this log gets viewed on the reporter node)

### **Cisco Unified IM and Presence Real-Time Monitoring Tool Standard Events Logging**

Cisco Unified IM and Presence Real-Time Monitoring Tool logs the following events with an audit event alarm:

- Alert configuration
- Alert suspension
- E-mail configuration
- Set node alert status
- Alert addition
- Add alert action
- Clear alert
- Enable alert
- Remove alert action
- Remove alert

### **Cisco IM and Presence Administration Standard Events Logging**

The following events get logged for various components of Cisco Unified Communications Manager IM and Presence Administration:

- Administrator logging (logins and logouts on IM and Presence interfaces such as Administration, OS Administration, Disaster Recovery System, and Reporting)
- User role membership updates (user added, user deleted, user role updated)
- Role updates (new roles added, deleted, or updated)
- Device updates (phones and gateways)
- Server configuration updates (changes to alarm or trace configurations, service parameters, enterprise parameters, IP addresses, hostnames, Ethernet settings, and IM and Presence server additions or deletions)

#### **IM and Presence Application Standard Events Logging**

The following events get logged by the various components of the IM and Presence Application:

- End user logging on IM clients (user logins, user logouts, and failed login attempts)
- User entry to and exit from IM Chat Rooms
- Creation and destruction of IM Chat Rooms

### **Command Line Interface Standard Events Logging**

All commands issued through the command line interface are logged.

### **Audit Logging (Detailed)**

Detailed audit logging is an optional feature that logs additional configuration modifications that are not stored in standard (default) audit logs. In addition to all of the information that isstored in standard audit logs, detailed audit logging also includes configuration items that were added, updated, and deleted, including the modified values. Detailed audit logging is disabled by default, but you can enable it in the **Audit Log Configuration** window.

## **Audit Log Types**

### **System Audit Logs**

System audit logs track activities such as the creation, modification, or deletion of Linux OS users, log tampering, and any changes to file or directory permissions. This type of audit log is disabled by default due to the high volume of data gathered. To enable this function, you must manually enable utils auditd using the CLI. After you have enabled the system audit log feature, you can collect, view, download, or delete selected logs through Trace & Log Central from the Real-Time Monitoring Tool. System audit logs take on the format of vos-audit.log.

For information about how to enable this feature, see the *Command Line Interface Reference Guide for Cisco Unified Communications Solutions*. For information about how to access collected logs from the Real-Time Monitoring Tool, see the *Cisco Unified Real-Time Monitoring Tool Administration Guide* .

### **Application Audit Logs**

The Application Audit logs monitor and record any configuration changes to the system that were made by a user or as a result of the user action.

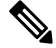

The Application Audit Logs (Linux auditd) can be enabled or disabled only through the CLI. Other than the collection of vos-audit.log through the Real-Time Monitoring Tool, you can not change any settings for this type of audit log. **Note**

### **Database Audit Logs**

Database Audit Logs track all activities associated with access to the Informix Database, such as logins.

# **Audit Log Configuration Task Flow**

Complete the following tasks to configure audit logging.

### **Procedure**

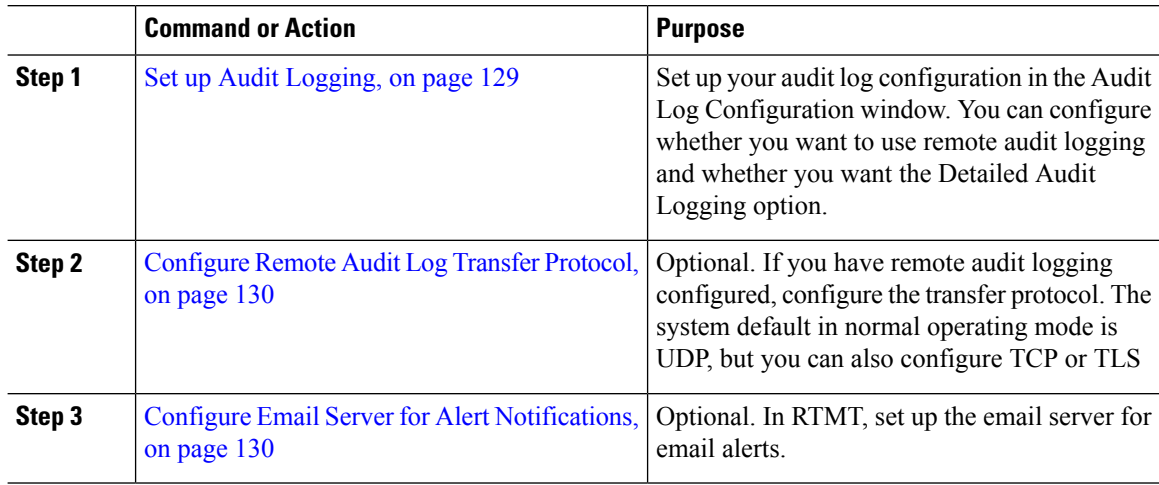
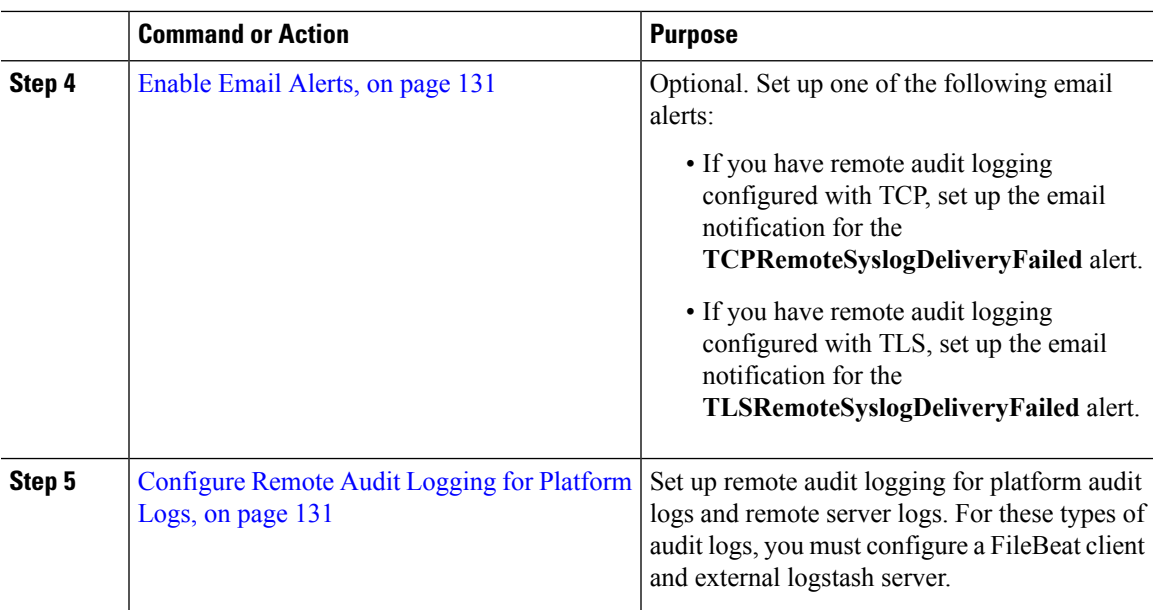

## **Set up Audit Logging**

#### **Before you begin**

For remote audit logging, you must have already set up your remote syslog server and configured IPSec between each cluster node and the remote syslog server, including connections to any gateways in between. For IPSec configuration, see the *Cisco IOS Security Configuration Guide*.

#### **Procedure**

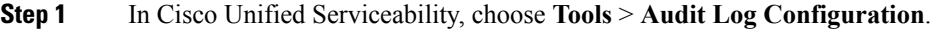

- **Step 2** From the **Server** drop-down menu, select any server in the cluster and click **Go**.
- **Step 3** To log all cluster nodes, check the **Apply to All Nodes** check box.
- **Step 4** In the **Server Name** field, enter the IP Address or fully qualified domain name of the remote syslog server.
- **Step 5** Optional. To log configuration updates, including items that were modified, and the modified values, check the **Detailed Audit Logging** check box.
- **Step 6** Complete the remaining fields in the **Audit Log Configuration** window. For help with the fields and their descriptions, see the online help.
- **Step 7** Click **Save**.

### **What to do next**

[Configure](#page-145-0) Remote Audit Log Transfer Protocol, on page 130

## <span id="page-145-0"></span>**Configure Remote Audit Log Transfer Protocol**

Use this procedure to change the transfer protocol for remote audit logs. The system default is UDP, but you can reconfigure to TCP or TLS.

#### **Procedure**

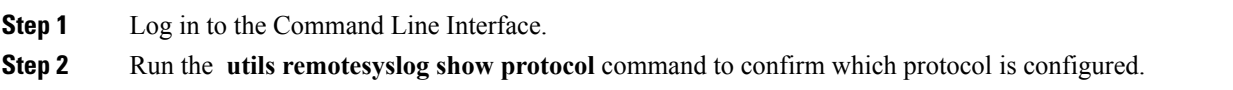

**Step 3** If you need to change the protocol on this node, do the following:

- To configure TCP, run the **utils remotesyslog set protocol tcp** command.
- To configure UDP, run the **utils remotesyslog set protocol udp** command.
- To configure TLS, run the **utils remotesyslog set protocol tls** command.

To set a TLS connection, a security certificate has to be uploaded from the syslog server to the tomcat trust store on Unified Communications Manager and IM and Presence service.

- In Common Criteria Mode, strict host name verification is implemented. Hence, it is required to configure the server with a fully qualified domain name (FQDN) which matches the certificate. **Note**
- **Step 4** If you changed the protocol, restart the node.
- **Step 5** Repeat this procedure for all Unified Communications Manager and IM and Presence Service cluster nodes.

#### **What to do next**

Configure Email Server for Alert [Notifications,](#page-145-1) on page 130

### <span id="page-145-1"></span>**Configure Email Server for Alert Notifications**

Use this procedure to set up your email server for alert notifications.

#### **Procedure**

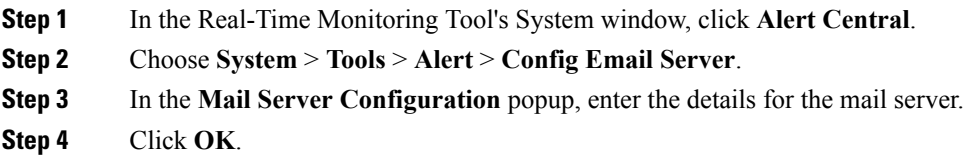

#### **What to do next**

[Enable](#page-146-0) Email Alerts, on page 131

## <span id="page-146-0"></span>**Enable Email Alerts**

If you have remote audit logging with TCP or TLS configured, use this procedure to set up an email alert to notify you of transmission failures.

#### **Procedure**

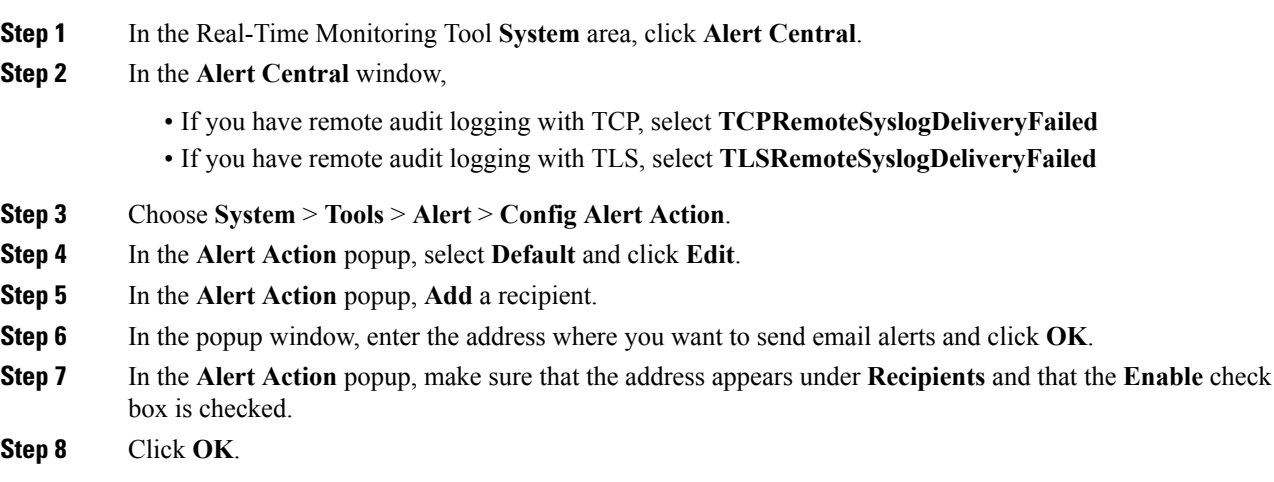

## <span id="page-146-1"></span>**Configure Remote Audit Logging for Platform Logs**

Complete these tasks to add remote audit logging support for platform audit logs, remote support logs, and Bulk Administration csv files. For these types of logs, the FileBeat client and logstash server get used.

#### **Before you begin**

Make sure that you have set up an external logstash server.

#### **Procedure**

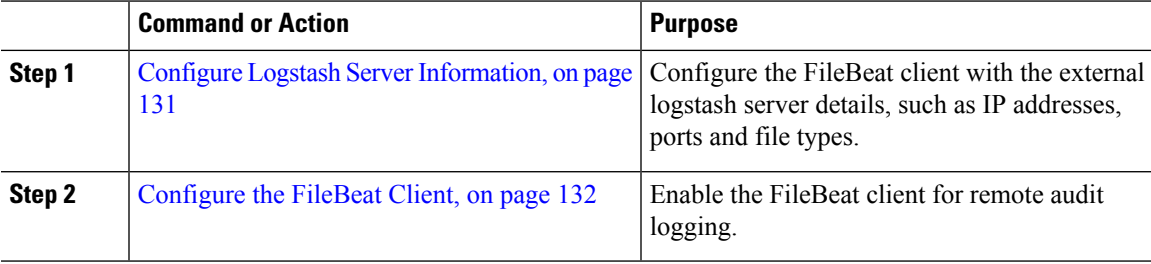

#### <span id="page-146-2"></span>**Configure Logstash Server Information**

Use this procedure to configure the FileBeat client with the external logstash server information, such as IP address, port number, and downloadable file types.

#### **Before you begin**

Make sure that you have set up your external logstash server.

#### **Procedure**

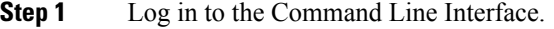

- **Step 2** Run the **utils FileBeat configure** command.
- **Step 3** Follow the prompts to configure the logstash server details.

#### <span id="page-147-0"></span>**Configure the FileBeat Client**

Use this procedure to enable or disable the FileBeat client for uploads of platform audit logs, remote support logs, and Bulk Administration csv files.

#### **Procedure**

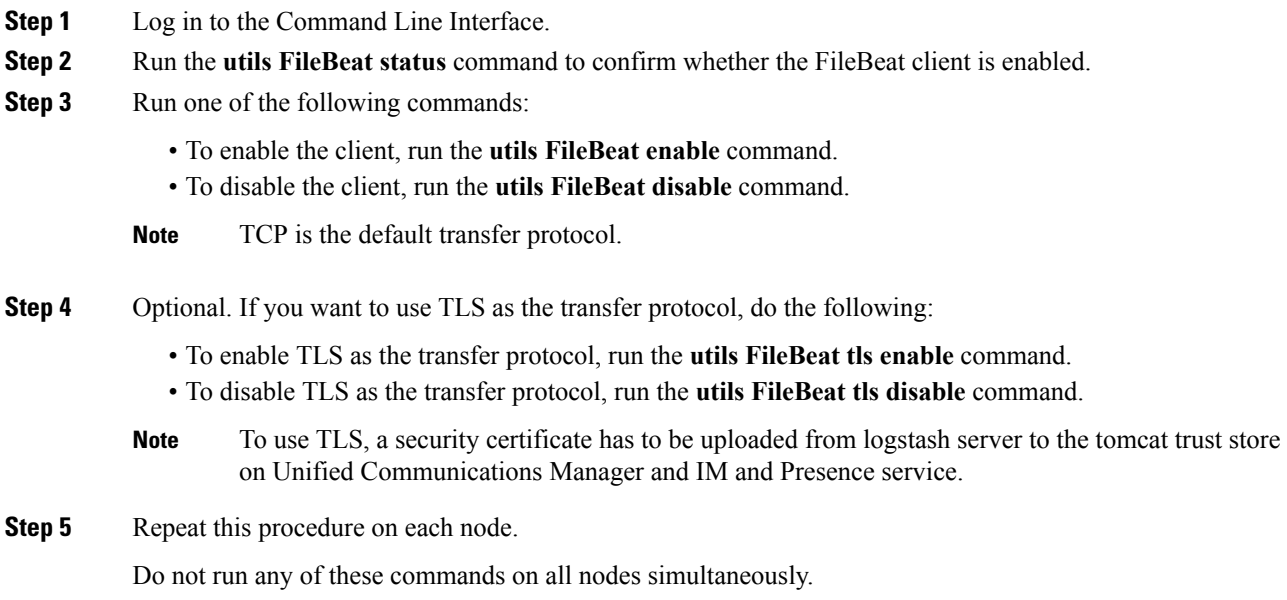

## **Audit Log Configuration Settings**

#### **Before You Begin**

Be aware that only a user with an audit role can change the audit log settings. By default, for Unified Communications Manager, the CCMAdministrator possesses the audit role after fresh installs and upgrades. The CCMAdministrator can assign any user that has auditing privileges to the Standard Audit Users group in the User Group Configuration window in Cisco Unified Communications Manager Administration. If you want to do so, you can then remove CCMAdministrator from the Standard Audit Users group.

For IM and Presence Service, the administrator possesses the audit role after fresh installs and upgrades, and can assign any user that has auditing privileges to the Standard Audit Users group.

For Cisco Unity Connection, the application administration account that was created during installation has the Audit Administrator role and can assign other administrative users to the role. You can also remove the Audit Administrator role from this account.

The Standard Audit Log Configuration role is to provide the ability to delete audit logs and to read/update access to Cisco Unified Real-Time Monitoring Tool, IM and Presence Real-Time Monitoring Tool, Trace Collection Tool, Real-Time Monitoring Tool (RTMT) Alert Configuration, Control Center - Network Services in the serviceability user interface, RTMT Profile Saving, Audit Configuration in the serviceability user interface, and a resource that is called Audit Traces.

The Standard Audit Log Configuration role is to provide the ability to delete audit logs and to read/update access to Cisco Unified RTMT, Trace Collection Tool, RTMT Alert Configuration, Control Center - Network Services in Cisco Unified Serviceability, RTMT Profile Saving, Audit Configuration in Cisco Unified Serviceability, and a resource that is called Audit Traces.

The Audit Administrator role in Cisco Unity Connection provides the ability to view, download and delete audit logs in Cisco Unified RTMT.

For information on roles, users, and user groups in Unified Communications Manager, refer to the *Administration Guide for Cisco Unified Communications Manager*.

For information on roles and users in Cisco Unity Connection, refer to the *User Moves, Adds, and Changes Guide for Cisco Unity Connection*.

For information on roles, users, and user groups in IM and Presence, refer to *Configuration and Administration of IM and Presence Service on Unified Communications Manager*.

The following table describes the settings that you can configure in the Audit Log Configuration window in Cisco Unified Serviceability.

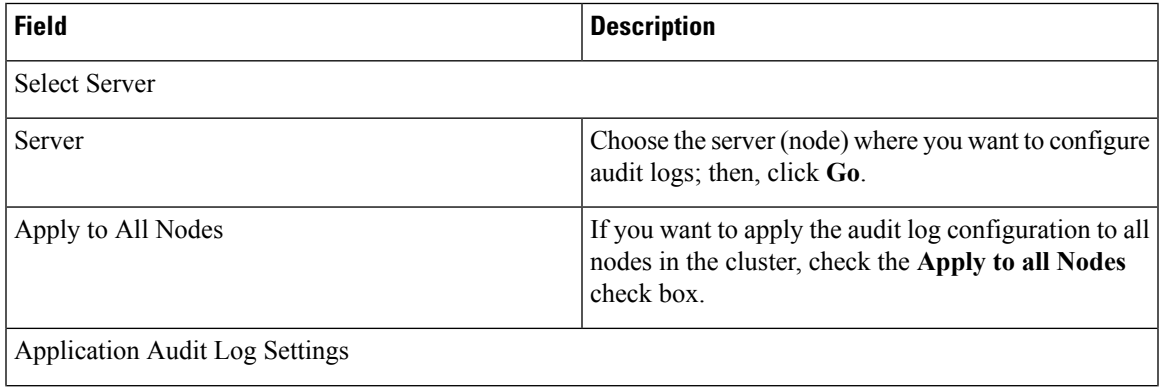

#### **Table 50: Audit Log Configuration Settings**

L

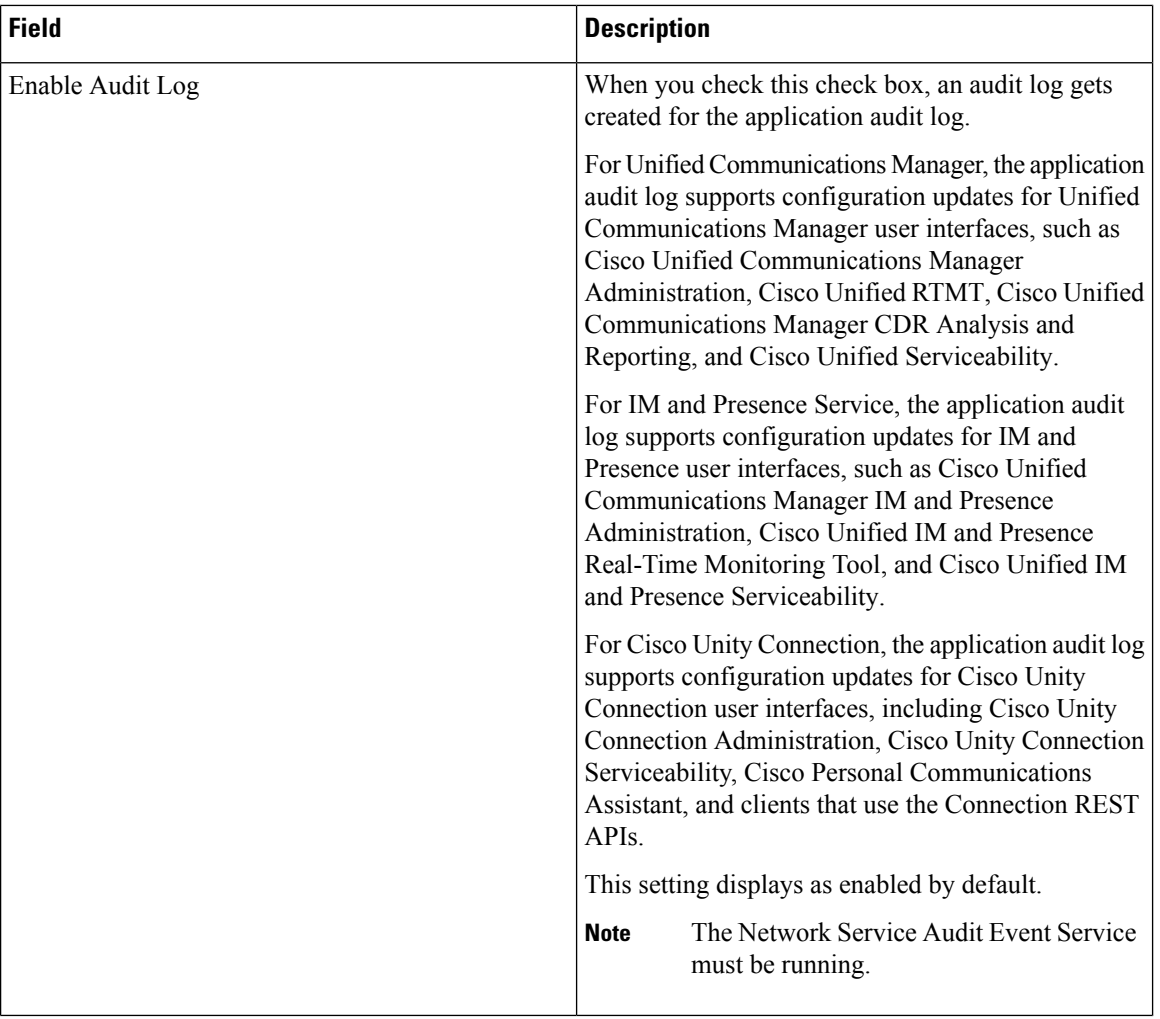

 $\mathbf l$ 

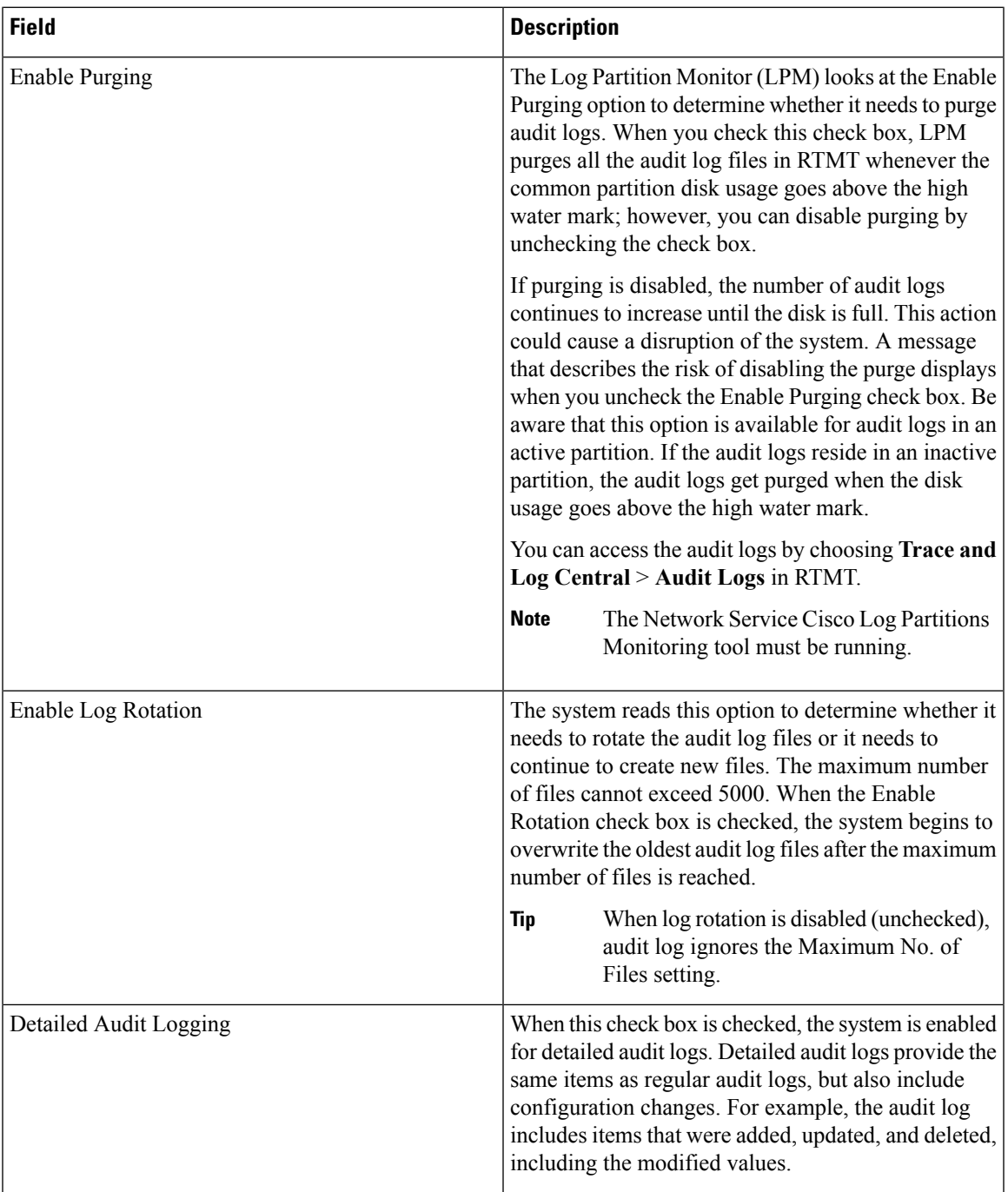

 $\mathbf I$ 

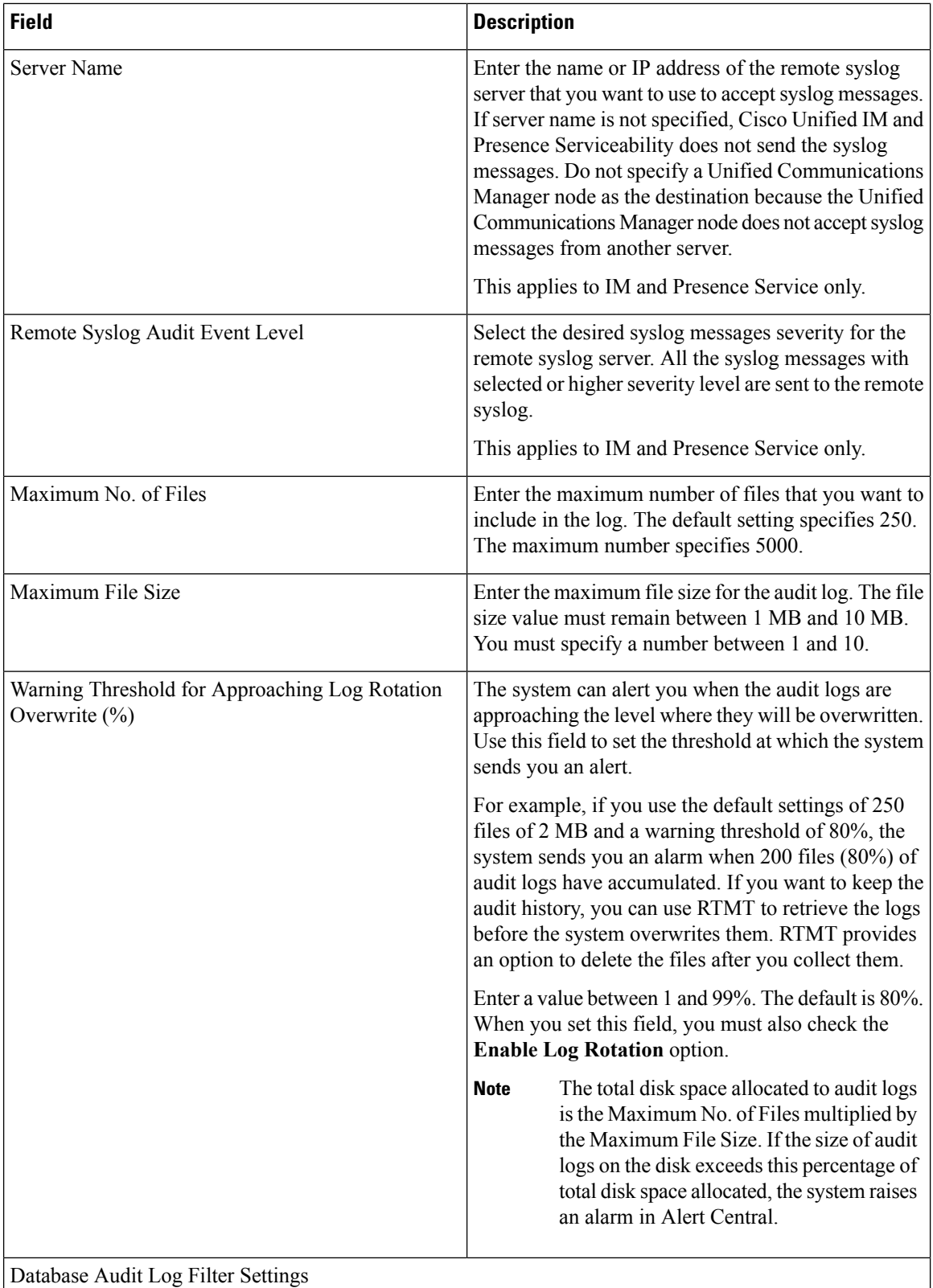

 $\overline{\phantom{a}}$ 

I

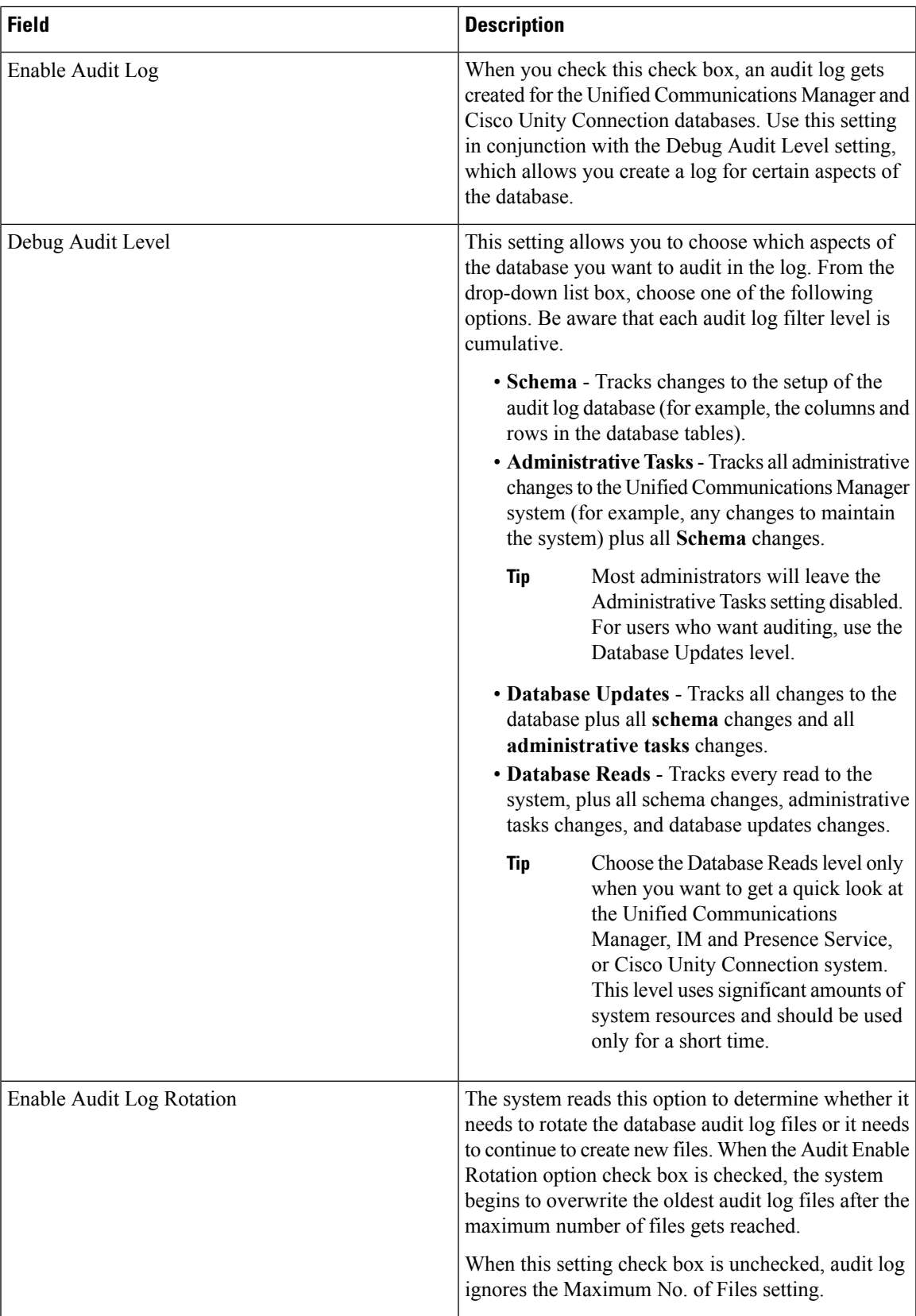

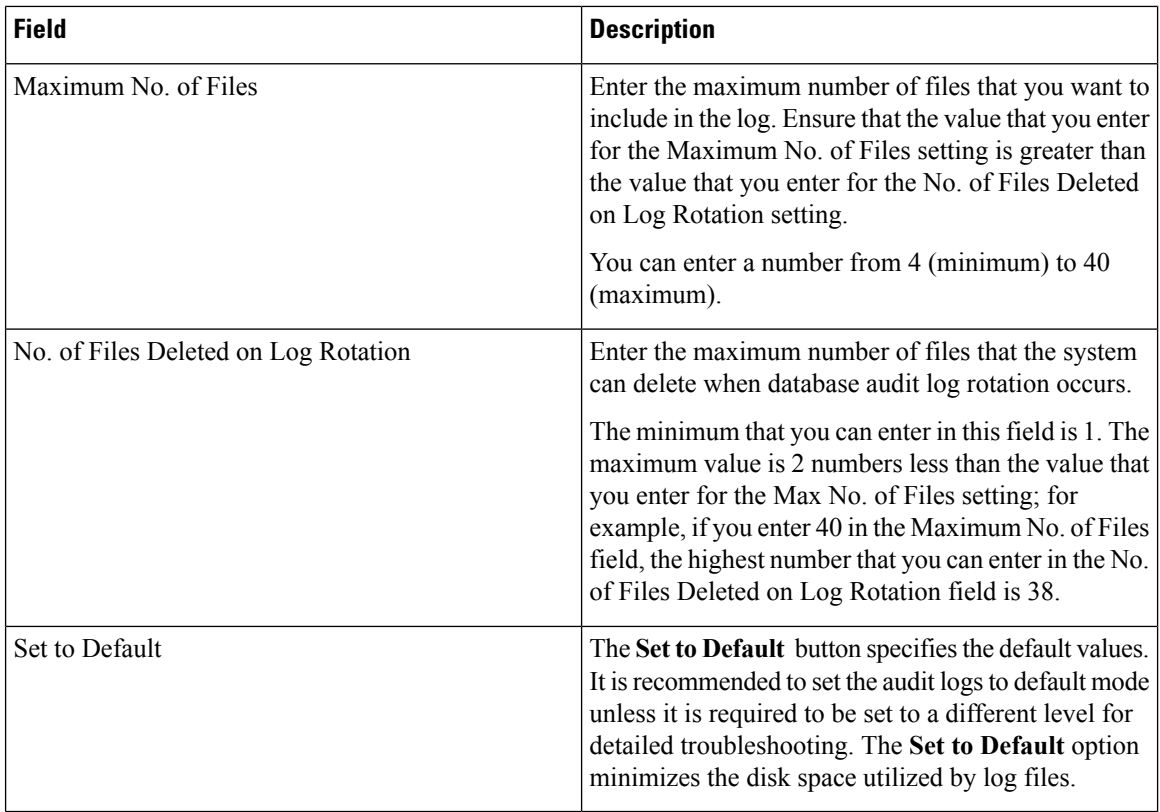

## ∕N

#### **Caution**

When enabled, database logging can generate large amounts of data in a short period, particularly if the debug audit level isset to **Database Updates** or **Database Reads**. This can result in a significant performance impact during heavy usage periods. In general, we recommend that you keep database logging disabled. If you do need to enable logging to track changes in the database, we recommend that you do so only for short periods of time, by using the **Database Updates** level. Similarly, administrative logging does impact on the overall performance of the web user interface, especially when polling database entries (for example, pulling up 250 devices from the database).

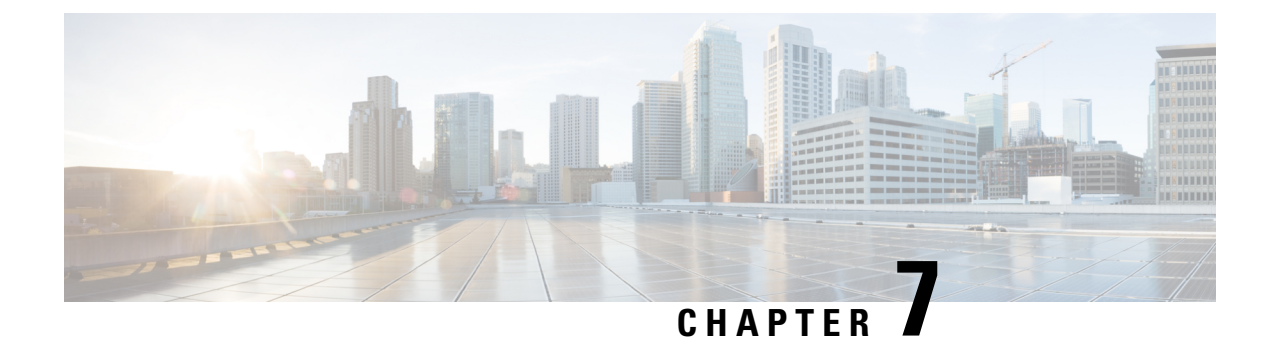

# **Simple Network Management Protocol**

- Simple Network [Management](#page-154-0) Protocol Support, on page 139
- SNMP [Configuration](#page-175-0) Task Flow, on page 160
- SNMP Trap [Settings,](#page-190-0) on page 175
- SNMP Trace [Configuration,](#page-193-0) on page 178
- [Troubleshooting](#page-193-1) SNMP, on page 178

## <span id="page-154-0"></span>**Simple Network Management Protocol Support**

SNMP, an application layer protocol, facilitates the exchange of management information among network devices, such as nodes and routers. As part of the TCP/IP suite, SNMP enables administrators to remotely manage network performance, find and solve network problems, and plan for network growth.

You use the serviceability GUI to configure SNMP-associated settings, such as community strings, users, and notification destinations for V1, V2c, and V3. The SNMP settings that you configure apply to the local node; however, if your system configuration supports clusters, you can apply settings to all servers in the cluster with the "Apply to All Nodes" option in the SNMP configuration windows.

Unified Communications Manager only: SNMP configuration parameters that you specified in Cisco Unified CallManager or Unified Communications Manager 4.X do not migrate during a Unified Communications Manager 6.0 and later upgrade. You must perform the SNMP configuration procedures again in Cisco Unified Serviceability. **Tip**

SNMP supports IPv4 and IPv6, the CISCO-CCM-MIB includes columns and storage for both IPv4 and IPv6 addresses, preferences, and so on.

## **SNMP Basics**

An SNMP-managed network comprises three key components: managed devices, agents, and network management systems.

• Managed device - A network node that contains an SNMP agent and resides on a managed network. Managed devices collect and store management information and make it available by using SNMP.

Unified Communications Manager and IM and Presence Service only: In a configuration that supports clusters, the first node in the cluster acts as the managed device.

• Agent - A network-managed software module that resides on a managed device. An agent contains local knowledge of management information and translates it into a form that is compatible with SNMP.

The master agent and subagent components are used to support SNMP. The master agent acts as the agent protocol engine and performsthe authentication, authorization, access control, and privacy functions that relate to SNMP requests. Likewise, the master agent contains a few Management Information Base (MIB) variables that relate to MIB-II. The master agent also connects and disconnects subagents after the subagent completes necessary tasks. TheSNMP master agent listens on port 161 and forwardsSNMP packets for Vendor MIBs.

The Unified Communications Manager subagent interacts with the local Unified Communications Manager only. The Unified Communications Manager subagents send trap and information messages to the SNMP Master Agent, and the SNMP Master Agent communicates with the SNMP trap receiver (notification destination).

The IM and Presence Service subagent interacts with the local IM and Presence Service only. The IM and Presence Service subagents send trap and information messages to the SNMP Master Agent, and the SNMP Master Agent communicates with the SNMP trap receiver (notification destination).

- Network Management System (NMS) An SNMP management application (together with the PC on which it runs) that provides the bulk of the processing and memory resources that are required for network management. An NMS executes applications that monitor and control managed devices. The following NMSs are supported:
	- CiscoWorks LAN Management Solution
	- HP OpenView
	- Third-party applications that support SNMP and Unified Communications Manager SNMP interfaces

### **SNMP Management Information Base**

SNMP allows access to Management Information Base (MIB), which is a collection of information that is organized hierarchically. MIBs comprise managed objects, which are identified by object identifiers. A MIB object, which contains specific characteristics of a managed device, comprises one or more object instances (variables).

The SNMP interface provides these Cisco Standard MIBs:

- CISCO-CDP-MIB
- CISCO-CCM-MIB
- CISCO-SYSLOG-MIB
- CISCO-UNITY-MIB

Observe the following limitations:

- Unified Communications Manager does not support CISCO-UNITY-MIB.
- Cisco Unity Connection does not support CISCO-CCM-MIB.
- IM and Presence Service does not support CISCO-CCM-MIB and CISCO-UNITY-MIB.

The SNM) extension agent resides in the server and exposes the CISCO-CCM-MIB, which provides detailed information about devices that are known to the server. In the case of a cluster configuration, the SNMP

Ш

extension agent resides in each server in the cluster. The CISCO-CCM-MIB provides device information such as device registration status, IP address, description, and model type for the server (not the cluster, in a configuration that supports clusters).

The SNMP interface also provides these Industry Standard MIBs:

- SYSAPPL-MIB
- MIB-II (RFC 1213)
- HOST-RESOURCES-MIB

#### **CISCO-CDP-MIB**

Use the CDP subagent to read the Cisco Discovery Protocol MIB, CISCO-CDP-MIB. This MIB enables the SNMP managed device to advertise themself to other Cisco devices on the network.

The CDP subagent implements the CDP-MIB. The CDP-MIB contains the following objects:

- cdpInterfaceIfIndex
- cdpInterfaceMessageInterval
- cdpInterfaceEnable
- cdpInterfaceGroup
- cdpInterfacePort
- cdpGlobalRun
- cdpGlobalMessageInterval
- cdpGlobalHoldTime
- cdpGlobalLastChange
- cdpGobalDeviceId
- cdpGlobalDeviceIdFormat
- cdpGlobalDeviceIdFormatCpd

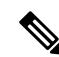

**Note**

The CISCO-CDP-MIB is dependent on the presence of the following MIBs: CISCO-SMI, CISCO-TC, CISCO-VTP-MIB.

#### **SYSAPPL-MIB**

Use the System Application Agent to get information from the SYSAPPL-MIB, such as installed applications, application components, and processes that are running on the system.

System Application Agent supports the following object groups of SYSAPPL-MIB:

- sysApplInstallPkg
- sysApplRun
- sysApplMap
- sysApplInstallElmt
- sysApplElmtRun

#### **Table 51: SYSAPPL-MIB Commands**

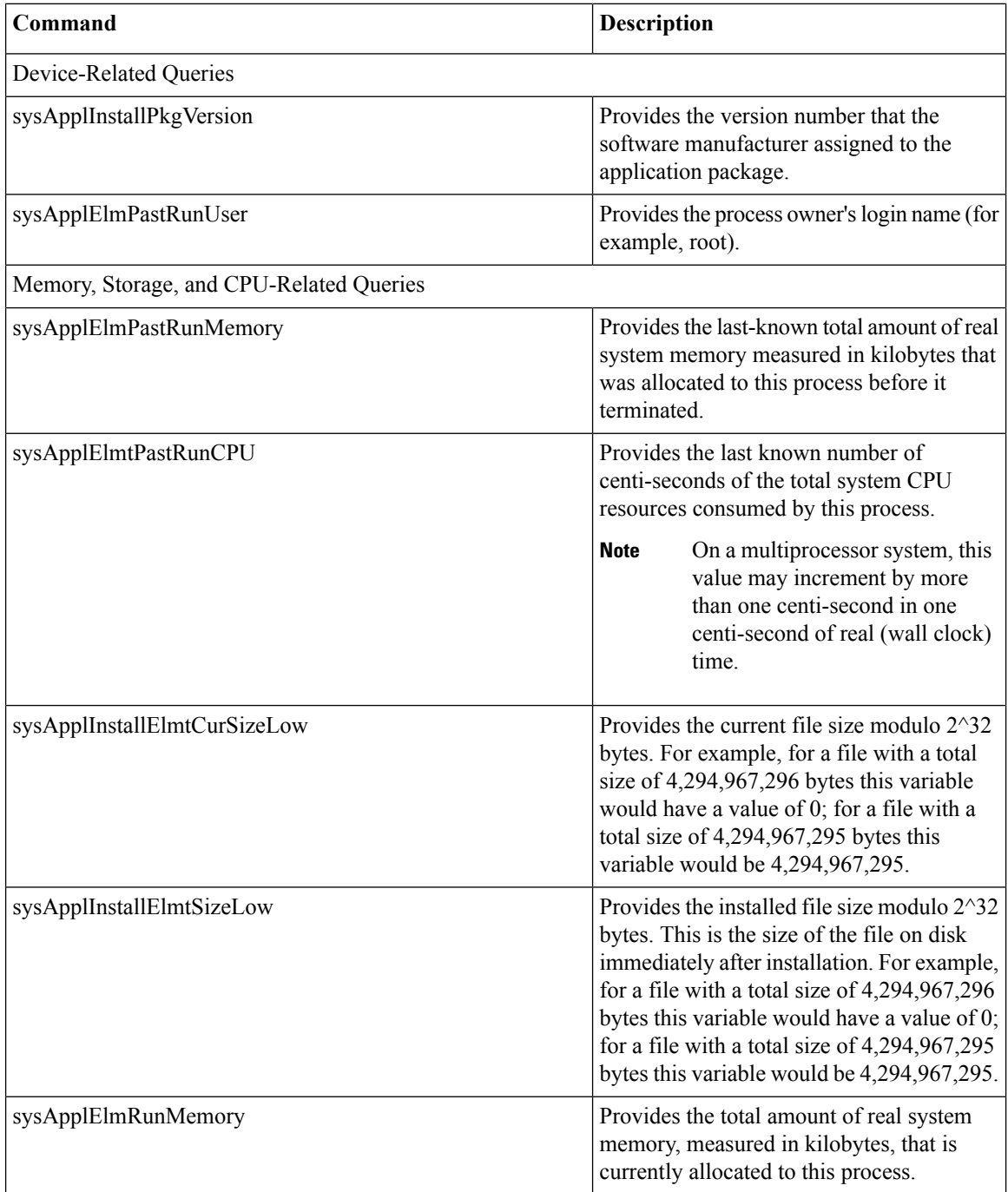

 $\overline{\phantom{a}}$ 

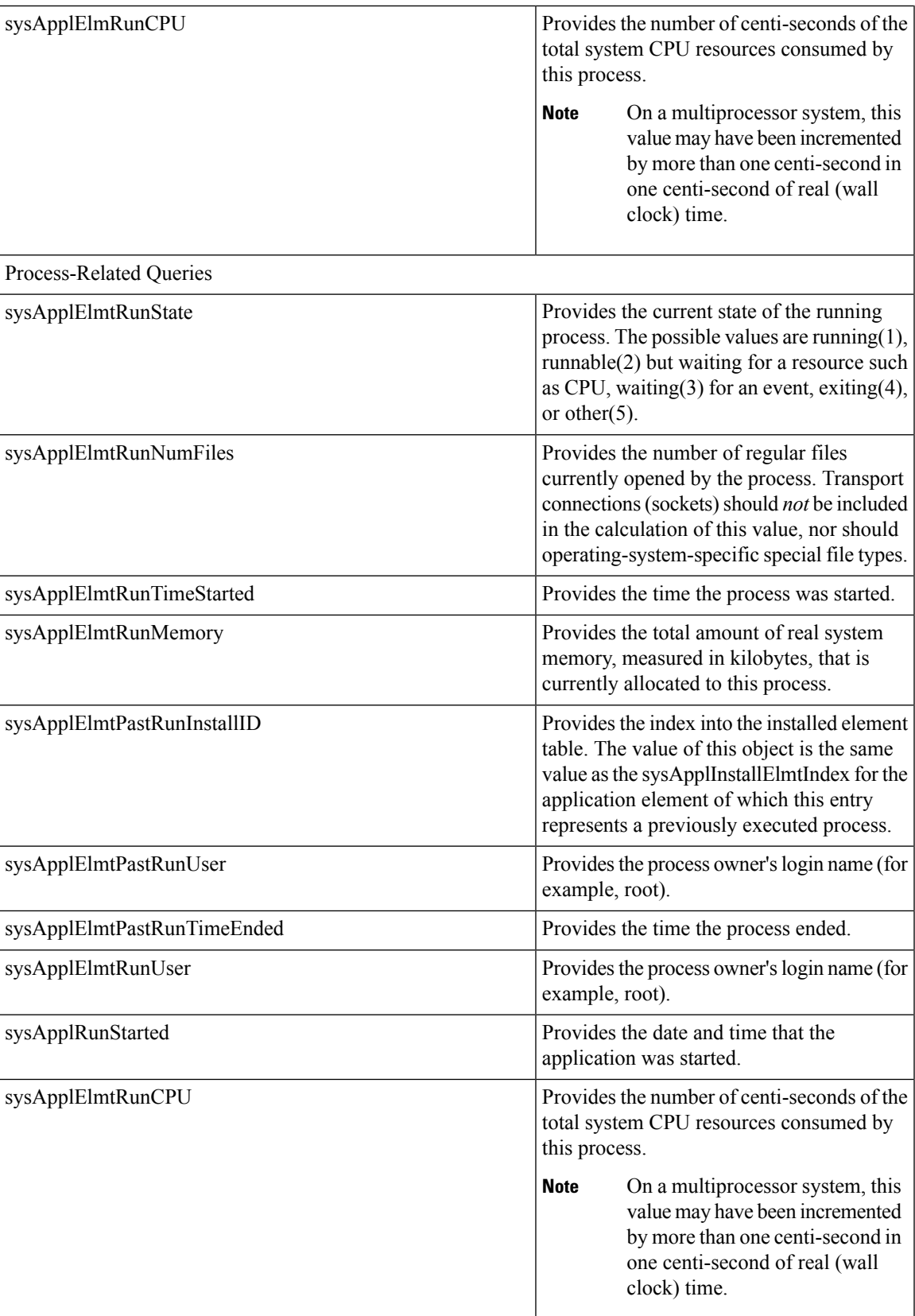

I

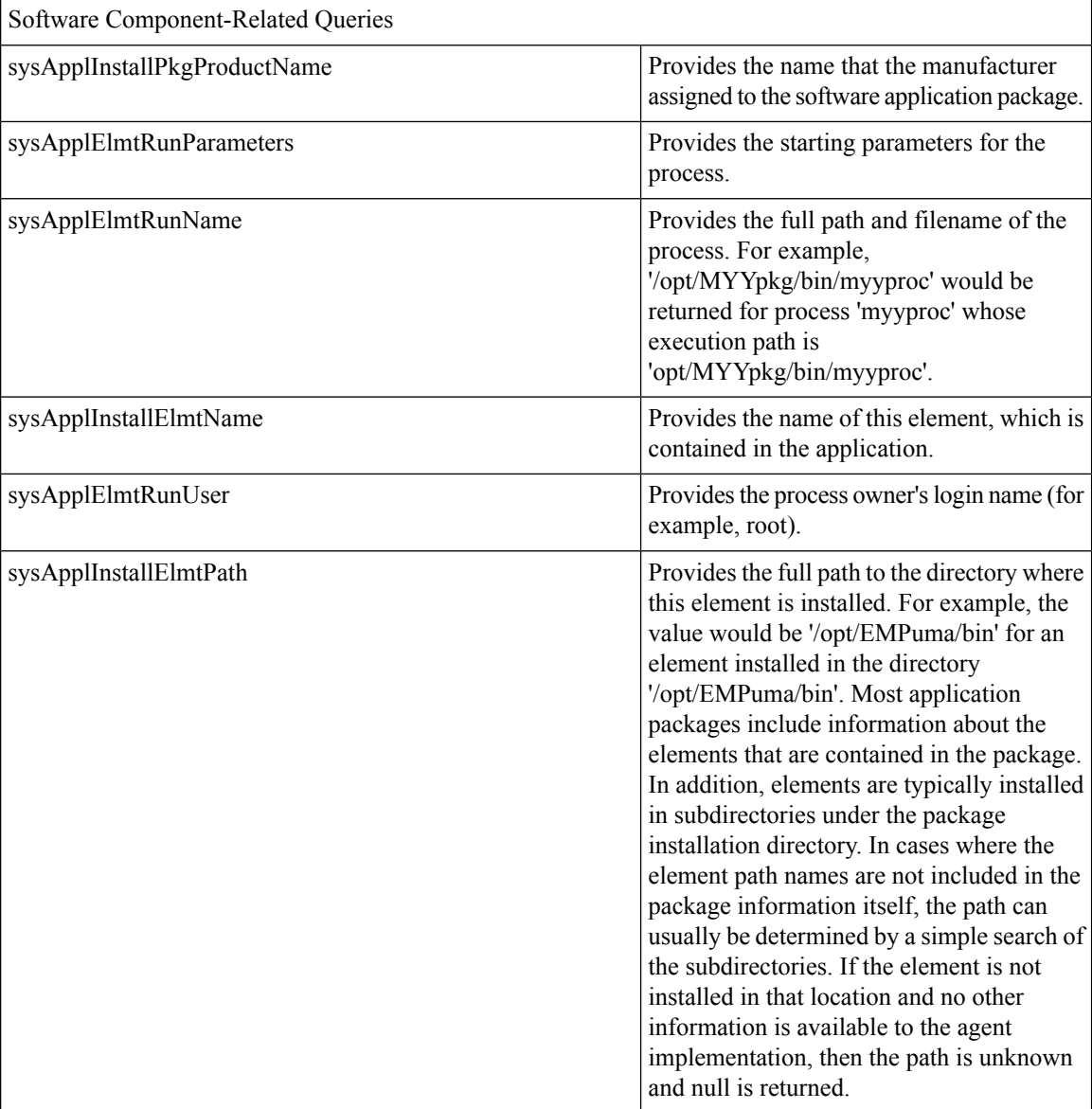

 $\mathbf l$ 

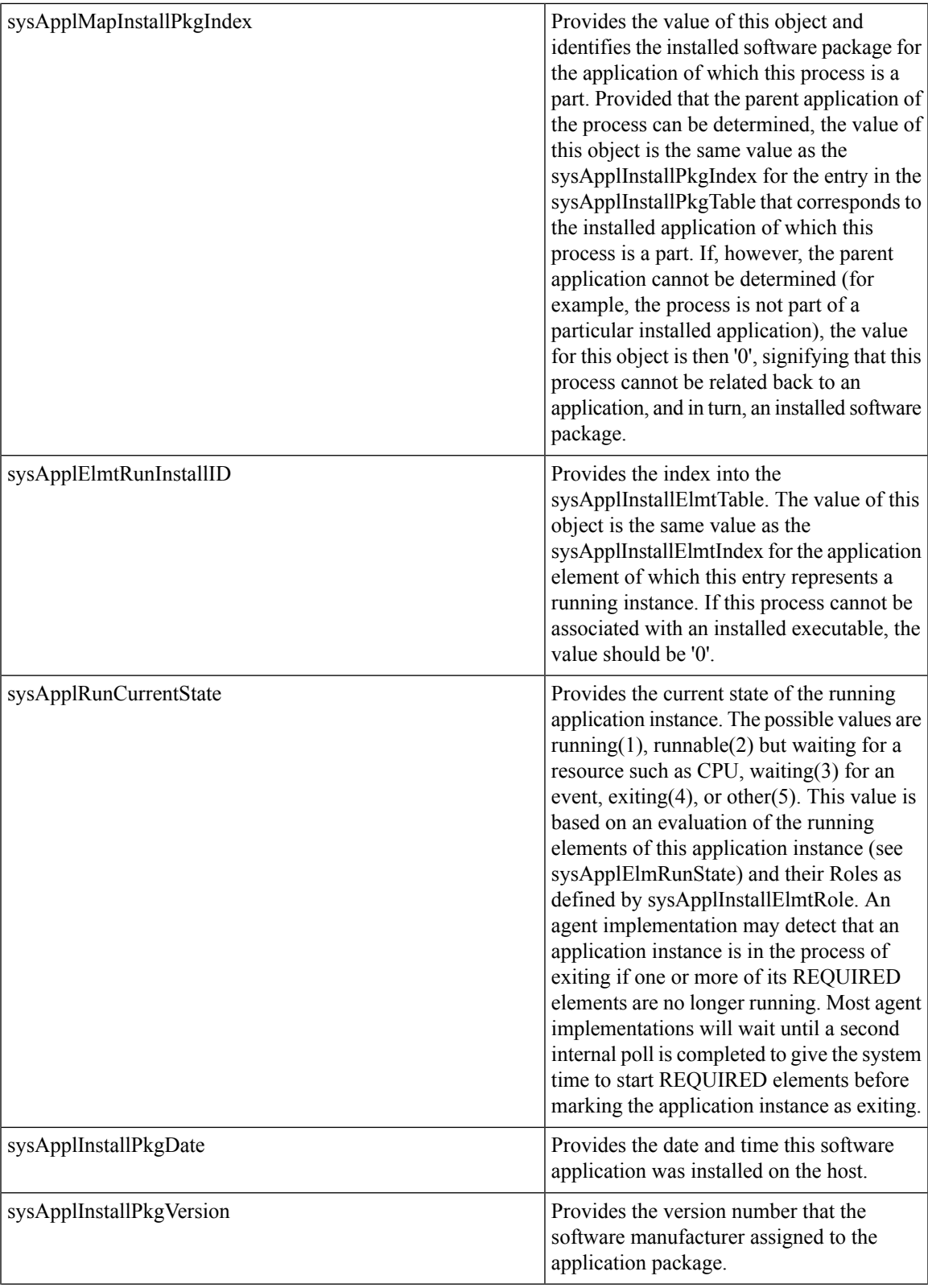

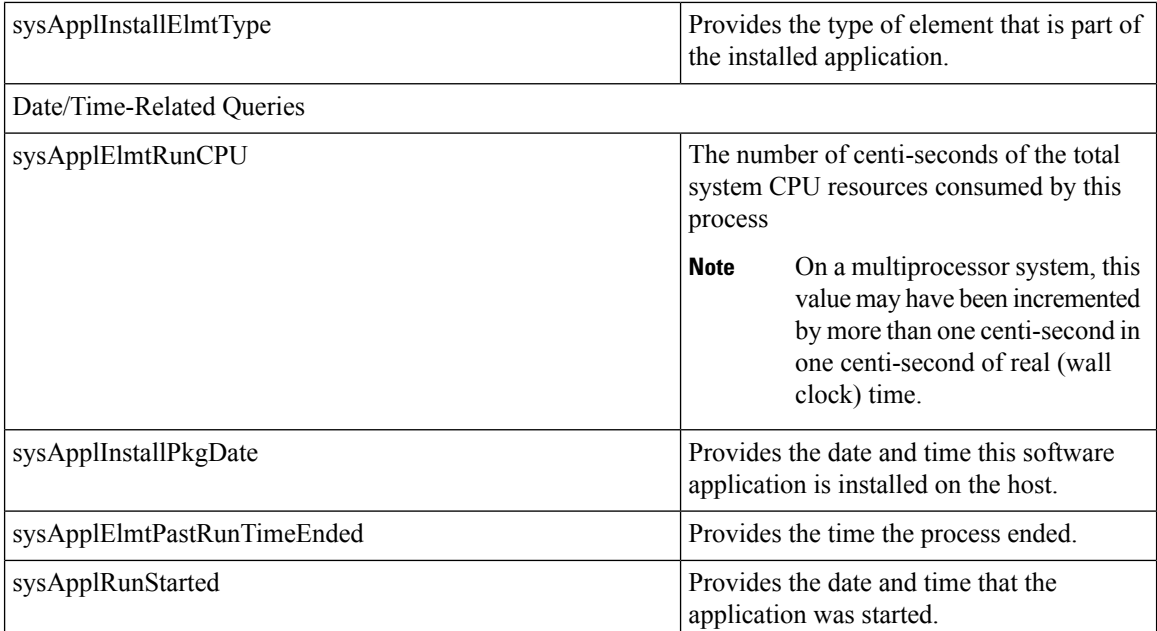

#### **MIB-II**

Use MIB2 agent to get information from MIB-II. The MIB2 agent provides access to variables that are defined in RFC 1213, such as interfaces, IP, and so on, and supports the following groups of objects:

- system
- interfaces
- at
- ip
- icmp
- tcp
- udp
- snmp

#### **Table 52: MIB-II Commands**

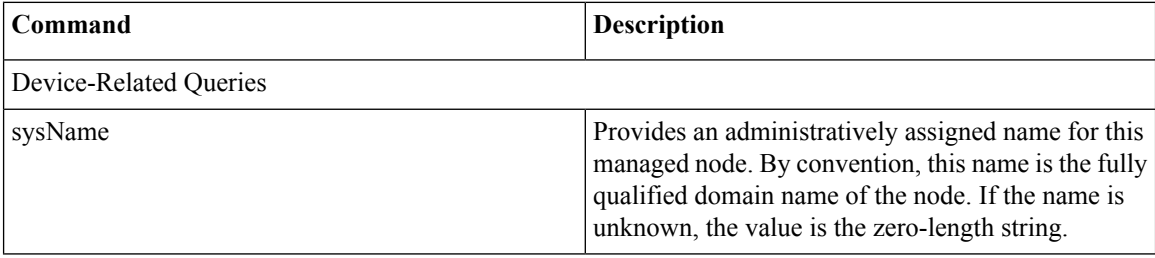

 $\overline{\phantom{a}}$ 

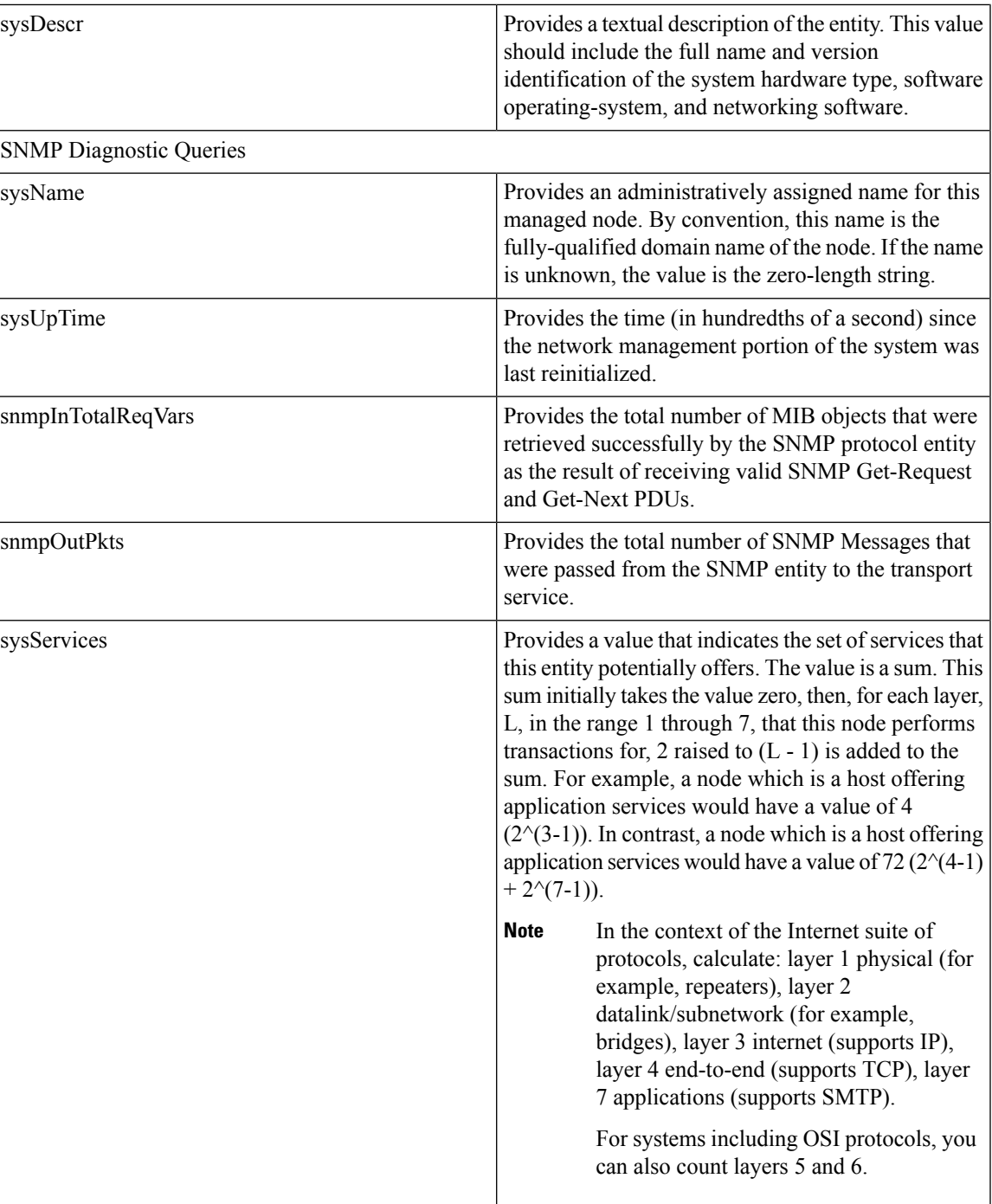

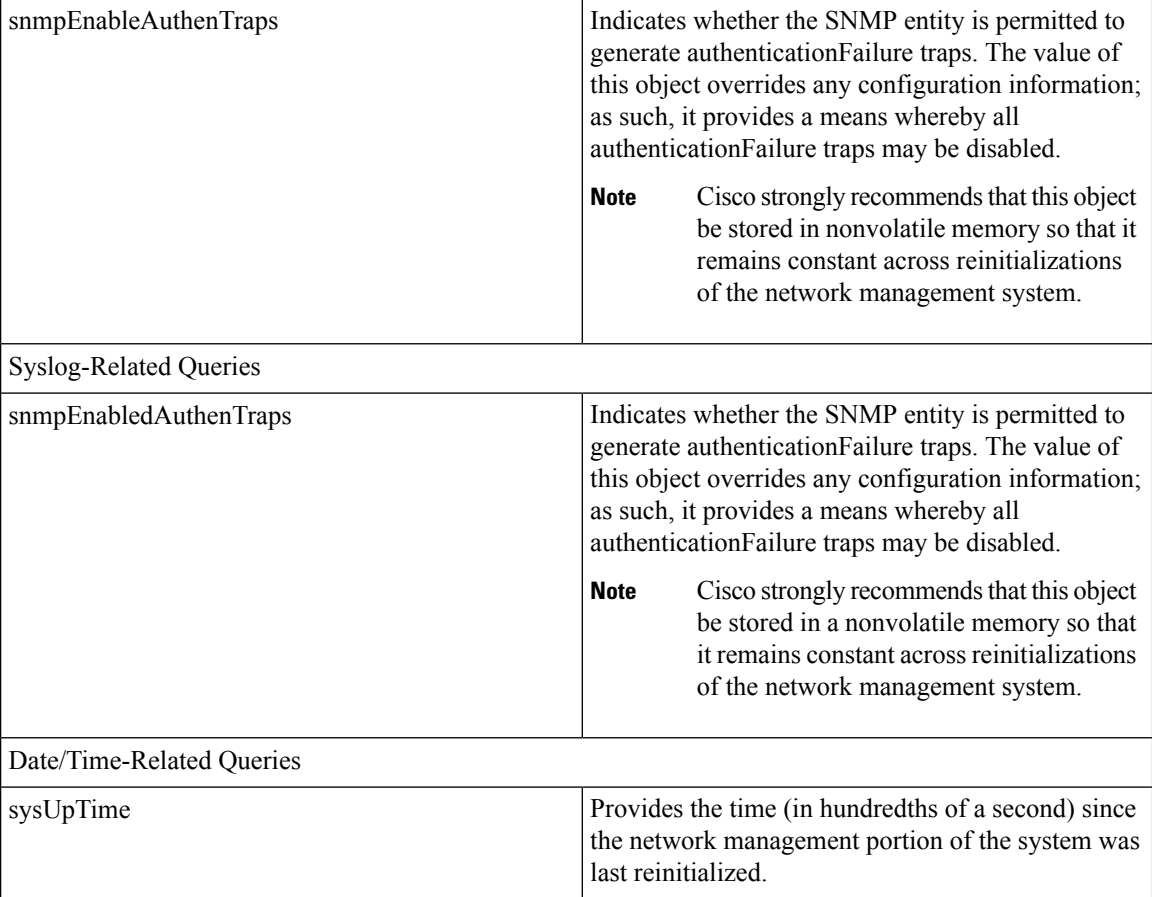

#### **HOST-RESOURCES MIB**

Use Host Resources Agent to get values from HOST-RESOURCES-MIB. The Host Resources Agent provides SNMP access to host information, such as storage resources, process tables, device information, and installed software base. The Host Resources Agent supports the following groups of objects:

- hrSystem
- hrStorage
- hrDevice
- hrSWRun
- hrSWRunPerf
- hrSWInstalled

#### **Table 53: HOST-RESOURCES MIB Commands**

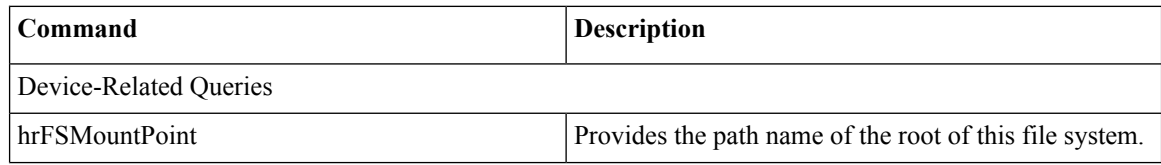

I

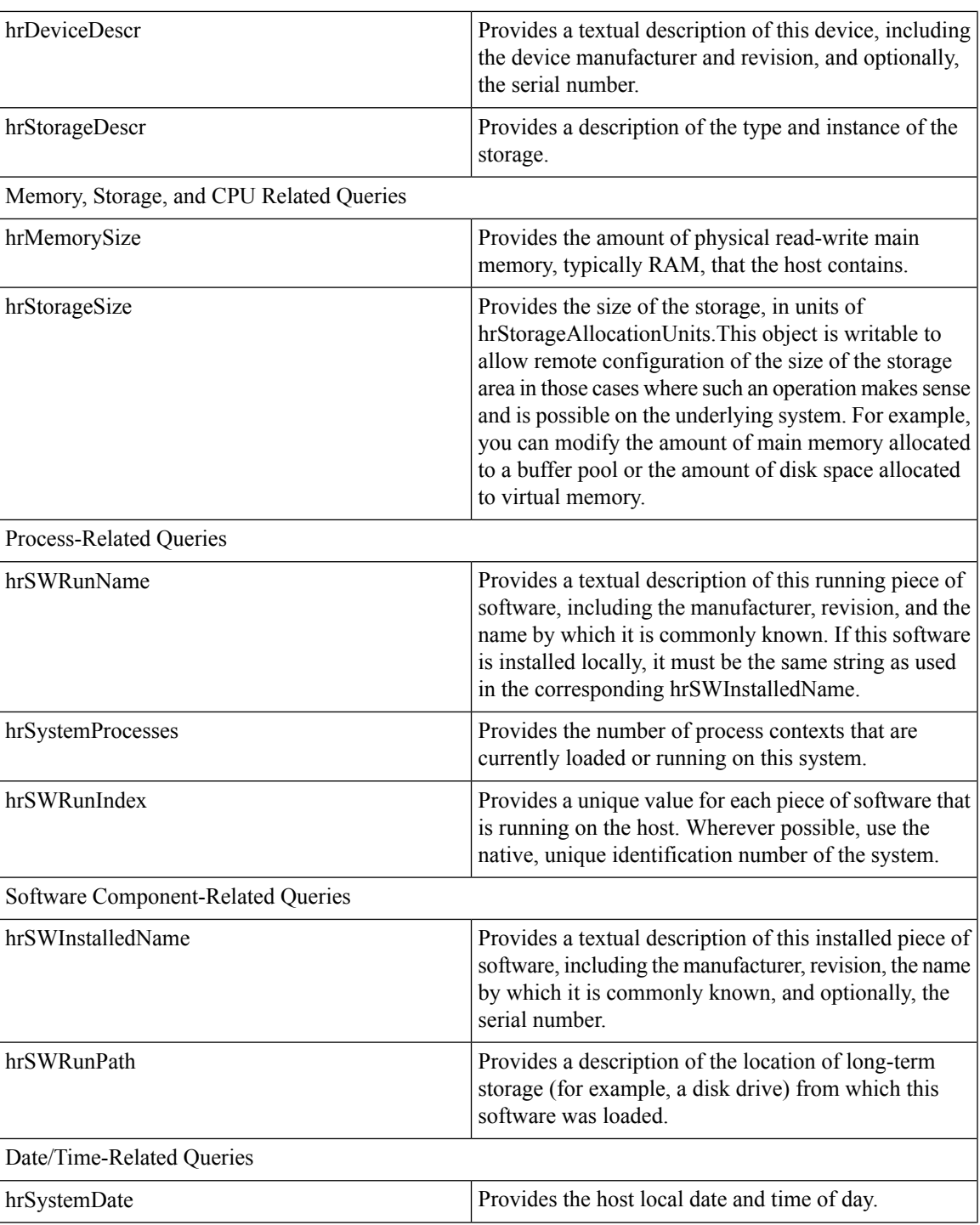

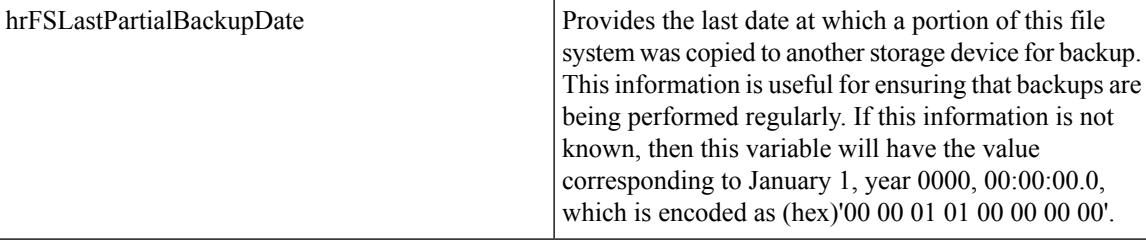

#### **CISCO-SYSLOG-MIB**

Syslog tracks and logs all system messages, from informational through critical. With this MIB, network management applications can receive syslog messages as SNMP traps:

The Cisco Syslog Agent supports trap functionality with the following MIB objects:

- clogNotificationsSent
- clogNotificationsEnabled
- clogMaxSeverity
- clogMsgIgnores
- clogMsgDrops

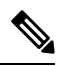

**Note** The CISCO-SYSLOG-MIB is dependent on the presence of the CISCO-SMI MIB.

#### **Table 54: CISCO-SYSLOG-MIB Commands**

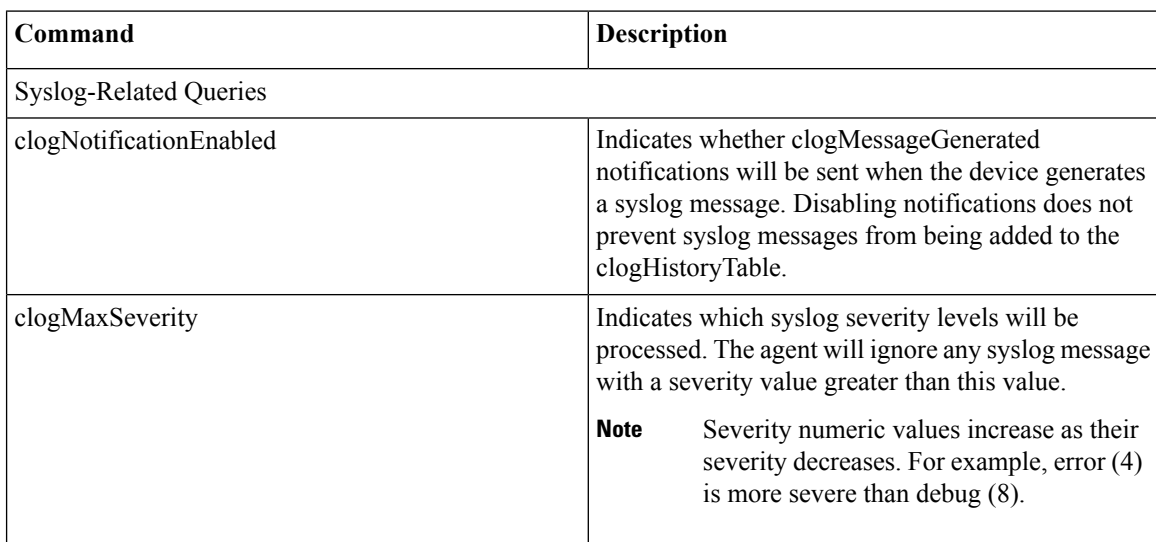

#### **CISCO-CCM-MIB/CISCO-CCM-CAPABILITY MIB**

The CISCO-CCM-MIB contains both dynamic (real-time) and configured (static) information about the Unified Communications Manager and its associated devices, such as phones, gateways, and so on, that are П

visible on this Unified Communications Manager node. Simple Network Management Protocol (SNMP) tables contain information such as IP address, registration status, and model type.

SNMP supports IPv4 and IPv6, the CISCO-CCM-MIB includes columns and storage for both IPv4 and IPv6 addresses, preferences, and so on.

 $\mathscr{P}$ **Note**

Unified Communications Manager supports this MIB in Unified Communications Manager systems. IM and Presence Service and Cisco Unity Connection do not support this MIB.

To view the support lists for the CISCO-CCM-MIB and MIB definitions, go to the following link:

<ftp://ftp.cisco.com/pub/mibs/supportlists/callmanager/callmanager-supportlist.html>

To view MIB dependencies and MIB contents, including obsolete objects, across Unified Communications Manager releases, go to the following link: [http://tools.cisco.com/Support/SNMP/do/](http://tools.cisco.com/Support/SNMP/do/BrowseMIB.do?local=en&step=2&mibName=CISCO-CCM-CAPABILITY) [BrowseMIB.do?local=en&step=2&mibName=CISCO-CCM-CAPABILITY](http://tools.cisco.com/Support/SNMP/do/BrowseMIB.do?local=en&step=2&mibName=CISCO-CCM-CAPABILITY)

Dynamic tables get populated only if the Cisco CallManager service is up and running (or the local Cisco CallManager service in the case of a Unified Communications Manager cluster configuration); static tables get populated when the Cisco CallManager SNMP Service is running.

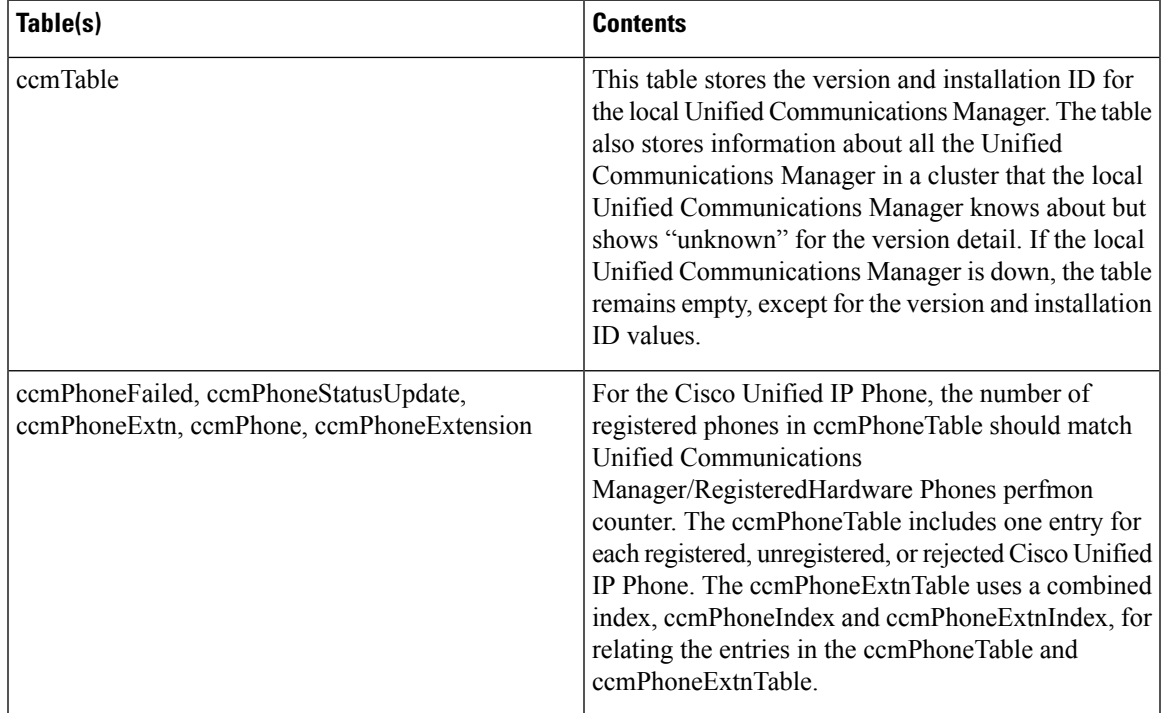

#### **Table 55: Cisco-CCM-MIB Dynamic Tables**

I

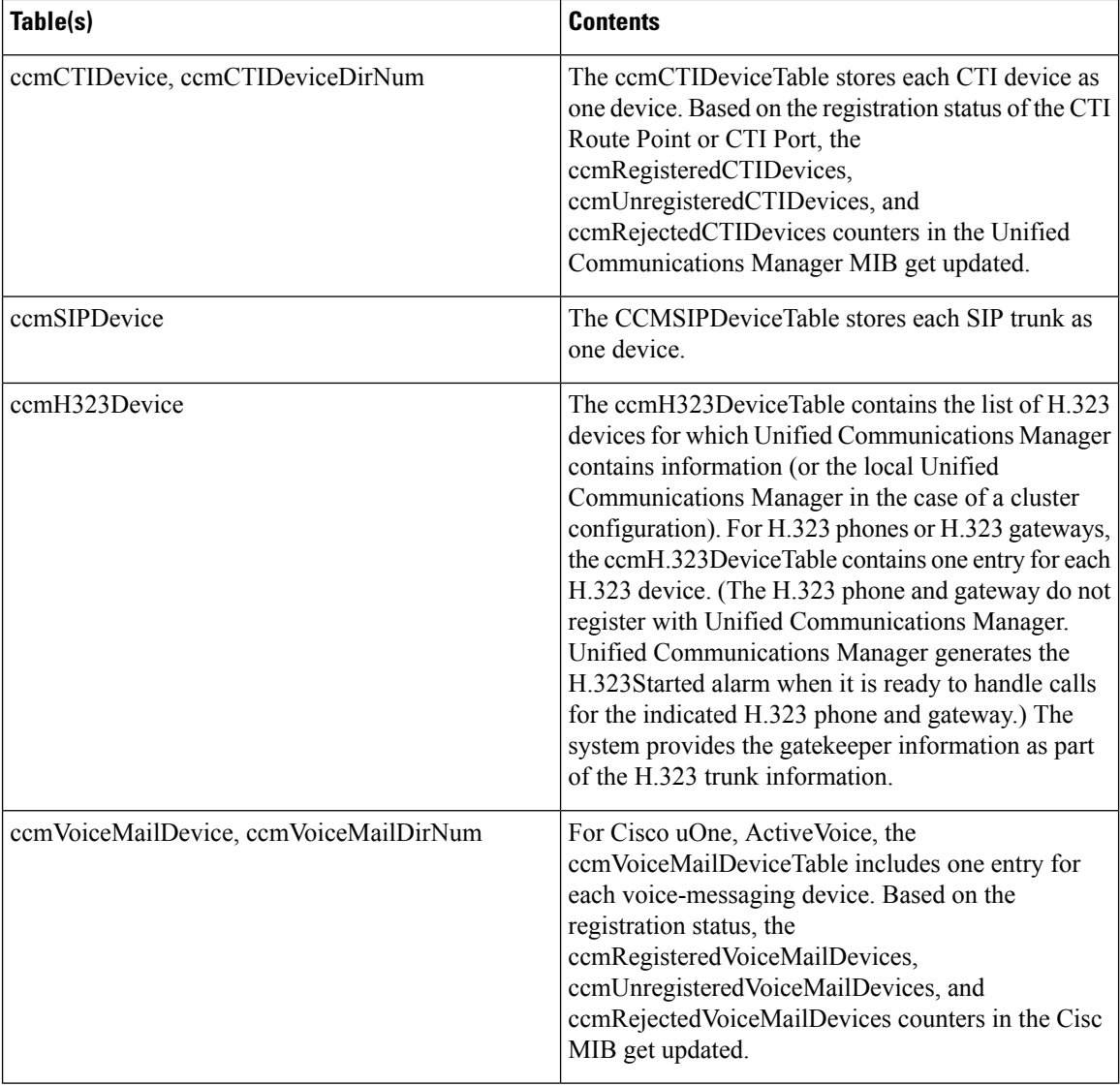

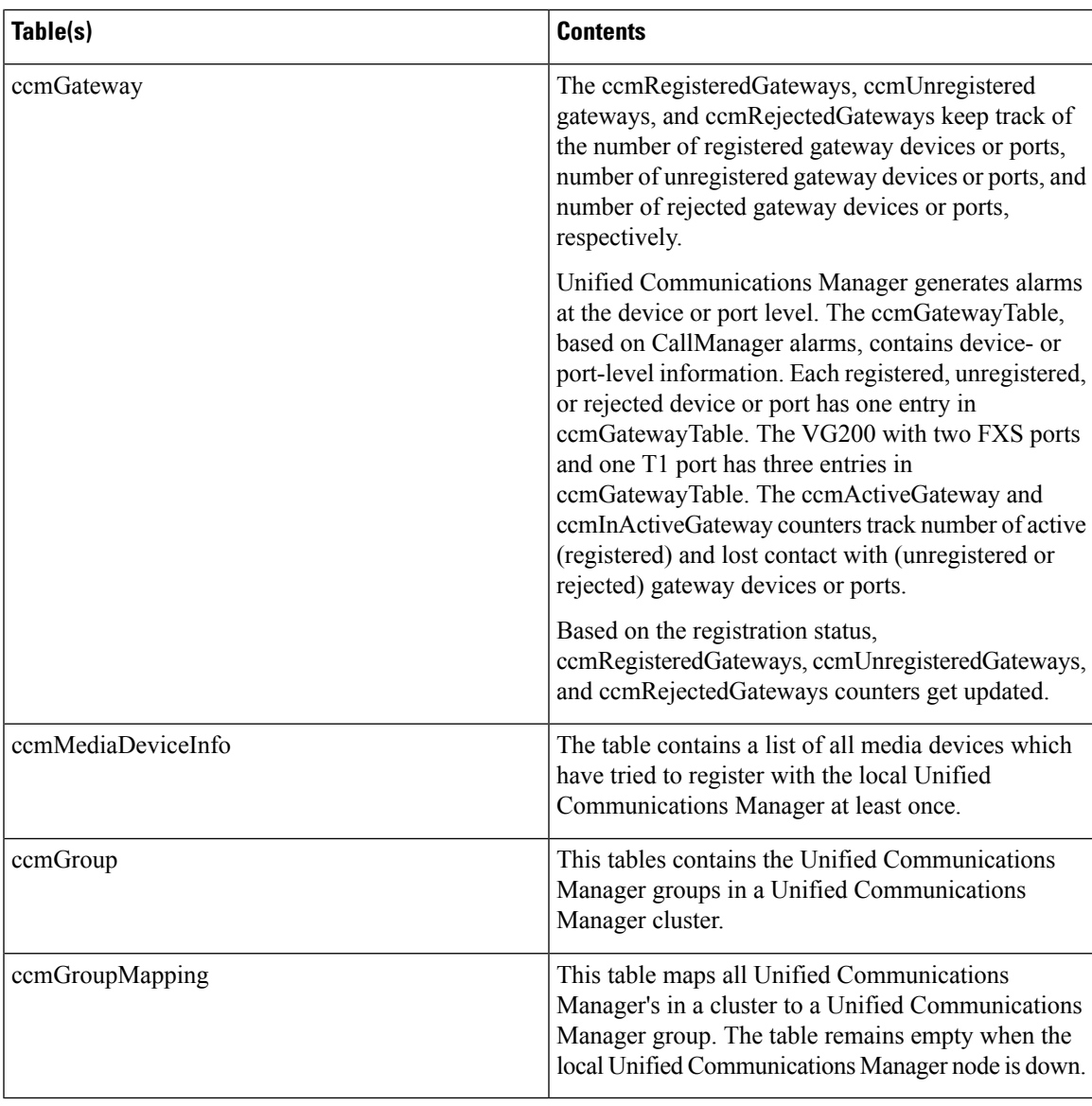

#### **Table 56: CISCO-CCM-MIB Static Tables**

 $\overline{\phantom{a}}$ 

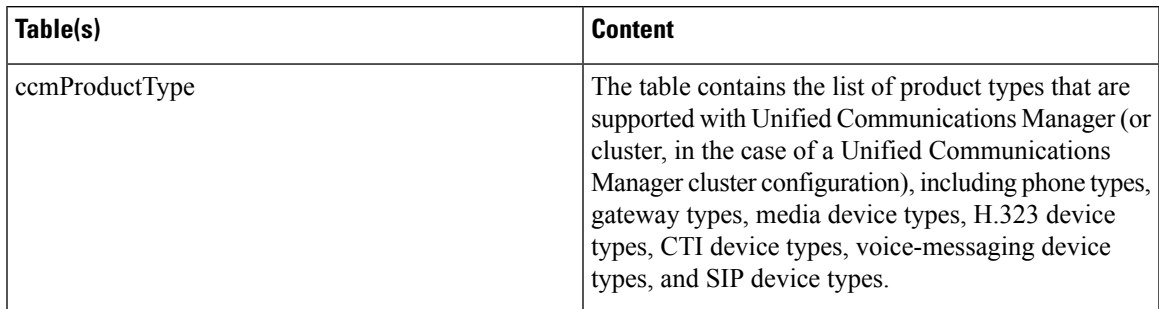

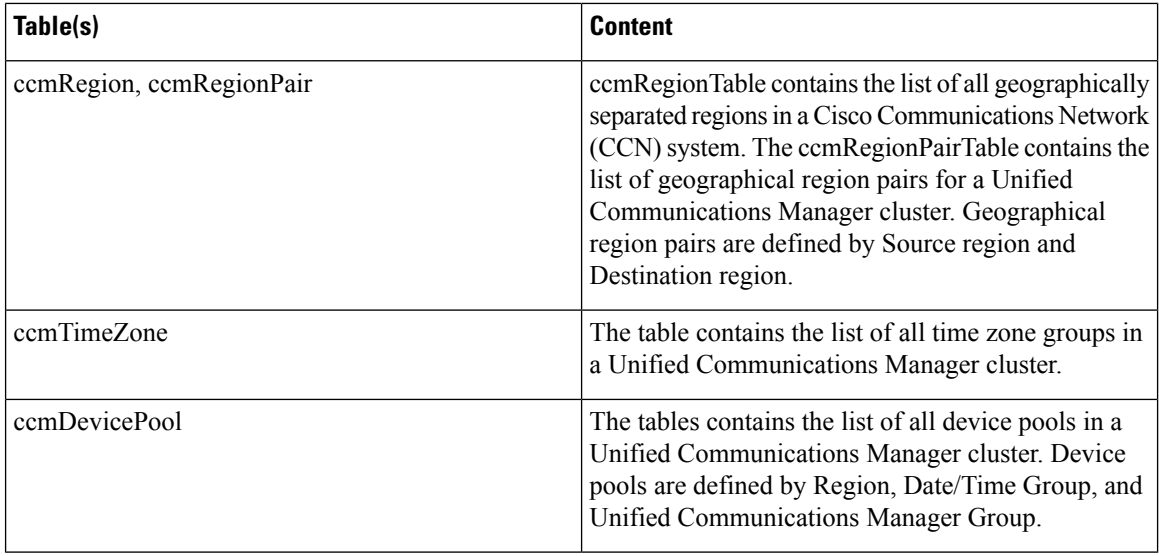

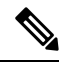

**Note**

'The "ccmAlarmConfigInfo" and "ccmQualityReportAlarmConfigInfo" groups in the CISCO-CCM-MIB define the configuration parameters that relate to the notifications that are described.

#### **CISCO-UNITY-MIB**

The CISCO-UNITY-MIB uses the Connection SNMP Agent to get information about Cisco Unity Connection.

To view the CISCO-UNITY-MIB definitions, go to the following link and click **SNMP V2 MIBs**:

<http://www.cisco.com/public/sw-center/netmgmt/cmtk/mibs.shtml>

**Note**

Cisco Unity Connection supports this MIB. Unified Communications Manager and IM and Presence Service do not support this MIB.

The Connection SNMP Agent supports the following objects.

#### **Table 57: CISCO-UNITY-MIB Objects**

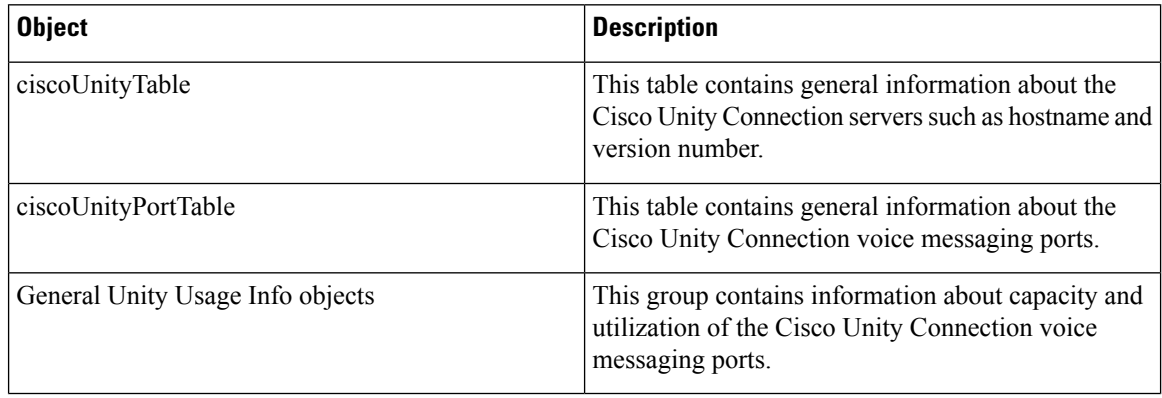

## **SNMP Configuration Requirements**

The system provides no default SNMP configuration. You must configure SNMP settings after installation to access MIB information. Cisco supports SNMP V1, V2c, and V3 versions.

SNMP agent provides security with community names and authentication traps. You must configure a community name to access MIB information. The following table provides the required SNMP configuration settings.

#### **Table 58: SNMP Configuration Requirements**

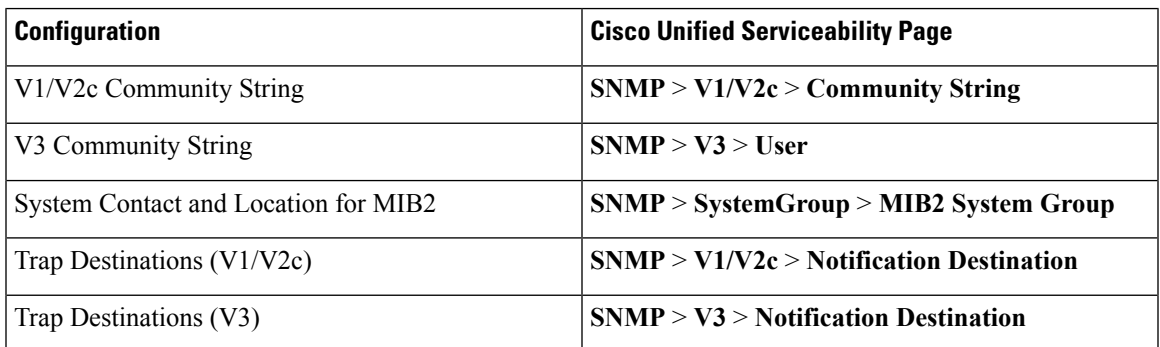

## **SNMP Version 1 Support**

SNMP Version 1 (SNMPv1), the initial implementation of SNMP that functions within the specifications of the Structure of Management Information (SMI), operates over protocols, such as User Datagram Protocol (UDP) and Internet Protocol (IP).

The SNMPv1 SMI defines highly structured tables (MIBs) that are used to group the instances of a tabular object (that is, an object that contains multiple variables). Tables contain zero or more rows, which are indexed, so SNMP can retrieve or alter an entire row with a supported command.

With SNMPv1, the NMS issues a request, and managed devices return responses. Agents use the Trap operation to asynchronously inform the NMS of a significant event.

In the serviceability GUI, you configure SNMPv1 support in the **V1/V2c Configuration** window.

### **SNMP Version 2c Support**

As with SNMPv1, SNMPv2c functions within the specifications of the Structure of Management Information (SMI). MIB modules contain definitions of interrelated managed objects. The operations that are used in SNMPv1 are similar to those that are used in SNMPv2. The SNMPv2 Trap operation, for example, serves the same function as that used in SNMPv1, but it uses a different message format and replaces the SNMPv1 Trap.

The Inform operation in SNMPv2c allows one NMS to send trap information to another NMS and to then receive a response from the NMS.

In the serviceability GUI, you configure SNMPv2c support in the **V1/V2c Configuration** window.

## **SNMP Version 3 Support**

SNMP Version 3 provides security features such as authentication (verifying that the request comes from a genuine source), privacy (encryption of data), authorization (verifying that the user allows the requested

operation), and access control (verifying that the user has access to the requested objects). To prevent SNMP packets from being exposed on the network, you can configure encryption with SNMPv3.

Instead of using community strings like SNMPv1 and v2, SNMPv3 uses SNMP users.

In the serviceability GUI, you configure SNMPv3 support in the **V3 Configuration** window.

## **SNMP Services**

The services in the following table support SNMP operations.

SNMP Master Agent serves as the primary service for the MIB interface. You must manually activate Cisco CallManager SNMP service; all other SNMP services should be running after installation. **Note**

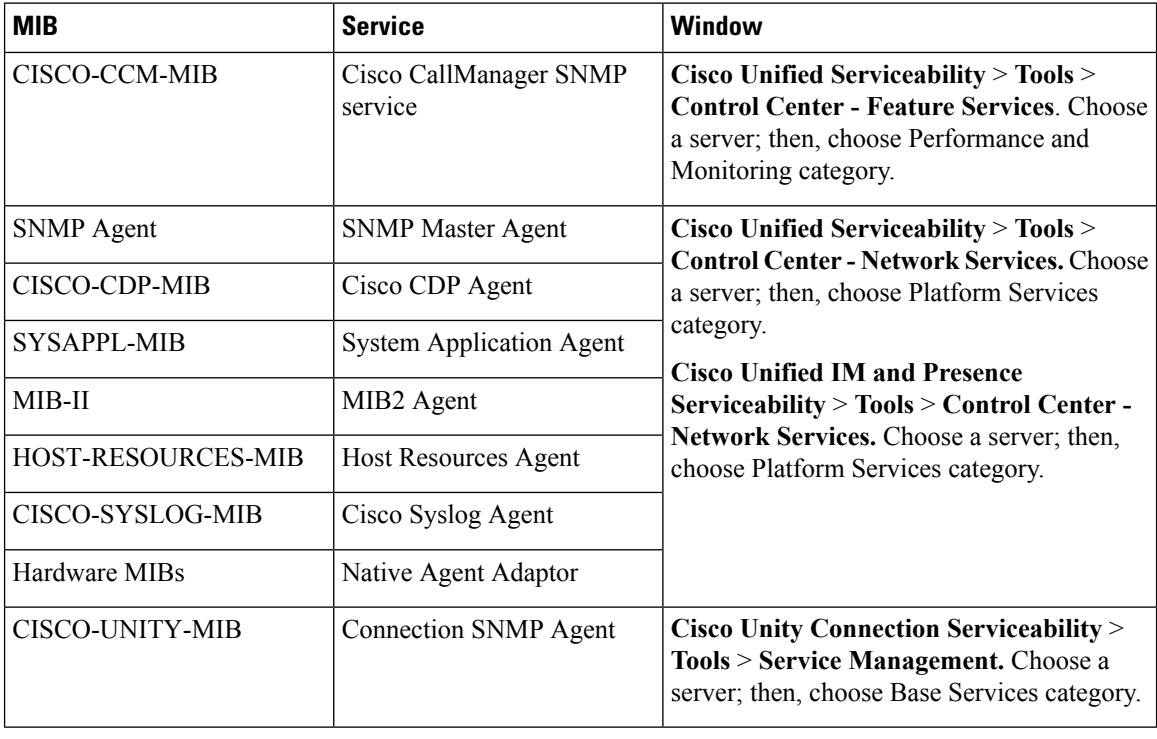

#### **Table 59: SNMP Services**

 $\bigwedge$ 

Stopping any SNMP service may result in loss of data because the network management system no longer monitors the Unified Communications Manager or Cisco Unity Connection network. Do not stop the services unless your technical support team tells you to do so. **Caution**

### **SNMP Community Strings and Users**

Although SNMP community strings provide no security, they authenticate access to MIB objects and function as embedded passwords. You configure SNMP community strings for SNMPv1 and v2c only.

SNMPv3 does not use community strings. Instead, version 3 uses SNMP users. These users serve the same purpose as community strings, but users provide security because you can configure encryption or authentication for them.

In the serviceability GUI, no default community string or user exists.

### **SNMP Traps and Informs**

An SNMP agent sends notifications to NMS in the form of traps or informs to identify important system events. Traps do not receive acknowledgments from the destination, whereas informs do receive acknowledgments. You configure the notification destinations by using the SNMP Notification Destination Configuration windows in the serviceability GUI.

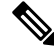

**Note**

Unified Communications Manager supports SNMP traps in Unified Communications Manager and IM and Presence Service systems.

For SNMP notifications, the system sends traps immediately if the corresponding trap flags are enabled. In the case of the syslog agent, alarms and system level log messages get sent to syslog daemon for logging. Also, some standard third-party applications send the log messages to syslog daemon for logging. These log messages get logged locally in the syslog files and also get converted into SNMP traps/notifications.

The following list contains Unified Communications Manager SNMP trap/inform messages that are sent to a configured trap destination:

- Unified Communications Manager failed
- Phone failed
- Phones status update
- Gateway failed
- Media resource list exhausted
- Route list exhausted
- Gateway layer 2 change
- Quality report
- Malicious call
- Syslog message generated

 $\varOmega$ 

Before you configure notification destination, verify that the required SNMP services are activated and running. Also, make sure that you configured the privileges for the community string/user correctly. **Tip**

You configure the SNMP trap destination by choosing **SNMP** > **V1/V2** > **Notification Destination** or **SNMP** > **V3** > **Notification Destination** in the serviceability GUI.

The following table provides information about trap/inform parameters that you configure on the Network Management System (NMS). You can configure the values in the table by issuing the appropriate commands on the NMS, as described in the SNMP product documentation that supports the NMS.

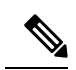

All the parameters that are listed in the table are part of CISCO-CCM-MIB except for the last two parameters. The last two, clogNotificationsEnabled and clogMaxSeverity, comprise part of CISCO-SYSLOG-MIB. **Note**

For IM and Presence Service, you configure only clogNotificationsEnabled and clogMaxSeverity trap/inform parameters on the NMS.

#### **Table 60: Cisco Unified Communications Manager Trap/Inform Configuration Parameters**

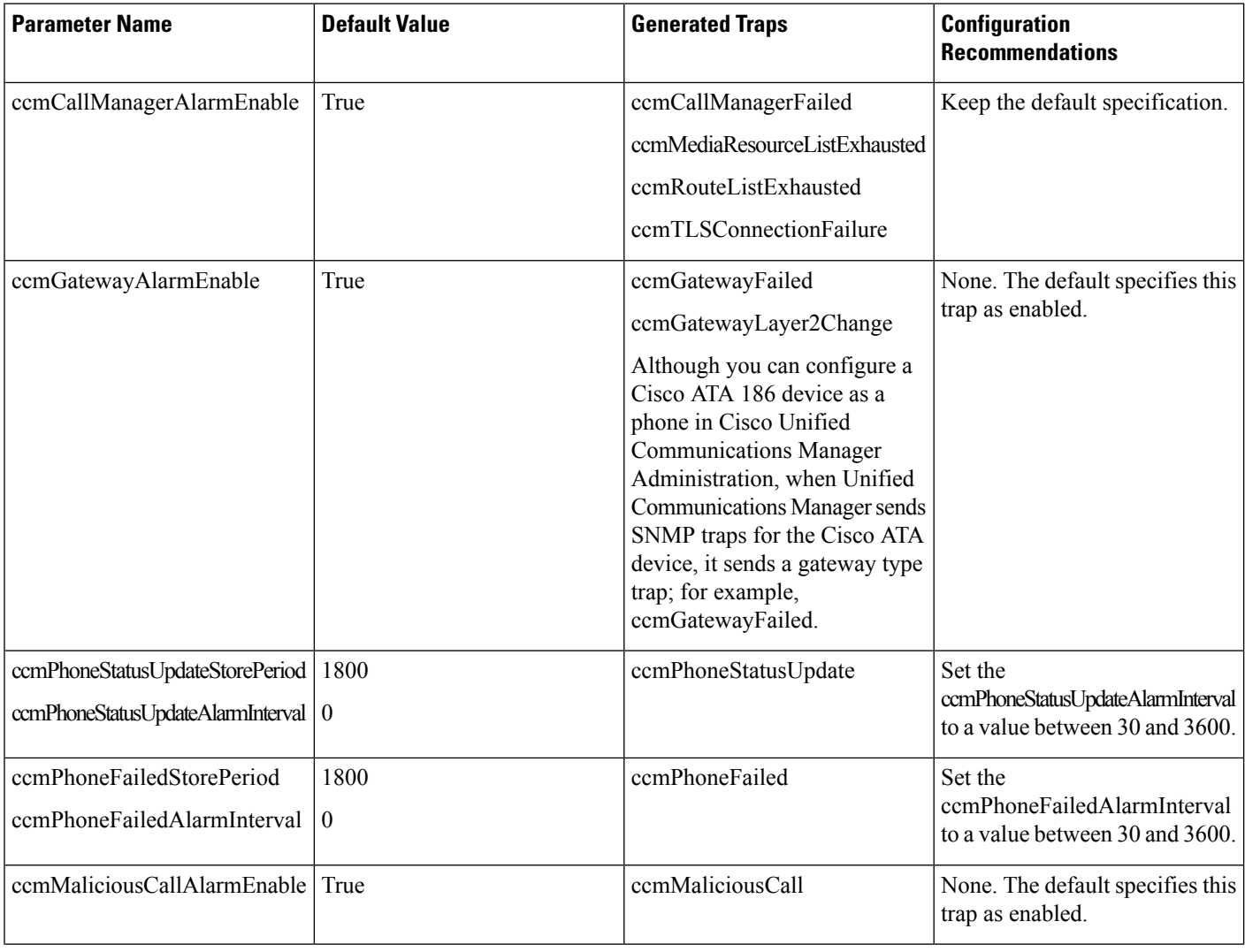

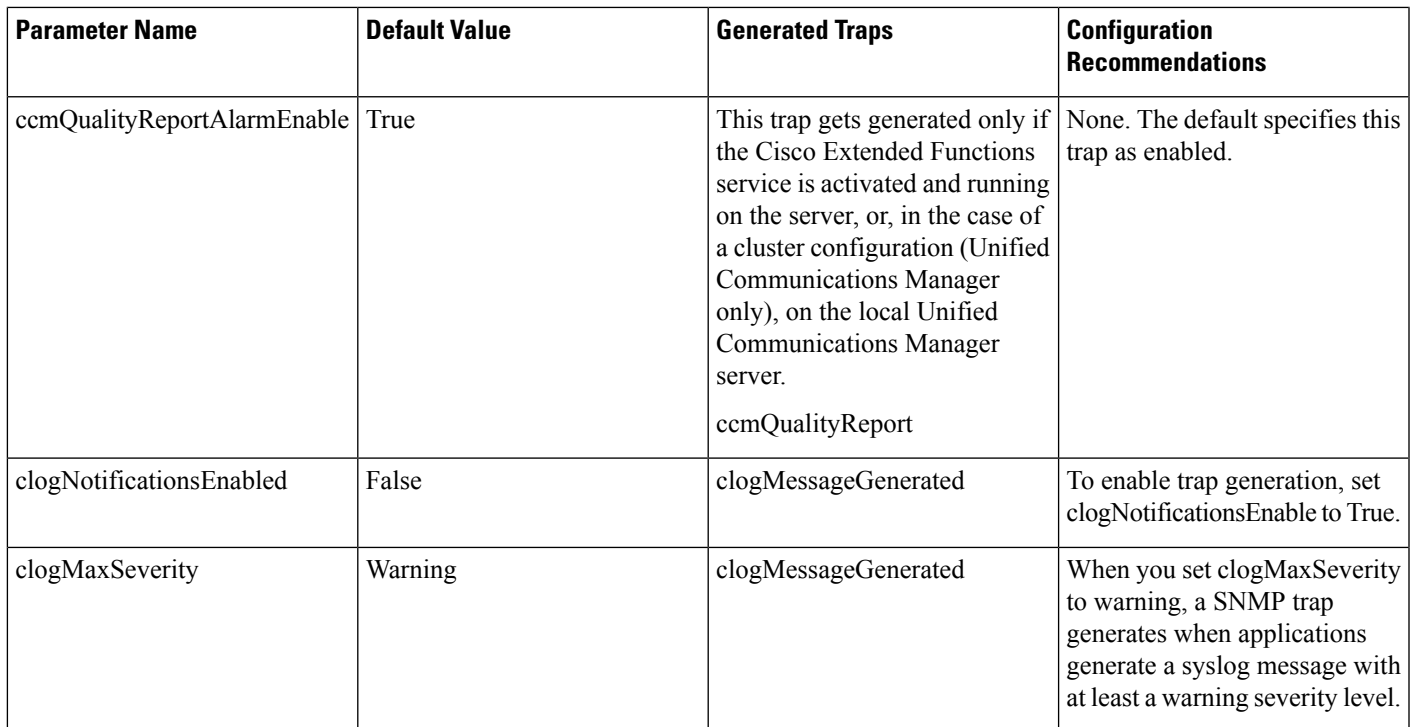

#### **Related Topics**

[CISCO-CCM-MIB](#page-189-0) Trap Parameters, on page 174 [CISCO-SYSLOG-MIB](#page-188-0) Trap Parameters, on page 173

## **SFTP Server Support**

For internal testing, we use the SFTP Server on Cisco Prime Collaboration Deployment (PCD) which is provided by Cisco, and which is supported by Cisco TAC. Refer to the following table for a summary of the SFTP server options:

**Table 61: SFTP Server Support**

| <b>SFTP Server</b>                      | <b>Support Description</b>                                                                                                    |
|-----------------------------------------|----------------------------------------------------------------------------------------------------|
| Cisco Prime Collaboration<br>Deployment | This server is the only SFTP server that is provided and tested by Cisco,<br>and which is fully supported by Cisco TAC.<br>Version compatibility depends on your version of Unified                                                                             |
|                                         | Communications Manager and Cisco Prime Collaboration Deployment.<br>See the Cisco Prime Collaboration Deployment Administration Guide<br>before you upgrade its version (SFTP) or Unified Communications<br>Manager to ensure that the versions are compatible. |

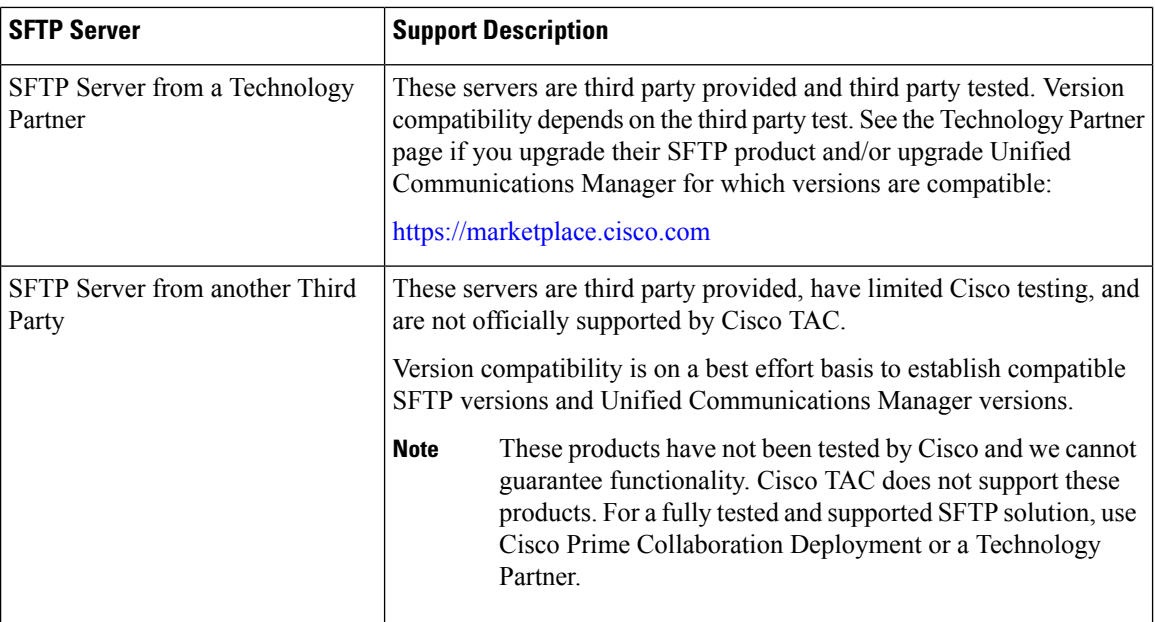

# <span id="page-175-0"></span>**SNMP Configuration Task Flow**

Complete these tasks to configure the Simple Network Management Protocol. Make sure that you know which SNMP version you are going to configure as the tasks may vary. You can choose from SNMP V1, V2c, or V3..

#### **Before you begin**

Install and configure the SNMP Network Management System.

#### **Procedure**

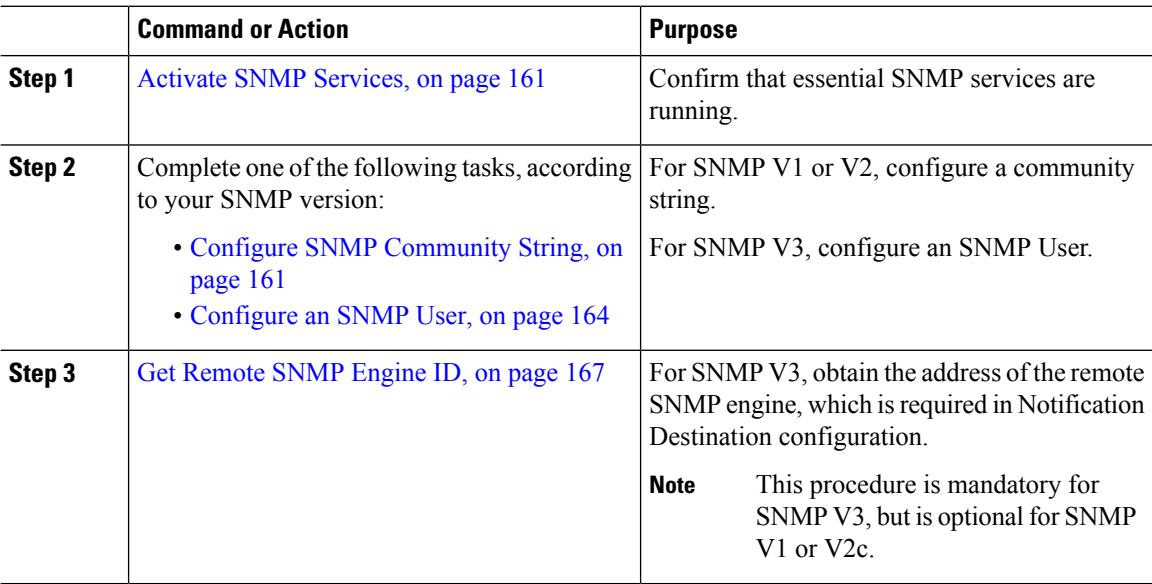

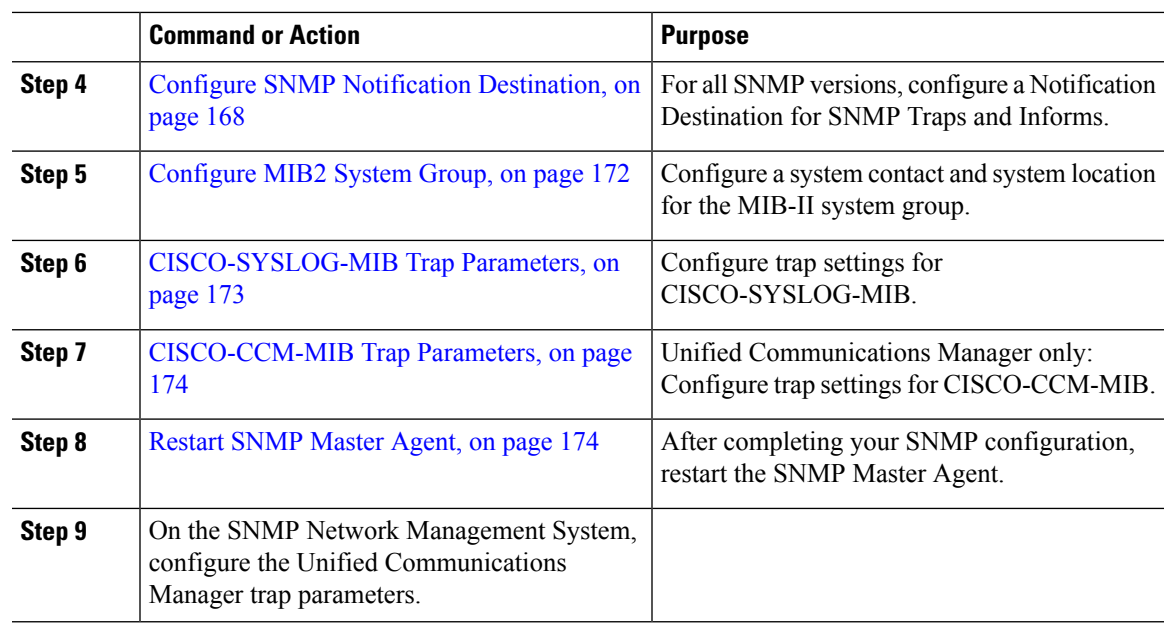

## <span id="page-176-0"></span>**Activate SNMP Services**

Use this procedure to ensure that SNMP Services are up and running.

#### **Procedure**

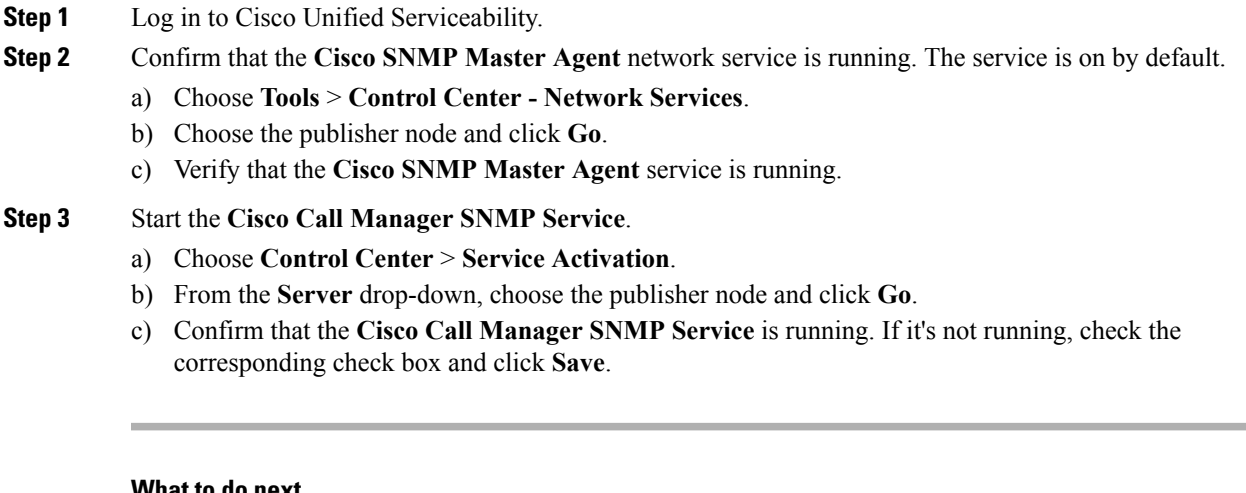

#### **What to do next**

If you are configuring SNMP V1 or V2c, Configure SNMP [Community](#page-176-1) String, on page 161. If you are configuring SNMP V3, [Configure](#page-179-0) an SNMP User, on page 164.

## <span id="page-176-1"></span>**Configure SNMP Community String**

If you are deploying SNMP V1 or V2c, use this procedure to set up an SNMP community string.

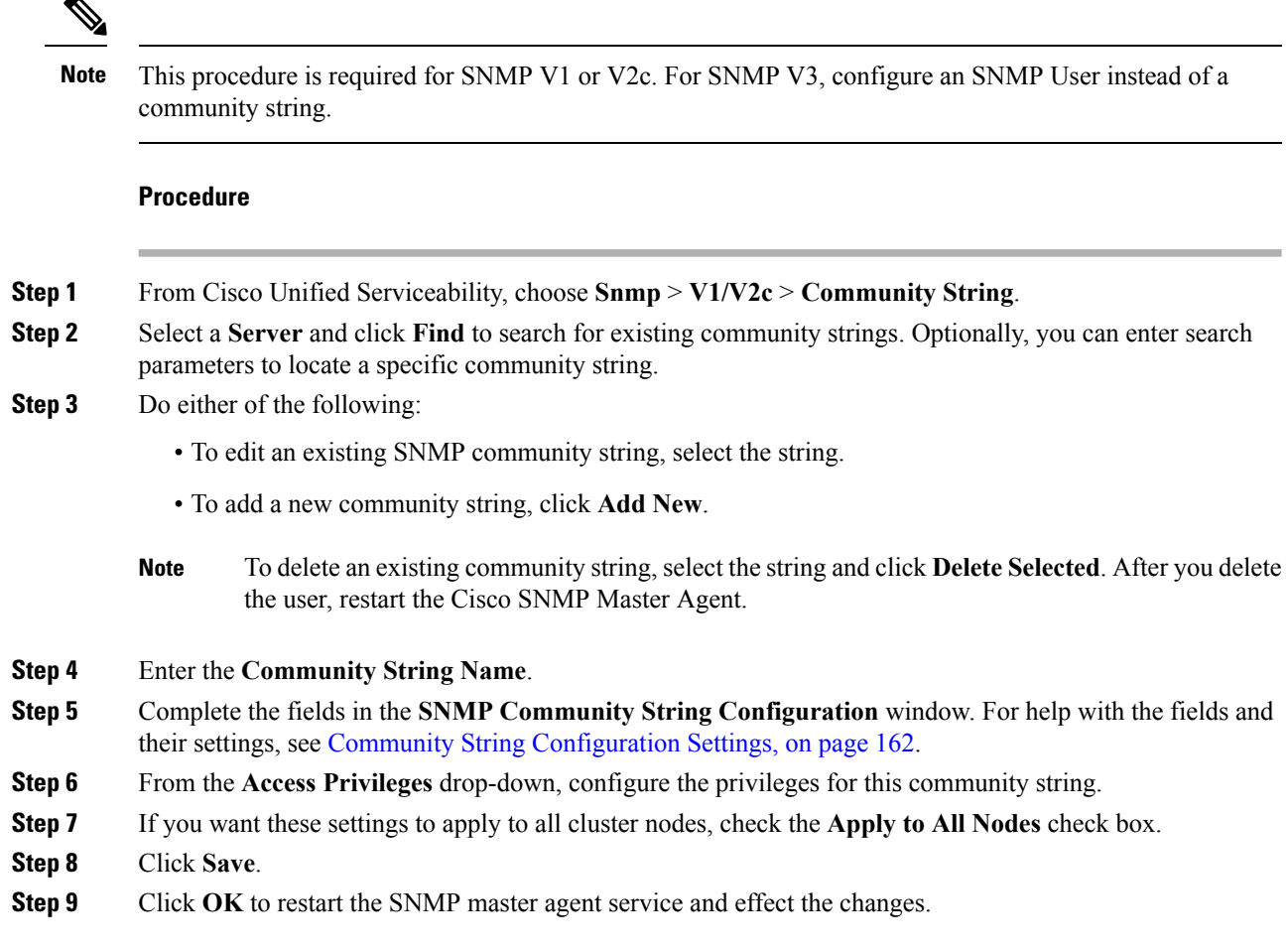

### **What to do next**

Configure SNMP Notification [Destination,](#page-183-0) on page 168

## <span id="page-177-0"></span>**Community String Configuration Settings**

The following table describes the community string configuration settings.

#### **Table 62: Community String Configuration Settings**

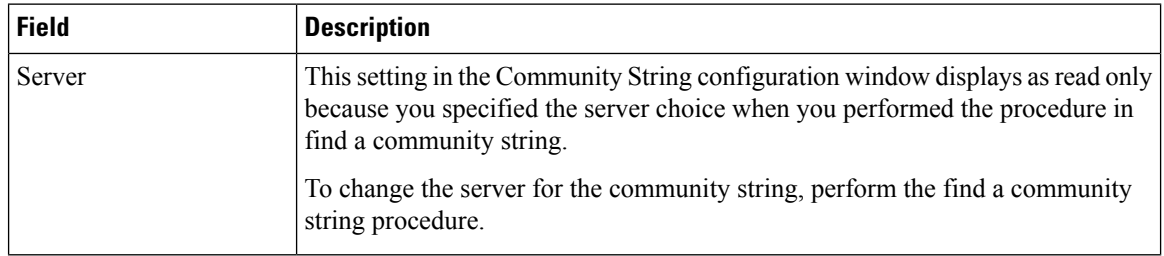

I

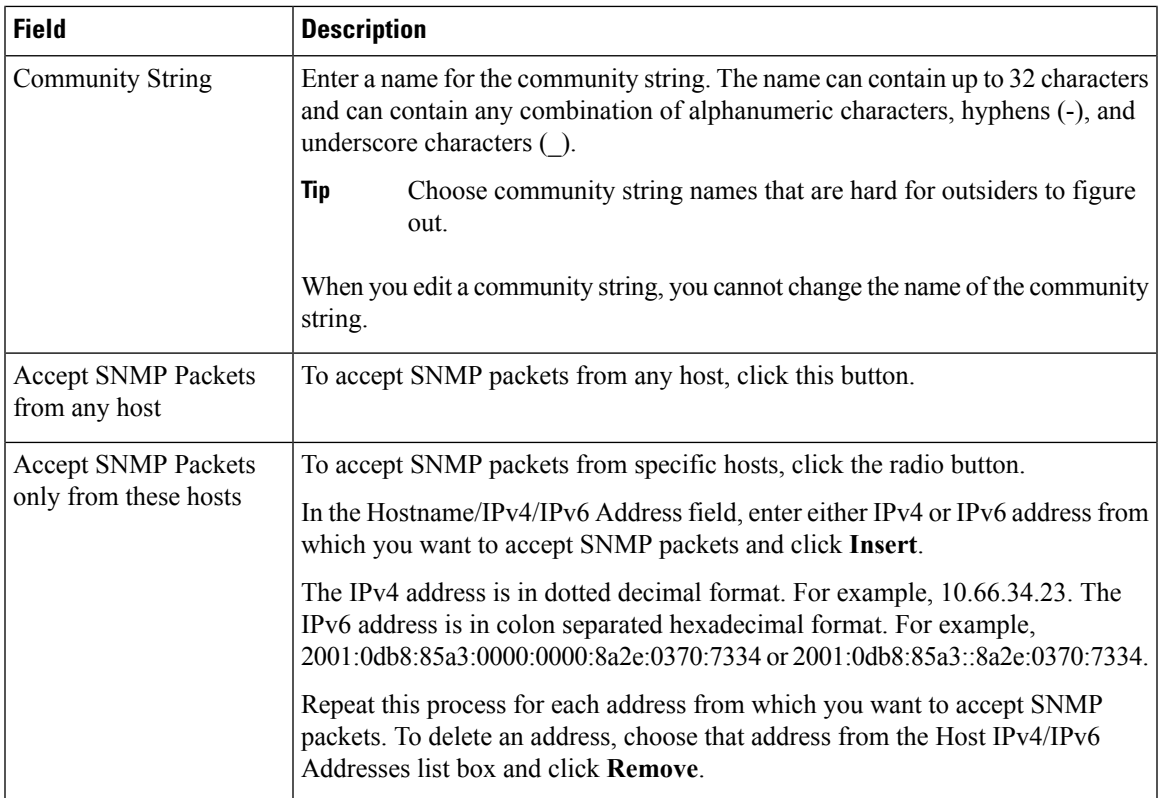

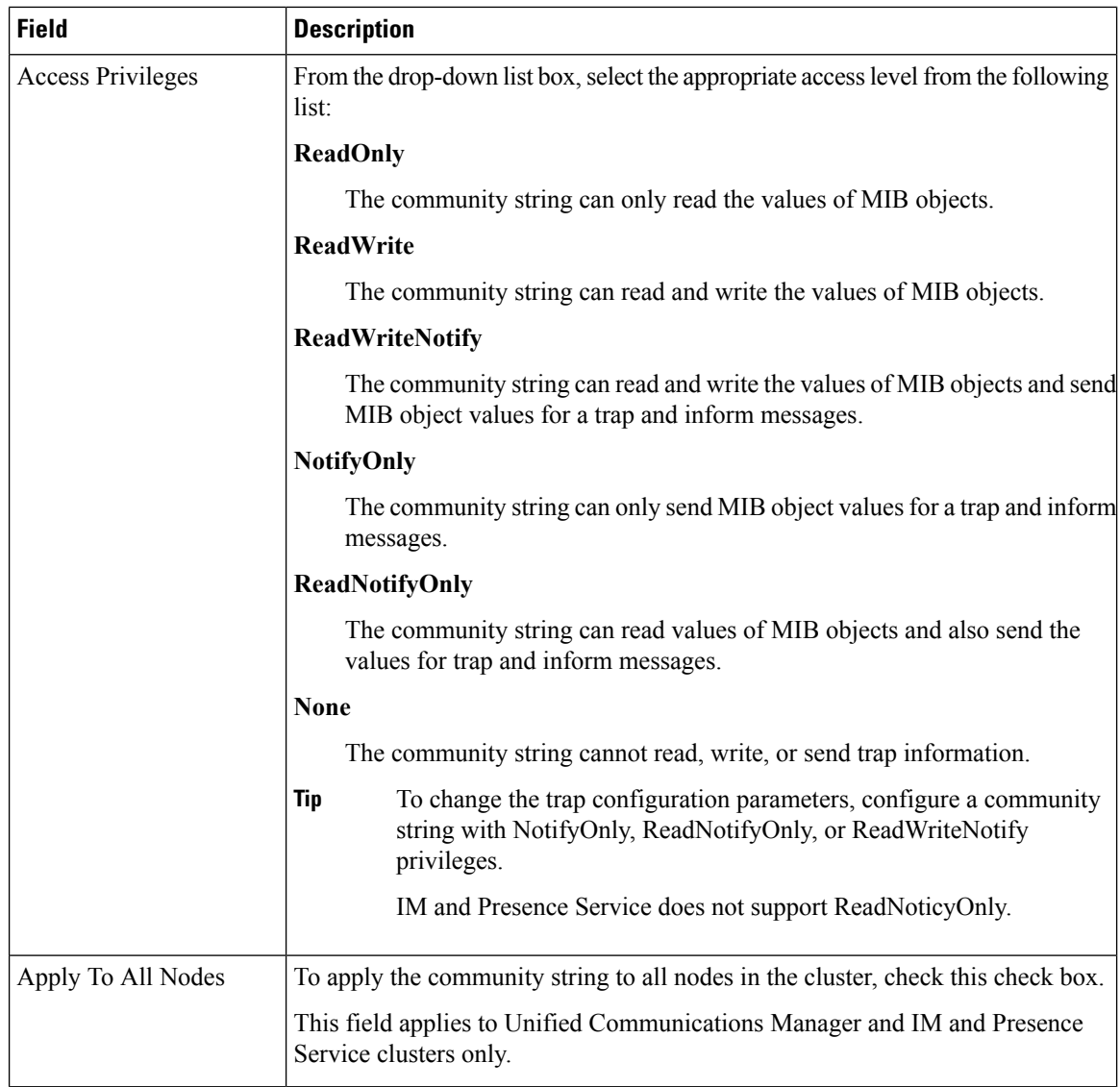

## <span id="page-179-0"></span>**Configure an SNMP User**

If you are deploying SNMP V3, use this procedure to set up an SNMP User.

**Note** This procedure is required for SNMP V3 only. For SNMP V1 or V2c, configure a community string instead.

**Procedure**

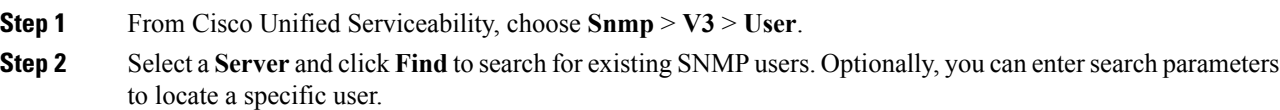
**Step 3** Do either of the following::

- To edit an existing SNMP user, select the user.
- To add a new SNMP user, click **Add New**.
- To delete an existing user, select the user and click **Delete Selected**. After you delete the user, restart the Cisco SNMP Master Agent. **Note**

**Step 4** Enter the **SNMP User Name**.

- **Step 5** Enter the [SNMP](#page-180-0) User configuration settings. For help with the fields and their settings, see SNMP V3 User [Configuration](#page-180-0) Settings, on page 165.
	- Before you save the configuration, you can click the **Clear All** button at any time to delete all information that you entered for all settings in the window. **Tip**
- **Step 6** From the **Access Privileges** drop-down, configure the access privileges that you want to assign to this user.
- **Step 7** If you want to apply this configuration to all cluster nodes, check the **Apply to all Nodes** check box.
- **Step 8** Click **Save**.
- **Step 9** Click **OK** to restart the SNMP Master Agent.
	- To access the server with the user that you configured, make sure that you configure this user on the NMS with the appropriate authentication and privacy settings. **Note**

#### **What to do next**

Get [Remote](#page-182-0) SNMP Engine ID, on page 167

## <span id="page-180-0"></span>**SNMP V3 User Configuration Settings**

The following table describes the SNMP V3 user configuration settings.

**Table 63: SNMP V3 User Configuration Settings**

| <b>Field</b> | <b>Description</b>                                                                                                    |  |
|--------------|----------------------------------------------------------------------------------------------------|--|
| Server       | This setting displays as read only because you specified the server when you<br>performed the find notification destination procedure.                                                                                               |  |
|              | To change the server where you want to provide access, perform the procedure<br>to find an SNMP user.                                                                                                    |  |
| User Name    | In the field, enter the name of the user for which you want to provide access. The<br>name can contain up to 32 characters and can contain any combination of<br>alphanumeric characters, hyphens (-), and underscore characters (). |  |
|              | Enter users that you have already configured for the network<br>Tip<br>management system (NMS).                                                                                                    |  |
|              | For existing SNMP users, this setting displays as read only.                                                                                                    |  |

I

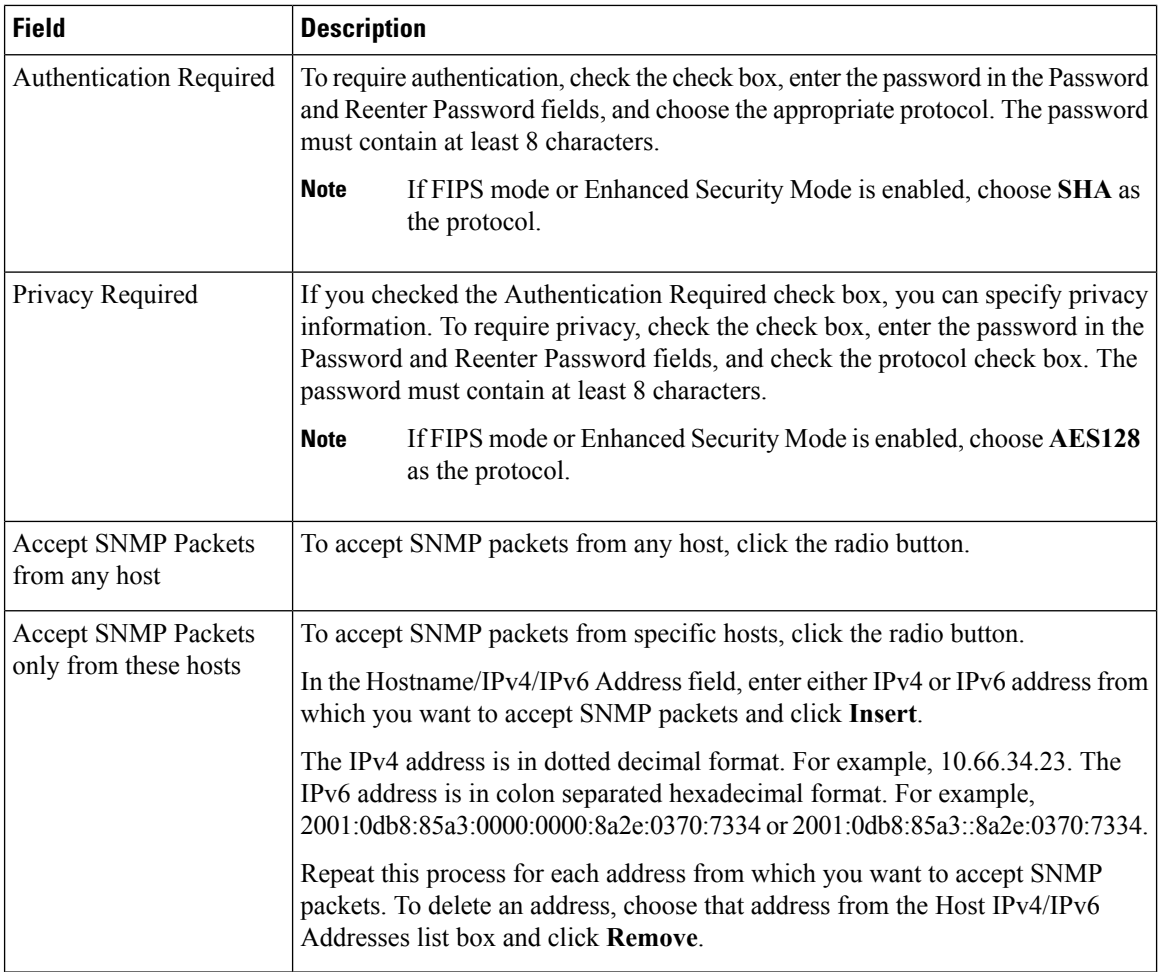

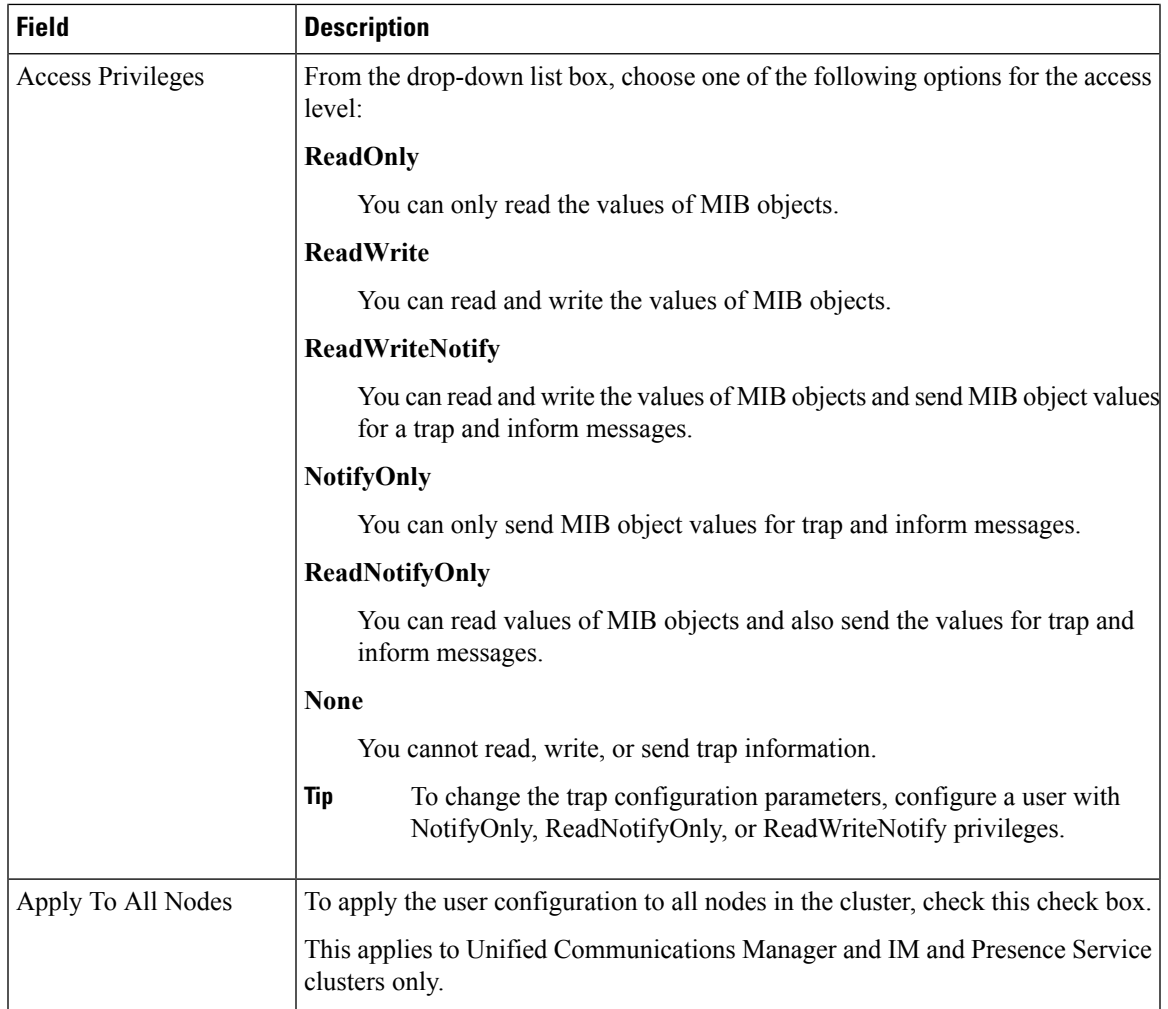

## <span id="page-182-0"></span>**Get Remote SNMP Engine ID**

If you are deploying SNMP V3, use this procedure to obtain the remote SNMP engine ID, which is required for Notification Destination configuration.

**Note** This procedure is mandatory for SNMP V3, but is optional for SNMP V1 or 2C.

#### **Procedure**

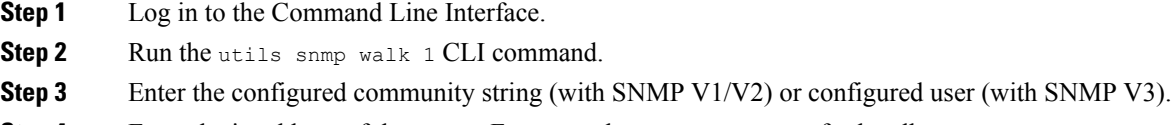

**Step 4** Enter the ip address of the server. For example, enter 127.0.0.1 for localhost.

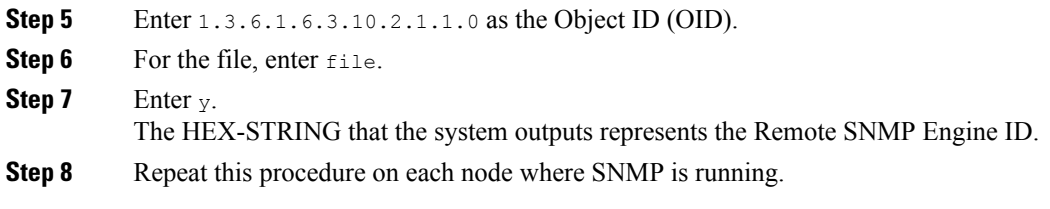

#### **What to do next**

Configure SNMP Notification [Destination,](#page-183-0) on page 168

## <span id="page-183-0"></span>**Configure SNMP Notification Destination**

Use this procedure to configure a Notification Destination for SNMP Traps and Informs. You can use this procedure for either SNMP V1, V2c, or V3.

#### **Before you begin**

If you haven't set up an SNMP community string or SNMP user yet, complete one of these tasks:

- For SNMP V1/V2, see Configure SNMP [Community](#page-176-0) String, on page 161
- For SNMP V3, see [Configure](#page-179-0) an SNMP User, on page 164

#### **Procedure**

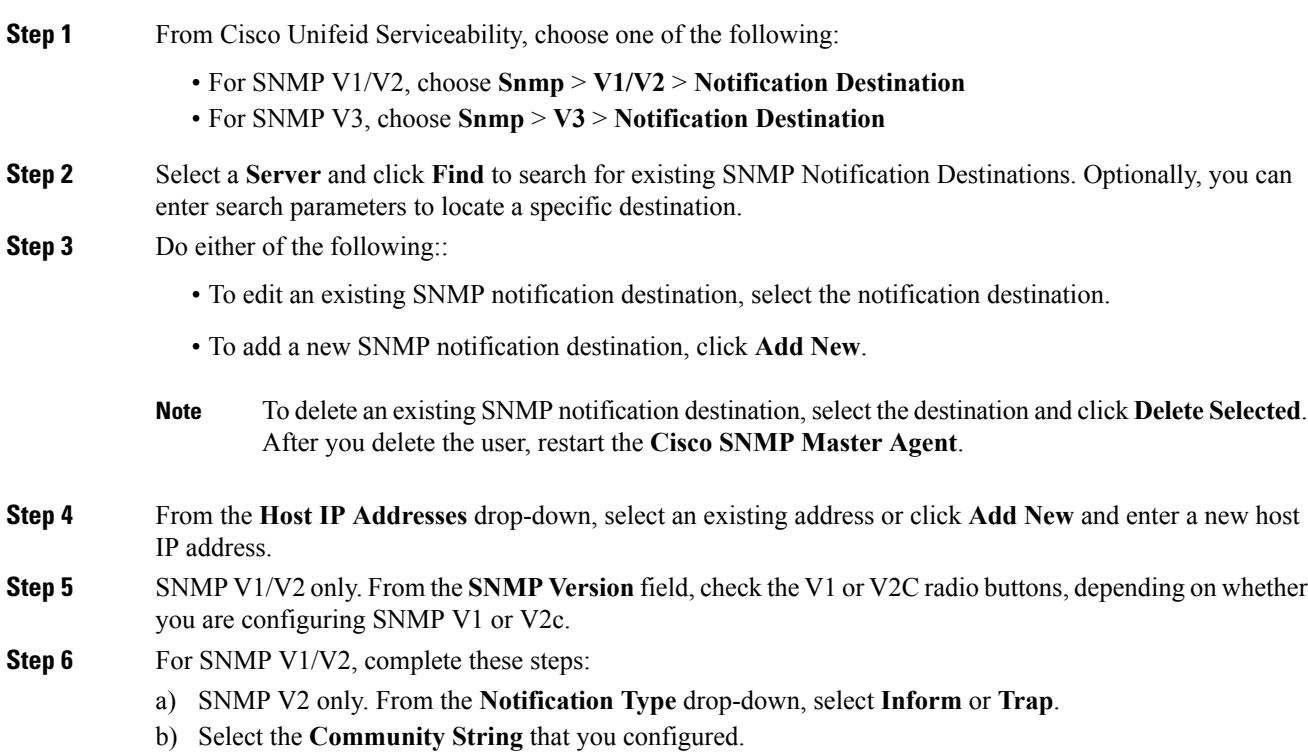

#### **Step 7** For SNMP V3, complete these steps:

- a) From the **Notification Type** drop-down select **Inform** or **Trap**.
- b) From the **Remote SNMP Engine ID** drop-down, select an existing Engine ID or select **Add New** and enter a new ID.
- c) From the **Security Level** drop-down, assign the appropriate security level.
- **Step 8** If you want to apply this configuration to all cluster nodes, check the **Apply to all Nodes** check box.
- **Step 9** Click **Insert**.
- **Step 10** Click **OK** to restart the SNMP Master Agent.

#### **Example**

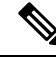

For field description help in the Notification Destination Configuration window, see one of the following topics: **Note**

- [Notification](#page-184-0) Destination Settings for SNMP V1 and V2c, on page 169
- [Notification](#page-185-0) Destination Settings for SNMP V3, on page 170

#### **What to do next**

[Configure](#page-187-0) MIB2 System Group, on page 172

### <span id="page-184-0"></span>**Notification Destination Settings for SNMP V1 and V2c**

The following table describes the notification destination configuration settings for SNMP V1/V2c.

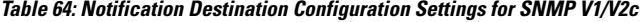

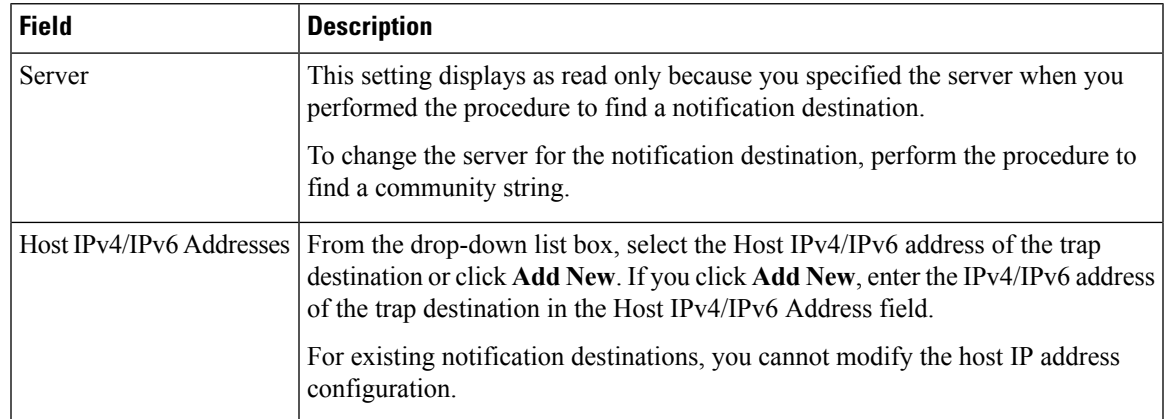

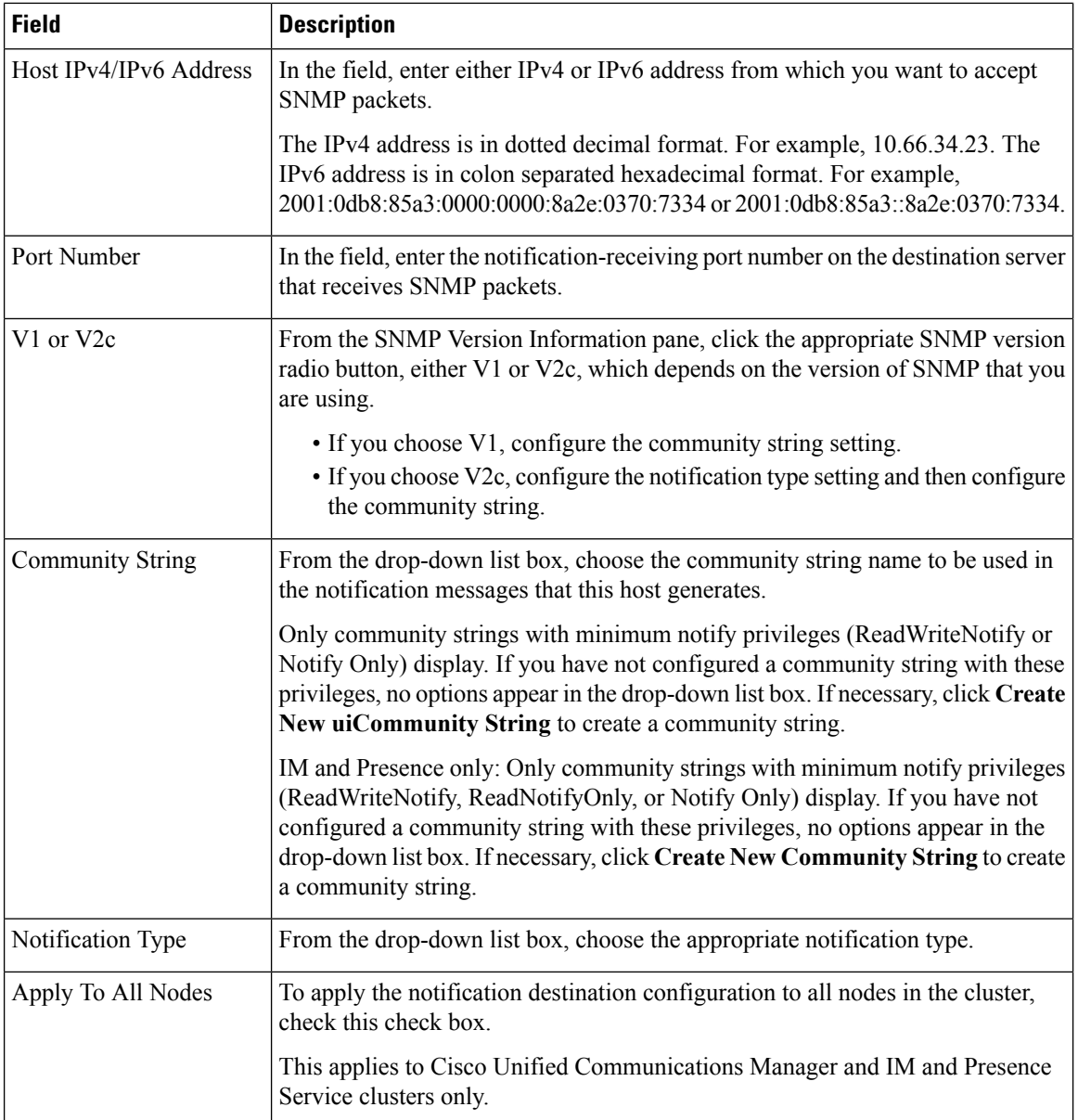

### <span id="page-185-0"></span>**Notification Destination Settings for SNMP V3**

The following table describes the notification destination configuration settings for SNMP V3.

**Table 65: Notification Destination Configuration Settings for SNMP V3**

| <b>Field</b> | <b>Description</b>                                                                                                    |
|--------------|----------------------------------------------------------------------------------------------------|
| Server       | This setting displays as read only because you specified the server when you<br>performed the procedure to find an SNMP V3 notification destination.       |
|              | To change the server for the notification destination, perform the procedure to<br>find an SNMP V3 notification destination and select a different server. |

 $\mathbf l$ 

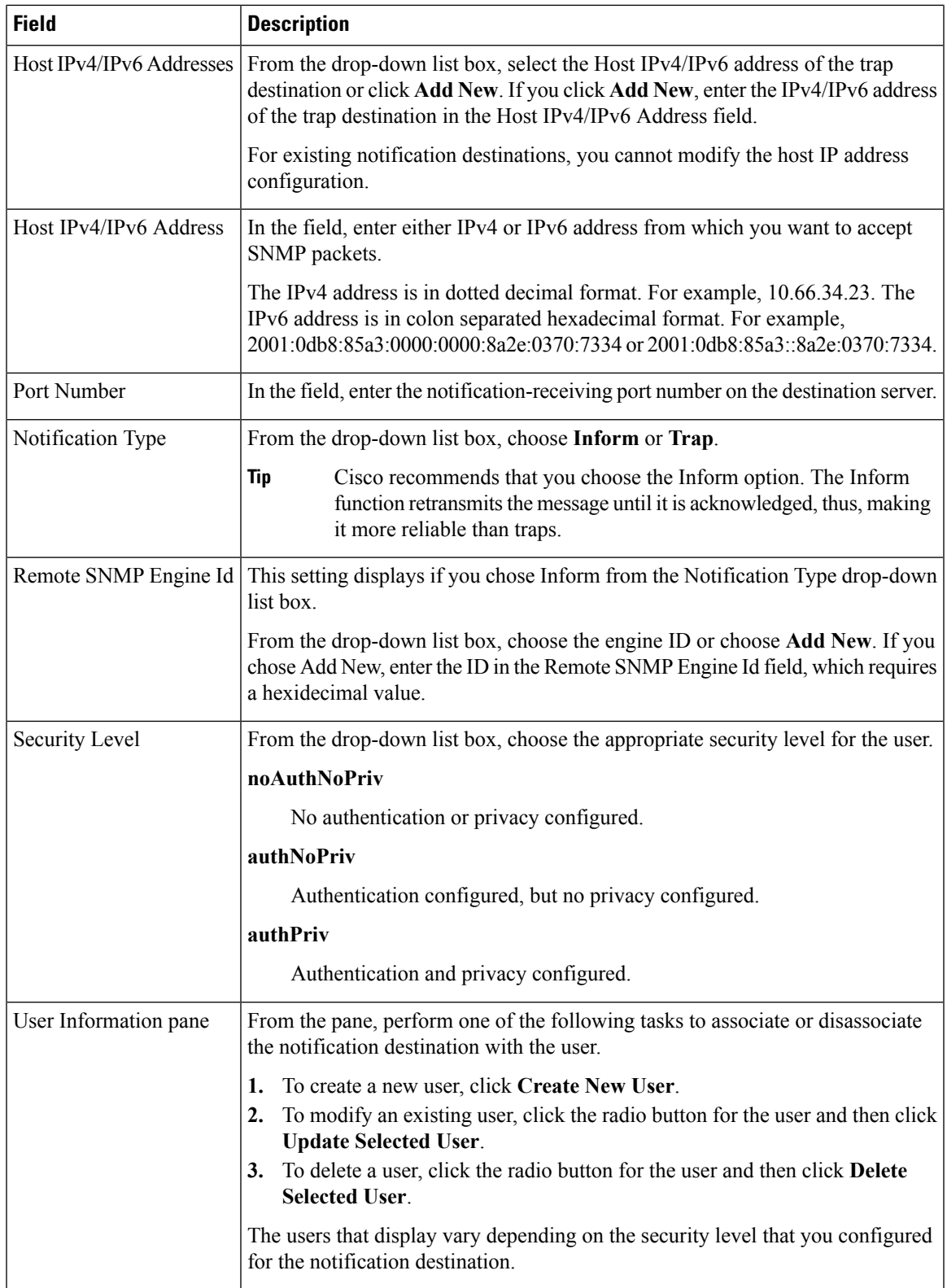

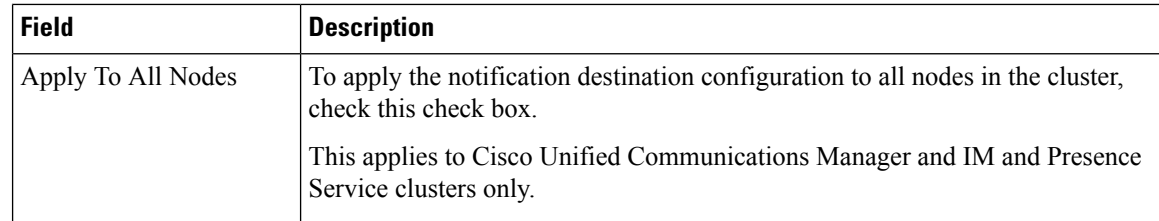

## <span id="page-187-0"></span>**Configure MIB2 System Group**

Use this procedure to configure a system contact and system location for the MIB-II system group. For example, you could enter Administrator, 555-121-6633, for the system contact and SanJose, Bldg 23, 2nd floor, for the system location. You can use this procedure for SNMP V1, V2, and V3.

#### **Procedure**

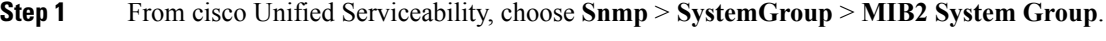

**Step 2** From the **Server** drop-down select a node and click **Go**.

- **Step 3** Complete the **System Contact** and **System Location** fields.
- **Step 4** If you want these settings to apply to all cluster nodes, check the **Apply to All Nodes** check box.
- **Step 5** Click **Save**.
- **Step 6** Click **OK** to restart the SNMP master agent service

#### **Example**

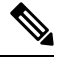

**Note** For field description help, see MIB2 System Group [Settings,](#page-187-1) on page 172

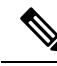

**Note**

You can click **Clear All** to clear the fields. If you click **Clear All** followed by**Save**, the record is deleted.

#### <span id="page-187-1"></span>**MIB2 System Group Settings**

The following table describes the MIB2 System Group configuration settings.

**Table 66: MIB2 System Group Configuration Settings**

| <b>Field</b>          | <b>Description</b>                                                                                             |
|-----------------------|----------------------------------------------------------------------------------------------------|
| Server                | From the drop-down list box, choose the server for which you want to configure<br>contacts, and then click Go. |
| <b>System Contact</b> | Enter a person to notify when problems occur.                                                                  |

Ш

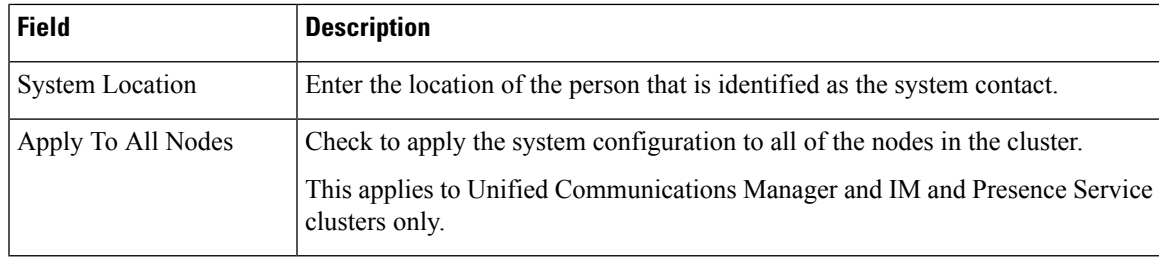

## <span id="page-188-0"></span>**CISCO-SYSLOG-MIB Trap Parameters**

Use these guidelines to configure CISCO-SYSLOG-MIB trap settings on your system:

• Set clogsNotificationEnabled (1.3.6.1.4.1.9.9.41.1.1.2) to True by using the SNMP Set operation; for example, use the net-snmp set utility to set this OID to True from the linux command line using:

```
snmpset -c <community string>-v2c
<transmitter ipaddress> 1.3.6.1.4.1.9.9.41.1.1.2.0 i 1
```
You can also use any other SNMP management application for the SNMP Set operation.

• Set clogMaxSeverity (1.3.6.1.4.1.9.9.41.1.1.3) value by using the SNMP Set operation; for example, use the net-snmp set utility to set this OID value from the linux command line using:

```
snmpset-c public-v2c
<transmitter ipaddress> 1.3.6.1.4.1.9.9.41.1.1.3.0 i <value>
```
Enter a severity number for the  $\le$ value $\ge$  setting. Severity values increase as severity decreases. A value of 1 (Emergency) indicates highest severity, and a value of 8 (Debug) indicates lowest severity. Syslog agent ignores any messages greater than the value that you specify; for example, to trap all syslog messages, use a value of 8.

Severity values are as follows:

- 1: Emergency
- 2: Alert
- 3: Critical
- 4: Error
- 5: Warning
- 6: Notice
- 7: Info
- 8: Debug)

You can also use any other SNMP management application for the SNMP Set operation.

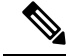

**Note**

Before logging, Syslog truncates any trap message data that is larger than the specified Syslog buffer size. The Syslog trap message length limitation equals 255 bytes.

## **CISCO-CCM-MIB Trap Parameters**

• Set ccmPhoneFailedAlarmInterval (1.3.6.1.4.1.9.9.156.1.9.2) to a value in the range 30-3600 by using the SNMP Set operation; for example, use the net-snmp set utility to set this OID value from the linux command line using:

**snmpset -c** <community string> **-v2c** <transmitter ipaddress> **1.3.6.1.4.1.9.9.156.1.9.2 .0 i** <value>

You can also use any other SNMP management application for the SNMP Set operation.

• Set ccmPhoneStatusUpdateAlarmInterval (1.3.6.1.4.1.9.9.156.1.9.4) to a value in the range 30-3600 by using the SNMP Set operation; for example, use the net-snmp set utility to set this OID value from the linux command line using:

```
snmpset -c <community string> -v2c
<transmitter ipaddress> 1.3.6.1.4.1.9.9.156.1.9.4.0 i <value>
```
You can also use any other SNMP management application for the SNMP Set operation.

### **CISCO-UNITY-MIB Trap Parameters**

Cisco Unity Connection only: The Cisco Unity Connection SNMP Agent does not enable trap notifications, though traps can be triggered by Cisco Unity Connection alarms. You can view Cisco Unity Connection alarm definitions in Cisco Unity Connection Serviceability, on the **Alarm** > **Definitions** screen.

You can configure trap parameters by using the CISCO-SYSLOG-MIB.

#### **Related Topics**

[CISCO-SYSLOG-MIB](#page-188-0) Trap Parameters, on page 173

## **Restart SNMP Master Agent**

After you complete all of your SNMP configurations, restart the SNMP Master Agent service.

#### **Procedure**

- **Step 1** From Cisco Unified Serviceability, choose **Tools** > **Control Center - Network Services**.
- **Step 2** Choose a **Server** and click **Go**.
- **Step 3** Select the **SNMP Master Agent**.
- **Step 4** Click **Restart**.

Ш

## **SNMP Trap Settings**

Use CLI commands to set the configurable SNMP trap settings. SNMP trap configuration parameters and recommended configuration tips are provided for CISCO-SYSLOG-MIB, CISCO-CCM-MIB, and CISCO-UNITY-MIB.

## <span id="page-190-1"></span>**Configure SNMP Traps**

Use this procedure to configure SNMP traps.

#### **Before you begin**

Configure your system for SNMP. For details, see SNMP [Configuration](#page-175-0) Task Flow, on page 160.

Make sure that the **Access Privileges** for either the SNMP community string (for SNMP V1/V2), or the SNMP user (for SNMP V3) are set to one of the following settings: **ReadWriteNotify**, **ReadNotify**, **NotifyOnly**.

#### **Procedure**

- **Step 1** Log in to CLI and run the utils snmp test CLI command to verify that SNMP is running.
- **Step 2** Follow Generate SNMP Traps, on page 175 to generate specific SNMP traps (for example, the ccmPhoneFailed or MediaResourceListExhausted traps).
- **Step 3** If the traps do not generate, perform the following steps:
	- In Cisco Unified Serviceability, choose **Alarm** > **Configuration** and select **CM Services** and **Cisco CallManager**.
	- Check the **Apply to All Nodes** check box.
	- Under Local Syslogs, set the Alarm Event Level drop-down list box to **Informational**.
- <span id="page-190-0"></span>**Step 4** Reproduce the traps and check if the corresponding alarm is logged in CiscoSyslog file.

## **Generate SNMP Traps**

This section describes the process for generating specific types of SNMP traps. SNMP must be set up and running on the server in order for the individual traps to generate. Follow [Configure](#page-190-1) SNMP Traps, on page [175](#page-190-1) for instructions on how to set up your system to generate SNMP traps.

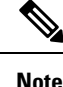

The processing time for individual SNMP traps varies depending on which trap you are attempting to generate. Some SNMP traps may take up to a few minutes to generate.

I

#### **Table 67: Generate SNMP Traps**

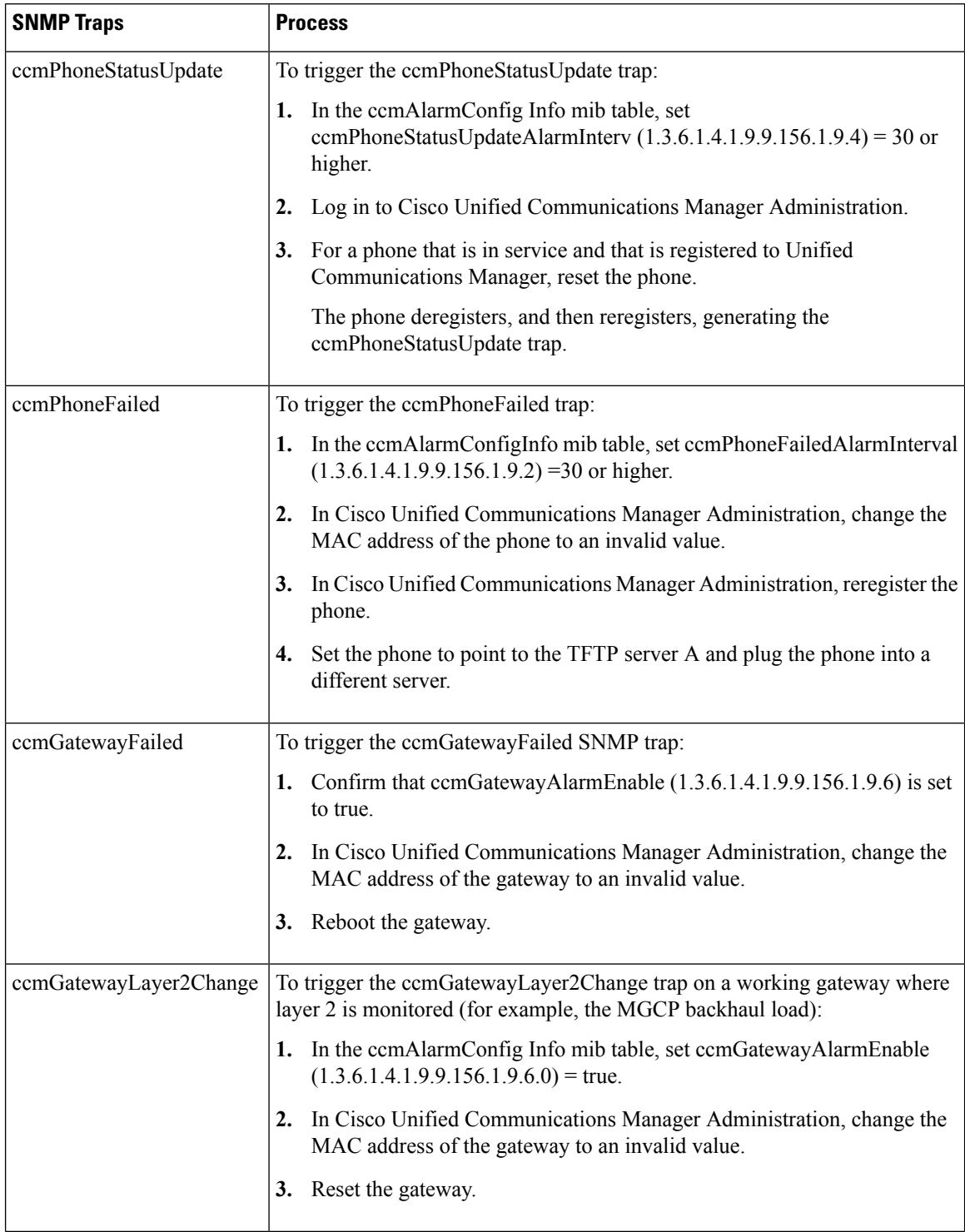

 $\mathbf l$ 

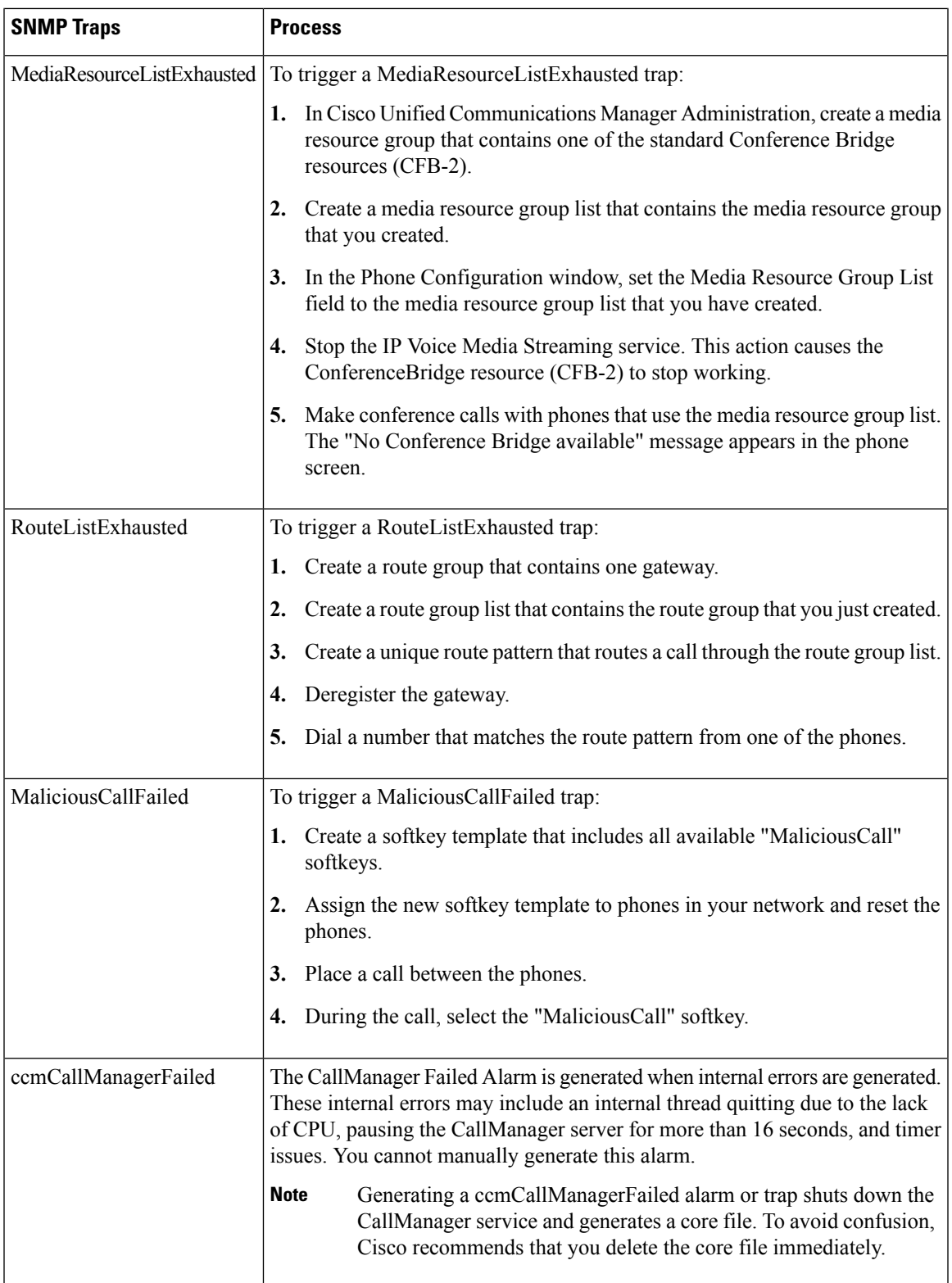

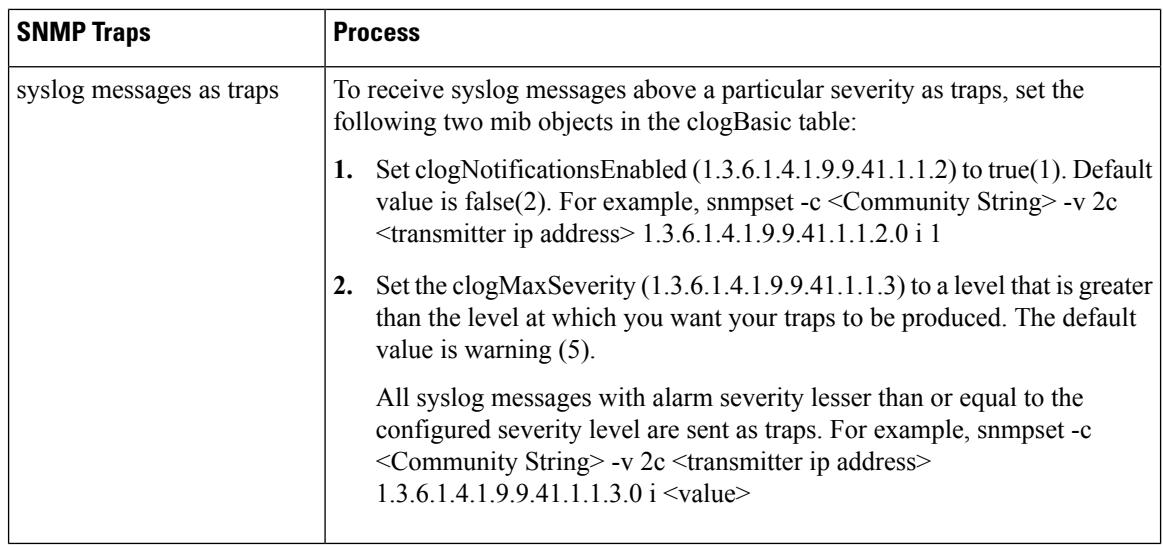

# **SNMP Trace Configuration**

For Unified Communications Manager, you can configure trace for the Cisco CallManager SNMP agent in the Trace Configuration window in Cisco Unified Serviceability by choosing the Cisco CallManager SNMP Service in the Performance and Monitoring Services service group. A default setting exists for all the agents. For Cisco CDP Agent and Cisco Syslog Agent, you use the CLI to change trace settings, as described in the *Command Line Interface Reference Guide for Cisco Unified Solutions*.

For Cisco Unity Connection, you can configure trace for the Cisco Unity Connection SNMP agent in the Trace Configuration window in Cisco Unity Connection Serviceability by choosing the Connection SNMP Agent component.

# **Troubleshooting SNMP**

Review thissection for troubleshooting tips. Make sure that all of the feature and network services are running.

#### **Problem**

You cannot poll any MIBs from the system.

This condition means that the community string or the snmp user is not configured on the system or they do not match with what is configured on the system. By default, no community string or user is configured on the system.

#### **Solution**

Check whether the community string or snmp user is properly configured on the system by using the SNMP configuration windows.

#### **Problem**

You cannot receive any notifications from the system.

This condition means that the notification destination is not configured correctly on the system.

#### **Solution**

Verify that you configured the notification destination properly in the Notification Destination (V1/V2c or V3) Configuration window.

L

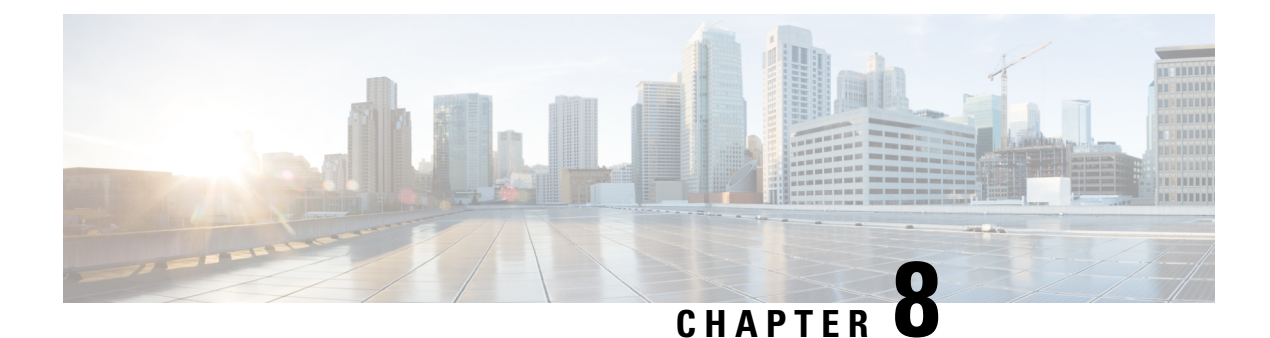

# **Call Home**

• Call [Home,](#page-196-0) on page 181

# <span id="page-196-0"></span>**Call Home**

This chapter provides an overview of the Unified Communications Manager Call Home service and describes how to configure the Unified Communications Manager Call Home feature. The Call Home feature allows to communicate and send the diagnostic alerts, inventory, and other messages to the Smart Call Home back-end server.

## **Smart Call Home**

Smart Call Home provides proactive diagnostics, real-time alerts, and remediation on a range of Cisco devices for higher network availability and increased operational efficiency. It accomplishes the same by receiving and analyzing the diagnostic alerts, inventory, and other messages from Smart Call Home enabled Unified Communications Manager. This particular capability of Unified Communications Manager is called as Unified Communications Manager Call Home.

Smart Call Home offers:

- Higher network availability through proactive, fast issue resolution by:
	- Identifying issues quickly with continuous monitoring, real-time, proactive alerts, and detailed diagnostics.
	- Making you aware of potential problems by providing alerts that are specific to only those types of devices in the network. Resolving critical problems faster with direct, automatic access to experts at Cisco Technical Assistance Center (TAC).
- Increased operational efficiency by providing customers the ability to:
	- Use staff resources more efficiently by reducing troubleshooting time.
- Fast, web-based access to needed information that provides customers the ability to:
	- Review all Call Home messages, diagnostics, and recommendations in one place.
	- Check Service Request status quickly.
	- View the most up-to-date inventory and configuration information for all Call Home devices.

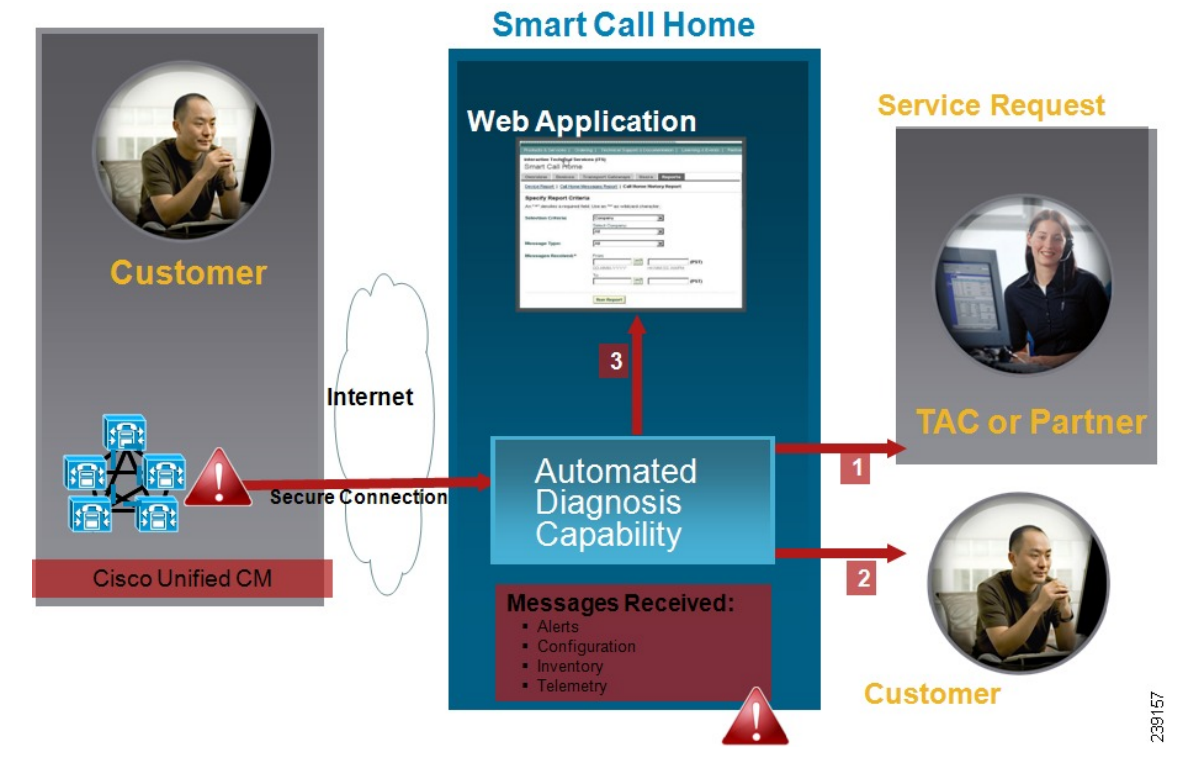

**Figure 20: Cisco Smart Call Home Overview**

Smart Call Home contains modules that perform the following tasks:

- Notify Customer of Call Home messages.
- Provide impact analysis and remediation steps.

For more information about Smart Call Home, see the Smart Call Home page at this location:

http://www.cisco.com/en/US/products/ps7334/serv\_home.html

#### **Information for Smart Call Home Certificates Renewal**

From Cisco Release 10.5(2) onwards, administrators have to manually upload the new certificates for any renewal request to continue support for Smart Call Home feature. Make sure that your system has the Intermediate Certificate Authority (CA) certificate that yoursystem already trusts. You can upload certificates through Cisco Unified OperatingSystem Administration web GUI. Go to**Security > Certificate Management > Upload Certificate/Certificate chain**. Choose **tomcat-trust** as the Certificate Purpose, and upload the certificate from the saved destination.

The following certificate with extension .PEM should be uploaded to tomcat-trust.

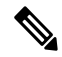

Ensure that the administrator copy the entire string and include -----BEGIN CERTIFICATE----- and -----END CERTIFICATE-----, paste it into a text file, and save it with the extension .PEM. **Note**

-----BEGIN CERTIFICATE-----

**Smart Call Home**

MIIFtzCCA5+gAwIBAgICBQkwDQYJKoZIhvcNAQEFBQAwRTELMAkGA1UEBhMCQk0x GTAXBgNVBAoTEFF1b1ZhZGlzIExpbWl0ZWQxGzAZBgNVBAMTElF1b1ZhZGlzIFJv b3QgQ0EgMjAeFw0wNjExMjQxODI3MDBaFw0zMTExMjQxODIzMzNaMEUxCzAJBgNV BAYTAkJNMRkwFwYDVQQKExBRdW9WYWRpcyBMaW1pdGVkMRswGQYDVQQDExJRdW9 WYWRpcyBSb290IENBIDIwggIiMA0GCSqGSIb3DQEBAQUAA4ICDwAwggIKAoICAQCa GMpLlA0ALa8DKYrwD4HIrkwZhR0In6spRIXzL4GtMh6QRr+jhiYaHv5+HBg6XJxg Fyo6dIMzMH1hVBHL7avg5tKifvVrbxi3Cgst/ek+7wrGsxDp3MJGF/hd/aTa/55J WpzmM+Yklvc/ulsrHHo1wtZn/qtmUIttKGAr79dgw8eTvI02kfN/+NsRE8Scd3bB rrcCaoF6qUWD4gXmuVbBlDePSHFjIuwXZQeVikvfj8ZaCuWw419eaxGrDPmF60Tp +ARz8un+XJiM9XOva7R+zdRcAitMOeGylZUtQofX1bOQQ7dsE/He3fbE+Ik/0XX1 ksOR1YqI0JDs3G3eicJlcZaLDQP9nL9bFqyS2+r+eXyt66/3FsvbzSUr5R/7mp/i Ucw6UwxI5g69ybR2BlLmEROFcmMDBOAENisgGQLodKcftslWZvB1JdxnwQ5hYIiz PtGo/KPaHbDRsSNU30R2be1B2MGyIrZTHN81Hdyhdyox5C315eXbyOD/5YDXC2Og /zOhD7osFRXql7PSorW+8oyWHhqPHWykYTe5hnMz15eWniN9gqRMgeKh0bpnX5UH oycR7hYQe7xFSkyyBNKr79X9DFHOUGoIMfmR2gyPZFwDwzqLID9ujWc9Otb+fVuI yV77zGHcizN300QyNQliBJIWENieJ0f7OyHj+OsdWwIDAQABo4GwMIGtMA8GA1Ud EwEB/wQFMAMBAf8wCwYDVR0PBAQDAgEGMB0GA1UdDgQWBBQahGK8SEwzJQTU7tD2 A8QZRtGUazBuBgNVHSMEZzBlgBQahGK8SEwzJQTU7tD2A8QZRtGUa6FJpEcwRTEL MAkGA1UEBhMCQk0xGTAXBgNVBAoTEFF1b1ZhZGlzIExpbWl0ZWQxGzAZBgNVBAMT ElF1b1ZhZGlzIFJvb3QgQ0EgMoICBQkwDQYJKoZIhvcNAQEFBQADggIBAD4KFk2f BluornFdLwUvZ+YTRYPENvbzwCYMDbVHZF34tHLJRqUDGCdViXh9duqWNIAXINzn g/iN/Ae42l9NLmeyhP3ZRPx3UIHmfLTJDQtyU/h2BwdBR5YM++CCJpNVjP4iH2Bl fF/nJrP3MpCYUNQ3cVX2kiF495V5+vgtJodmVjB3pjd4M1IQWK4/YY7yarHvGH5K WWPKjaJW1acvvFYfzznB4vsKqBUsfU16Y8Zsl0Q80m/DShcK+JDSV6IZUaUtl0Ha B0+pUNqQjZRG4T7wlP0QADj1O+hA4bRuVhogzG9Yje0uRY/W6ZM/57Es3zrWIozc hLsib9D45MY56QSIPMO661V6bYCZJPVsAfv4l7CUW+v90m/xd2gNNWQjrLhVoQPR TUIZ3Ph1WVaj+ahJefivDrkRoHy3au000LYmYjgahwz46P0u05B/B5EqHdZ+XIWD mbA4CD/pXvk1B+TJYm5Xf6dQlfe6yJvmjqIBxdZmv3lh8zwc4bmCXF2gw+nYSL0Z ohEUGW6yhhtoPkg3Goi3XZZenMfvJ2II4pEZXNLxId26F0KCl3GBUzGpn/Z9Yr9y 4aOTHcyKJloJONDO1w2AFrR4pTqHTI2KpdVGl/IsELm8VCLAAVBpQ570su9t+Oza 8eOx79+Rj1QqCyXBJhnEUhAFZdWCEOrCMc0u -----END CERTIFICATE-----

## **Anonymous Call Home**

The Anonymous Call Home feature is a sub-feature of the Smart Call Home feature that allows Cisco to anonymously receive inventory and telemetry messages. Enable this feature to keep your identification anonymous.

The following are the characteristics of Anonymous Call Home:

- The Unified Communications Manager sends only inventory and telemetry messages and not diagnostic and configuration information to Smart Call Home back-end.
- It will not send any user related information (for example, registered devices and upgrade history).
- Anonymous call home option does not require registration or entitlement for Smart Call Home feature with Cisco.
- The inventory and telemetry messages are sent periodically (first day of every month) to the Call Home back-end.
- **Include Trace logs and Diagnostic Information** option is disabled if Cisco Unified Communications Manager is configured to use Anonymous Call Home.

Inventory messages contains information about the cluster, nodes, and license.

The following table lists the inventory messages for Smart Call Home and Anonymous Call Home.

| <b>Inventory messages</b> | <b>Smart Call Home</b> | <b>Anonymous Call Home</b> |
|---------------------------|------------------------|----------------------------|
| Contact Email             | Applicable             | Not Applicable             |
| Contact Phone number      | Applicable             | Not Applicable             |
| <b>Street Address</b>     | Applicable             | Not Applicable             |
| <b>Server Name</b>        | Applicable             | Not Applicable             |
| Server IP Address         | Applicable             | Not Applicable             |
| Licence Server            | Applicable             | Not Applicable             |
| OS Version                | Applicable             | Applicable                 |
| Model                     | Applicable             | Applicable                 |
| Serial Number             | Applicable             | Applicable                 |
| CPU Speed                 | Applicable             | Applicable                 |
| <b>RAM</b>                | Applicable             | Applicable                 |
| <b>Storage Partition</b>  | Applicable             | Applicable                 |
| Firmware version          | Applicable             | Applicable                 |
| <b>BIOS</b> Version       | Applicable             | Applicable                 |

**Table 68: Inventory Messages for Smart Call Home and Anonymous Call Home**

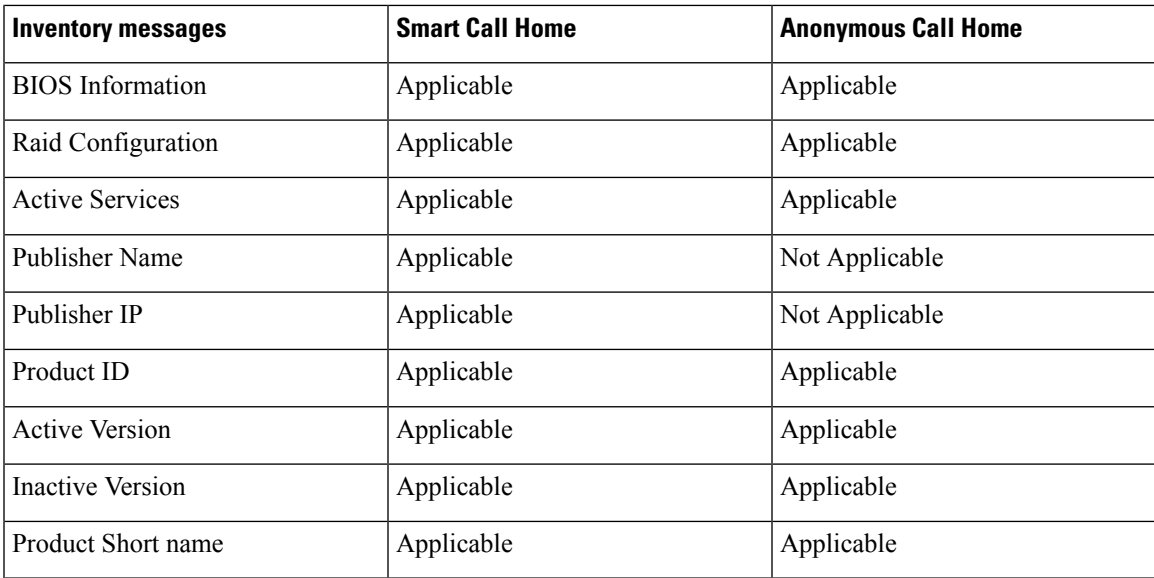

Telemetry messages contain information about the number of devices (IP phones, gateways, conference bridge, and so on) for each device type that is available on a Unified Communications Manager cluster. The telemetry data contains the device count for the entire cluster.

The following table lists the telemetry messages for Smart Call Home and Anonymous Call Home.

**Table 69: Telemetry Messages for Smart Call Home and Anonymous Call Home**

| <b>Telemetry messages</b> | <b>Smart Call Home</b> | <b>Anonymous Call Home</b> |
|---------------------------|------------------------|----------------------------|
| Contact Email             | Applicable             | Not Applicable             |
| Contact Phone number      | Applicable             | Not Applicable             |
| <b>Street Address</b>     | Applicable             | Not Applicable             |
| Server name               | Applicable             | Not Applicable             |
| <b>CM User Count</b>      | Applicable             | Not Applicable             |
| Serial Number             | Applicable             | Applicable                 |
| Publisher name            | Applicable             | Not Applicable             |
| Device count and Model    | Applicable             | Applicable                 |
| <b>Phone User Count</b>   | Applicable             | Applicable                 |
| CM Call Activity          | Applicable             | Applicable                 |
| Registered Device count   | Applicable             | Not Applicable             |
| Upgrade history           | Applicable             | Not Applicable             |

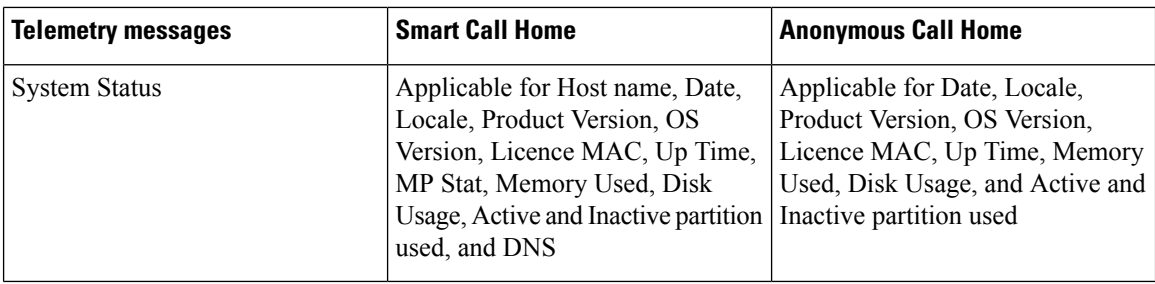

Configuration messages contain information about the row count for each database table that is related to a configuration. The configuration data consists of table name and row count for each table across the cluster.

## **Smart Call Home Interaction**

If you have a service contract directly with Cisco Systems, you can register Unified Communications Manager for the Cisco Smart Call Home service. Smart Call Home provides fast resolution of system problems by analyzing Call Home messagesthat are sent from Unified Communications Manager and providing background information and recommendations.

The Unified Communications Manager Call Home feature delivers the following messages to the Smart Call Home back-end server:

• Alerts - Contain alert information for various conditions related to environment, hardware failure, and system performance. The alerts may be generated from any node within the Unified Communications Manager cluster. The alert details contain the node and other information required for troubleshooting purposes, depending on the alert type. See topics related to Smart call home interaction for alerts that are sent to the Smart Call Home back-end server.

The following are the alerts for Smart Call Home.

By default, Smart Call Home processes the alerts once in 24 hours. Repeated occurrence of the same alert within the span of 24 hours in mixed cluster (Unified Communication Manager and Cisco Unified Presence) and is not processed by Smart Call Home.

Ú

**Important**

The collected information is deleted from the primary AMC server after 48 years. By default, Unified Communications Manager publisher is the primary AMC server.

- **Performance Alerts**
	- CallProcessingNodeCPUPegging
	- CodeYellow
	- CPUPegging
	- LowActivePartitionAvailableDiskSpace
	- LowAvailableVirtualMemory
	- LowSwapPartitionAvailableDiskSpace
- **Database - Related Alerts**
- DBReplicationFailure
- **Failed Calls Alerts**
	- MediaListExhausted
	- RouteListExhausted
- **Crash - Related Alerts**
	- Coredumpfilefound
	- CriticalServiceDown

The configuration, inventory, and telemetry messages are sent periodically (first day of every month) to the Call Home back-end. The information in these messages enables TAC to provide timely and proactive service to help customers manage and maintain their network.

## **Prerequisites for Call Home**

To support the Unified Communications Manager Call Home service, you require the following:

- A Cisco.com user ID associated with a corresponding Unified Communications Managerservice contract.
- It is highly recommended that both the Domain Name System (DNS) and Simple Mail Transfer Protocol (SMTP) servers are setup for the Unified Communications Manager Call Home feature.
	- DNS setup is required to send the Call Home messages using Secure Web (HTTPS).
	- SMTP setup is required to send the Call Home messages to Cisco TAC or to send a copy of the messages to a list of recipients through email.

### **Access Call Home**

To access Unified Communications Manager Call Home, go to Cisco Unified Serviceability Administration and choose **CallHome** (**Cisco Unified Serviceability** > **CallHome** > **Call Home Configuration**).

## **Call Home Settings**

The following table lists the default Unified Communications Manager Call Home settings.

#### **Table 70: Default Call Home Settings**

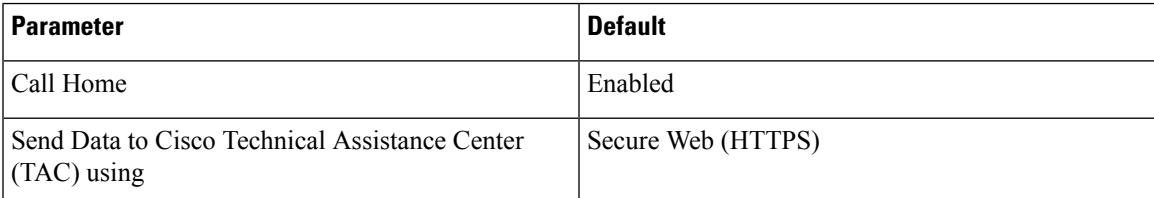

If default Smart Call Home configuration is changed during installation, then the same settings reflect in the Call Home user interface.

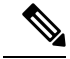

**Note**

You must need to have a SMTP setup if you choose **Email** as the transport method and SMTP setup is not a required for **Secure Web (HTTPS)** option.

## **Call Home Configuration**

In Cisco Unified Serviceability, choose **Call Home** > **Call Home Configuration**.

The Call Home Configuration window appears.

 $\label{eq:1}$ 

**Note** You can also configure the Cisco Smart Call Home while installing the Unified Communications Manager.

The Smart Call Home feature is enabled if you configure Smart Call Home option during installation. If you select **None**, a reminder message is displayed, when you log in to Cisco Unified Communications Manager Administration. Instructions to configure Smart Call Home or disable the reminder using Cisco Unified Serviceability is provided.

The following table describes the settings to configure the Unified Communications Manager Call Home.

#### **Table 71: Unified Communications Manager Call Home Configuration Settings**

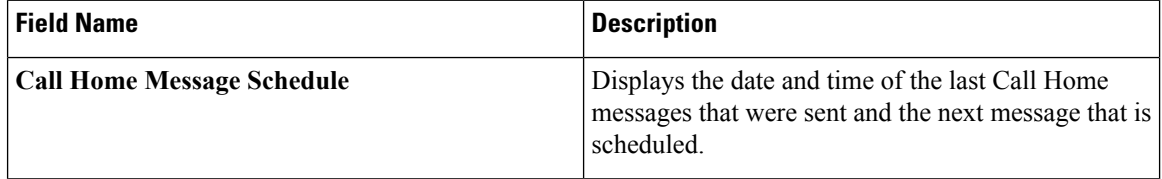

 $\overline{\phantom{a}}$ 

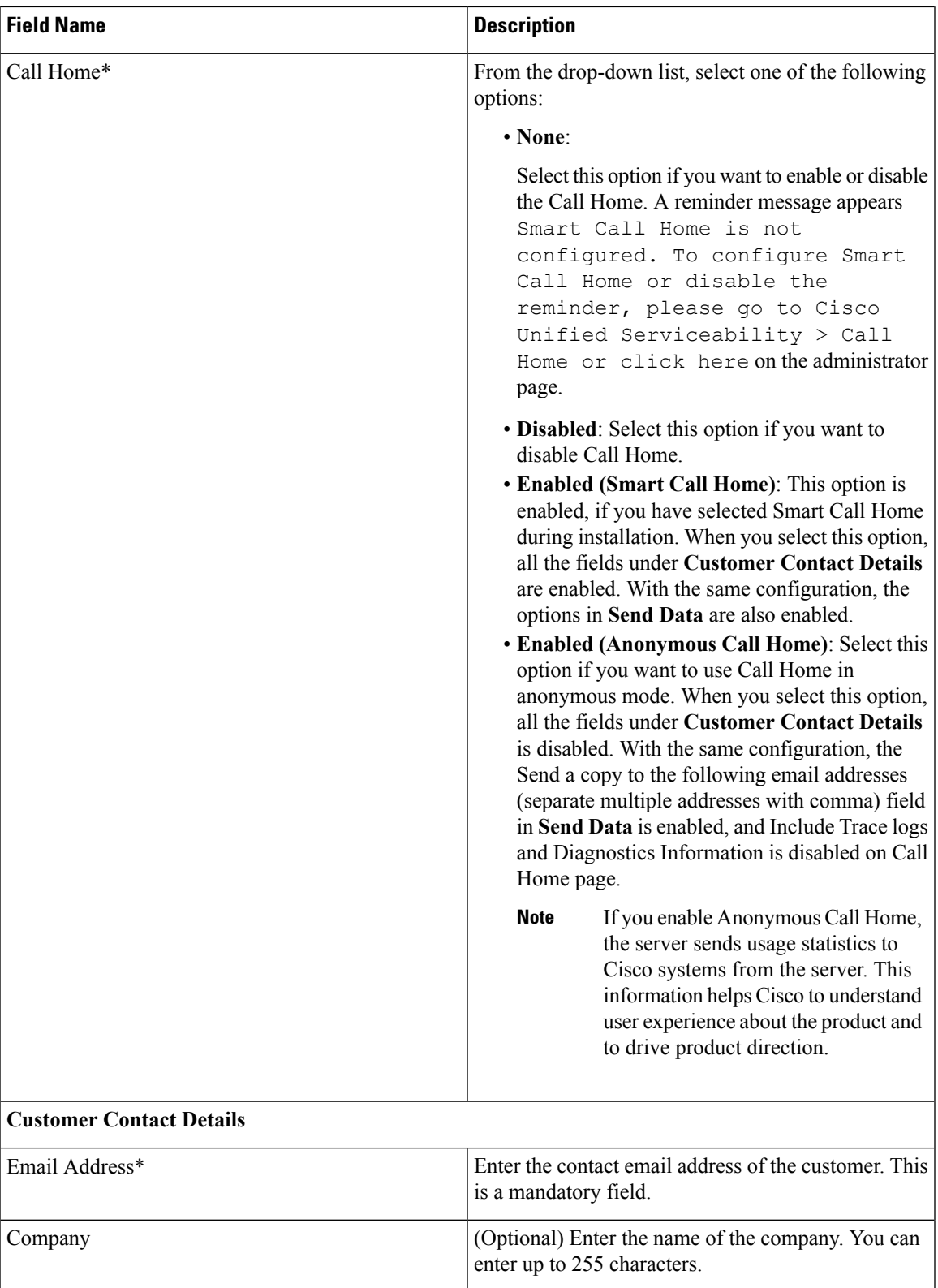

I

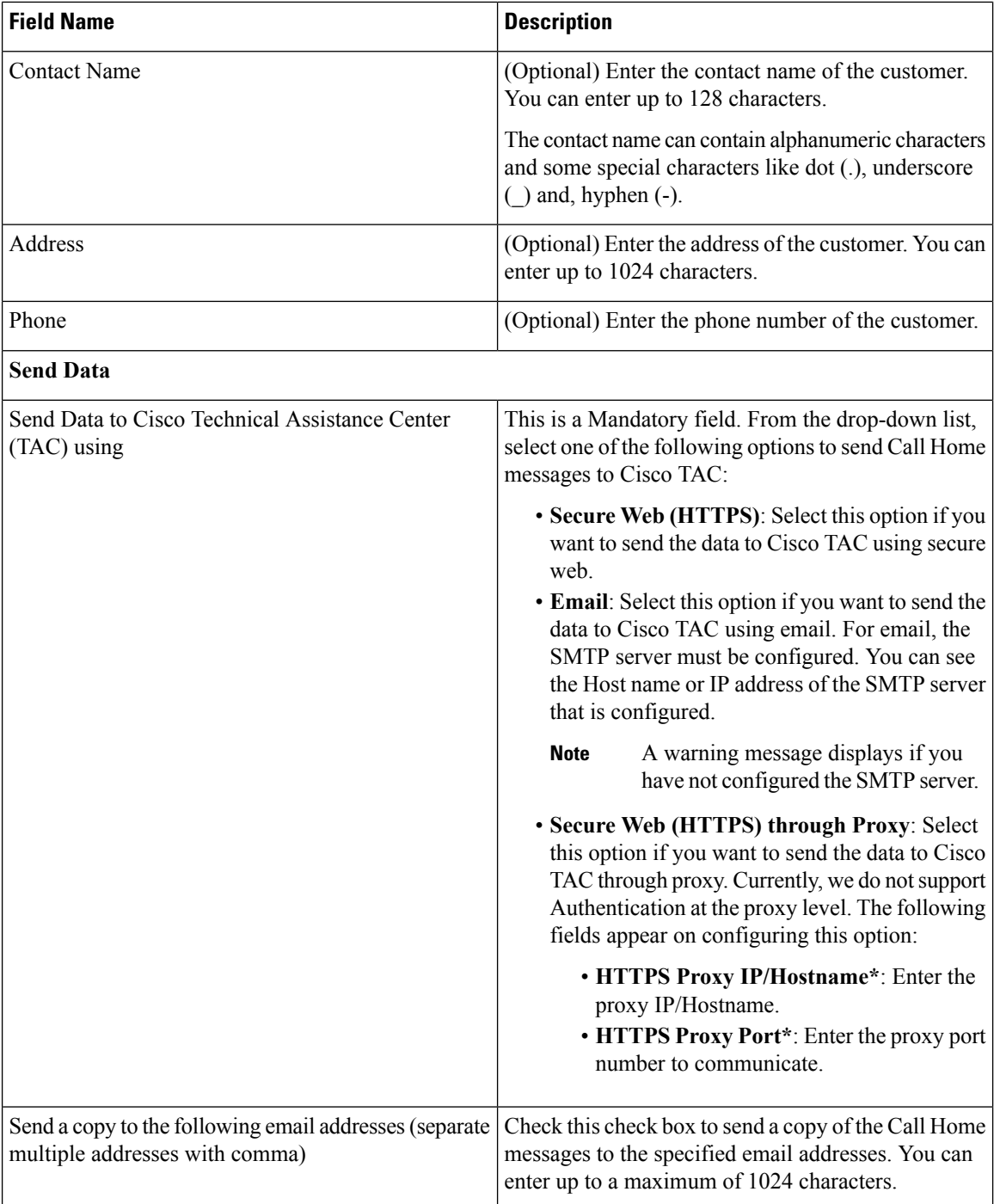

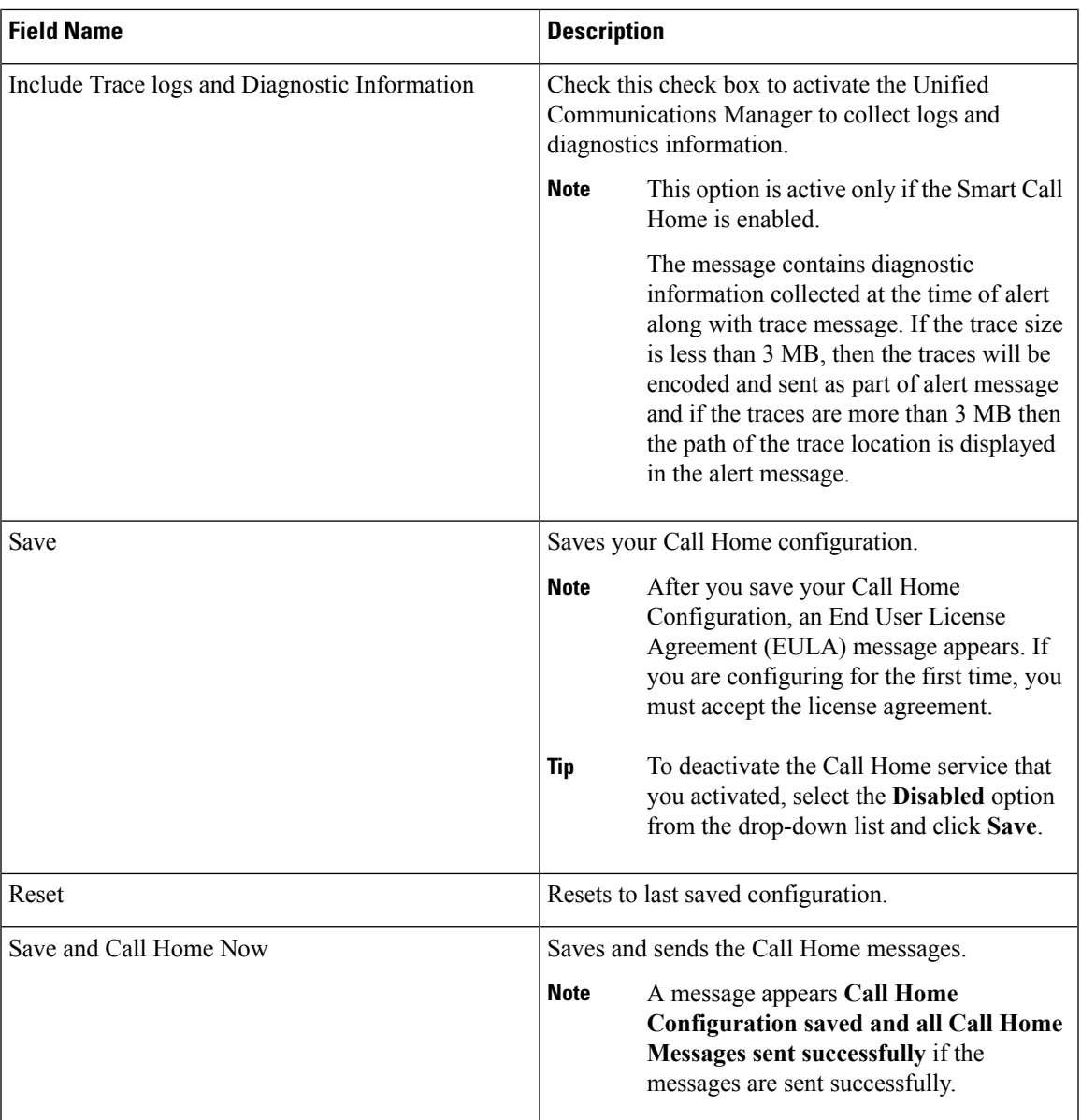

## **Limitations**

The following limitations apply when Unified Communications Manager or Cisco Unified Presence server is down or unreachable:

- Smart Call Home fails to capture the date and time of the last Call Home messages sent and the next message scheduled, until the server is reachable.
- Smart Call Home does not send the Call Home messages, until the server is reachable.
- Smart Call Home will be unable to capture license information in the inventory mail when the publisher is down.

The following limitations are due to Alert Manager and Collector (AMC):

- If an alert occurs on node A and the primary AMC server (by default, publisher) is restarted, and if the same alert occurs within a span of 24 hours on the same node, Smart Call Home resends the alert data from node A. Smart Call Home cannot recognize the alert that has already occurred because the primary AMC was restarted.
- If an alert occurs on node A and if you change the primary AMC server to another node, and if the same alert occurs within a span of 24 hours on the same node, Smart Call Home recognizes it as a fresh alert on node A and sends the alert data.
- The traces that are collected on the primary AMC server may reside on the primary AMC server for a maximum of 60 hours in few scenarios.

The following are the limitations in the mixed cluster (Unified Communications Manager and IM and Presence) scenario:

- Alerts like **CallProcessingNodeCpuPegging**, **Media List Exhausted**, **Route List Exhausted** are not applicable to IM and Presence.
- If the user changes primary AMC server to IM and Presence, then Smart Call Home cannot generate Custer Overview reports for **Media List Exhausted** and **Route List Exhausted.**
- If the user changes primary AMC server to IM and Presence, then Smart Call Home cannot generate Overview reports for **DB Replication** alert.

## **References for Call Home**

For more information about Smart Call Home, refer the following URL:

• Smart Call Home Service Introduction

http://www.cisco.com/en/US/products/ps7334/serv\_home.html

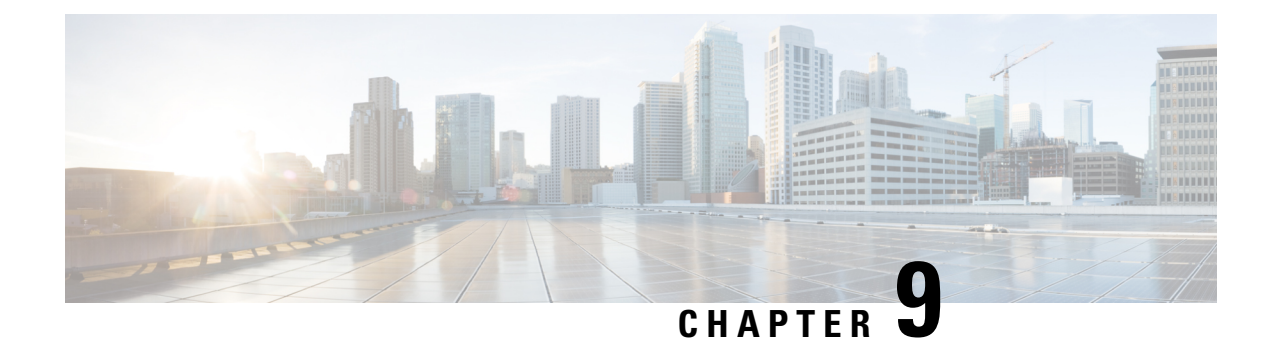

# **Serviceability Connector**

- [Serviceability](#page-208-0) Connector Overview, on page 193
- Benefits of Using [Serviceability](#page-208-1) Service, on page 193
- [Differences](#page-209-0) to Other Hybrid Services, on page 194
- Short [Description](#page-209-1) of How it Works, on page 194
- Deployment [Architecture,](#page-210-0) on page 195
- TAC Support for [Serviceability](#page-211-0) Connector, on page 196

# <span id="page-208-0"></span>**Serviceability Connector Overview**

This offering increases the speed with which Cisco technical assistance staff can diagnose issues with your infrastructure. It automates the tasks of finding, retrieving and storing diagnostic logs and information into an SR case, and triggering analysis against diagnostic signatures so that TAC can more efficiently identify and resolve issues with your on-premises equipment.

This capability uses *Serviceability Connector* deployed on your premises. *Serviceability Connector* is a piece of software that resides on a dedicated Expressway in your network ('connector host'). It connects to Cisco Webex to receive requests to collect data, and uses the APIs of your on-premises equipment to collect the requested data. The requested data is securely uploaded to Cisco's SR file store and attached to your SR case.

# <span id="page-208-1"></span>**Benefits of Using Serviceability Service**

- Speeds up the collection of logs by allowing TAC engineers to request relevant logs as they perform the diagnosis of the problem – avoiding the delays of requesting additional logs and manual collection and delivery steps. This can take days off your problem resolution time.
- In conjunction with TAC's Collaboration Solution Analyser and its database of diagnostic signatures, the logs are automatically analysed, known issues identified and known fixes or workarounds recommended.

## <span id="page-209-0"></span>**Differences to Other Hybrid Services**

You deploy and manage Serviceability Connectors through Control Hub in a similar way to other Expressway-based Hybrid Services such as Hybrid Calendar Service and Hybrid Call Service, but there are several important differences.

The main difference is that Serviceability Service does not have features for users. The TAC is the predominant user of this service, so, while it would benefit organizations that are using Hybrid Services, it is more commonly used for organizations that don't use other Hybrid Services.

If you already have your organization configured in Control Hub, you can enable the service through your existing organization administrator login.

The Serviceability Connector has a different load profile to those other connectors that provide features directly to users. It is always available, so that TAC can collect data when necessary, but it does not have a steady load over time. The TAC representatives manually initiate data collection, and they negotiate an appropriate time to do it, so as to minimize the impact on other services provided by the same infrastructure.

# <span id="page-209-1"></span>**Short Description of How it Works**

- **1.** Your administrators work with Cisco TAC to deploy Serviceability service see Deployment [Architecture,](#page-210-0) on [page](#page-210-0) 195.
- **2.** TAC learns of a problem with one of your Cisco devices (when you open a case).
- **3.** TAC representative uses the Collaborations Solution Analyzer (CSA) web interface to request Serviceability Connector to collect data from relevant devices.
- **4.** Your Serviceability Connector translates the request into API commands that the device(s) understand in order to collect the requested data from the managed devices.
- **5.** Your Serviceability Connector collects, encrypts, and uploads that data over an encrypted link to Customer Service Central (CSC), and associates the data with your Service Request.
- **6.** The data can be analyzed against the TAC database of more than 1000 diagnostic signatures.
- **7.** The TAC representative reviews the results, checking the original logs if necessary.

Ш

## <span id="page-210-0"></span>**Deployment Architecture**

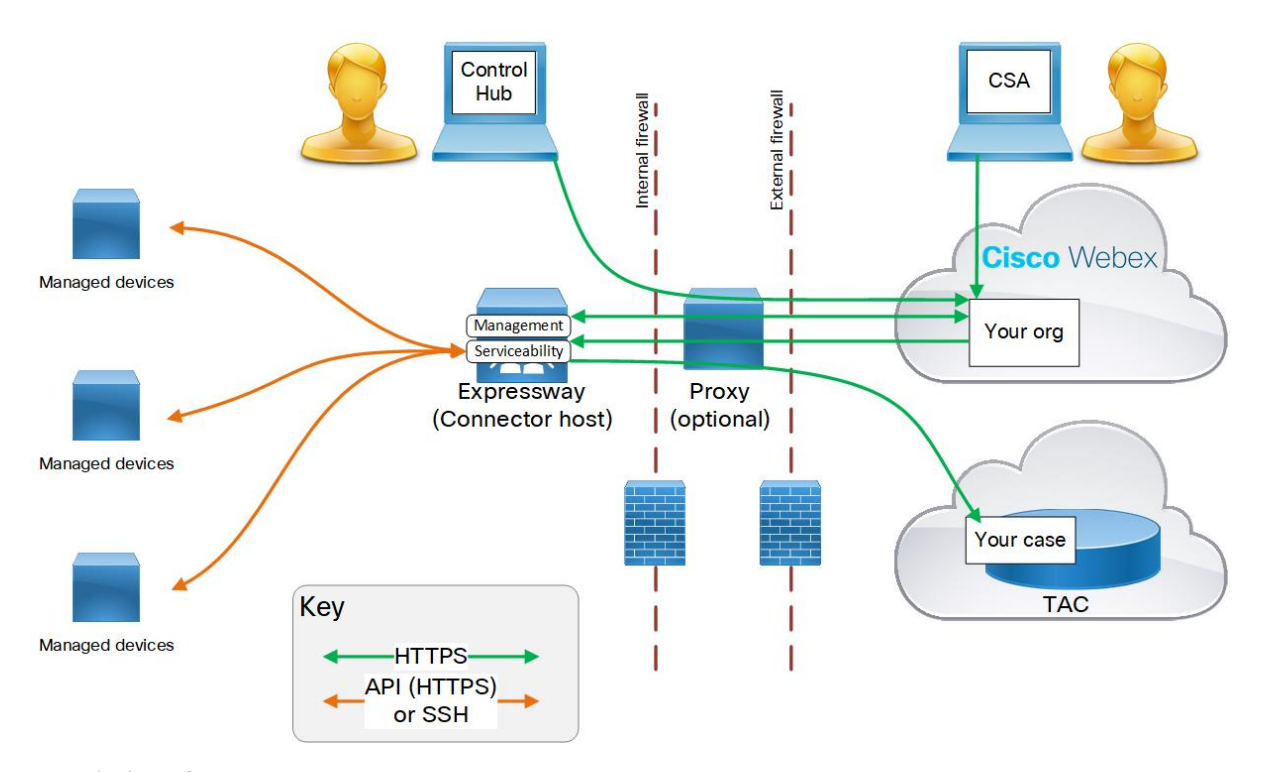

#### **Description of the components**

(from left top to bottom right)

**Managed devices** - includes any devices you want to be able to query for logs using Serviceability Service. You can configure up to 150 managed devices with one Serviceability connector.

The service currently works with the following devices:

- Cisco Unified Communications Manager
- Cisco Unified CM IM and Presence Service
- Cisco Expressway Series
- Cisco TelePresence Video Communication Server (VCS)
- Cisco Unified Contact Center Express (UCCX)
- Cisco Unified Border Element (CUBE)
- Cisco BroadWorks Application Server (AS)
- Cisco BroadWorks Profile Server (PS)
- Cisco BroadWorks Messaging Server (UMS)
- Cisco BroadWorks Execution Server (XS)

**Your administrator** - Uses Cisco Webex Control Hub to register a connector host and enable Serviceability Service. The URL is <https://admin.webex.com> and you need your "organization administrator" credentials.

**Expressway connector host** - An Expressway that hosts the Management connector and the Serviceability Connector.

- **Management Connector** (on Expressway) and the corresponding Management Service (in Cisco Webex) are the components that manage your Expressway's registration; persisting the connection, updating connectors when required, and reporting status and alarms.
- **Serviceability Connector** a small piece of software that the connector host Expressway downloads from Cisco Webex after your organization is enabled for Serviceability service.

**Proxy** - optional. If you change the proxy configuration after starting Serviceability Connector, then you must restart the Serviceability Connector.

**Cisco Webex** cloud - is where Webex Teams, Webex Calling, Webex Meetings, and Webex Hybrid Services are hosted.

**Technical Assistance Center**, which contains:

- TAC representative using CSA to communicate with your Serviceability Connector(s) via Cisco Webex cloud.
- TAC case management system (CSC) with your case and associated logs collected by Serviceability Connector.

# <span id="page-211-0"></span>**TAC Support for Serviceability Connector**

For more details on Serviceability Connector, see <https://www.cisco.com/go/serviceability> or contact your TAC representative.